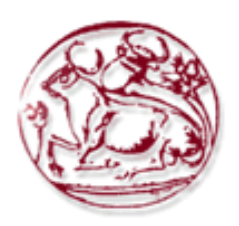

### Τεχνολογικό Εκπαιδευτικό Ίδρυμα Κρήτης

Σχολή Τεχνολογικών Εφαρμογών Τμήμα Εφαρμοσμένης Πληροφορικής & Πολυμέσων

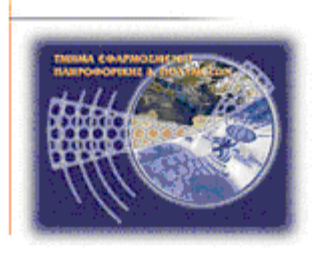

# Πτυχιακή εργασία

### Τίτλος: Υλοποίηση εφαρμογής σχετικής με τον απομακρυσμένο προσδιορισμό της θέσης ενός **αυτοκινήτου μέσω GPS**

### Δημήτρης Μισδανίτης (AM: 698)

Ηράκλειο - 21/11/2008

Επόπτης Καθηγητής: Δρ. Μανιφάβας Χαράλαμπος

### Κατάλογος περιεχομένων

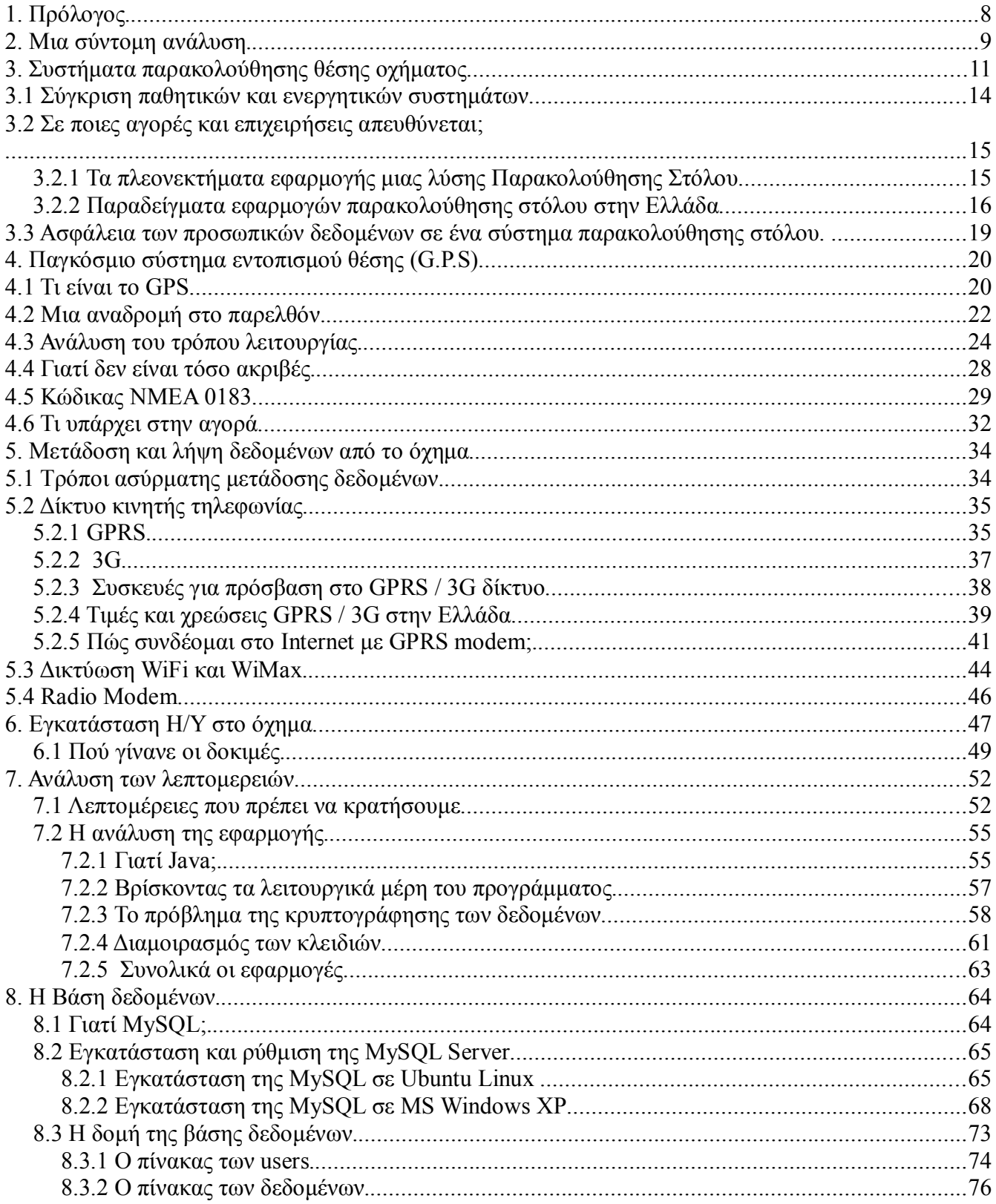

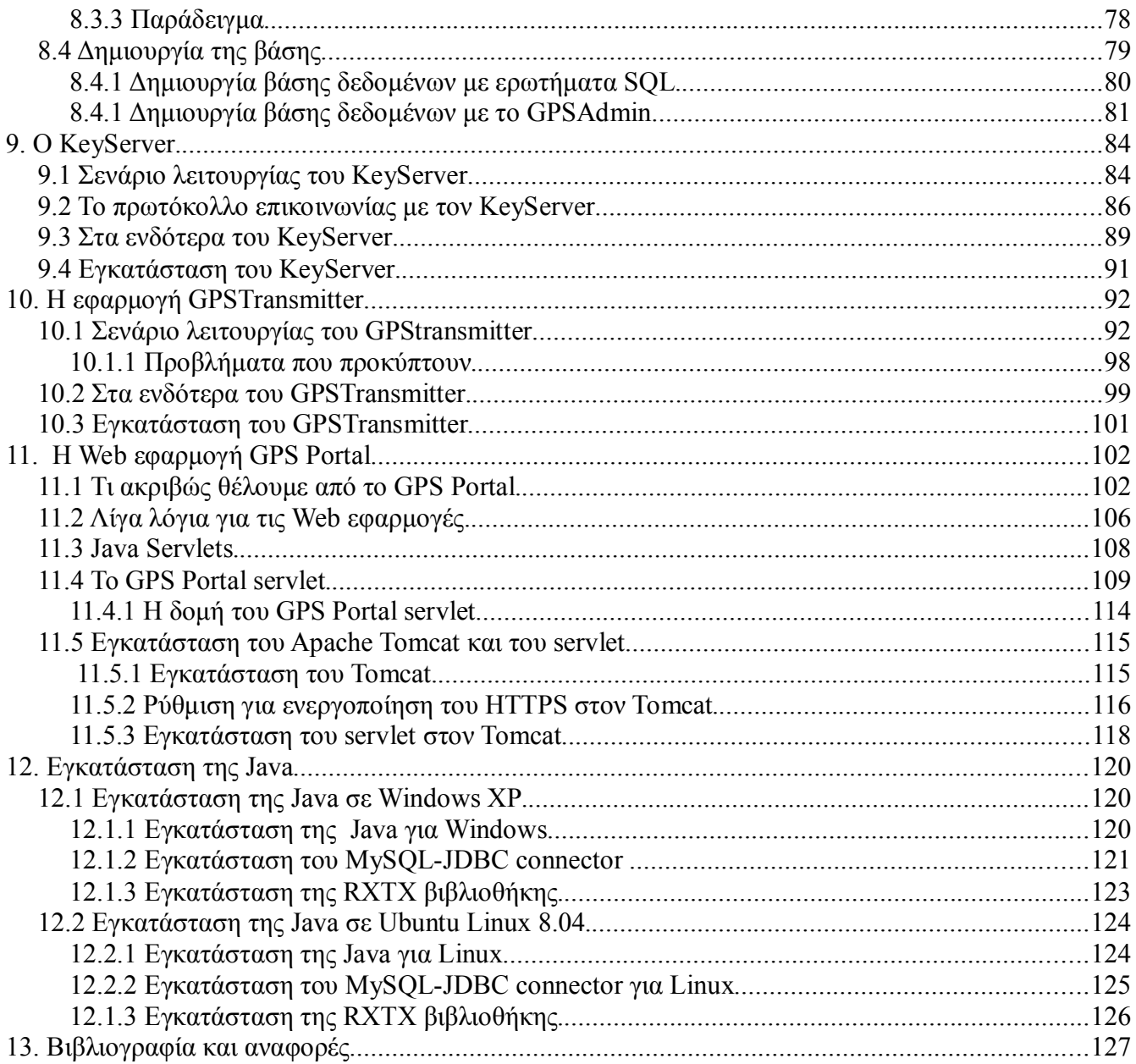

### Κατάλογος εικόνων

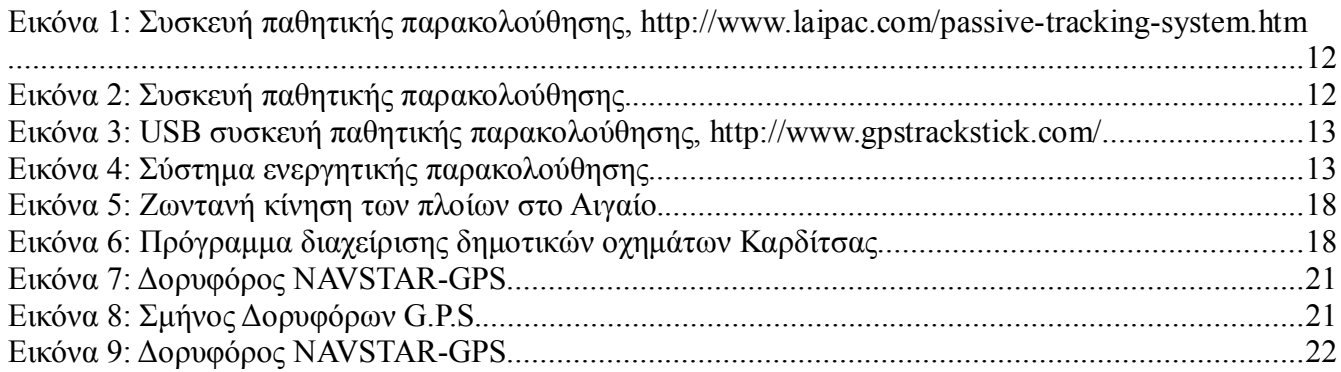

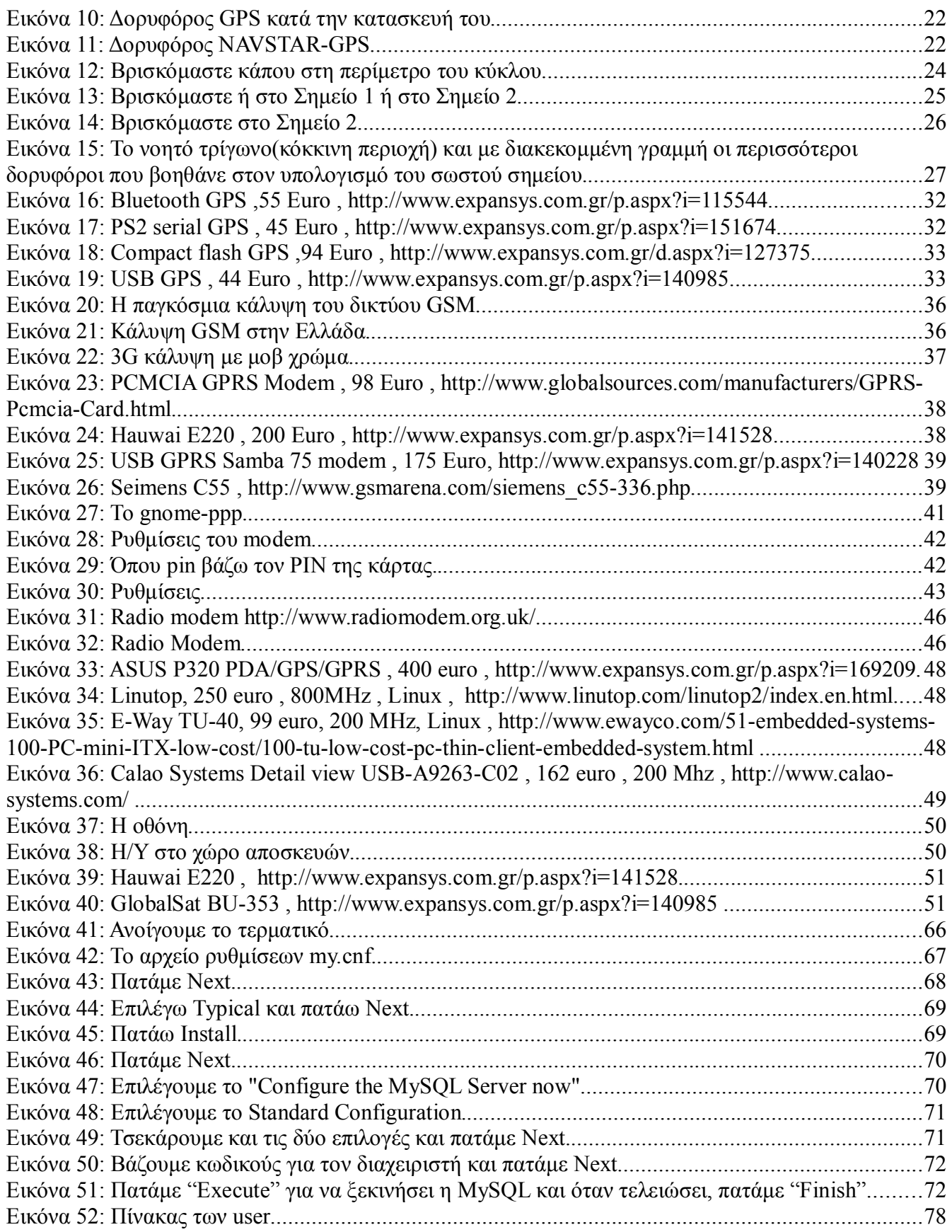

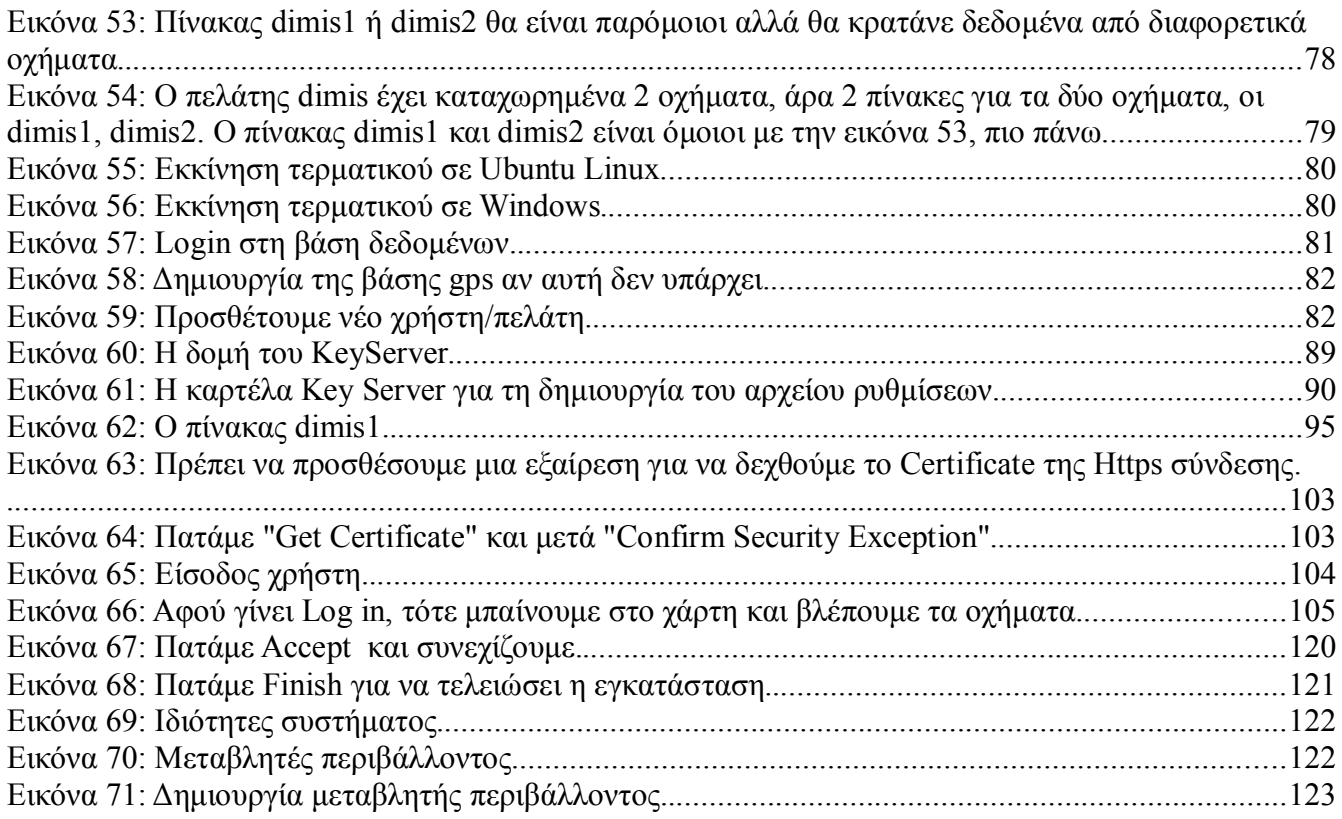

### Κατάλογος σχημάτων

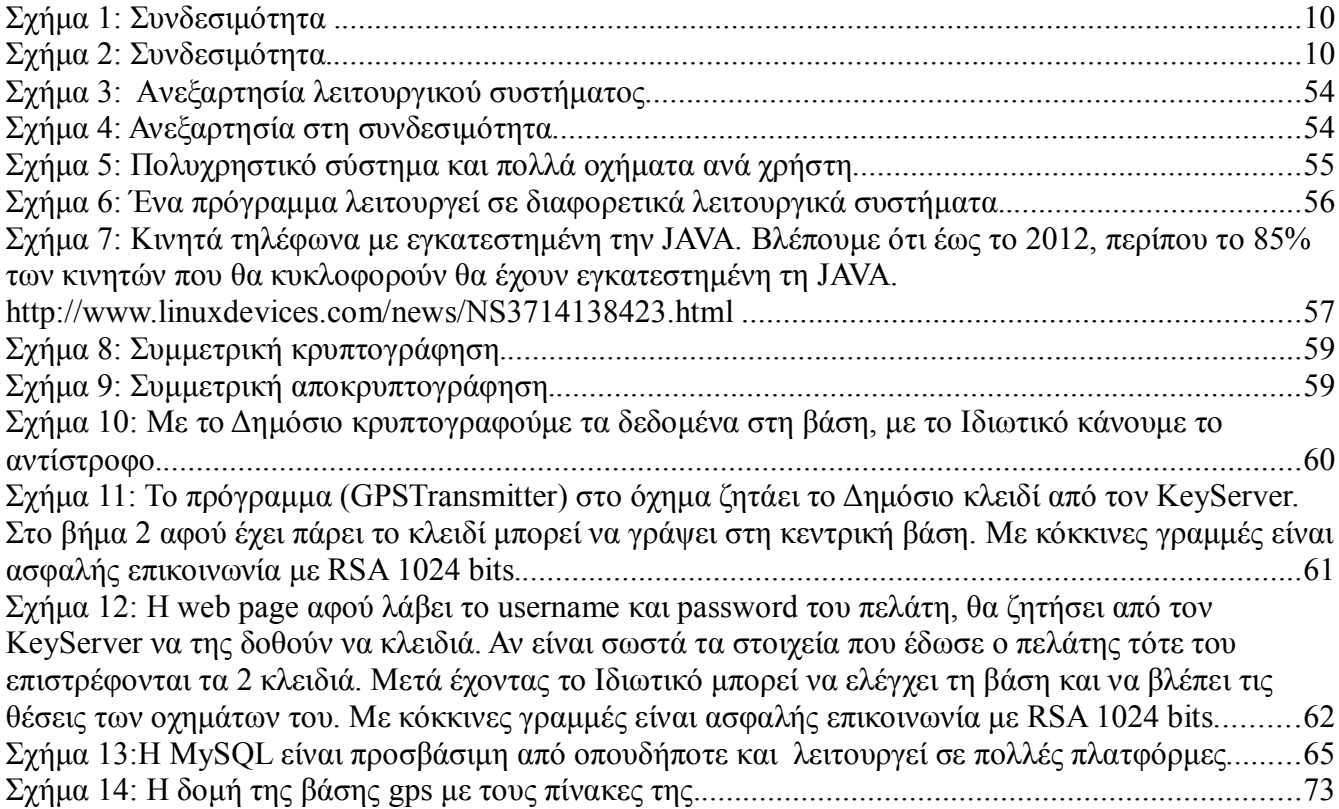

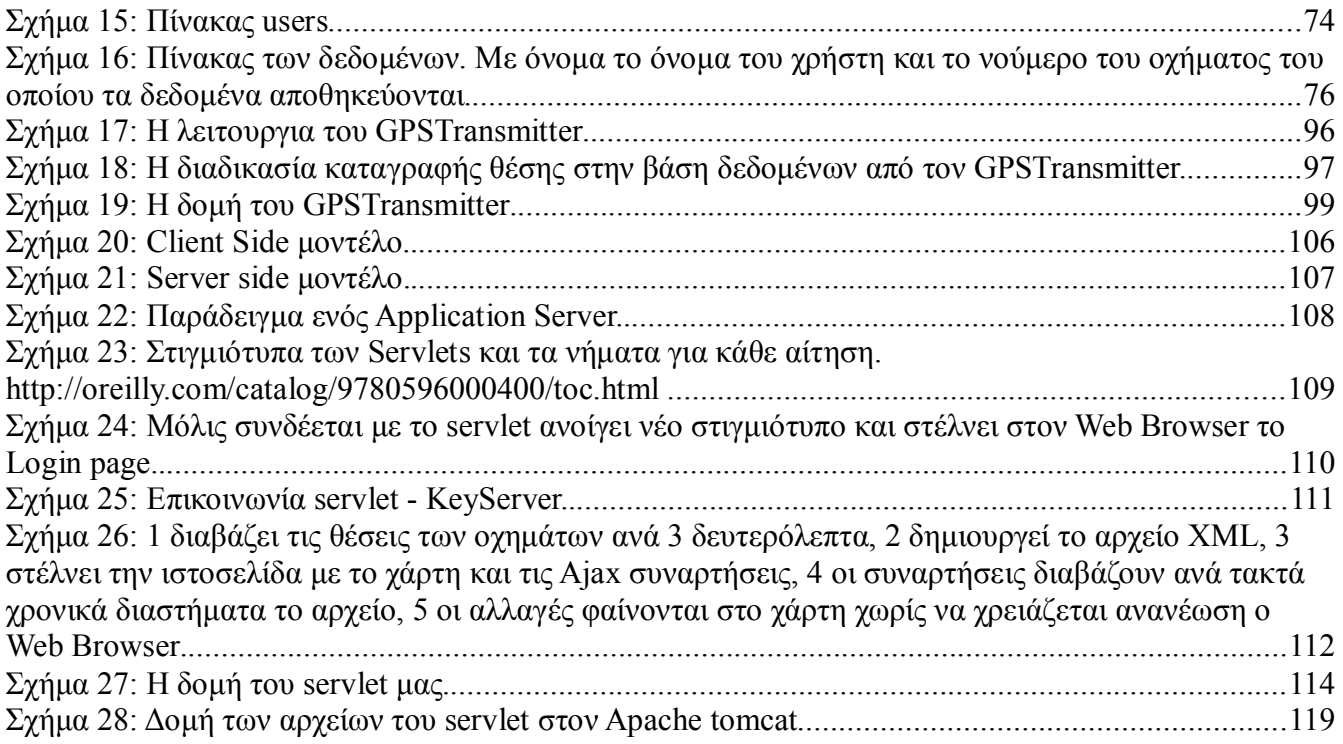

### Κατάλογος σχεδίων

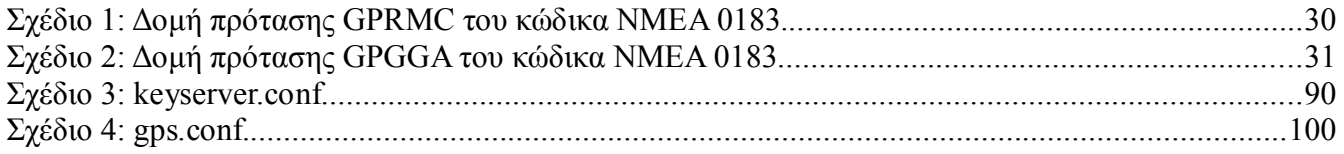

### Ευρετήριο πινάκων

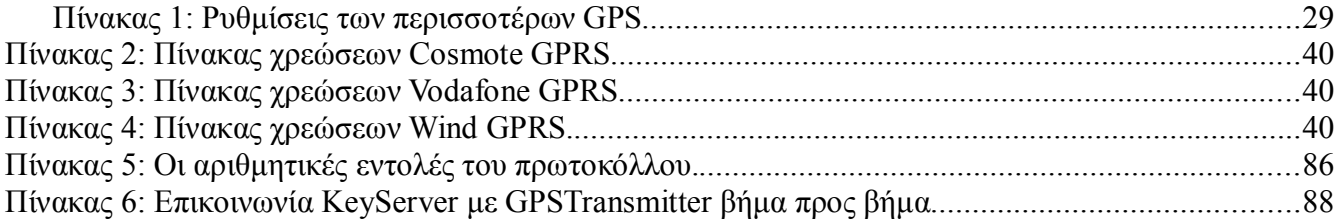

### 1. Πρόλογος

Στην εποχή της πληροφορίας, των Ηλεκτρονικών Υπολογιστών και των ψηφιακών τηλεπικοινωνιών, πολύ λίγα προβλήματα του ανθρώπου βρίσκουν λύση γωρίς τη βοήθεια της τεχνολογίας και συγκεκριμένα της επιστήμης των υπολογιστών. Από τα πιο απλά και καθημερινά πράγματα όπως η αποστολή ενός SMS έως τα πιο περίπλοκα και σημαντικά θέματα όπως η ασφαλής διαχείριση των χρημάτων μας στην τράπεζα και η διαφύλαξη των προσωπικών μας δεδομένων, η ύπαρξη ενός ή περισσοτέρων υπολογιστών είναι δεδομένη. Στις περισσότερες των περιπτώσεων για την αντιμετώπιση των διαφόρων προκλήσεων που συναντάμε, ο συνδυασμός πολλών τεχνολογικών πεδίων είναι απαραίτητος. Στη πτυχιακή εργασία, θα αναλύσουμε τις διάφορες τεχνολογίες που γρησιμοποιούμε, θα κάνουμε μια ιστορική αναδρομή για την κάθε μια, και θα δούμε ποιες από όλες αυτές, εφαρμόζονται ήδη στο χώρο. Τελειώνοντας με το θεωρητικό κομμάτι, θα ασχοληθούμε με την ανάλυση της εφαρμογής και την αρχιτεκτονική της. Κύριος, δε, στόχος της πτυχιακής εργασίας είναι να συνδυάσει ορισμένες τεχνολογίες όπως το Σύστημα Παγκόσμιου εντοπισμού θέσης (G. P. S.), τα δίκτυα 3G / GPRS με την ασφάλεια στα πληροφοριακά συστήματα. Μέσα από μια πιο αναλυτική ματιά θα δημιουργήσουμε ένα πολυχρηστικό σύστημα καταγραφής θέσης οχημάτων κάνοντας χρήση Κρυπτογραφίας Δημοσίου κλειδιού καθώς και συμμετρικής κρυπτογραφίας AES. Κύριο μέλημά μας θα είναι η εξασφάλιση των προσωπικών δεδομένων του κάθε χρήστη του συστήματος όπως για παράδειγμα είναι η θέση των οχημάτων του. Σημαντικό κομμάτι της εργασίας είναι η δημιουργία εφαρμογής για τη παρακολούθηση των οχημάτων από το Web. Ας δούμε λίγο πιο αναλυτικά τα διαφορετικά μέρη από τα οποία αποτελείται η εργασία.

### 2. Μια σύντομη ανάλυση

Ακολουθεί μια σύντομη ανάλυση στις διαφορετικές τεχνολογίες οι οποίες χρησιμοποιούνται στην εφαρμογή μας ώστε να είμαστε σε θέση να τις αναλύσουμε εκτενέστερα σε παρακάτω κεφάλαια. Ας δούμε όμως το πρόβλημα από μια πιο γενική ματιά για να μπούμε στο κλίμα.

Η εφαρμογή μας ουσιαστικά είναι ένα σύστημα παρακολούθησης οχημάτων. Αυτό σημαίνει ότι κάθε χρήστης θα πρέπει να καταχωρίσει στο σύστημα τα οχήματα που θέλει να παρακολουθεί, επίσης κάθε όχημα θα πρέπει να είναι εφοδιασμένο με έναν μικρο-υπολογιστή. Υπάρχουνε πληθώρα επιλογών για το τι υπολογιστές θα χρησιμοποιηθούν και κάθε περίπτωση έχει τα προτερήματα και τα μειονεκτήματα της, θα το αναλύσουμε και αυτό εκτενέστερα. Εξίσου απαραίτητο κομμάτι είναι και ο προσδιορισμός της θέσης του οχήματος οπότε η χρήση GPS είναι μονόδρομος. Θα δούμε πώς λειτουργεί το Σύστημα παγκόσμιου Προσδιορισμού Θέσης σε τι μορφές έρχονται τα δεδομένα, τα διάφορα είδη των δεκτών και των πρωτοκόλλων και φυσικά ποιο από όλα αυτά ήταν το καταλληλότερο. Τέλος, ένα μεγάλο κομμάτι του προγράμματος είναι ο τρόπος με τον οποίο τα οχήματα θα στέλνουν το σήμα τους σε έναν κεντρικό Server για τον οποίο θα μιλήσουμε σε επόμενο κεφάλαιο. Οι λύσεις είναι πολλές, κάθε περίπτωση έχει τα θετικά και τα αρνητικά της, εδώ η επιλογή μας είναι το δίκτυο της κινητής τηλεφωνίας μεσώ GPRS και 3G.

Από μια γενική ματιά τα μέρη είναι:

- 1) Εντοπισμός της θέσης
- 2) Τρόπος μετάδοσης και λήψης από το όχημα
- 3) Η/Υ στο όχημα

Στα παρακάτω σγήματα (σγ. 1, 2) φαίνεται η γενική μορφή του συστήματος εντοπισμού θέσης του οχήματος.

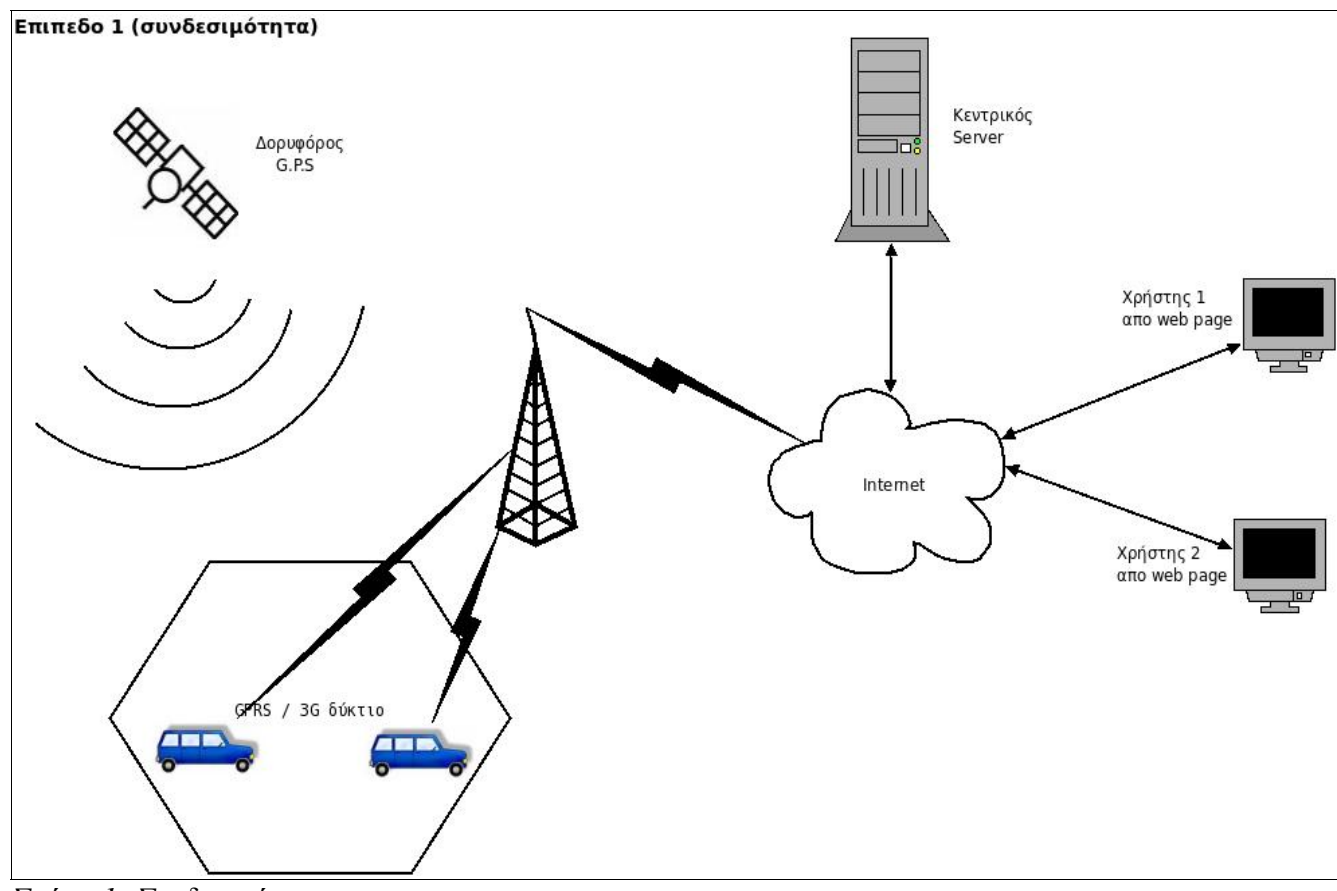

Σχήμα 1: Συνδεσιμότητα

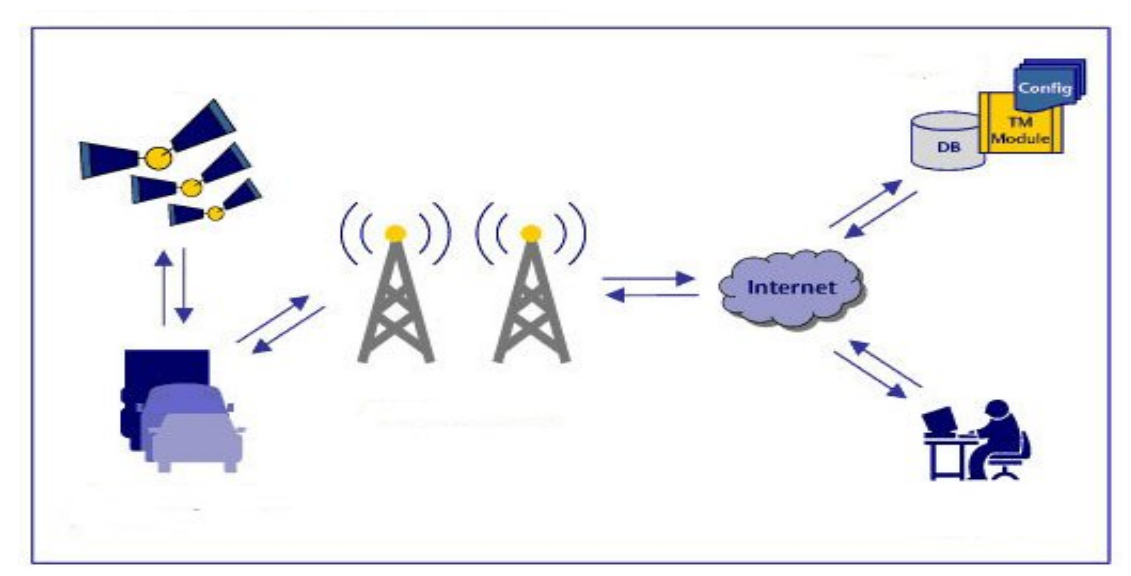

Σχήμα 2: Συνδεσιμότητα

### 3. Συστήματα παρακολούθησης θέσης οχήματος

(GPS Tracking Systems)

Τα συστήματα παρακολούθησης θέσης ή αλλιώς GPS Tracking Systems είναι ολοκληρωμένες εφαρμογές που κάνουν χρήση του συστήματος παγκόσμιου εντοπισμού G.P.S και αποσκοπούν στον ακριβή προσδιορισμό της θέσης ενός ογήματος,ατόμου ή οποιασδήποτε άλλης κινητής περιουσίας, ανά τακτά χρονικά διαστήματα που εμείς ορίζουμε. Η ύπαρξη κάποιας μικρής συσκευής εγκατεστημένη επάνω στο αντικείμενο παρακολούθησης είναι απαραίτητη. Τα καταγεγραμμένα δεδομένα θέσης μπορεί να καταχωρούνται μέσα στη μικροσυσκευή, ή μπορεί να διαβιβάζονται σε κάποια κεντρική βάση δεδομένων. Ο τρόπος αποστολής των δεδομένων μπορεί να γίνεται μεσώ διαδικτύου με κάποιο GPRS, Radio, ή δορυφορικό modem που είναι ενσωματωμένο στη συσκευή. Με αυτό τον τρόπο παρακολουθούμε τη θέση των αντικειμένων επάνω σε κάποιο ειδικό software ή κάποιο ηλεκτρονικό γάρτη σε πραγματικό γρόνο ή αναλύοντας τα δεδομένα από τη συσκευή αργότερα.

Η χρήση τέτοιων συστημάτων παρακολούθησης βρίσκει μεγάλη εφαρμογή από εταιρίες που διαθέτουν στόλο οχημάτων και συγκεκριμένα από την ανάγκη τους να γνωρίζουν ανά πάσα στιγμή τη θέση των ογημάτων τους. Τα τελευταία γρόνια παρόμοιες εφαρμογές παρακολούθησης γρησιμοποιούνται από εταιρίες ασφαλείας ως αντικλεπτικά συστήματα και συστήματα εύρεσης κλεμμένων οχημάτων. Παράλληλα σε ορισμένες χώρες η Αστυνομία χρησιμοποιεί προγράμματα ονόματι (S.V.T) Stolen Vehicle Tracking (Εντοπισμός Κλεμμένου Οχήματος) τα οποία βασίζονται στην ίδια τεχνολογία.

Τα είδη συστημάτων παρακολούθησης είναι αρκετά και διαφέρουν στους τρόπους υλοποίησης αλλά όλα εμπίπτουν σε δύο κατηγορίες: Τα παθητικά συστήματα παρακολούθησης και τα ενεργητικά συστήματα παρακολούθησης. Αναλυτικά:

#### • Παθητικά συστήματα παρακολούθησης (Passive)

Ένα παθητικό σύστημα παρακολούθησης αποθηκεύει στην ενσωματωμένη μνήμη του τα δεδομένα της θέσης, τη ταχύτητα, τη κατεύθυνση και αρκετές άλλες χρήσιμες πληροφορίες όπως η κατάσταση του διακόπτη του κλειδιού (On/Off). Όταν το όγημα επιστρέψει στη βάση του, τα δεδομένα λαμβάνονται από τη συσκευή και αναλύονται. Πολλές συσκευές παθητικής παρακολούθησης έχουν την δυνατότητα να μεταφέρουν αυτόματα τα δεδομένα στη βάση μόλις το όχημα μπει στην εμβέλεια του ασύρματου δικτύου της εταιρίας.

#### **Ενεργητικά συστήματα παρακολούθησης (Active)**  $\bullet$

Ένα ενεργητικό σύστημα παρακολούθησης συλλέγει και αυτό τα δεδομένα θέσης, με τη διαφορά όμως ότι τα στέλνει σε πραγματικό χρόνο στη Βάση δεδομένων της εταιρίας συνήθως μέσω διαδικτύου με χρήση κάποιου GPRS ή δορυφορικού Modem.

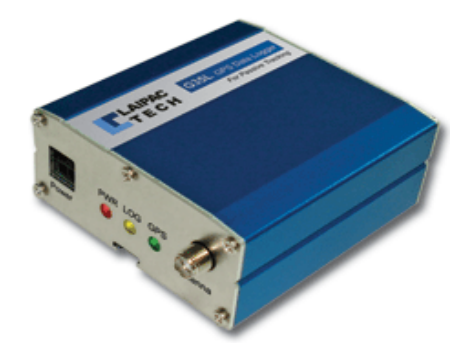

Εικόνα 1: Συσκευή παθητικής παρακολούθησης, http://www.laipac.com/passivetracking-system.htm

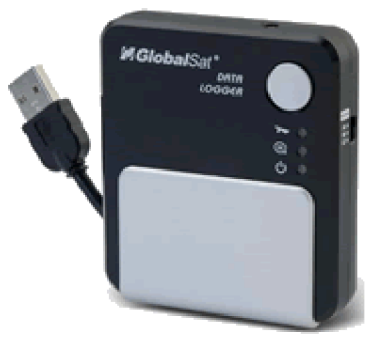

Εικόνα 2: Συσκευή παθητικής παρακολούθησης

http://www.navigadget.com /index.php/2006/12/19/glob alsat-dg-100-gps-datalogger-is-official

### **TrackStick GPS data logger »**

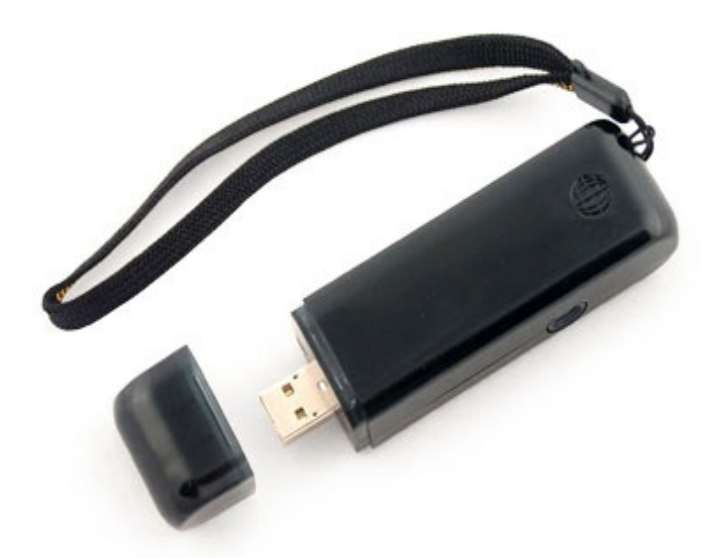

*Eικόνα 3: USB συσκευή παθητικής παρακολούθησης, http://www.gpstrackstick.com/*

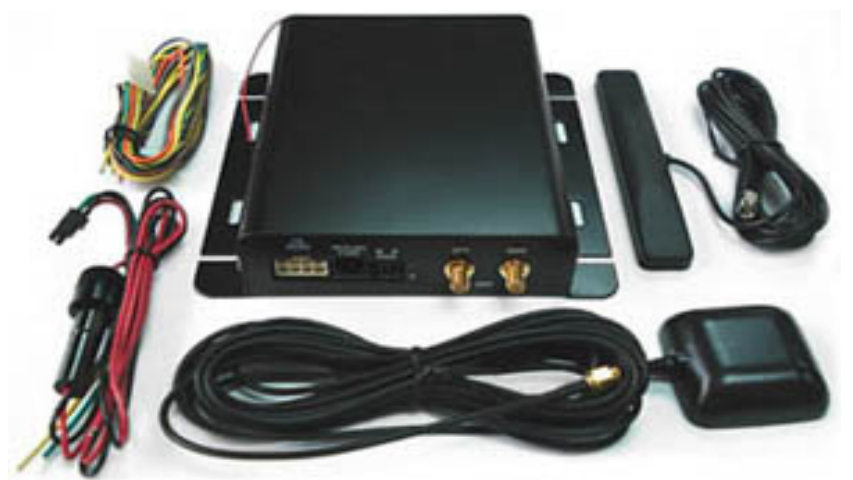

 $E$ ικόνα 4: Σύστημα ενεργητικής παρακολούθησης *http://www.laipac.com/gps\_starfinder1\_eng.htm*

# 3.1 Σύγκριση παθητικών και ενεργητικών συστημάτων

Τα δύο είδη παρακολούθησης οχήματος που αναφέραμε πιο πάνω, χρησιμοποιούνται για διαφορετικό το καθένα σκοπό. Αυτό γιατί κάθε είδος έχει τα πλεονεκτήματα και τα μειονεκτήματα του.

### Με τη χρήση ενός παθητικού συστήματος έχουμε:

- 1. (+) Μειωμένο αρχικό κόστος, αφού δεν υπάρχουν συσκευές αποστολής/λήψης δεδομένων.
- 2. (+) Δεν υπάρχουν τηλεπικοινωνιακά πάγια, αφού δεν μεταφέρονται δεδομένα.
- 3. (+) Έγουμε τη δυνατότητα να παρακολουθούμε και να καταγράφουμε πολλούς διαφορετικούς αισθητήρες όπως κατανάλωση καυσίμων κ.α κάνοντας το σύστημα παθητικής παρακολούθησης καταλληλότερο για εταιρίες που χρειάζονται στατιστικά δεδομένα από κάθε όχημα.
- 4. (+) Ευκολότερη διαδικασία εγκατάστασης.
- 5. (-) Τα δεδομένα επεξεργάζονται κάθε φορά που το όγημα φθάνει στο κέντρο.
- 6.  $(-)$  Σε περίπτωση κλοπής του ογήματος, δεν είναι δυνατή η εύρεση.

### Από την άλλη η γρήση ενεργητικού συστήματος μας παρέγει:

- 1. (+) Δυνατότητα παρακολούθησης οχημάτων σε πραγματικό χρόνο.
- 2. (+) Δυνατότητα ελέγχου της πορείας και της ρύθμισης της από το κέντρο.
- 3. (+) Ασφάλεια των οχημάτων / Αντικλεπτικό σύστημα.
- 4. (+) Ασφάλεια των οδηγών, σε περίπτωση βλάβης το κέντρο ξέρει που βρίσκεται το όχημα.
- 5. (+) Τα δεδομένα όλων των οχημάτων βρίσκονται μαζεμένα σε κεντρική Βάση δεδομένων και είναι διαθέσιμα για επεξεργασία οποιαδήποτε στιγμή.
- 6. (-) Έχουμε αυξημένο αρχικό κόστος.
- 7. (-) Τις περισσότερες των περιπτώσεων έχουμε μηνιαίο πάγιο σε εταιρία κινητής τηλεφωνίας.
- 8. (-) Στη προσπάθεια να μεταφέρει όσο το δυνατόν λιγότερες πληροφορίες στο κέντρο, δεν είναι οικονομικά συμφέρων η παρακολούθηση περισσοτέρων από έναν αισθητήρα.

### 3.2 Σε ποιες αγορές και επιχειρήσεις απευθύνεται;

Όπως αναφέραμε και στην αρχή, ένα σύστημα παρακολούθησης οχήματος μπορεί, λόγω της φύσης του, να εγκατασταθεί σχεδόν σε κάθε όγημα και κατά συνέπεια σε κάθε εταιρία που διαθέτει μεταφορικά μέσα. Έτσι, βρίσκει πλήθος εφαρμογών σε αρκετές μικρομεσαίες αλλά και μεγάλες επιχειρήσεις και κοινωφελείς οργανισμούς όπως οι μεταφορικές, οι εταιρίες που διαθέτουν τουριστικά λεωφορεία, οι αστικές συγκοινωνίες, τα επιβατηγά πλοία, η αστυνομία, η πυροσβεστική, ο στρατός, τα ασθενοφόρα, τα ταξί, οι εταιρίες ενοικίασης αυτοκινήτων, οι εταιρίες ασφαλείας (security), οι εταιρίες ταγυμεταφορών (courier) πολλές  $\kappa \alpha$ άλλες. Δεν πρέπει πάντως να προκαλεί έκπληξη το γεγονός ότι αρκετές εταιρίες με μεγάλο αριθμό οχημάτων έχουν αποφασίσει να

μη γρησιμοποιήσουν λύσεις παρακολούθησης εξαιτίας μειωμένων

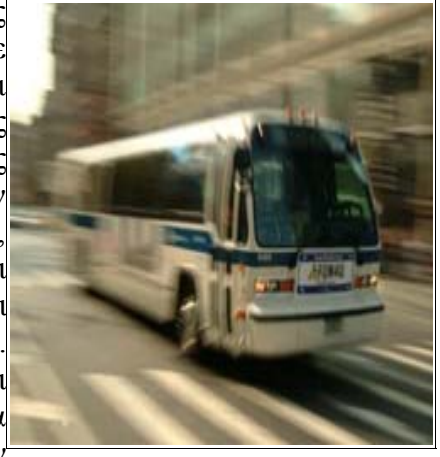

κερδών και ανυπαρξίας οικονομικών πόρων, ενώ υπάρχουν μικρομεσαίες επιχειρήσεις οι οποίες αξιοποιούν τέτοιες εφαρμογές, είτε λόγω σημαντικών κερδών είτε γιατί η ποσότητα και η ποιότητα των πληροφοριών που συγκεντρώνουν μέσω αυτών των συστημάτων είναι ιδιαίτερα κρίσιμες γι' αυτές.

### 3.2.1 Τα πλεονεκτήματα εφαρμογής μιας λύσης Παρακολούθησης Στόλου

Τα πλεονεκτήματα είναι πολλά και σημαντικά. Κατ' αρχάς, σημαντική ποσότητα πληροφοριών που μία επιχείρηση αδυνατούσε μέχρι σήμερα να συγκεντρώσει, τώρα βρίσκεται στα χέρια της. Το γεγονός ότι ένα σύστημα παρακολούθησης στόλου επιτελεί, μεταξύ άλλων, το ρόλο ενός MIS (Management Information System) καταδεικνύει σε μεγάλο βαθμό τις αρετές του. Η συγκέντρωση σημαντικών πληροφοριών έχει με τη σειρά της ως αποτέλεσμα να είναι εφικτή η παραγωγή αναφορών (reports) σχετικά με την πορεία της επιχείρησης, την αξιολόγηση του τρόπου λειτουργίας της, ενώ καταδεικνύει και τρόπους βελτίωσης και αποτελεσματικότερης αξιοποίησης της υπάρχουσας υποδομής. Οι πληροφορίες αυτές γίνονται περισσότερο σημαντικές σήμερα, αν αναλογιστεί κανείς το επίπεδο του ανταγωνισμού στις σύγχρονες επιχειρήσεις. Σημαντικά είναι και τα οφέλη από την εξοικονόμηση πόρων που αφορούν σε τηλεπικοινωνιακά κόστη. Η αξιοποίηση υπηρεσιών όπως το GPRS, απαλλάσσει την επιχείρηση από υψηλούς τηλεπικοινωνιακούς λογαριασμούς, οι οποίοι συνήθως προέρχονται από μεγάλο αριθμό κλήσεων προς κινητά και σταθερά τηλέφωνα των "εν κινήσει" εργαζομένων της. Επίσης τα δεδομένα, τα στατιστικά στοιχεία και οι οικονομικές αναφορές που μπορούν να παραχθούν από ένα σύστημα διαχείρισης στόλου, μπορούν με τη σειρά τους να οδηγήσουν την επιχείρηση στη λήψη αποφάσεων που αφορούν στον τρόπο διάθεσης των πόρων, την πρόσληψη ή την απόλυση προσωπικού (στις περιπτώσεις που γίνεται αντιληπτό ότι ο υπάλληλος δεν εκτελεί στο συγκεκριμένο χρονικό διάστημα την εργασία που πρέπει), την επιλογή διαφορετικών μεθόδων στην εκτέλεση ορισμένων διαδρομών (π.χ. εύρεση της βέλτιστης διαδρομής για την παράδοση της παραγγελίας με κριτήρια το κόστος και την απόσταση) κ.ά. Το σύστημα μπορεί να γρησιμοποιηθεί με μακροπρόθεσμο ορίζοντα για την καταγραφή στοιγείων, η πραγματική αξία των οποίων γίνεται αισθητή μόνο όταν αυτά είναι ομαδοποιημένα και αφορούν σε συγκεκριμένο βάθος γρόνου.

Οφέλη που μπορούμε να αποκομίσουμε:

- Μείωση του κόστους λειτουργίας του εταιρικού στόλου όπως έξοδα επικοινωνίας, συντήρησης, υπερωριών, κατανάλωσης καυσίμων
- Μείωση των εξόδων ασφάλισης του στόλου σας (οι ασφαλιστικές εταιρείες προσφέρουν σημαντική έκπτωση στα ασφάλιστρα με την κατοχή και τη λειτουργία του συστήματός μας)
- Βελτίωση του επιπέδου εξυπηρέτησης των πελατών
- Καλύτερη οργάνωση καθημερινών δρομολογίων και αποφάσεων διαχείρισης
- Προστασία του μεταφερόμενου φορτίου από πιθανές αλλοιώσεις
- Αυτοματοποίηση & επιτάχυνση διαδικασιών παραγγελιοληψίας και παράδοσης
- Καλύτερη εκμετάλλευση των οχημάτων και αύξηση παραγωγικότητας
- Αποτελεσματική αντιμετώπιση εκτάκτων καταστάσεων
- Διαφοροποίηση από τον ανταγωνισμό.
- Συλλογή κρίσιμων στατιστικών στοιγείων
- Μείωση υπερωριών
- Έλεγχος και οικονομία καυσίμων
- Ενημέρωση των πελατών για την τοποθεσία των προϊόντων τους σε πραγματικό χρόνο και ακριβέστερη εκτίμηση παράδοσης
- Ασφάλεια και προστασία οδηγών, επιβατών και οχήματος
- Άμεσος εντοπισμός ογήματος σε περίπτωση κλοπής
- Άμεσος εντοπισμός ατόμων που χρήζουν ιδιαίτερη φροντίδα (άτομα με ειδικές ανάγκες, ηλικιωμένοι κτλ)

### 3.2.2 Παραδείγματα εφαρμογών παρακολούθησης στόλου στην Ελλάδα

Συστήματα παρακολούθησης στόλου εφαρμόζονται από εταιρίες και οργανισμούς πλέον και στην Ελλάδα. Το εύρος των διαφορετικών εφαρμογών είναι πολύ μεγάλο καθώς από την έρευνα που κάναμε είδαμε ότι στην Ελλάδα, αν και ακόμα σε μικρό ποσοστό, πολλές επιχειρήσεις που δραστηριοποιούνται σε διαφορετικούς χώρους εφαρμόζουν συστήματα παρακολούθησης των ογημάτων τους. Παραθέτω ενδεικτικά μια λίστα από γνωστές εταιρίες, οργανισμούς και δήμους που γρησιμοποιούν τέτοια συστήματα:

- Σύστημα παρακολούθησης Τραμ Αττικής ( http://tovima.dolnet.gr/print\_article.php? e=B&f=14188&m=A34&aa=1 )
- Σύστημα τηλεματικής στον Διεθνή Αερολιμένα Αθηνών «Ελευθέριος Βενιζέλος» ( http://www.n-topos.gr/gr/index.php?option=com\_content&task=view&id=36&Itemid=37)
- Παρακολούθηση οχημάτων ΕΚΟ (http://www.space.gr/pages.php?langID=1&pageID=213)
- ΕΛΤΑ (Ταχυδρομεία)
- $\bullet$  KTEA MATNHEIAE & AITQAOKAPNANIAE (Υπεραστικές 

) ( http://www.space.gr/pages.php?pageID=211&langID=1)
- DHL (Μεταφορική)
- Δήμος Καρδίτσας παρακολούθηση δημοτικών οχημάτων. ( http://eskorinthon.blogspot.com/2008/05/blog-post.html )
- ΕΛΛΗΝΙΚΗ ΜΕΤΑΦΟΡΙΚΗ (Μεταφορική)
- Σύστημα διαχείρισης στόλου οχημάτων, έχει εγκατασταθεί και σε 100 οχήματα του Δήμου Αθηναίων που χρησιμοποιούνται από την υπηρεσία καθαριότητας για την αποκομιδή απορριμμάτων και την μεταφορά νερού. ( http://www.altec.gr/gr/altec.asp?aid=39 )
- Πανελλαδικό σύστημα τηλεματικής για τα ταξί (Ανακοινώθηκε την Τρίτη 08/07/2008 από τον Υπουργό μεταφορών και θα κάνει χρήση παρόμοιας τηλεματικής εφαρμογής που θα είναι εγκατεστημένη σε όλα όλα τα Ταξί ξί της χώρας ) ( http://www.broadband.gr/opencms/sites/Broadband/News/news080711a/ )
- Ζωντανή κίνηση των πλοίων στο Αιγαίο (http://syros-observer.aegean.gr/ais/)

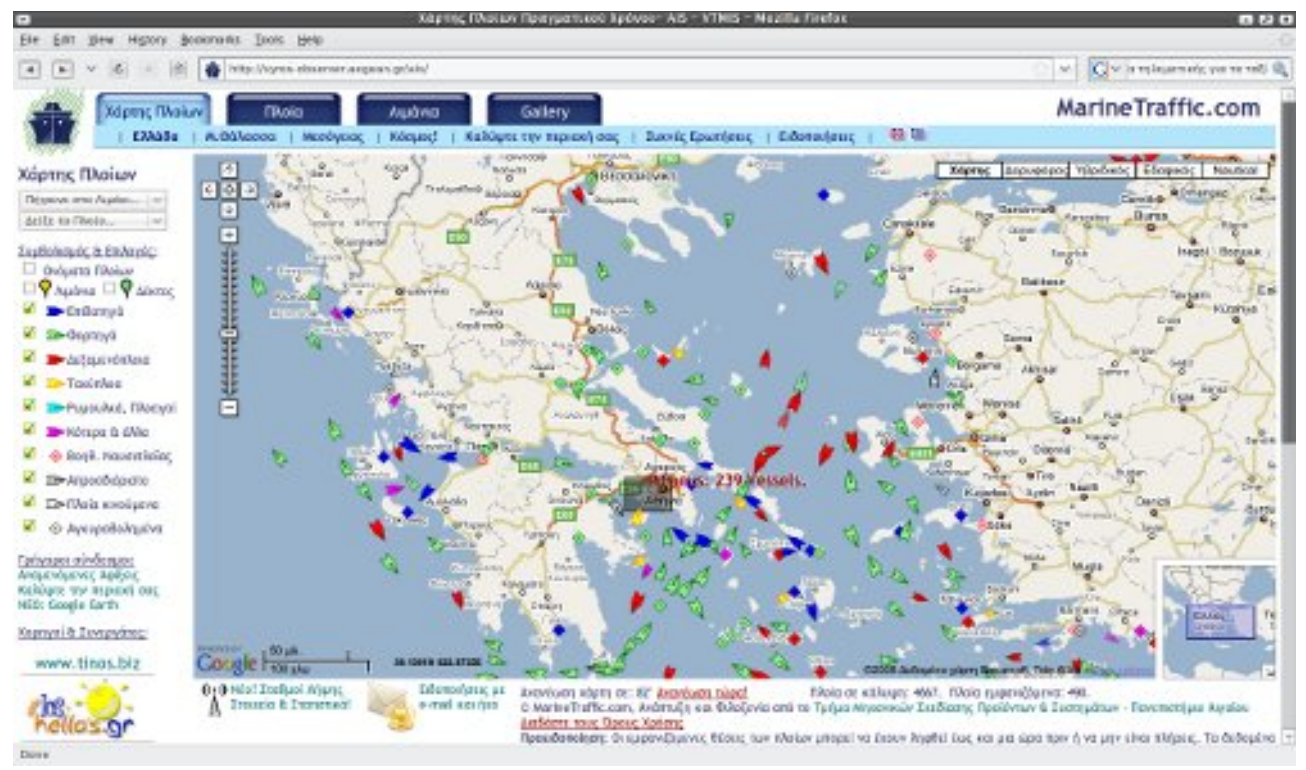

Εικόνα 5: Ζωντανή κίνηση των πλοίων στο Αιγαίο

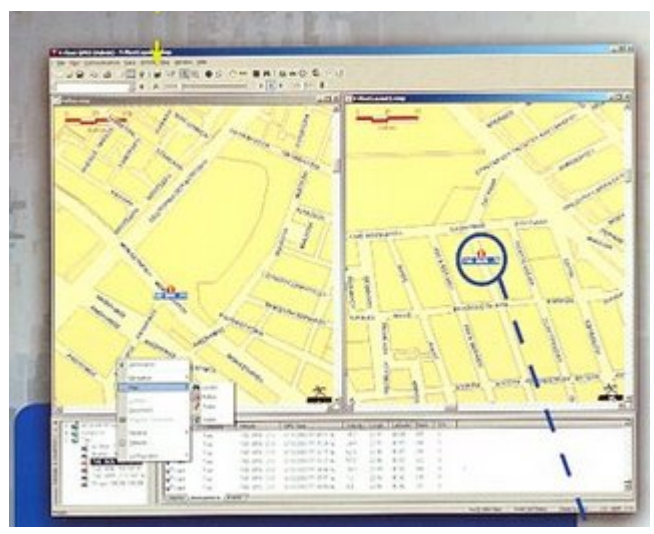

Εικόνα 6: Πρόγραμμα διαχείρισης δημοτικών οχημάτων Καρδίτσας

### 3.3 Ασφάλεια των προσωπικών δεδομένων σε ένα σύστημα παρακολούθησης στόλου.

Κατά την εκτενέστερη ανάλυση των διαφόρων συστημάτων που υπάρχουν ήδη στην αγορά βρεθήκαμε αντιμέτωποι στο ερώτημα: "Πόσο ασφαλή είναι τα δεδομένα θέσης των οχημάτων ενός πελάτη μιας τέτοιας υπηρεσίας;". Φυσικά σε αρκετές περιπτώσεις η ασφάλεια δεν είναι και τόσο απαραίτητη, αλλά τι γίνεται όταν κάποιος απαιτεί να γνωρίζει μόνο ο ίδιος που βρίσκονται τα οχήματά του; Με απλά λόγια γιατί να είναι σε θέση να γνωρίζει, η εκάστοτε εταιρία παροχής της υπηρεσίας, τη θέση π.γ των ογημάτων μιας γρηματαποστολής, ή των ογημάτων της οικογενείας σας;

Πως μας διαβεβαιώνουν για το απαραβίαστο των δεδομένων μας που περνάνε και αποθηκεύονται στους Servers τους; Ερωτήματα που λίγοι άνθρωποι θα σκεφτούν και είναι τόσο σημαντικά όσο η ασφάλεια των οχημάτων, των αγαθών που μεταφέρουν ή ακόμα της ίδιας της ζωής μας. Μπορεί να ακούγεται υπερβολικό αλλά τι γίνεται σε μια υποτιθέμενη περίπτωση όπου κάποια αντίπαλη εταιρία αποκτήσει πρόσβαση σε ευαίσθητα δεδομένα που έχουν να κάνουν με τη θέση των οχημάτων της δική σας εταιρίας; Τι γίνεται όταν κάποιος ξένος θα μπορεί να γνωρίζει πού βρίσκονται τα μέλη της οικογένειας σας απλά επειδή τα δεδομένα βρίσκονται αποθηκευμένα ή μεταφέρονται χωρίς κάποια ασφαλιστική δικλείδα;

Στην πτυγιακή εργασία βρίσκουμε λύση σε όλα αυτά τα κενά ασφαλείας που δημιουργούνται κάνοντας χρήση δυνατών αλγορίθμων κρυπτογράφησης. Εξασφαλίζουμε την ακεραιότητα και το απροσπέλαστο (όσο αυτό είναι δυνατό) των δεδομένων είτε αυτά είναι αποθηκευμένα στη κεντρική Βάση δεδομένων είτε κατά τη διάρκεια της μεταφοράς τους. Η πραγματική πρόκληση στην ασφάλεια των ψηφιακών δεδομένων είναι η δυνατότητα να "μοιράζουμε" τα προσωπικά δεδομένα στους δικαιούχους καθώς ταυτόχρονα τα προστατεύουμε από τους "κακοπροαίρετους" τρίτους.

# **4. Παγκόσμιο σύστημα εντοπισμού θέσης (G.P.S)**

Όπως αναφέραμε πιο πάνω βασικό κομμάτι του συστήματος παρακολούθησης στόλου είναι ο εντοπισμός της θέσης του οχήματος. Θα αναλύσουμε τη τεχνολογία του G.P.S, θα ασχοληθούμε με λίγη ιστορία για την εξέλιξη του, και θα πούμε για τα πρωτόκολλα και τις εναλλακτικές ως προς το GPS λύσεις, για τον εντοπισμό της θέσης ενός αντικειμένου.

### **4.1 Τι είναι το GPS**

To Global Positioning System (GPS)<sup>1</sup> , ή στα Ελληνικά, Σύστημα Παγκόσμιου Προσδιορισμού Θέσης είναι το μόνο σύστημα που είναι σε πλήρη λειτουργία αυτή τη στιγμή και που ο σκοπός του είναι να παρέχει ακριβείς πληροφορίες για τη γεωγραφική θέση ενός σημείου, το υψόμετρό του, την ταχύτητα και την κατεύθυνση της κίνησης του, οπουδήποτε και αν βρίσκεται επάνω στην υδρόγειο. Η λειτουργία βασίζεται σε ένα σμήνος 24 με 32 δορυφόρων που βρίσκονται σε χαμηλή τροχιά γύρω από τη γη, η δουλειά των οποίων είναι να εκπέμπουν μικρά και πολύ ακριβή σήματα μικροκυμάτων. Αυτά λαμβάνονται από τους δέκτες GPS και τους καθιστούν ικανούς να υπολογίσουν τη θέση τους, την ταχύτητα τους, το υψόμετρο και την κατεύθυνση στην οποία κινούνται και βρίσκονται. Το Παγκόσμιο Σύστημα Εντοπισμού Θέσης αναπτύχθηκε από το Υπουργείο Αμύνης των Ηνωμένων Πολιτειών και η επίσημη ονομασία του είναι NAVSTAR-GPS. Με τον καιρό όμως επικράτησε το σύντομο ακρωνύμιο GPS για λόγους ευκολίας. Το σμήνος των δορυφόρων διοικείται από την Αμερικάνικη πολεμική αεροπορία και αυτός είναι ο λόγος που υπάρχουν παρόμοια συστήματα προσδιορισμού θέσης όπως το Ρωσικό GLONASS<sup>2</sup>, το υπό κατασκευή Ευρωπαϊκό σύστημα  $\text{GALILEO}^3$ , το κινέζικο COMPASS<sup>4</sup> και το ινδικό IRNSS<sup>5</sup>.

Ακολουθούν μερικές εικόνες από τους δορυφόρους G.P.S.:

<sup>1</sup> http://el.wikipedia.org/wiki/Global\_Positioning\_System , http://en.wikipedia.org/wiki/Global\_Positioning\_System

<sup>2</sup> http://en.wikipedia.org/wiki/GLONASS

<sup>3</sup> http://en.wikipedia.org/wiki/Galileo\_positioning\_system

<sup>4</sup> http://en.wikipedia.org/wiki/COMPASS\_navigation\_system

<sup>5</sup> http://en.wikipedia.org/wiki/Indian\_Regional\_Navigational\_Satellite\_System

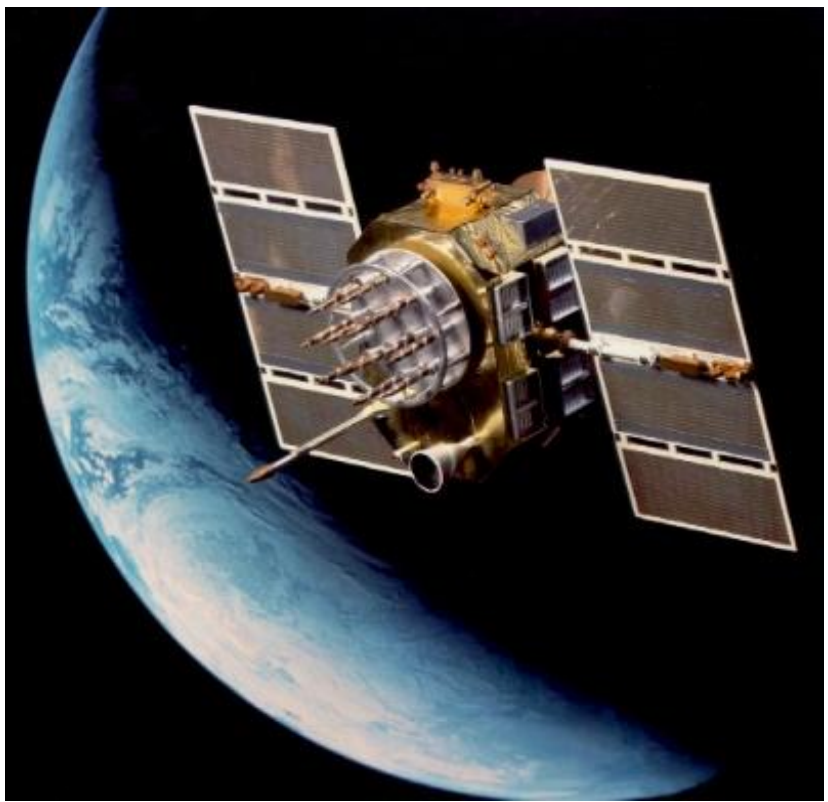

Εικόνα 7: Δορυφόρος NAVSTAR-GPS

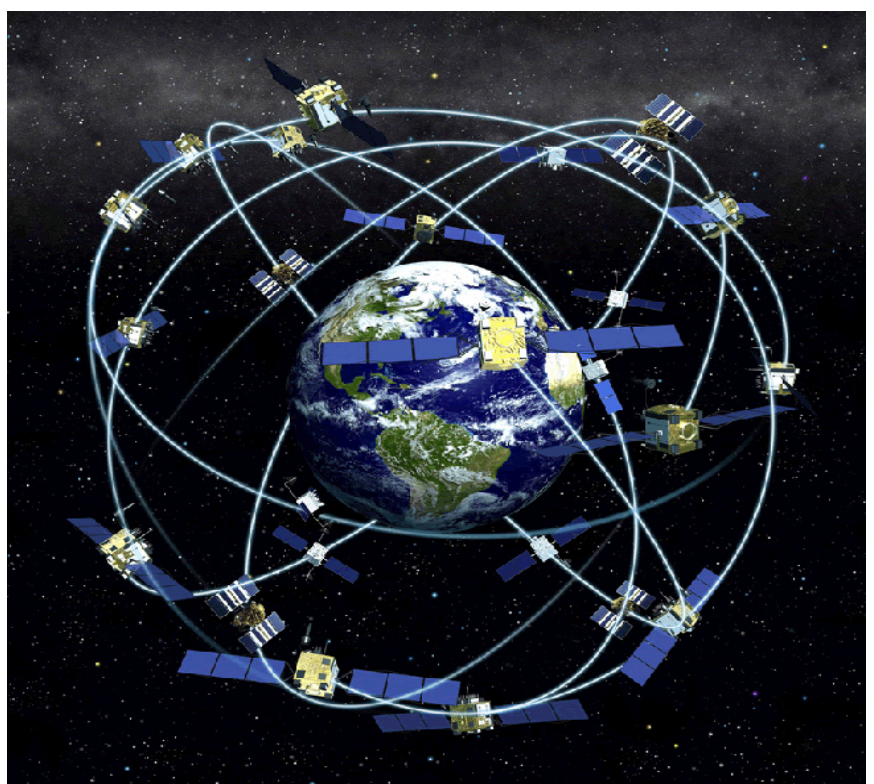

Εικόνα 8: Σμήνος Δορυφόρων G.P.S

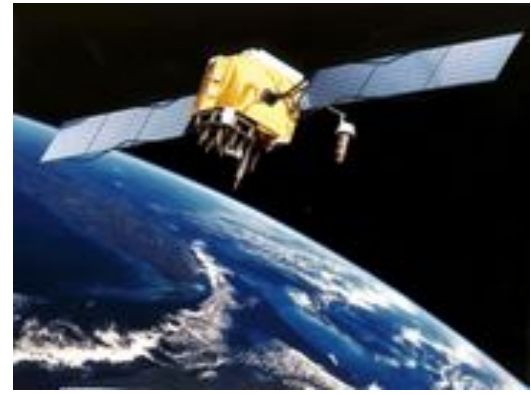

Εικόνα 9: Δορυφόρος NAVSTAR-GPS

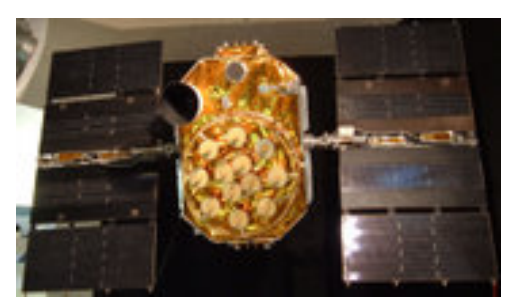

Εικόνα 11: Δορυφόρος NAVSTAR-GPS

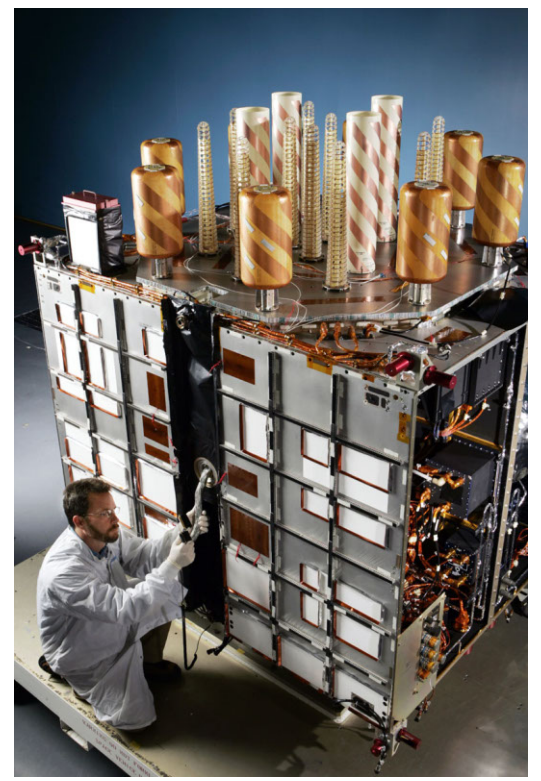

Εικόνα 10: Δορυφόρος GPS κατά την κατασκευή του

## 4.2 Μια αναδρομή στο παρελθόν

Τα σημεία του ορίζοντα, ή ακόμη και τα αστέρια, χρησιμοποιούνταν από την αρχαιότητα για τον προσανατολισμό των ανθρώπων. Ένα σταθερό άστρο στον ουρανό, με γνωστή γεωγραφική θέση ως προς το σημείο παρατήρησης, αποτελούσε σημείο αναφοράς και βοηθούσε τους ανθρώπους στο να βρουν τη σωστή πορεία τους. Στον προσανατολισμό συνέβαλαν αργότερα και άλλα μέσα, όπως η πυξίδα και ο εξάντας. Ωστόσο ο εξάντας στην πρώιμη μορφή του είχε τη δυνατότητα να παράσγει πληροφορίες μόνο για το γεωγραφικό πλάτος και όχι για το γεωγραφικό μήκος, γεγονός που αποτελούσε ένα σημαντικό μειονέκτημα, ιδιαίτερα για τους ναυτικούς. Τον 17ο αιώνα το Ηνωμένο Βασίλειο συνέστησε ένα συμβούλιο επιστημόνων, το οποίο θα επιβράβευε χρηματικά όποιον θα μπορούσε να εφεύρει ένα όργανο, το οποίο θα επέτρεπε τον ακριβή υπολογισμό και των δύο γεωγραφικών συντεταγμένων, δηλαδή μήκους και πλάτους. Το 1761 ο Άγγλος ωρολογοποιός Τζον Χάρισσον (John Harrison), ύστερα από προσπάθειες δώδεκα ετών, κατασκεύασε ένα όργανο, το οποίο δεν ήταν άλλο από το γνωστό σημερινό γρονόμετρο. Σε συνδυασμό με τον εξάντα, το γρονόμετρο επέτρεπε τον υπολογισμό του στίγματος των πλοίων με εξαιρετική ακρίβεια (για τα δεδομένα της εποχής). Πέρασαν αρκετά χρόνια μέχρι να δημιουργηθούν τα πρώτα συστήματα εντοπισμού θέσης που βασίζονταν σε ηλεκτρομαγνητικά κύματα (ραντάρ, στα μέσα του 20ού αιώνα. Τα συστήματα αυτά γρησιμοποιήθηκαν ευρύτατα κατά τη διάρκεια του Δευτέρου Παγκοσμίου Πολέμου (και γρησιμοποιούνται ακόμη). Τα συστήματα εντοπισμού θέσης της εποχής αποτελούνταν από ένα δίκτυο σταθμών βάσης και κατάλληλους δέκτες. Ανάλογα με την ισχύ του σήματος που λάμβανε κάθε δέκτης από σταθμούς γνωστής γεωγραφικής θέσης, σχηματίζονταν δύο ή περισσότερες συντεταγμένες, μέσω των οποίων προσδιοριζόταν η θέση των σημείων ενδιαφέροντος επάνω σε ένα γάρτη. Στην περίπτωση αυτή, όμως, υπήρχαν δύο διαφορετικά προβλήματα: Στην πρώτη περίπτωση η χρήση σταθμών βάσης, που θα εξέπεμπαν σήμα σε υψηλή συχνότητα, διέθεταν μεν υψηλή ακρίβεια εντοπισμού, αλλά είγαν μικρή εμβέλεια. Στη δεύτερη περίπτωση συνέβαινε το ακριβώς αντίθετο, δηλαδή ο σταθμός βάσης γρησιμοποιούσε μεν γαμηλή συγνότητα εκπομπής σήματος, προσφέροντας έτσι υψηλότερη εμβέλεια, αλλά και η ακρίβεια που παρείχε ήταν χαμηλή.

Έστω και με αυτά τα προβλήματα, η αρχή της χρήσης ραδιοκυμάτων για τον εντοπισμό της θέσης ενός σημείου είχε ήδη γίνει. Το Global Positioning System στη σημερινή του μορφή βασίζεται σε παρεμφερή τεχνολογία. Συνδυάζει όλες τις μεθόδους που είχαν χρησιμοποιηθεί στον ουρανό, δηλαδή την τεχνολογία των ηλεκτρομαγνητικών κυμάτων καθώς και την παρατήρηση ενός -τεχνητού αυτή τη φορά- ουράνιου σώματος. Οι σταθμοί βάσης που λαμβάνουν και δέχονται τα απαραίτητα ηλεκτρομαγνητικά κύματα δεν είναι πλέον επίγειοι, αλλά εδρεύουν σε δορυφόρους. Το δίκτυο των 24 δορυφόρων που βρίσκεται σε σταθερή θέση γύρω από τον πλανήτη μας βοηθά τους δέκτες GPS να παράξουν το ακριβές στίγμα ενός σημείου οπουδήποτε στον κόσμο.

Όταν, το 1957, πραγματοποιήθηκε η εκτόξευση του δορυφόρου Σπούτνικ, οι άνθρωποι είχαν ήδη αντιληφθεί ότι ένα τεχνητό ουράνιο σώμα κοντά στη Γη είναι δυνατό να χρησιμοποιηθεί για να εντοπιστεί η θέση ενός σημείου πάνω στον πλανήτη. Αμέσως μετά την εκτόξευσή του, οι ερευνητές του Ινστιτούτου Τεχνολογίας της Μασαχουσέτης (ΜΙΤ) διαπίστωσαν ότι το σήμα που λαμβανόταν από τον δορυφόρο αυξανόταν καθώς αυτός πλησίαζε προς το επίγειο σημείο παρατήρησης και μειωνόταν όταν ο δορυφόρος απομακρυνόταν από αυτό. Αυτό ήταν και το πρώτο βήμα για την υλοποίηση της τεγνολογίας σήμερα αποκαλείται Global Positioning System. Με τον ίδιο τρόπο που η θέση ενός δορυφόρου μπορούσε να εντοπιστεί ανάλογα με την ισχύ του σήματος που λαμβάνεται από αυτόν, υπήρχε και η δυνατότητα να συμβεί το ακριβώς αντίθετο: Ο δορυφόρος να εντοπίσει την ενός σημείου θέση με ιδιαίτερη ακρίβεια. Στην πραγματικότητα ένας δορυφόρος δεν είναι αρκετός για να υπάρξουν ακριβή αποτελέσματα, αλλά απαιτούνται τουλάχιστον τρεις όπως θα δούμε στη συνέχεια. Το GPS αργικά δημιουργήθηκε αποκλειστικά για στρατιωτική γρήση και ανήκε στη δικαιοδοσία του αμερικανικού Υπουργείου Εθνικής Άμυνας. Στα μέσα της δεκαετίας του 1960 το σύστημα δορυφορικής πλοήγησης, γνωστό τότε με την ονομασία Transit System, χρησιμοποιήθηκε ευρέως από το αμερικανικό ναυτικό. Χρησιμοποιώντας ένα σμήνος 5 δορυφόρων ήταν σε θέση να υπολογίζει τη θέση ενός σημείου κάθε μια ώρα. Το 1967 το αμερικανικό πολεμικό ναυτικό δημιούργησε ένα δορυφόρο που υπολόγιζε το χρόνο με πολύ μεγάλη ακρίβεια, τεχνολογία θεμέλιο πάνω στην οποία σήμερα βασίζεται το σημερινό G.P.S. Απαιτήθηκαν αρκετές δεκαετίες, μέχρι δηλαδή τα μέσα της δεκαετίας του 1990, ώστε το σύστημα GPS να εξελιχθεί, να γίνει ιδιαίτερα ακριβές και να αρχίσει να διατίθεται για ελεύθερη γρήση από το ευρύ κοινό.

# 4.3 Ανάλυση του τρόπου λειτουργίας

Το παγκόσμιο σύστημα εντοπισμού θέσης αποτελείται από 3 διαφορετικά λειτουργικά μέρη. Το διαστημικό τμήμα, το επίγειο τμήμα και το τμήμα τελικού γρήστη. Αυτό που πρέπει να υπογραμμιστεί είναι ότι ασχέτως τον τρόπο της λειτουργίας των δύο πρώτων τμημάτων, αυτό που μας ενδιαφέρει και πρέπει να επικεντρωθούμε είναι το τμήμα του τελικού χρήστη. Συγκεκριμένα, οι G.P.S δέκτες που κάποιος χρήστης μπορεί να έχει στη κατοχή του, είναι οι αποκλειστικοί υπεύθυνοι για το υπολογισμό της γεωγραφικής θέσης. Δηλαδή, δεν είναι οι δορυφόροι αυτοί οι οποίοι στέλνουν σε κάθε χρήστη ξεχωριστά τις συντεταγμένες του, αλλά είναι ο δέκτης αυτός που με βάση τις διάφορες πληροφορίες που συλλένει από 3 ή περισσότερους δορυφόρους υπολονίζει τη θέση του στο γώρο. Πώς όμως το κάνει αυτό;<sup>6</sup> Τι πληροφορίες περιέγονται στα σήματα των δορυφόρων; Ας πάρουμε για παράδειγμα τις 2 διαστάσεις για να απλουστεύσουμε το πρόβλημα. Έστω ότι είμαστε χαμένοι στην περιοχή της Θεσσαλίας. Δεν γνωρίζουμε που βρισκόμαστε, που πάμε και υποθέστε ότι δεν υπάργουν ταμπέλες ή οτιδήποτε άλλο θα μας βοηθούσε να καταλάβουμε που είμαστε. Στην απελπισμένη προσπάθεια μας να βρούμε κάποιον που να μπορεί να μας βοηθήσει, συναντάμε ένα κάτοικο της περιοχής. Στην ερώτησή μας "Που βρισκόμαστε; " εκείνος απαντάει εν συντομία "Βρίσκεστε 30 χιλιόμετρα έξω από τα Τρίκαλα". Οπότε σε ένα νοητό κύκλο με κέντρο τα Τρίκαλα και ακτίνα 30 χιλιόμετρα θα βρισκόμαστε επάνω σε κάποιο σημείο της περιμέτρου του κύκλου. Δηλ.

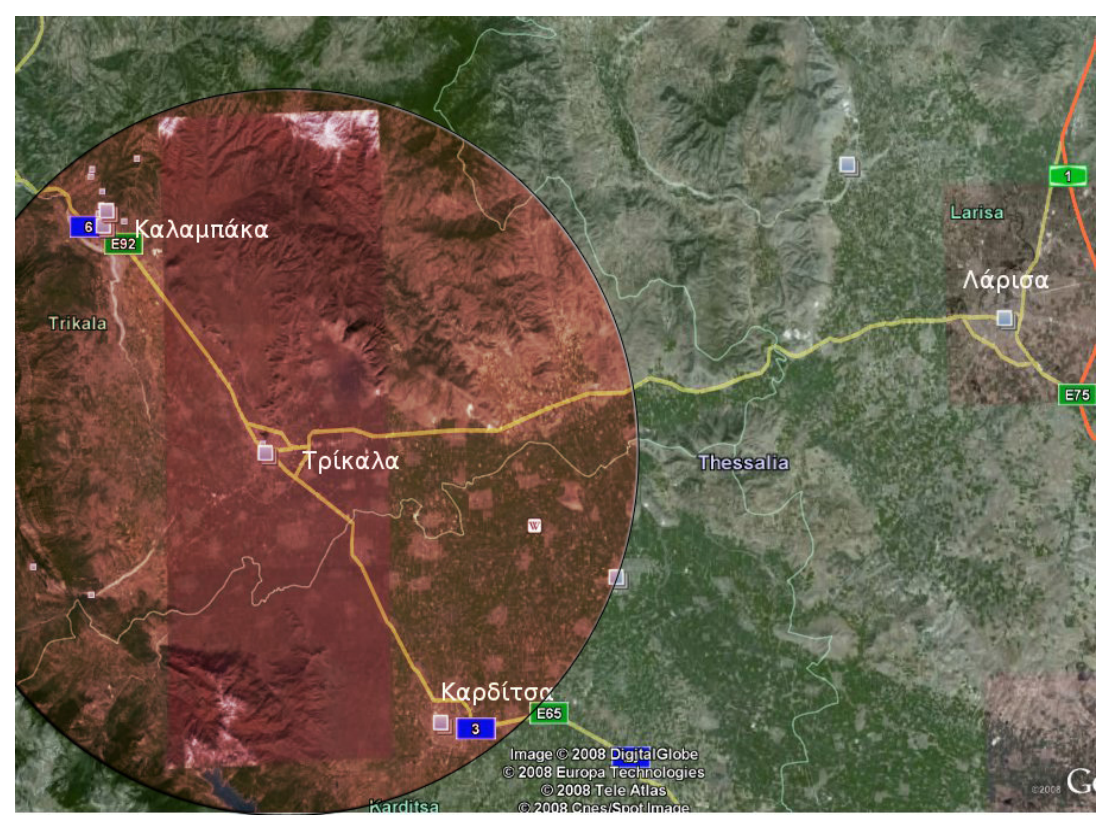

Εικόνα 12: Βρισκόμαστε κάπου στη περίμετρο του κύκλου

http://adventure.howstuffworks.com/gps1.htm 6

Όπως καταλαβαίνουμε με τη βοήθεια μόνο ενός ατόμου δεν μπορούμε να γνωρίζουμε την θέση μας στο γάρτη. Χρειαζόμαστε και τη βοήθεια κάποιου άλλου για να κατατοπιστούμε καλύτερα. Έτσι τυχεροί όπως είμαστε βρίσκουμε έναν ακόμα κάτοικο της περιοχής ο οποίος, καλοπροαίρετα, μας βοηθάει λέγοντας: "Βρίσκεστε 35 χιλιόμετρα από τη Λάρισα." Άρα σε ένα νοητό κύκλο με κέντρο τη Λάρισα και ακτίνα 35 χλμ. Εμείς βρισκόμαστε κάπου στη περίμετρο του, αλλά ταυτόχρονα και στη περίμετρο του άλλου κύκλου που έχει κέντρο τα Τρίκαλα. Άρα λογικά θα βρισκόμαστε σε κάποιο σημείο όπου θα τέμνονται οι 2 κύκλοι. Δηλαδή:

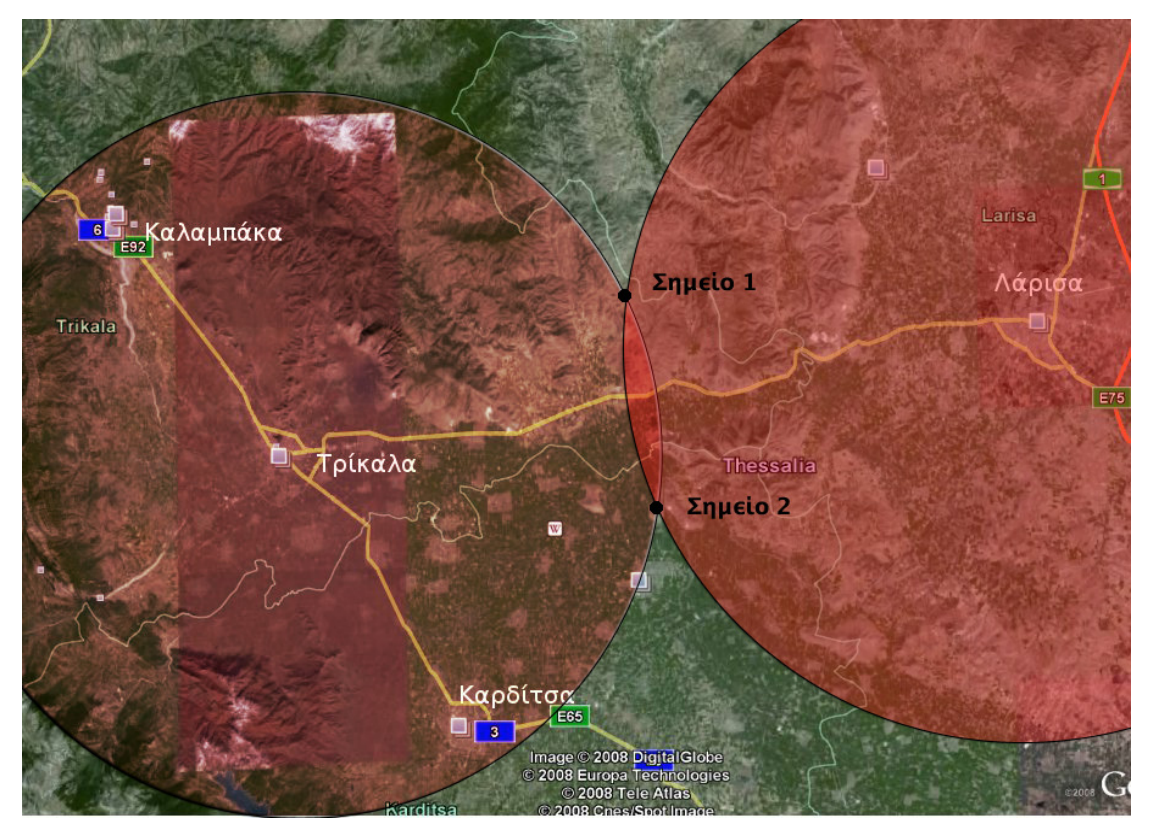

Εικόνα 13: Βρισκόμαστε ή στο Σημείο 1 ή στο Σημείο 2

Οπότε με τη βοήθεια 2 μόνο ατόμων μπορέσαμε να καταλήξουμε σε 2 σημεία στα οποία θα μπορούσαμε να βρισκόμαστε. Αλλά και πάλι δεν μας είναι αρκετό αφού πρέπει να αποκλείσουμε το ένα από τα δύο σημεία. Αυτό γίνεται με τη βοήθεια ενός τρίτου ατόμου. Έστω λοιπόν ότι ένας τρίτος περαστικός μας δίνει τη δική του άποψη για το πού βρισκόμαστε λέγοντας: "Βρίσκεστε 20 χλμ από τη Καρδίτσα". Το παζλ περίπου ολοκληρώθηκε. Σχεδιάζοντας ακόμα ένα κύκλο με κέντρο τη Καρδίτσα και ακτίνα 20 χιλιόμετρα βρίσκουμε τη θέση μας στο χώρο, στα σημεία που οι τρεις κύκλοι τέμνονται. Δηλαδή:

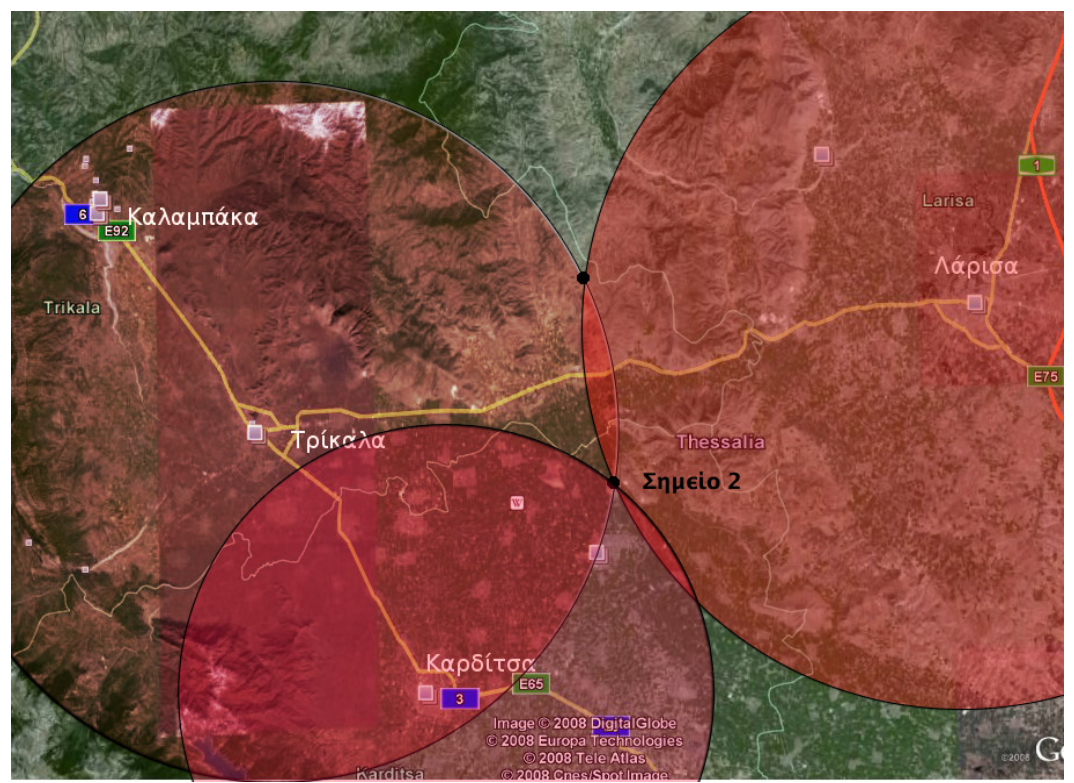

Εικόνα 14: Βρισκόμαστε στο Σημείο 2

Αποδείξαμε γιατί χρειαζόμαστε τουλάχιστον 3 δορυφόρους ( άτομα στο συγκεκριμένο παράδειγμα) για τον υπολογισμό μιας θέσης στο χώρο αλλά για να έχουμε μεγαλύτερη ακρίβεια στον υπολογισμό τις περισσότερες φορές χρειαζόμαστε περισσότερους από τρεις δορυφόρους. Αυτό γιατί υπάρχουνε περιπτώσεις που λόγω λαθών, ο υπολογισμός των τριών κύκλων δεν καταλήγει σε ένα σημείο αλλά να το προσεγγίζει, δημιουργώντας ένα νοητό τρίγωνο δηλαδή όπως στην Εικόνα 13 πιο κάτω. Έτσι για να γνωρίζουμε με μεγαλύτερη ακρίβεια πού μέσα σε αυτό το νοητό τρίγωνο είμαστε πρέπει να έχουμε περισσότερους δορυφόρους. Όσο περισσότεροι δορυφόροι τόσο μικρότερο το τρίγωνο, έτσι κάποια στιγμή θα έχουμε προσεγγίσει το σημείο που περίπου είμαστε.

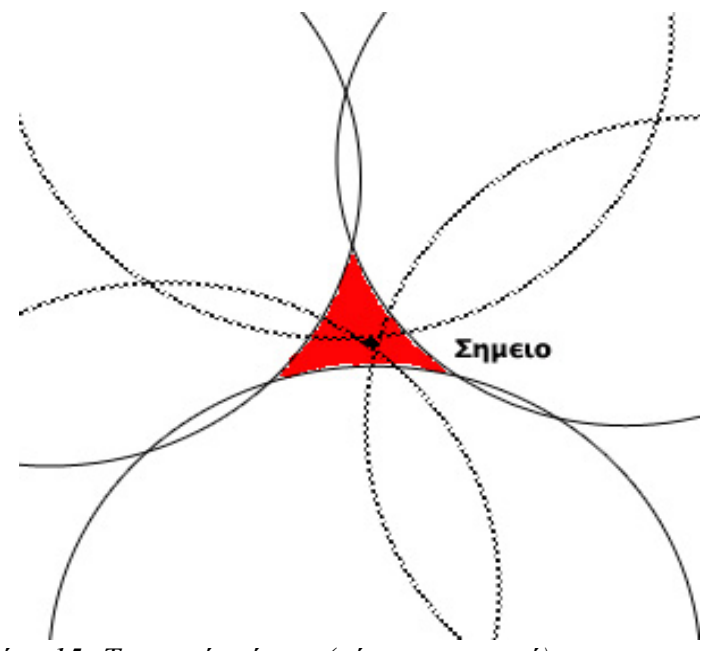

Εικόνα 15: Το νοητό τρίγωνο (κόκκινη περιοχή) και με διακεκομμένη γραμμή οι περισσότεροι δορυφόροι που βοηθάνε στον υπολογισμό του σωστού σημείου.

Στην πραγματικότητα λόγω του ότι ο χώρος είναι τριών διαστάσεων αντί για κύκλους έχουμε σφαίρες επίσης αντί για τους "κατοίκους της περιοχής" έχουμε τους δορυφόρους. Έτσι κάθε δορυφόρος εκπέμπει πληροφορίες για την τροχιά του και τη θέση του, καθώς και για κάθε άλλο δορυφόρο στο δίκτυο για επιπλέον ασφάλεια.

Για να το δούμε απλοποιημένα: Κάθε δορυφόρος εκπέμπει ένα μήνυμα το οποίο λέει "Είμαι ο δορυφόρος νούμερο Χ, η θέση μου αυτή τη στιγμή είναι η Υ, και το μήνυμα αυτό στάλθηκε τη χρονική στιγμή Ζ". Το GPS μας λαμβάνει αυτή την πληροφορία, και φυλάει τα δεδομένα για να τα χρησιμοποιήσει στη συνέχεια. Με βάση αυτή την πληροφορία επίσης, το GPS μπορεί να κάνει και διορθώσεις στο εσωτερικό του ρολόι ώστε να υπάργει συγγρονισμός.

Ας δούμε όμως γιατί ο χρονικός προσδιορισμός του σήματος είναι απαραίτητος. Για να προσδιορίσει την ακριβή θέση του, το GPS συγκρίνει την ώρα που ο δορυφόρος εξέπεμψε το μήνυμα, με την ώρα που το μήνυμα ελήφθη από το GPS. Η διαφορά αυτή δείχνει στο GPS πόσο μακριά είναι ο δορυφόρος-αποστολέας. Αν τώρα προσθέσουμε και τις μετρήσεις που παίρνουμε και από τους άλλους δορυφόρους που βρίσκονται στην εμβέλειά μας, προσδιορίζουμε την ακριβή θέση μας με τριγωνομετρικούς υπολογισμούς, όπως αποδείξαμε πιο πάνω. Αυτή ακριβώς είναι η δουλειά που κάνει το GPS. Γι' αυτό χρειάζονται τουλάχιστον τρεις δορυφόροι ώστε να μπορεί να προσδιοριστεί το γεωγραφικό μήκος και πλάτος (latitude/longitude), το στίγμα μας σε δύο διαστάσεις. Με περισσότερους από τρεις δορυφόρους διαθέσιμους, ένα GPS μπορεί να προσδιορίσει και την τρίτη διάσταση (το ύψος-altitude). Επειδή η πληροφορία αυτή εκπέμπεται συνεγώς από όλους τους δορυφόρους, το GPS μπορεί με τη διαφορά χρόνου και θέσης να προσδιορίσει και την ταχύτητα και την διεύθυνση που κινείται ('ground speed' ή SOG - Speed Over Ground, και 'ground track' ή COG -Course Over Ground).

### 4.4 Γιατί δεν είναι τόσο ακριβές

Υπάρχουν πολλοί παράγοντες που αυξάνουν το σφάλμα στις μετρήσεις. Ο κυριότερος παράγοντας είναι αυτό που λέμε το Selective Availability (SA). Όπως λέει και η ίδια η λέξη, επίτηδες και επιλεκτικά ελαττώνεται η ακρίβεια του στίγματος από το ίδιο το σύστημα. Το Αμερικάνικο Υπουργείο Άμυνας κρίνει ότι η ακρίβεια που παρέγει το σύστημα GPS είναι αρκετή για γρήση μηστρατιωτική. Αντίθετα, οι Αμερικάνικες στρατιωτικές δυνάμεις έχουν στη διάθεσή τους το σύστημα σε πλήρη λειτουργία δίνοντάς τους ακρίβεια εκατοστού.

Για εμάς λοιπόν που έχουμε την επιλεκτική διαθεσιμότητα (SA) της Αμερικής, η ακρίβεια του στίγματος έχει απόκλιση περίπου 100 μέτρων (328 πόδια). Ευτυχώς με διάφορα έξυπνα τρικ που γρησιμοποιούν τα ίδια τα GPS η απόκλιση ελαττώνεται στα 30 μέτρα. Ένας ακόμα παράγοντας που επηρεάζει την ακρίβεια του GPS είναι η "γεωμετρία" των δορυφόρων. Με απλά λόγια, η γεωμετρική θέση των δορυφόρων είναι το σημείο που βρίσκεται ο καθένας σε σγέση με τους άλλους δορυφόρους, όπως φαίνεται από το GPS. Αν τώρα ένα GPS έχει στην εμβέλειά του τέσσερις δορυφόρους (που είναι αρκετοί για να δώσουν ένα ακριβές στίγμα) αλλά και οι τέσσερις είναι π.χ. βορειοδυτικά σε σχέση με το GPS, η "γεωμετρία" των δορυφόρων είναι πολύ κακή. Στην πραγματικότητα, το GPS μπορεί να μην είναι σε θέση να δώσει καν στίγμα. Αυτό συμβαίνει γιατί όλες οι μετρήσεις της απόστασης από όλους τους δορυφόρους προέρχονται από την ίδια διεύθυνση, ΒΔ. Δηλαδή, τα τριγωνομετρικά δεδομένα που λαμβάνει το GPS όσον αφορά την περιοχή στην οποία βρίσκεται το στίγμα μας είναι ασαφή, η περιοχή που ορίζεται από τις τομές των αποστάσεων είναι πολύ μεγάλη, και έτσι ο ακριβής προσδιορισμός της θέσης του GPS είναι αδύνατος. Σε αυτή την περίπτωση το σφάλμα του στίγματος μπορεί να είναι της τάξης των 90 έως 150 μέτρων (300-500 πόδια).

Στην αντίθετη περίπτωση, με τέσσερις δορυφόρους στην εμβέλεια του GPS κατανεμημένους στα τέσσερα σημεία του ορίζοντα, η ακρίβεια του στίγματος είναι η μέγιστη δυνατή. Η καλύτερη γεωμετρία των δορυφόρων είναι όταν αυτοί βρίσκονται ανά 90 μοίρες σε σχέση με το GPS. Το στίγμα μας βρίσκεται στην περιογή που ορίζεται εκεί που τέμνονται οι διευθύνσεις της απόστασης από τους τέσσερις δορυφόρους, και η περιογή αυτή είναι τώρα πάρα πολύ μικρή. Ακόμα και με το Selective Availability, η ακρίβεια του στίγματος είναι της τάξης των 30 μέτρων (100 πόδια).

# **4.5 Κώδικας ΝΜΕΑ 0183**

Όλες όμως οι λειτουργίες παραπάνω γίνονται εσωτερικά στη συσκευή του G.P.S, συνεπώς λίγο μας ενδιαφέρουν εμάς τους χρήστες οι λεπτομέρειες με τις οποίες υπολογίζεται το στίγμα. Αντίθετα αυτό που μας πρέπει να μας απασχολεί είναι η άντληση των δεδομένων από τη συσκευή. Εφόσον ο δέκτης έχει υπολογίσει το στίγμα, τη ταχύτητα και όλες τις απαραίτητες πληροφορίες τα δεδομένα αυτά τα μετατρέπει σε μια ειδική μορφή κώδικα τον λεγόμενο NMEA 0183 code<sup>7</sup>. Αυτός αποτελείται από απλές προτάσεις χαρακτήρων που κάθε μια περιέχει τις πληροφορίες που έχουν παραχθεί. Οι προτάσεις είναι σε χαρακτήρες ASCII και μπορούν να αντληθούν με απλή σειριακή σύνδεση με τη συσκευή. Συνήθως για την σωστή επικοινωνία με τη συσκευή χρειάζονται οι παρακάτω ρυθμίσεις, αν και είναι στη κρίση του κατασκευαστή κάτι τέτοιο.

| <b>Baud Rate</b> | 4800 |
|------------------|------|
| Data bits        |      |
| <b>Parity</b>    | None |
| <b>Stop bits</b> |      |
| <b>Handshake</b> | None |

 *1: ' % GPS*

Όπως είπαμε πιο πάνω, ο κώδικας ΝΜΕΑ αποτελείται από ένα πλήθος απλών προτάσεων χαρακτήρων. Αυτές διαχωρίζονται με το χαρακτήρα ''αλλαγής γραμμής'' (newline character <CR><LF>). Κάθε πρόταση αρχίζει με μια αναγνωριστική λέξη έξι χαρακτήρων των οποίων ο πρώτος χαρακτήρας είναι πάντα το Δολάριο ''\$'', ακολουθούν οι διάφορες πληροφορίες διαχωρισμένες με κόμματα, και στο τέλος υπάρχει η ''σφραγίδα ελέγχου'' Checksum<sup>8</sup> που αρχίζει με το χαρακτήρα του αστερίσκου ''\*'' και ακολουθεί ένας δεκαεξαδικός αριθμός που είναι η σύνοψη της πρότασης. Συγκεκριμένα ο αλγόριθμος είναι 8 bit XOR όλων των χαρακτήρων της πρότασης μεταξύ του χαρακτήρα του ''\$'' και του ''\*'' Οι προτάσεις που περιέχονται στον κώδικα ΝΜΕΑ είναι αρκετές, αλλά μόνο λίγες είναι αυτές που χρησιμοποιούνται από τις συσκευές GPS. Ακολουθεί μια λίστα με -τις γνωστότερες προτάσεις:

<sup>7</sup> http://en.wikipedia.org/wiki/NMEA , http://www.gpsinformation.org/dale/nmea.htm ,

<sup>8</sup> http://www8.garmin.com/support/faqs/faq.jsp?faq=40

- **SGPAAM Waypoint Arrival Alarm**
- **SGPBOD** Bearing, Origin to Destination
- **\$GPBWW** Bearing, Waypoint to Waypoint
- **\$GPGGA - Global Positioning System Fix Data**
- \$GPGLL Geographic Position, Latitude/Longitude
- **SGPGSA GPS DOP and Active Satellites**
- **\$GPGST** GPS Pseudorange Noise Statistics
- **SGPGSV** GPS Satellites in View
- **\$GPHDG** Heading, Deviation & Variation
- **SGPHDT** Heading, True
- **SGPRMB Recommended Minimum Navigation Information**
- **\$GPRMC - Recommended Minimum Specific GPS/TRANSIT Data**
- **SGPRTE** Routes
- **\$GPVTG** Track Made Good and Ground Speed
- **SGPWCV** Waypoint Closure Velocity
- **SGPWNC** Distance, Waypoint to Waypoint
- **SGPWPL** Waypoint Location
- **\$GPXTE** Cross-Track Error, Measured
- **\$GPXTR Cross-Track Error, Dead Reckoning**
- **\$GPZDA** UTC Date/Time and Local Time Zone Offset

Κάθε μια πρόταση μας δίνει διαφορετικές πληροφορίες. Εμάς μας ενδιαφέρουν δύο από αυτές οι:

**\$GPRMC**

### **\$GPGGA**

Αυτές περιέχουν τις πληροφορίες για την θέση, την ώρα, την κατεύθυνση, τη ταχύτητα που κινούμαστε οπότε από όλη τη ροή των πληροφοριών που θα δεχόμαστε από τη συσκευή του GPS θα κρατάμε αυτές τις δύο προτάσεις.

Μια πρόταση \$GPRMC :

\$GPRMC,040302.663,A,3939.7,N,10506.6,W,0.27,358.86,200804, \*1A

 $\Sigma$ χέδιο 1: Δομή πρότασης GPRMC του κώδικα NMEA 0183

παρατηρούμε το δολάριο με τον τύπο της πρότασης, τα δεδομένα που είναι χωρισμένα με κόμματα και το αστεράκι με το Checksum στο τέλος. Αναλυτικά:

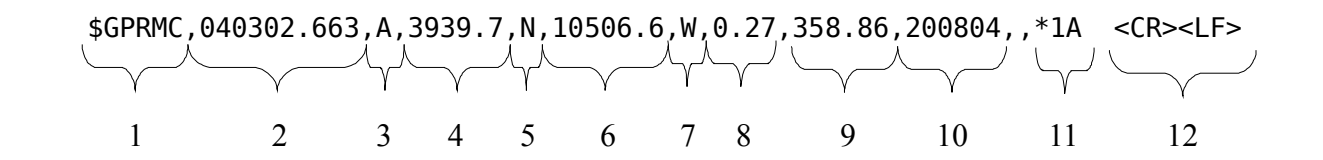

### Επεξήγηση:

- 1) Όνομα της πρότασης \$GPRMC=Recommended Minimum Sentence
- 2)  $\Omega$ ρα (HHMMSS, mmm)
- 3) Κατάσταση κλειδώματος δορυφόρων αν είναι  $A =$  Active,  $V =$  invalid
- 4) Γεωγραφικό πλάτος (Latitude)<sup>9</sup>
- 5) N για North (Βορράς) or S για South (Νότος)
- 6) Γεωγραφικό μήκος (Longtitude)<sup>10</sup>
- 7) W για West ( $Δύση$ ), Ε για East (Ανατολή)
- 8) Ταχύτητα σε Ναυτικά μίλια
- 9) Κατεύθυνση που κινούμαστε (Δηλαδή αν από 0° 360° μοίρες είναι ο κύκλος του ορίζοντα, στις 0º μοίρες είναι ο βορράς , στις 90º η ανατολή, στις 180º ο νότος και στις 360º η δύση )
- 10) Ημερομηνία UTC
- 11) Checksum, σύνοψη όλης της πρότασης
- 12) Μετά ακολουθεί ο χαρακτήρας αλλαγής γραμμής

Παρόμοιο συντακτικό έχει και η πρόταση **\$GPGGA** .

### \$GPGGA,123519,4807.038,N,01131.000,E,1,08,0.9,545.4,M,46.9,M,,\*47

 $\Sigma$ χέδιο 2: Δομή πρότασης GPGGA του κώδικα NMEA 0183

Έτσι διαβάζοντας τα δεδομένα γραμμή - γραμμή και αναλύοντας τις δύο αυτές προτάσεις που μας ενδιαφέρουν μπορούμε να αντλήσουμε τις πληροφορίες που είναι αρκετές για τον προσδιορισμό της θέσης μας στο χώρο.

<sup>9 –</sup> Το γεωγραφικό πλάτος αποδίδεται σε μοίρες, πρώτα και δεύτερα της μοίρας ή και ως δεκαδικός αριθμός επί των προηγουμένων. Οι μοίρες του γεωγραφικού πλάτους αποδίδονται πάντα με διψήφιο αριθμό από **00° - 90° Β** (Βόρειο), ή **00° - 90° Ν** (Νότιο) και στην αγγλική **Ν (North)** or **S (South)** αντίστοιχα. (Προσοχή στο Ν αν είναι ελληνικό ή λατινικό). Συγκεκριμένα, προσδιορίζει την γωνιακή απόσταση των διάφορων τόπων από τον Ισημερινό.

<sup>10-</sup>Το γεωγραφικό μήκος αποδίδεται σε μοίρες, πρώτα και δεύτερα της μοίρας ή και ως δεκαδικός αριθμός επί των προηγουμένων. Οι μοίρες του γεωγραφικού μήκους προς αποφυγή λάθους αποδίδονται πάντα με τριψήφιο αριθμό από **000° - 180° Α** (Ανατολικό), ή **000° - 180° Δ** (Δυτικό) και στην αγγλική **E** (East) or **W** (West) αντίστοιχα. Συγκεκριμένα, προσδιορίζει την γωνιακή απόσταση των διάφορων τόπων από τον πρώτο μεσημβρινό.

# **4.6 Τι υπάρχει στην αγορά**

Υπάρχουν αρκετοί τύποι δεκτών GPS στην αγορά. Ανάλογα με τα χαρακτηριστικά τους κυμαίνονται και οι τιμές τους. Υπάρχουν δέκτες που συνδέονται μεσώ USB στον H/Y , μεσώ Bluetooth, συσκευές που συνδέονται στην σειριακή θύρα, συσκευές PDA που έχουν ενσωματωμένο δέκτη, ακόμα και συσκευές που συνδέονται στην Compact Flash θύρα ενός PDA. Ενδεικτικά οι τιμές των συσκευών ξεκινάνε από 40 Ευρώ και μπορούν να φτάσουν μέχρι και 150 ευρώ. Ένας καλός USB GPS δέκτης για χρήση σε όλες τις καιρικές συνθήκες τοποθετημένος επάνω σε κινούμενο όχημα, κοστίζει γύρω στα 50 ευρώ. Η τροφοδοσία των δεκτών γίνεται από την ίδια τη θύρα επικοινωνίας, δηλαδη μέσω της USB, σειριακής εκτός της περίπτωσης που η συσκευή είναι bluetooth και χρειάζεται μπαταρία. Εικόνες από διάφορους τύπους GPS δεκτών:

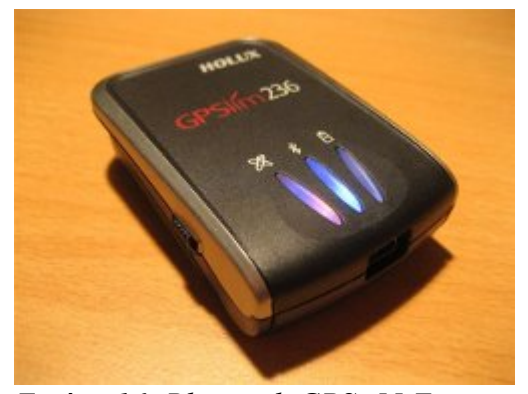

 *16: Bluetooth GPS ,55 Euro , http://www.expansys.com.gr/p.aspx? i=115544*

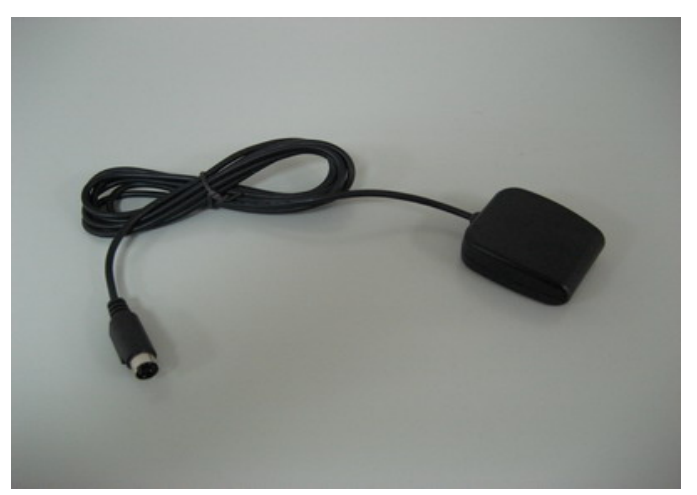

 *17: PS2 serial GPS , 45 Euro , http://www.expansys.com.gr/p.aspx?i=151674*

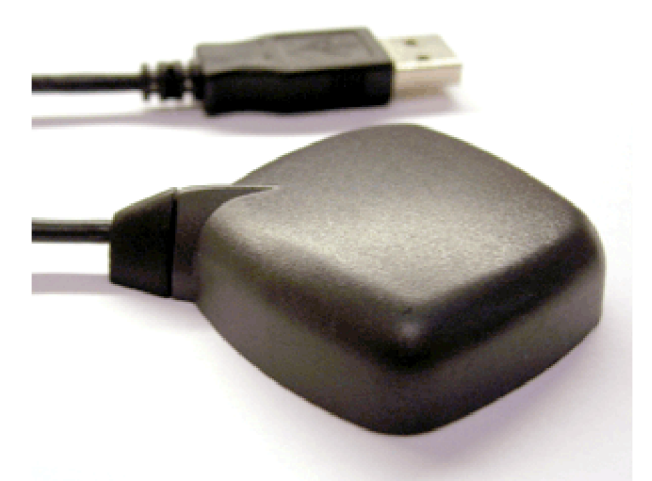

Eικόνα 19: USB GPS, 44 Euro, http://www.expansys.com.gr/p.aspx?i=140985

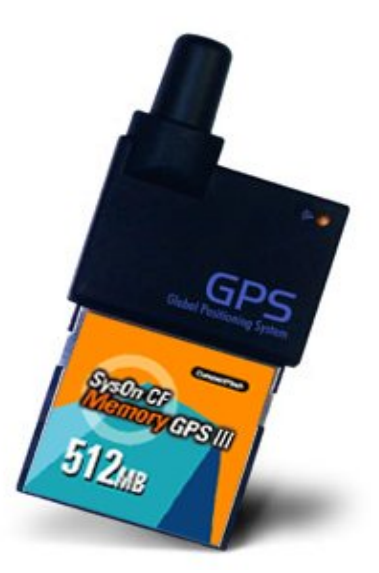

Εικόνα 18: Compact flash  $GPS, 94 Euro,$ http://www.expansys.com.gr/d.<br>aspx?i=127375

# 5. Μετάδοση και λήψη δεδομένων από το όχημα

Κατά την ανάλυση των μερών από τα οποία αποτελείται το project είδαμε ότι το σημαντικότερο ίσως κομμάτι είναι η αποστολή και η λήψη των δεδομένων από και προς το κινούμενο όχημα. Χωρίς αυτό το κομμάτι, δεν θα ήταν δυνατή η επικοινωνία του αυτοκινήτου με το κεντρικό σύστημα και συνεπώς δεν θα είναι δυνατός ο εντοπισμός του. Η δυνατότητα επικοινωνίας του οχήματος με τον "έξω κόσμο" είναι ίσως ο ακρογωνιαίος λίθος επάνω στον οποίο στηρίζεται το όλο εγχείρημα, καθώς και άλλες εφαρμογές όπως η αμφίδρομη ενδοεπικοινωνία με τον οδηγό, η παρακολούθηση του εσωτερικού χώρου του οχήματος που μπορεί να είναι εγκατεστημένες. Θα ακολουθήσει μια ανάλυση διαφόρων τρόπων και τεχνολογιών οι οποίες μας δίνουν αυτή τη δυνατότητα, θα δούμε τα θετικά και τα αρνητικά τους. Τέλος θα δούμε τι υπάρχει στη αγορά και τι καλύπτει τις ανάγκες μας.

### 5.1 Τρόποι ασύρματης μετάδοσης δεδομένων

Μετά από έρευνα επάνω στις υπάρχουσες τεχνολογίες ασύρματης δικτύωσης είδαμε ότι η μεταφορά δεδομένων μπορεί να γίνει:

- Μέσω δικτύου κινητής τηλεφωνίας
- Μέσω WiFi / WiMax
- Μέσω Radio Modem

Δεν είναι όλες οι παραπάνω λύσεις κατάλληλες για την εφαρμογή τους στην παρακολούθηση στόλου. Σκοπός μας είναι να επιλέξουμε τη λύση που θα μας παρέχει τη μεγαλύτερη κάλυψη, τη σταθερότητα, τη αποστολή των δεδομένων μέσω του διαδικτύου και όλα αυτά σε συνδυασμό με την πιο συμφέρουσα οικονομικά λύση.

# **5.2 Δίκτυο κινητής τηλεφωνίας**

To δίκτυο κινητής τηλεφωνίας GSM<sup>11</sup> (Global System for Mobile Communications) ίσως είναι το μεγαλύτερο ασύρματο δίκτυο σε παγκόσμια κλίμακα. Οι περισσότερες χώρες το εφαρμόζουν ως κοινό πρότυπο. Τη τελευταία δεκαετία, επάνω σε αυτό το δίκτυο εφαρμόζονται διάφορες τεχνολογίες, όπως το GPRS<sup>12</sup>, 3G<sup>13</sup>, για την μετάδοση ψηφιακών δεδομένων. Το GPRS τοποθετείται χρονικά και τεχνολογικά μεταξύ της δεύτερης(GSM) και τρίτης γενιάς(3G) δικτύων κινητής τηλεφωνίας γι' αυτό το λόγο ονομάζεται και ως ''2,5G'' . Αναπτύχθηκε ως μια προσπάθεια ενίσχυσης του συστήματος κινητής τηλεφωνίας GSM, ώστε το τελευταίο να μπορεί να χειριστεί αποδοτικά κίνηση δεδομένων ανάμεσα σε υπολογιστικά συστήματα.

### *5.2.1 GPRS*

 $\Omega$ ς εκ τούτου η τεχνολογία GPRS δεν είναι αυτόνομη αλλά επικουρική στην υπάρχουσα υποδομή του GSM. Πιο αναλυτικά :

- Προσφέρει παγκόσμια κάλυψη, όπως ακριβώς και το GSM.
- Η πρόσβαση στις GPRS υπηρεσίες είναι τυποποιημένη, μέσω του GSM προτύπου.
- Υποστηρίζει ρυθμούς μετάδοσης από 9.6 Kbits έως 115 Kbits.
- Προσφέρει χρέωση βάσει του ανταλλασσόμενου όγκου της πληροφορίας, επιτρέποντας έτσι σε ένα χρήστη να είναι ενεργός (active) για μεγάλες χρονικές περιόδους χωρίς να απαιτείται η αποσύνδεση του από το δίκτυο κάθε φορά που δεν έχει κάτι να μεταδώσει.
- Οι εφαρμογές του GPRS περιλαμβάνουν από απλό «σερφάρισμα» στο Internet, μέχρι μετάδοση φωνής και video.

Μπορούμε να δούμε στις παρακάτω εικόνες την παγκόσμια και Εγχώρια κάλυψη<sup>14</sup> που προσφέρει το δίκτυο κινητής τηλεφωνίας GSM:

<sup>11</sup> http://en.wikipedia.org/wiki/GSM, http://en.wikipedia.org/wiki/Cellular\_network, http://en.wikipedia.org/wiki/Comparison\_of\_mobile\_phone\_standards , http://www.sonyericsson.com/cws/companyandpress/aboutus/technology/understandingnetworks?cc=gr&lc=el,

<sup>12</sup> http://en.wikipedia.org/wiki/General\_Packet\_Radio\_Service

<sup>13</sup> http://en.wikipedia.org/wiki/3G

<sup>14</sup> http://www.gsmworld.com

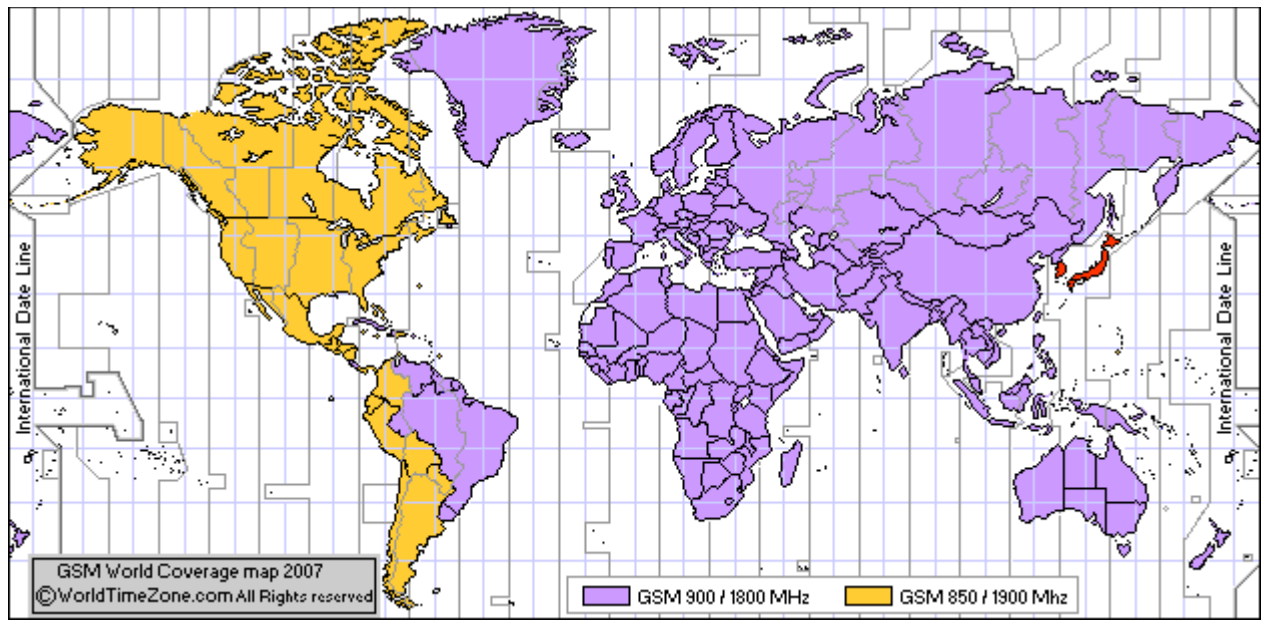

Εικόνα 20: Η παγκόσμια κάλυψη του δικτύου GSM

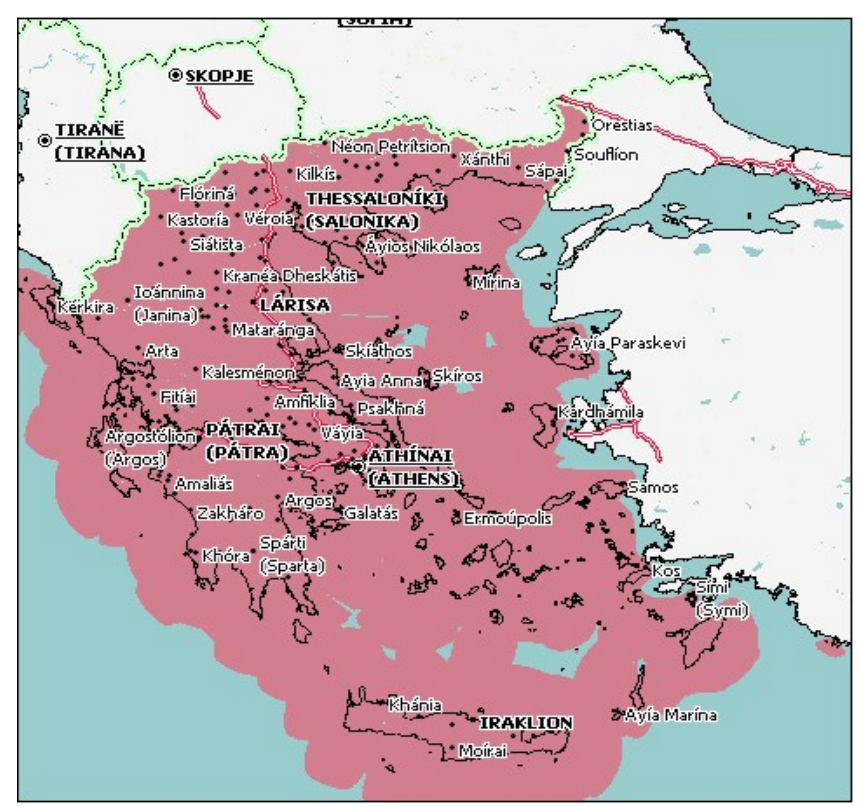

Εικόνα 21: Κάλυψη GSM στην Ελλάδα
### 5.2.2 3G

Τα τελευταία γρόνια τόσο το Διαδίκτυο όσο και η Κυψελωτή Κινητή Τηλεφωνία έγουν γνωρίσει τρομακτική εξάπλωση παγκοσμίως. Η ανάγκη του ανθρώπου για κινητικότητα από τη μια, και η ανάγκη για πρόσβαση σε πληροφορία και υπηρεσίες από την άλλη, οδήγησε στη σύγκλιση των δυο παραπάνω «κόσμων» μέσα από τα Κινητά Δίκτυα 3ης Γενιάς. Το δίκτυο 3G<sup>15</sup>, οδηγείται προς τη φιλοσοφία ενός all-IP δικτύου, που επιτρέπει πρόσβαση υψηλών ταχυτήτων στο Διαδίκτυο κάνοντας το GPRS να είναι πλέων ξεπερασμένο. Υπόσχεται αυξημένο εύρος ζώνης και ταχύτητα μέχρι 384 Kbps όταν μια συσκευή είναι σταθερή ή κινείται με ταχύτητα πεζού, 128 Kbps σε αυτοκίνητο και 2 Mbps σε σταθερές εφαρμογές. Υπερτερεί σε ταχύτητα αποστολής και λήψης αλλά από την άλλη δεν τα καταφέρνει καλά με την γεωγραφική κάλυψη όπου στη χώρα μας, 3G πρόσβαση έχουν μόνο τα αστικά κέντρα. Αν αναλογιστούμε ότι τα δεδομένα χρεώνονται το ίδιο στο 3G και στο GPRS τότε καταλαβαίνουμε ότι σε ένα σύστημα παρακολούθησης θέσης, η λύση του απλού GPRS είναι περισσότερο ταιριαστή. Παρακάτω φαίνεται η γεωγραφική κάλυψη του 3G στην Ελλάδα:

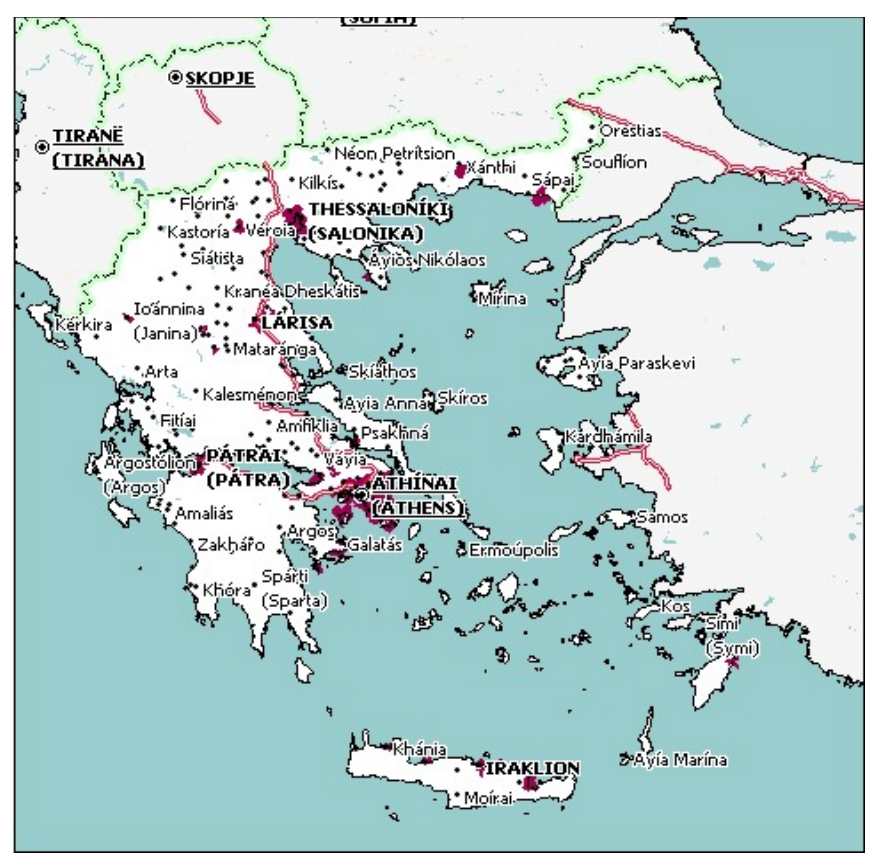

Εικόνα 22: 3G κάλυψη με μοβ χρώμα

<sup>15</sup> http://en.wikipedia.org/wiki/3G, http://www.techteam.gr/wiki/UMTS, http://www.techfag.com/lang/el/hsdpa.shtml&usg=ALkJrhj\_zkDAKpNUKle9oT\_6H657FEaTPO

## 5.2.3 Συσκευές για πρόσβαση στο GPRS / 3G δίκτυο

Σήμερα στην αγορά σχεδόν όλα τα κινητά τηλέφωνα υποστηρίζουν την τεχνολογία GPRS και ο καταναλωτής μπορεί να επιλέξει αυτό που του ταιριάζει καλύτερα. Για τους πιο εξοικειωμένους με την τεγνολογία κυκλοφορούν ήδη στην αγορά Συσκευές Προσωπικού Ψηφιακού Βοηθού (PDAs) που υποστηρίζουν πρόσβαση στο διαδίκτυο μέσω GPRS.

Ένας φορητός ηλεκτρονικός υπολογιστής μπορεί εύκολα να έχει πρόσβαση στο διαδίκτυο μέσω GPRS, όταν μέσω καλωδιακής/ασύρματης ή υπέρυθρης (infrared) σύνδεσης να επικοινωνήσει με κινητό τηλέφωνο GPRS. Η χρήση λοιπόν ενός φθηνού κινητού τηλεφώνου ως GPRS Modem είναι μια πολύ καλή λύση. Εναλλακτικά υπάρχουνε αρκετά GPRS Modem που συνδέονται στη USB τα οποία προσφέρουν πρόσβαση και στο 3G δίκτυο και ταυτόχρονα σε μεγάλες ταχύτητες. Οι τιμές των συσκευών ξεκινούν από 100 Ευρώ και μπορούν να φτάνουν μέχρι τα 300 Ευρώ, ανάλογα με τα γαρακτηριστικά. Στην ελληνική αγορά με την υπογραφή κάποιου συμβολαίου για πρόγραμμα DATA 3G/GPRS με κάποια τηλεφωνική εταιρία, μας παρέχεται δωρεάν το GPRS/3G modem. Οι παρακάτω φωτογραφίες δείγνουν ορισμένα GPRS modem.

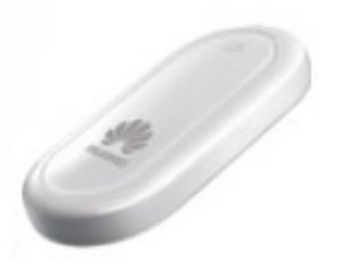

Eικόνα 24: Hauwai E220, 200 Euro, http:// www.expansys.com.gr/p.  $aspx$ ?i=141528

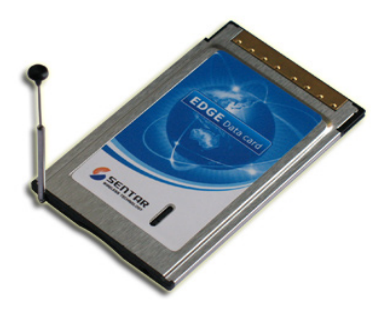

Εικόνα 23: PCMCIA GPRS Modem, 98 Euro, http://www.globalsources.co m/manufacturers/GPRS-Pcmcia-Card.html

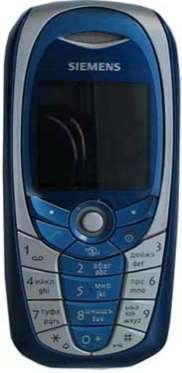

 *26: Seimens C55 , http://www.gs marena.com/si emens\_c55- 336.php*

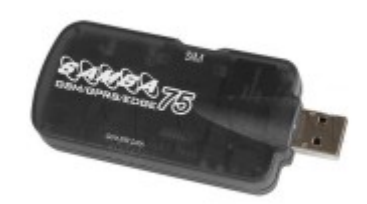

 *25: USB GPRS Samba 75 modem , 175 Euro, http://www.expansys.co m.gr/p.aspx?i=140228*

## *5.2.4 Τιμές και χρεώσεις GPRS / 3G στην Ελλάδα*

Στη χώρα μας υπάρχουν τρεις εταιρίες κινητής τηλεφωνίας που προσφέρουν προγράμματα δεδομένων GPRS / 3G . Λόγω του ότι οι χρεώσεις είναι σχεδόν όμοιες και στις τρεις, αυτό που θα πρέπει να κοιτάξουμε είναι η κάλυψη που μας παρέχεται. Επίσης σε μια εταιρία παροχής υπηρεσίας παρακολούθησης στόλου ίσως να συνέφερε περισσότερο ο διακανονισμός εταιρικών πακέτων.

Παρακάτω οι πίνακες παρουσιάζουν τις τρεις εταιρίες Cosmote<sup>16</sup>, Vodafone<sup>17</sup>, Wind<sup>18</sup> με τα αντίστοιχα προγράμματα τους.

<sup>16</sup> http://www.cosmote.gr/cosmote/cosmote.portal? locale=el\_GR&\_nfpb=true&\_pageLabel=L89\_contract\_plan\_index&serviceCategory=InternetOnTheGo&catID=0b0f42 bb801f8a75&breadcrumbTitle=COSMOTE+INTERNET+ON+THE+GO

<sup>17</sup> http://www.vodafone.gr/portal/client/cms/viewCmsPage.action?pageId=1339

<sup>18</sup> http://www.wind.com.gr/pages.fds?langID=1&pageid=1442

### **Cosmote Internet On The Go**

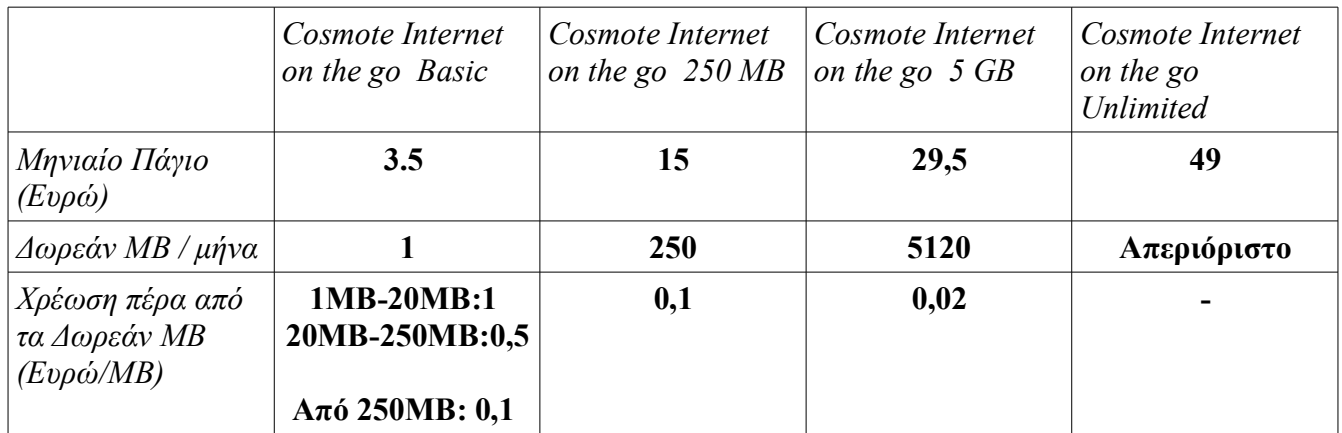

*2: - Cosmote GPRS*

### **Vodafone Mobile Broadband**

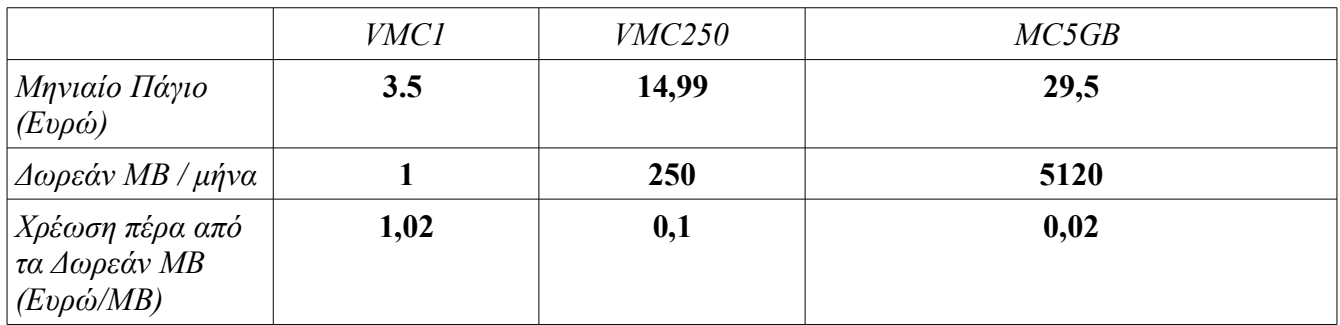

*3: - Vodafone GPRS*

### **Wind ADSM**

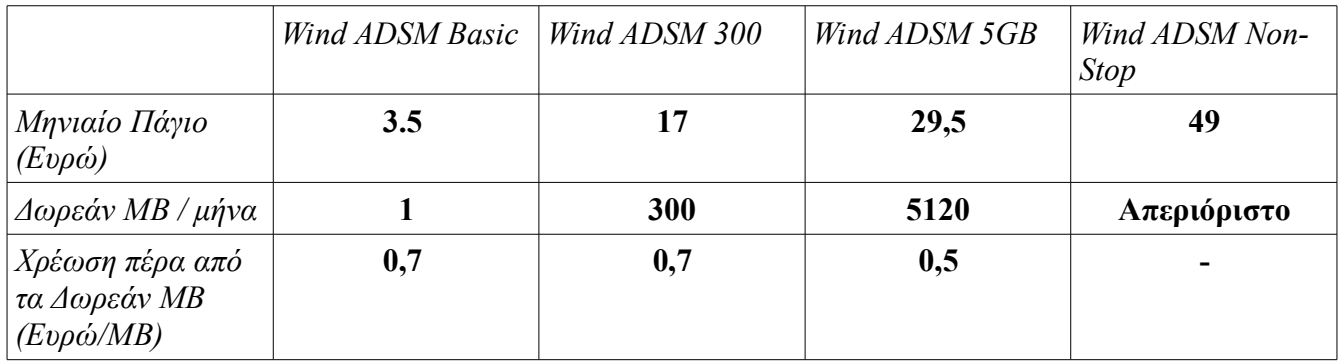

 $\Pi$ ίνακας 4:  $\Pi$ ίνακας χρεώσεων Wind GPRS

Να σημειωθεί ότι και στις τρεις εταιρίες για πρόγραμμα μεγαλύτερου του βασικού, δίνεται δωρεάν το GPRS / 3G Modem.

## 5.2.5 Πώς συνδέομαι στο Internet με GPRS modem;

Δοκιμάζοντας το GPRS Modem Hauwai E220 σε δύο λειτουργικά συστήματα Ubuntu Linux 8.04 και Microsoft Windows XP, η διαδικασία σύνδεσης στο δίκτυο ήταν το ίδιο απλή και στα δύο. Στα Windows XP γρειάστηκε να εγκατασταθούν οι απαραίτητοι οδηγοί της συσκευής και έπειτα με τον κλασικό Dial up τρόπο μπήκαμε στο δίκτυο. Στο δε Ubuntu η διαδικασία ήταν ακόμα πιο εύκολη. Συνδέοντας τη συσκευή σε μια ελεύθερη USB θύρα το modem αναγνωρίστηκε. Έπειτα είχαμε δυο εναλλακτικές λύσεις: Την ανάλογη με τα Windows Dial Up σύνδεση με το gnome-ppp πρόγραμμα, ή με τη βοήθεια της κονσόλας και το πρόγραμμα wydial το κάνει τις ίδιες λειτουργίες αλλά χωρίς τη βοήθεια του γραφικού περιβάλλοντος. Το γεγονός ότι είναι δυνατή η σύνδεση στο διαδίκτυο με τη βοήθεια του προγράμματος wydial μέσα από περιβάλλον κελύφους μας δίνει το πλεονέκτημα να χρησιμοποίησουμε ένα πολύ μικρο Linux PC εγκατεστημένο στο όχημα. Ακολουθεί ο οδηγός για το πώς κάνουμε κλήση με το gnome-ppp.

### $B$ ήμα 1ο

Τρέχουμε το gnome-ppp. Βάζουμε για username και password τα αντίστοιχα που μας έχει δώσει η εταιρία της κινητής τηλεφωνίας. Το ίδιο και για το τηλέφωνο που είναι \*99# για όλους.

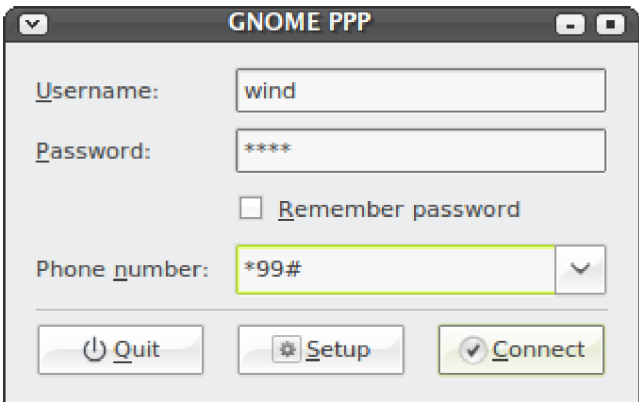

Eικόνα 27: To gnome-ppp

### $B$ ήμα  $2\sigma$

Πατάμε setup για να ρυθμίσουμε τις παραμέτρους. Αν δεν γνωρίζουμε σε ποια θύρα είναι συνδεδεμένο το modem μας πατάμε Detect. Οι δικές μας ρυθμίσεις είναι:

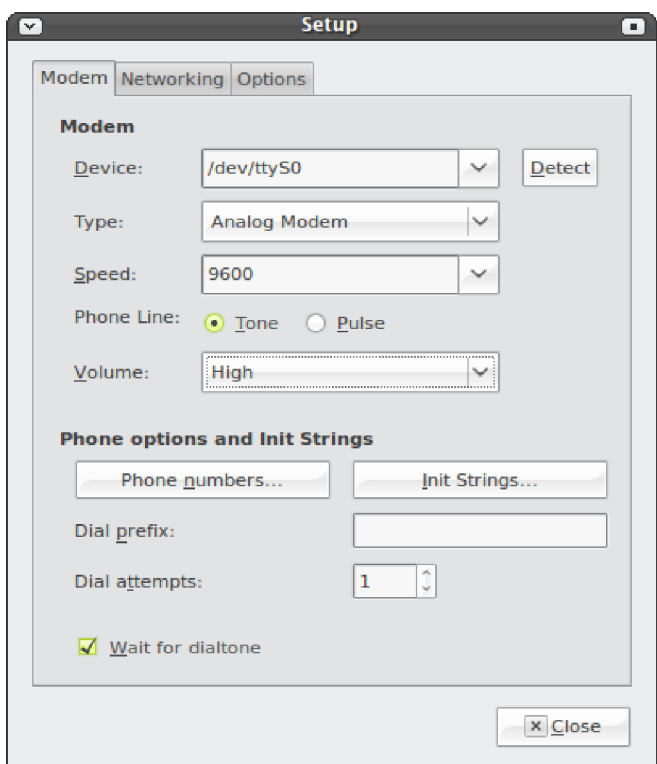

Εικόνα 28: Ρυθμίσεις του modem

### $B$ ήμα 3ο

Πρέπει να ορίσουμε και κάποια Init Strings όπως για παράδειγμα το PIN της κάρτας μας. Οπότε τα βάζω όπως παρακάτω.

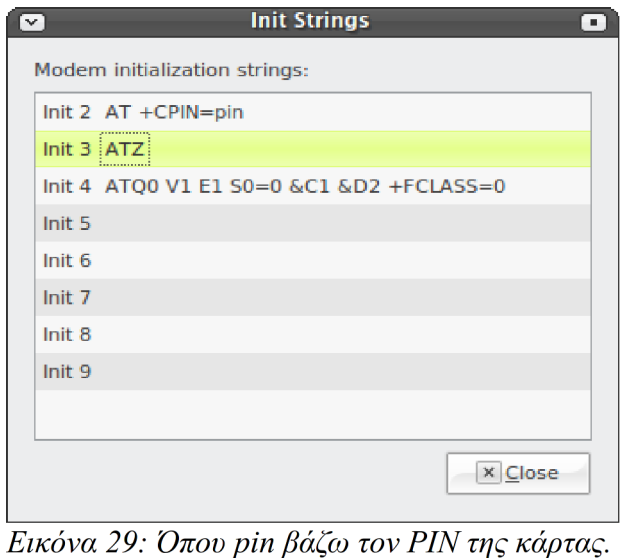

### $B$ ήμα 4ο

Πατάμε στη καρτέλα Options. Εκεί υπάρχει η επιλογή "Auto Reconnect", το τσεκάρουμε αν θέλουμε να ξανασυνδέεται σε περίπτωση που χάσει το σήμα και αποσυνδεθεί.

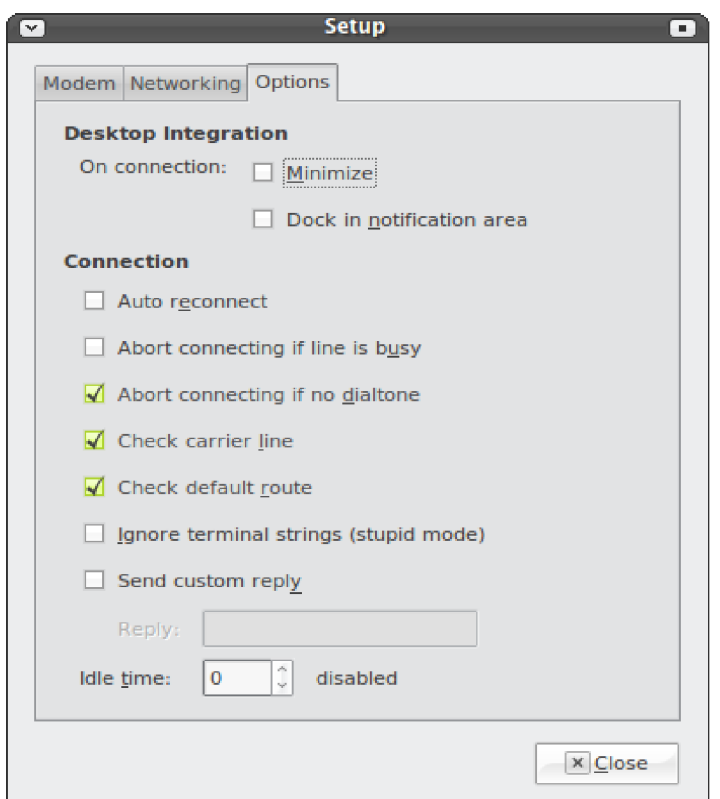

Εικόνα 30: Ρυθμίσεις

### $B$ ήμα 5ο

Τέλος πατάμε close και αφού επιστρέψει στην αρχική μας φόρμα πατάμε το connect για να συνδεθεί.

Όσον αφορά για τα Windows XP, η κάθε εταιρία τηλεφωνίας παρέχει ένα πρόγραμμα για την σύνδεση στο δίκτυο.

Ο τρόπος από το περιβάλλον κελύφους είναι και ο πιο εύκολος.

- 1. Εγκαθιστώ το wvdial: "sudo apt-get install wvdial"
- 2. Τρέχω με δικαιώματα υπερχρήστη το πρόγραμμα wvdialconf: "sudo wvdialconf" με αυτο το τρόπο βρίσκει αυτόματα το modem και γράφει το αρχείο ρυθμίσεων /etc/wvdial.conf.
- 3. Ανοίγουμε το αρχείο ρυθμίσεων και αλλάζουμε τα Init και τα κάνουμε όπως παρακάτω:

```
Init1 = AT +CPIN=Eδω βάζω το PIN
Init2 = ATZ
Init3 = ATQ0 V1 E1 S0=0 &C1 &D2 +FCLASS=0
```
4. Συμπληρώνουμε το username,password και phone number, αφαιρώντας τα ερωτηματικά από μπροστά(σχόλια) -

**; Phone = \*99#**

**; Password = wind**

```
; Username = wind
```
5. Τέλος σώζουμε το αρχείο και τρέχουμε "wvdial" και συνδεόμαστε στο δίκτυο.

# **5.3 Δικτύωση WiFi και WiMax**

Δύο ευρέως διαδεδομένες και εφαρμόσιμες τεχνολογίες ασύρματης δικτύωσης είναι το WiFi και το WiMax . Το Wi-Fi<sup>19</sup> προέρχεται από τα αρχικά των "Wireless fidelity" , «ασύρματη πιστότητα» στα Ελληνικά και έχει επικρατήσει σαν όρος για το υψηλής συχνότητας ασύρματο τοπικό δίκτυο. Αποτελεί έναν τρόπο ασύρματης σύνδεσης, ενώ κοινές εφαρμογές είναι η δυνατότητα σύνδεσης με το διαδίκτυο, η τηλεφωνία μέσω διαδικτύου και η σύνδεση ηλεκτρονικών συσκευών όπως τηλεοράσεις, ψηφιακές μηχανές και άλλα. Μία συσκευή που διαθέτει δυνατότητα σύνδεσης Wi-Fi, όπως ηλεκτρονικός υπολογιστής ή PDA, μπορεί να συνδεθεί στο διαδίκτυο όταν βρίσκεται σε ακτίνα κάλυψης του ασύρματου δικτύου, που είναι ήδη συνδεδεμένο στο διαδίκτυο, το οποίο ονομάζεται σημείο πρόσβασης (access point<sup>20</sup>). Μία περιοχή που καλύπτεται από ένα ή περισσότερα σημεία πρόσβασης συνδεδεμένα μεταξύ τους λέγεται hotspot. Ένα hotspot<sup>21</sup> μπορεί να καλύπτει ένα χώρο ενός δωματίου ή πολλά τετραγωνικά μέτρα με εναλλασσόμενα σημεία πρόσβασης. Με τον ίδιο τρόπο έχοντας πολλά σημεία πρόσβασης εγκατεστημένα σε διαφορετικά σημεία μιας πόλης μπορούμε να έχουμε πρόσβαση στο Internet από παντού εφόσον είμαστε μέσα στην εμβέλεια του δικτύου. Αυτό προϋποθέτει ότι θα έχουμε κάνει τις απαραίτητες εγκαταστάσεις των εξοπλισμών όπως κεραίες, access points, κάτι το οποίο αυξάνει κατακόρυφα το κόστος<sup>22</sup>. Ένα ακόμα μειονέκτημα είναι η μικρή εμβέλεια του δικτύου. Γενικά η χρήση WiFi δικτύου για την μεταφορά δεδομένων από ένα κινούμενο όχημα δεν αποτελεί συμφέρουσα λύση καθώς έχουμε υψηλό κόστος συντήρησης, μικρή εμβέλεια και ασταθές σήμα. Θα μπορούσε όμως να είναι αξιόλογη λύση σε περιπτώσεις που χρειαζόμαστε την παρακολούθηση στόλου εντός των συνόρων μιας πόλης ή στη περίπτωση που η πόλη παρέχει δωρεάν ασύρματη δικτύωση αφού τα τελευταία χρόνια όλο και περισσότερες πόλεις εγκαθιστούν το δικό τους ασύρματο δημοτικό δίκτυο<sup>23</sup>.

<sup>19</sup> http://en.wikipedia.org/wiki/Wi-Fi , http://el.wikipedia.org/wiki/Wi-Fi

<sup>20</sup> http://en.wikipedia.org/wiki/Access\_point

<sup>21</sup> http://en.wikipedia.org/wiki/Hotspot\_(Wi-Fi)

<sup>22</sup> http://wirelesslan.gr/

<sup>23</sup> http://www.athenswireless.net/, http://www.twmn.net/, http://www.patraswireless.net/, http://www.xanthiwireless.net/, http://www.ioanninawireless.gr/pn/ , http://kwn.kzn.gr/mambo/ , http://www.voloswireless.net/ , www.e-trikala.gr

Μια παρόμοια με το Wi-Fi τεχνολογία είναι και το WiMax<sup>24</sup>. ωστόσο με πολύ μεγαλύτερη εμβέλεια. Συγκεκριμένα, ενώ το Wi-Fi εξασφαλίζει εμβέλεια επικοινωνίας μέχρι 100 μέτρα, το WiMax φθάνει τα 35 χιλιόμετρα ή και παραπάνω. Μέχρι σήμερα το Wi-Fi επέτρεπε την πρόσβαση στο Internet σε πολύ μικρή εμβέλεια γύρω από τα σημεία πρόσβασης, όπως σε αεροδρόμια, συνεδριακούς χώρους ή ξενοδοχεία. Το WiMax θα είναι σε θέση να κάνει το ίδιο σε εμβέλεια ολόκληρης πόλης.

Το WiMax θα χρησιμοποιείται για την παροχή υπηρεσιών ευρυζωνικής πρόσβασης στο Internet σε τελικούς χρήστες, με εξοπλισμό ιδιαίτερα εύκολο στην εγκατάσταση. Με τον ίδιο τρόπο που σήμερα εγκαθιστά κανείς στον υπολογιστή του μια κάρτα δικτύωσης Wi-Fi, μελλοντικά θα εγκαθιστά μια κάρτα WiMax η οποία θα του επιτρέπει να χρησιμοποιήσει από τον οικιακό του χώρο (και όχι μόνο) τις ασύρματες υπηρεσίες που του παρέχονται.

Το WiMax έχει σημαντικά πλεονεκτήματα έναντι των σημερινών ασύρματων και ενσύρματων συνδέσεων:

- Ιδιωτικές εταιρείες θα έχουν τη δυνατότητα να αναπτύξουν ανεξάρτητα ασύρματα δίκτυα τηλεπικοινωνιών και υπηρεσιών Ίντερνετ , με πολύ μεγάλη ευκολία, καθώς δεν απαιτείται η εγκατάσταση καλωδίων σε κάθε σημείο της χώρας. Έτσι θα δημιουργηθούν συνθήκες πραγματικού τηλεπικοινωνιακού ανταγωνισμού και στη χώρα μας.
- Ο συνδρομητής θα μπορεί να χρησιμοποιήσουν τη σύνδεσή τους από οπουδήποτε ακόμη και εν κινήσει μέσα στην πόλη ή και ολόκληρη τη χώρα. Κάτι που δεν είναι εφικτό με τις σημερινές συνδέσεις ADSL, ούτε και με την τεχνολογία Wi-Fi, λόγω της περιορισμένης της εμβέλειας.
- Ένα δίκτυο WiMax που θα καλύπτει μια μεγαλούπολη μπορεί να εγκατασταθεί σε λίγες μέρες, σε αντίθεση με ένα αντίστοιχο ενσύρματο δίκτυο που θα χρειαζόταν πολλούς μήνες ή και χρόνια.
- · Μετακομίζοντας σε άλλη περιοχή, ο συνδρομητής δεν θα χρειαστεί να κάνει ενεργοποίηση ευρυζωνικής σύνδεσης στον νέο του χώρο, όπως ισχύει για τις γραμμές ADSL. Αφού θα καλύπτεται από το ασύρματο σήμα του παρόχου υπηρεσιών WiMax, μπορεί να αρχίσει άμεσα να χρησιμοποιεί τη σύνδεσή του.

Λόγω των υψηλών ταχυτήτων μετάδοσης δεδομένων, το WiMax θα επιτρέπει επίσης την πραγματοποίηση τηλεφωνικών κλήσεων ή ακόμη και βιντεοκλήσεων.

Με το WiMax μια εταιρία θα μπορούσε να καλυφθεί για τις υπηρεσίες παρακολούθησης στόλου σε μεγαλύτερη εμβέλεια από τα Wi-Fi δίκτυα. Βλέποντας όμως λίγο πιο μακρυά θα δούμε ότι σε αρκετές χώρες του εξωτερικού , εταιρίες παροχής ίντερνετ καλύπτουν το μεγαλύτερο μέρος των χωρών με WiMax δίκτυα. Στην Ελλάδα η εγκατάσταση WiMax δικτύων είναι ακόμα σε πρωταρχικό στάδιο.

Κλείνοντας με τις τεχνολογίες WiFi και WiMax, παρατηρούμε ότι η χρησιμότητά του μεν WiFi

<sup>24</sup> http://el.wikipedia.org/wiki/WiMAX , http://en.wikipedia.org/wiki/Wimax

είναι για μικρότερες περιοχές, το δε WiMax είναι πολύ νέο και δεν υπάρχουν ακόμα πολλά τέτοια δίκτυα στη χώρα μας<sup>25</sup>. Συγκεκριμένα το 2007 οι δύο πρώτοι σταθμοί βάσης WiMax στην Αθήνα τέθηκαν σε λειτουργία, ενώ ο ΟΤΕ προχωράει στην περαιτέρω ανάπτυξη του δικτύου του WiMAX σε περιοχές του λεκανοπεδίου της Αθήνας, της Ανατολικής Αττικής συμπεριλαμβανομένης της ευρύτερης περιοχής του Αεροδρομίου Ελ. Βενιζέλος, της Ιπποκρατείου Πολιτείας και του Αγίου Όρους. Οι σταθμοί βάσης WiMax του ΟΤΕ εκπέμπουν στην φασματική ζώνη των 3,5 GHz που έχει δοθεί στον ΟΤΕ από την ΕΕΤΤ. Τα συστήματα που εγκαθίστανται πληρούν τις προδιαγραφές του προτύπου ΙΕΕΕ 802.16-2004<sup>26</sup>, του προτύπου που δίνει τη δυνατότητα για παροχή ασύρματης ευρυζωνικής πρόσβασης. Ο εξοπλισμός που χρησιμοποιείται είναι πιστοποιημένος από το WiMAX Forum<sup>27</sup>, τον αποκλειστικό φορέα πιστοποίησης συστημάτων ασύρματης ευρυζωνικής πρόσβασης WiMax. Τέλος οι δύο τεχνολογίες είναι αρκετά ακριβές για αυτά που προσφέρουν αν αναλογιστεί κανείς και το κόστος εγκατάστασης τους.

# **5.4 Radio Modem**

Τα radio modem<sup>28</sup> είναι ειδικές συσκευές για την ασύρματη επικοινωνία δύο Η/Υ. Τα radio modem χρησιμοποιούν το φάσμα UHF (406-470 Mhz) και μπορούν να καλύψουν μια ακτίνα έως και 50 χιλιόμετρα. Είναι αρκετά ακριβές συσκευές και η ταχύτητα μεταφοράς των δεδομένων μικρή. Βέβαια το γεγονός ότι δεν χρειάζονται εγκαταστάσεις ή τηλεπικοινωνιακά πάγια τις κάνει να βρίσκονται στις ακριβές αλλά ανεξάρτητες λύσεις. Ακολουθούν μερικές φωτογραφίες:

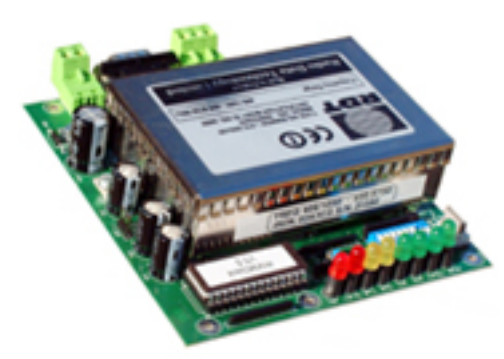

 *32: Radio Modem* http://www.radiomodem.org.uk/

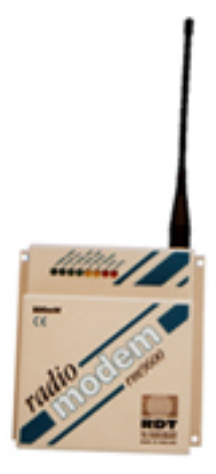

*Eικόνα 31: Radio modem http://www.radi omodem.org.uk/*

<sup>25</sup> http://www.pestaola.gr/ote-trials-wimax-sells-loads-of-asdl-packages/

<sup>26</sup> http://wirelessman.org/pubs/80216-2004.html

<sup>27</sup> http://www.wimaxforum.org/home/

<sup>28</sup> http://www.kantronics.com/modems.html , http://www.radiomodem.org.uk/ , http://www.digi.com/technology/rfmodems/ , http://en.wikipedia.org/wiki/Modem

# **6. Εγκατάσταση Η/Υ στο όχημα**

Το τρίτο μεγάλο κομμάτι του project είναι η μελέτη και εγκατάσταση του μικρού Ηλεκτρονικού υπολογιστή στο όχημα. Εδώ θα μπορούσαμε να πούμε ότι με τον όρο H/Y αναφερόμαστε και σε PDA , κινητά smartphone εφόσον πληρούν τις προϋποθέσεις των διαφόρων προγραμμάτων που θα χρησιμοποιηθούν. Αναλύοντας λοιπόν το πρόβλημα ''Η/Υ στο αυτοκίνητο'' καταλήγουμε στα εξής:

- Πρέπει να έχει όσο το δυνατόν μικρές διαστάσεις.
- Πρέπει να τρέχει κάποιο λειτουργικό σύστημα που να εγκαθίσταται η Java.
- Πρέπει να είναι όσο το δυνατόν ευκολότερη η τροφοδοσία του.
- Πρέπει να μπορεί να συνδεθεί στο ίντερνετ.
- Πρέπει να έχει τη δυνατότητα σύνδεσης με κάποιο GPS δέκτη.

Για κάθε πρόβλημα πρέπει να δούμε κάποιες συμφέρουσες λύσεις.

Αρχίζοντας λοιπόν την ανάλυση πρέπει να σημειώσουμε ότι πλέων και το φθηνότερο κινητό τηλέφωνο έχει τη δυνατότητα να τρέχει εφαρμογές Java. Επίσης κάθε Η/Υ που μπορεί και τρέχει κάποιο από τα γνωστά λειτουργικά συστήματα, έχει τη δυνατότητα εγκατάστασης της Java. Άρα ουσιαστικά δεν υπάρχει κάποιο πρόβλημα με τη συμβατότητα της Java. Αυτός ουσιαστικά είναι και ο λόγος που η Java είναι κατάλληλη για τέτοιες εφαρμογές. Κάτι που θα πρέπει να ελέγξουμε είναι η δυνατότητα το σύστημα που θα εγκαταστήσουμε να έχει πρόσβαση στο ίντερνετ. Αυτό σε ένα κινητό τηλέφωνο δεν αποτελεί ιδιαίτερο πρόβλημα αφού όλα πλέον τα κινητά έχουν πρόσβαση μέσω GPRS. Αντίθετα αν επιλέξουμε μικρό Η/Υ θα πρέπει να έχει ελεύθερη θύρα USB για να μπορεί να συνδεθεί το GPRS modem ή κάποια άλλη θύρα. Επίσης πρέπει να είμαστε σίγουροι ότι το Modem θα αναγνωριστεί, κάτι που γίνεται με επιτυχία σε λειτουργικά συστήματα Linux και Window XP. Συμφέρουσα λύση είναι και το PDA που έχει δυνατότητα GPRS και GPS <sup>-29</sup> καθώς και τα περισσότερα τρέχουν κάποιο λειτουργικό που υποστηρίζει Java. Επίσης όσον αφορά το GPS δέκτη, είναι δύσκολο να βρεθούν κινητά με ενσωματωμένο δέκτη, αλλά τα τελευταία χρόνια όλο και περισσότερες τέτοιες συσκευές βγαίνουν στην αγορά. Τώρα για τον GPS δέκτη και τον μικρο Η/Υ αρκεί να υπάρχει κάποια ελεύθερη USB ή άλλη θύρα για να συνδεθεί. Και στα δύο πιο γνωστά λειτουργικά συστήματα η υποστήριξη τέτοιων συσκευών είναι δεδομένη. Οπότε μένουν τα τεχνικά θέματα που είναι το μέγεθος και η τροφοδοσία. Ανάλογα με το όχημα και το χώρο που διαθέτει μπορούμε να επιλέξουμε διάφορα

<sup>29</sup> http://www.otenet.gr/portal/portal/info/technology/newdevices?mediatype=html&user=anon&js\_panename=newdevices&action=portlets.PsmlPortletAction&eventsubmit\_doview=303814& category=newdevices , http://www.plaisio.gr/product.aspx? catalog=21&category=69977961&product=1135775&ref=pathfinder, http://www.play247.gr/index.php? main\_page=index&cPath=1\_340&zenid=a535c147608385dfeb8475e386c26900

είδη Η/Υ. Από τυπικούς micro-ATX <sup>30</sup> Η/Υ μέχρι μίνι Linux PC<sup>31</sup>. Η τροφοδοσία τέτοιων συσκευών γίνεται αποκλειστικά από τη μπαταρία του οχήματος. Οπότε συνοψίζοντας οι 2 καλύτερες λύσεις είναι μικροί Linux H/Y ή κάποιο PDA με όλα τα παραπάνω χαρακτηριστικά. Ακολουθούν ορισμένες εικόνες από συστήματα ικανά να αντεπεξέλθουν στις περιστάσεις ενός τέτοιου Project.

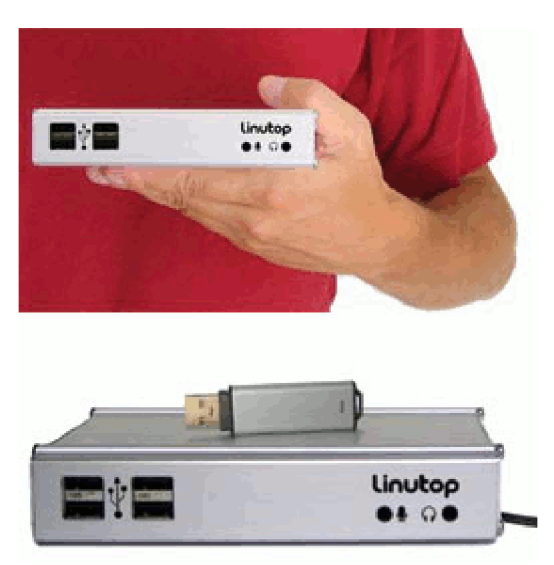

Eικόνα 34: Linutop, 250 euro, 800MHz  $.$  Linux. http://www.linutop.com/linutop2/index. en.html

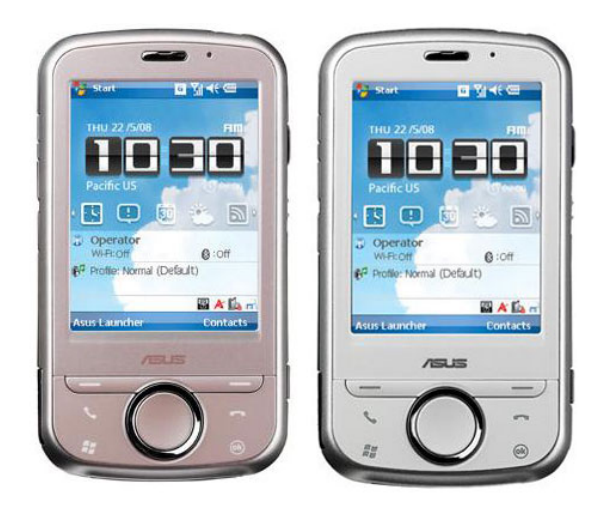

 *33: ASUS P320 PDA/GPS/GPRS , 400 euro , http://www.expansys.com.gr/p.aspx? i=169209*

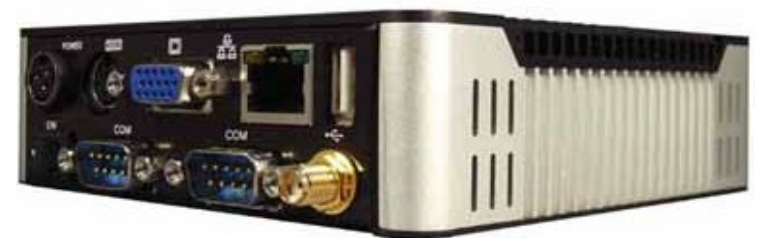

 *35: E-Way TU-40, 99 euro, 200 MHz, Linux , http://www.ewayco.com/51-embedded-systems-100-PCmini-ITX-low-cost/100-tu-low-cost-pc-thin-clientembedded-system.html*

<sup>30</sup> http://en.wikipedia.org/wiki/MicroATX , http://www.skroutz.gr/c/31/mainboard/f/5163/Video.html

<sup>31</sup> http://www.linuxdevices.com/news/NS6372429785.html , http://www.linutop.com/linutop2/index.en.html, http://www.e-shop.gr/show\_per.phtml?id=PER.908195 , http://www.calao-systems.com/

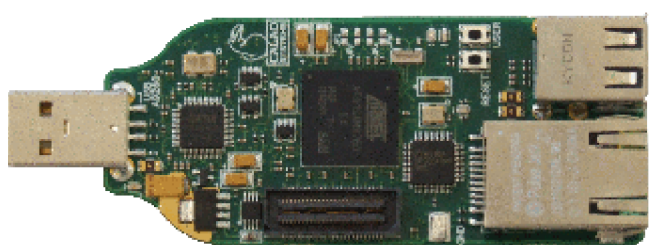

Eικόνα 36: Calao Systems Detail view USB-A9263-C02, 162 euro, 200 Mhz, http://www.calao-systems.com/

## 6.1 Πού γίνανε οι δοκιμές

Οι δοκιμές της πτυχιακής γίνανε με τη βοήθεια του Η/Υ που είχα<sup>32</sup> εγκαταστημένο στο αυτοκίνητό μου. Δεδομένου ότι σε λίγα γρόνια όλα τα αυτοκίνητα θα έγουν έναν ολοκληρωμένο Η/Υ στη διάθεση του οδηγού, τέτοια συστήματα θα είναι εύκολα στην εφαρμογή τους και πολύ χρήσιμα. Ο Η/Υ αποτελείται από:

- Touch Screen 8" CTF800<sup>33</sup>
- GPS δέκτης: GlobalSat BU-353<sup>34</sup>  $\bullet$
- CPU Intel 1.6 Celeron  $35$  $\bullet$
- Μητρική Micro ATX ASUS P5N-MX 775 socket<sup>36</sup>  $\bullet$
- Σκληρός δίσκος HD WD 80 GB<sup>37</sup>
- **RAM 512 MB**

Μερικές φωτογραφίες από τον Η/Υ του αυτοκινήτου:

<sup>32</sup> http://www.carputermania.gr/forum/showthread.php?t=833

<sup>33</sup> http://www.cartft.com/catalog/il/550

<sup>34</sup> http://www.expansys.com.gr/p.aspx?i=140985

<sup>35</sup> http://www.megamarket.gr/intelcelerone120016ghzfsb800-p-61739.html?ref=pathfinder

<sup>36</sup> http://www.e-shop.gr/show per.phtml?id=PER.522605

<sup>37</sup> http://www.e-shop.gr/show\_per.phtml?id=PER.303763

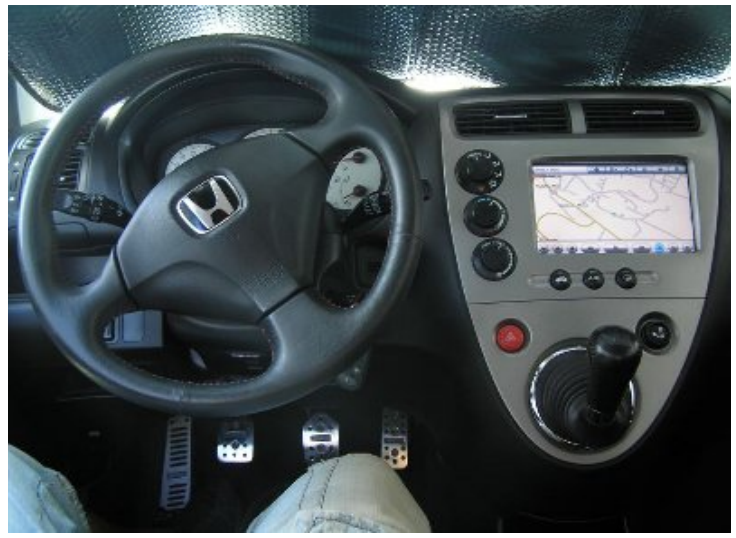

Εικόνα 37: Η οθόνη

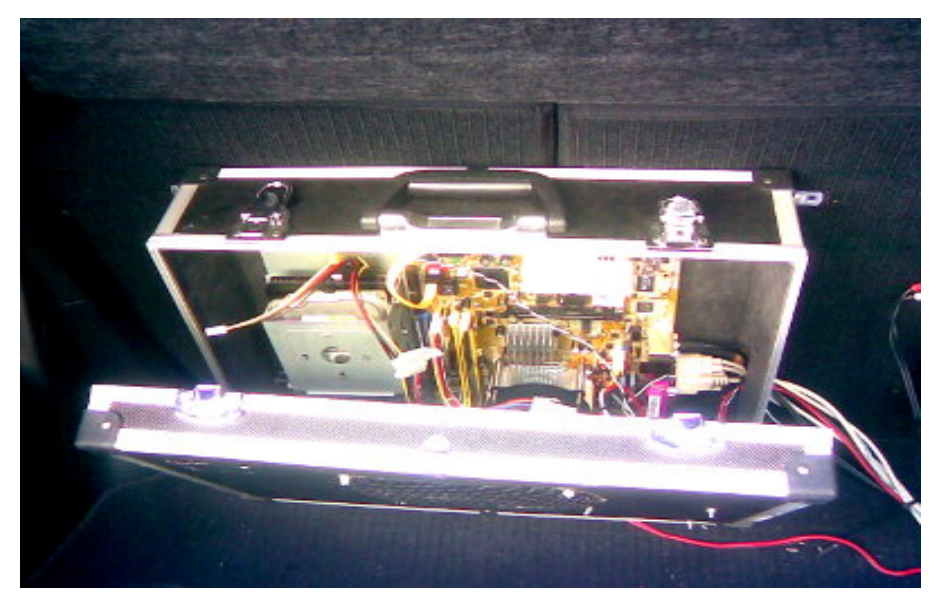

Εικόνα 38: Η/Υ στο χώρο αποσκευών

Επίσης για την σύνδεση στο internet χρησιμοποιήθηκε το πακέτο της Wind ADSM 250 με το modem Hauwai E220 που έχει αναφερθεί και πιο πάνω. Στις φωτογραφίες φαίνονται το modem και το gps receiver που είναι εγκατεστημένα.

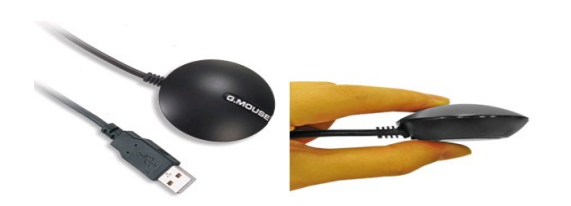

 *40: GlobalSat BU-353 , http://www.expansys.com.gr/p.aspx? i=140985*

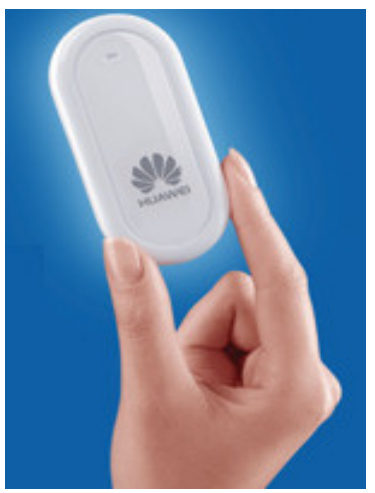

 *39: Hauwai E220 , http://www.expansys.com.gr/p. aspx?i=141528*

# 7. Ανάλυση των λεπτομερειών

Πιο πάνω ασχοληθήκαμε με την ανάλυση των γενικών λεπτομερειών του έργου και μιλήσαμε για τις διάφορες τεχνολογίες που χρησιμοποιήθηκαν. Κάναμε τις συγκρίσεις των εναλλακτικών λύσεων που θα μπορούσανε να μας δοθούν και καταλήξαμε σε συμπεράσματα, πάνω στα οποία βασίστηκε η υλοποίηση του υπόλοιπου προγράμματος. Τώρα ήρθε η ώρα να ασχοληθούμε με την υλοποίηση του συστήματος εντοπισμού θέσης και συγκεκριμένα με τα ακόλουθα:

- Ανάλυση του συστήματος.
- Ανάλυση των μερών από τα οποία αποτελείται.
- Πώς πετυχαίνουμε τους τελικούς στόχους με το συγκεκριμένο σύστημα που αναπτύξαμε;
- Τι επιλέχθηκε και γιατί, ως περιβάλλον ανάπτυξης;
- Ανάλυση των πρωτοκόλλων που υπάρχουν και έχουμε δημιουργήσει.
- Οι διάφοροι αλγόριθμοι κρυπτογραφίας που γρησιμοποιήσαμε.
- Προβλήματα που αντιμετωπίσαμε.
- Εγκατάσταση του συστήματος.

## 7.1 Λεπτομέρειες που πρέπει να κρατήσουμε

Πριν ξεκινήσουμε τις τεχνικές αναλύσεις για το σύστημα μας, καλό θα ήταν να αναφέρουμε ξανά τους στόχους του έργου. Αυτό που θέλουμε να πετύχουμε είναι να δημιουργήσουμε ένα σύστημα απομακρυσμένου ελέγχου οχημάτων το οποίο όμως να είναι σε θέση να εγκατασταθεί σε όλα τα γνωστά λειτουργικά συστήματα και μικρο-υπολογιστές καθώς και σε υπολογιστές παλάμης (PDA).Δηλαδή να είναι ανεξάρτητο του λειτουργικού συστήματος (OS independent). Ένα ακόμα σημείο που πρέπει να επικεντρωθούμε είναι στην επικοινωνία του ογήματος με το κέντρο. Δηλαδή στη δυνατότητα της εφαρμογής η οποία θα τρέγει στο όγημα, να μπορεί να επικοινωνήσει με το κεντρικό server χρησιμοποιώντας διαφορετικές τεχνολογίες ανάλογα με την περίσταση. Με άλλα λόγια θα πρέπει να είμαστε ελεύθεροι και ανεξάρτητοι στην επιλογή μας π.γ να διαλέξουμε το ασύρματο δίκτυο της πόλης ή το GPRS δίκτυο, για τη μεταφορά των πληροφοριών θέσης από το όχημα. Αυτό λέγεται ανεξαρτησία στην συνδεσιμότητα. Ένα ακόμα σημαντικό σημείο είναι η δυνατότητα  $\mathbf{v}\alpha$ υποστηρίζονται πολλοί χρήστες από το σύστημα, και φυσικά κάθε χρήστης να μπορεί να παρακολουθεί πολλά οχήματα. Απαραίτητο είναι να μπορεί αποκλειστικά και μόνο ο εξουσιοδοτημένος χρήστης να είναι σε θέση να βλέπει τα οχήματά του, αφαιρώντας τη δυνατότητα ακόμα και σε κάποιον υποτιθέμενο διαχειριστή της Βάσης δεδομένων του κέντρου, να μπορεί να δει τις θέσεις των οχημάτων παρακολουθώντας τη βάση δεδομένων. Ταυτόχρονα με το προηγούμενο θα πρέπει σε μια υποτιθέμενη περίπτωση κλοπής του οχήματος να γίνεται αυτόματα η καταγραφή της θέσης του κλεμμένου οχήματος. Επίσης θα πρέπει να μπορεί ο χρήστης να παρακολουθήσει τη θέση των οχημάτων του από οποιοδήποτε Internet Browser ακόμα και αν αυτός δεν έχει υποστήριξη της Java. Τέλος θα είναι σωστό από μέρους μας να δημιουργήσουμε μια εφαρμογή για την εύκολη εγκατάσταση του κεντρικού συστήματος, της Βάσης δεδομένων, και να απλοποιήσουμε τη διαδικασία εγγραφής νέων χρηστών και οχημάτων στο σύστημα. Λίγο πιο απλά πρέπει να έχουμε:

- Δυνατότητα εγκατάστασης σε όλα τα λειτουργικά συστήματα μεταξύ των οποίων και των PDA. (OS Independence)
- Ανεξαρτησία στην συνδεσιμότητα μεταξύ κέντρου και οχήματος(Χρήση TCP/IP sockets).
- Δυνατότητα υποστήριξης πολλών χρηστών και πολλών οχημάτων ανά χρήστη.
- Μόνο ο εξουσιοδοτημένος χρήστης να είναι σε θέση να βλέπει που βρίσκονται τα οχήματα του.
- Ασφαλής μετάδοση των δεδομένων από το όχημα στο κεντρικό server και αντίστροφα.
- Σε περίπτωση κλοπής θα πρέπει αυτόματα να ξεκινάει η καταγραφή της θέσης.
- Παρακολούθηση οχημάτων από οποιοδήποτε απλό Περιηγητή Διαδικτύου (Internet Browser).
- Υπαρξη εφαρμογής για την εγκατάσταση του κεντρικού συστήματος και την εγγραφή νέων χρηστών.

Ακολουθούν μερικά σχήματα :

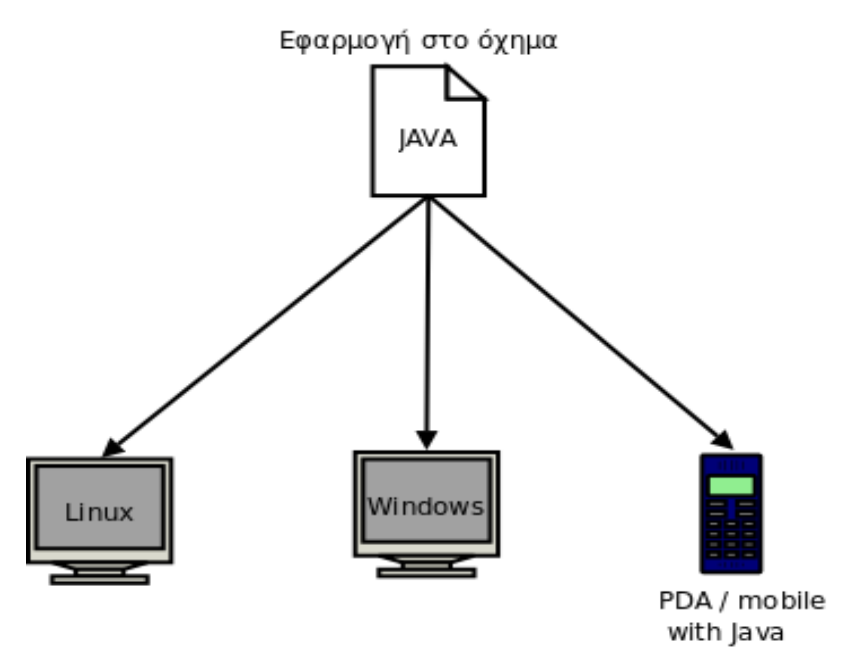

Σχήμα 3: Ανεξαρτησία λειτουργικού συστήματος

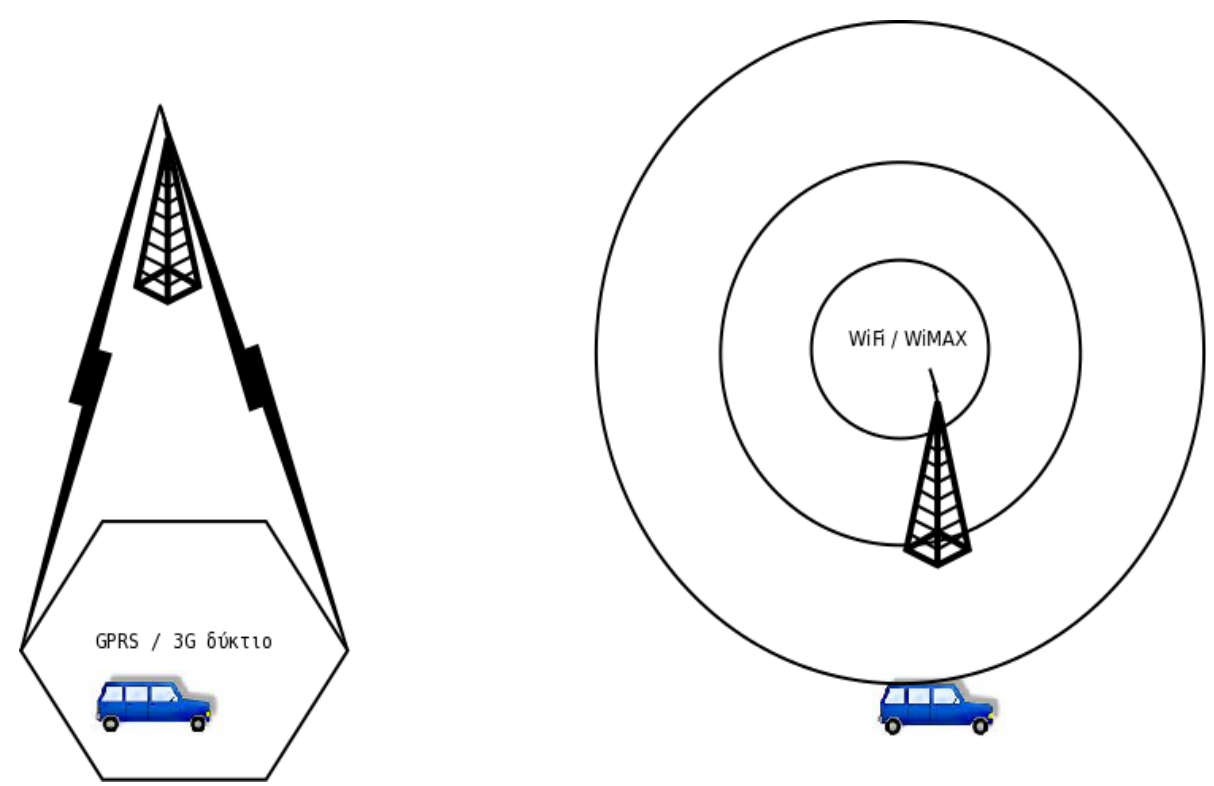

Σχήμα 4: Ανεξαρτησία στη συνδεσιμότητα

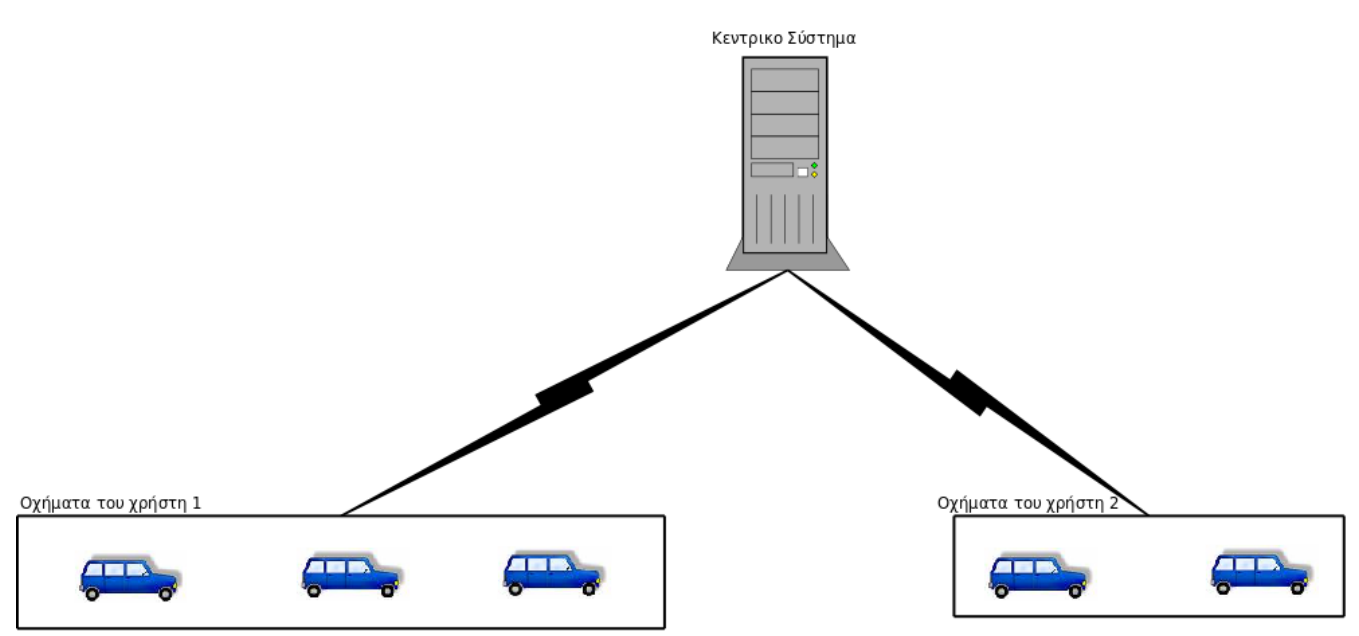

Σχήμα 5: Πολυχρηστικό σύστημα και πολλά οχήματα ανά χρήστη

## 7.2 Η ανάλυση της εφαρμογής

Αφού είδαμε πιο πάνω τους στόχους που έχουμε θέσει για το project μας, τώρα θα αναλύσουμε την εφαρμογή μας. Για να γίνει ευκολότερα κατανοητό θα αναφερθούμε σε κάποια παραδείγματα λειτουργίας με τέτοιο τρόπο ώστε να καταλαβαίνουμε για ποιους λόγους σχεδιάστηκε κατά αυτόν τον τρόπο.

### 7.2.1 Γιατί Java;

Η Εφαρμογή που θα σχεδιάσουμε, όπως είπαμε και πιο πάνω, πρέπει να μπορεί να τρέχει σε πολλές διαφορετικές πλατφόρμες. Είναι πολύ πιθανό, κάποια στιγμή, να χρειαστεί να τρέξει σε κάποιο κινητό τηλέφωνο ή PDA, ακόμα και σε μικρο-υπολογιστές που έχουν φορτωμένο κάποιο πυρήνα Linux, οπότε πρέπει να βρούμε την κατάλληλη πλατφόρμα πάνω στην οποία θα δημιουργήσουμε την εφαρμογή μας. Κοιτάζοντας στις διάφορες γλώσσες προγραμματισμού είδαμε ότι μόνο μία γλώσσα καλύπτει όλες τις ανάγκες μας και βρίσκεται σχεδόν παντού γύρω μας, από το φθηνότερο κινητό έως το ακριβότερο PDA και αυτή δεν είναι άλλη από τη Java<sup>38</sup>.

H Java είναι μια πλήρης αντικειμενοστραφής γλώσσα προγραμματισμού που δημιουργήθηκε το 1995 από τη SUN Microsystems. Βασικός στόχος της Sun ήταν το λεγόμενο "Java everywhere" δηλαδή να καταφέρουν κάποια στιγμή να κάνουνε τη java να βρίσκεται παντού, από μικρές συσκευές έως και στις σελίδες του διαδικτύου. Η έκρηξη του διαδικτύου συνέπεσε με τη δημιουργία της και το σχέδιο της Sun πήγε ακριβώς όπως έπρεπε.

Ένα από τα βασικά πλεονεκτήματα της Java έναντι των περισσότερων άλλων γλωσσών είναι η ανεξαρτησία του λειτουργικού συστήματος και πλατφόρμας. Τα προγράμματα που είναι γραμμένα σε Java τρέχουνε ακριβώς το ίδιο σε Windows, Linux, Unix και Macintosh, κινητό τηλέφωνο χωρίς να χρειαστεί να ξαναγίνει μεταγλώττιση (compiling) ή να αλλάξει ο πηγαίος κώδικας για κάθε διαφορετικό λειτουργικό σύστημα. Για να επιτευχθεί όμως αυτό χρειαζόταν κάποιος τρόπος έτσι ώστε τα προγράμματα γραμμένα σε Java να μπορούν να είναι «κατανοητά» από κάθε υπολογιστή ανεξάρτητα του είδους επεξεργαστή (Intel x86, IBM, Sun SPARC, Motorola) αλλά και λειτουργικού συστήματος (Windows, Unix, Linux, Unix, MacOS). Ο λόγος είναι ότι κάθε κεντρική μονάδα επεξεργασίας κατανοεί διαφορετικό κώδικα μηχανής. Ο συμβολικός (assembly) κώδικας που εκτελείται σε Windows είναι διαφορετικός από αυτόν που εκτελείται σε έναν υπολογιστή Macintosh. Η λύση δόθηκε με την ανάπτυξη της Εικονικής Μηχανής (Virtual Machine ή JVM ή JRE ). Με αυτό τον τρόπο κάθε συσκευή εφοδιασμένη με το JRE μπορεί να τρέξει την ίδια εφαρμογή όπως θα έτρεχε σε οποιοδήποτε άλλο σύστημα.

Τα παραπάνω σε συνδυασμό με το γεγονός ότι τελευταία η Java έγινε πλέον μια ανοιχτού κώδικα γλώσσα προγραμματισμού κάτι που σημαίνει ότι αναμένεται ραγδαία αύξηση χρηστών και προγραμματιστών που να δουλεύουν πάνω σε αυτή, κάνουν τη γλώσσα αυτή ιδανική για ανάπτυξη project σαν και αυτό. Σχηματικά:

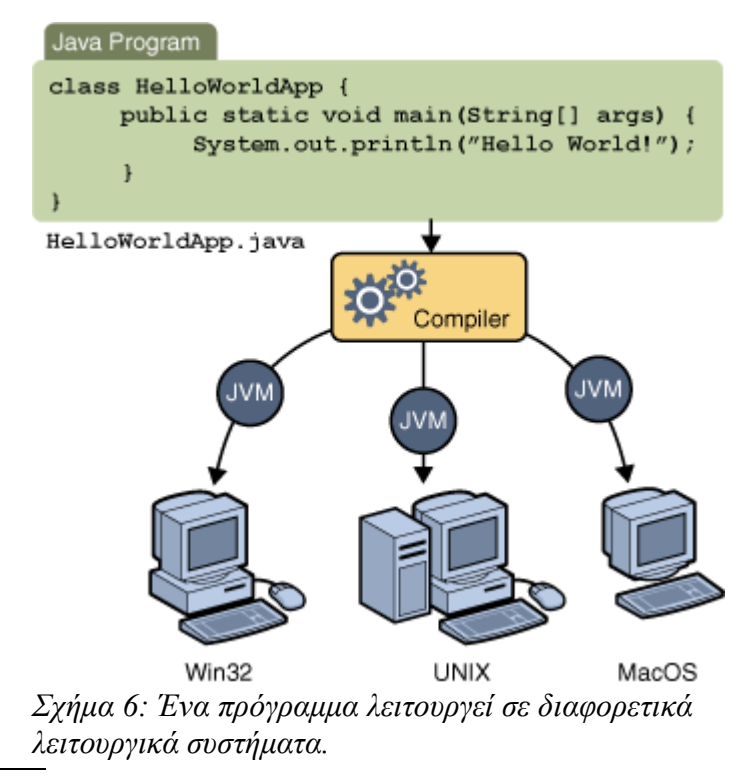

<sup>38</sup> http://www.java.com/en/download/

http://en.wikipedia.org/wiki/Java\_programming\_language

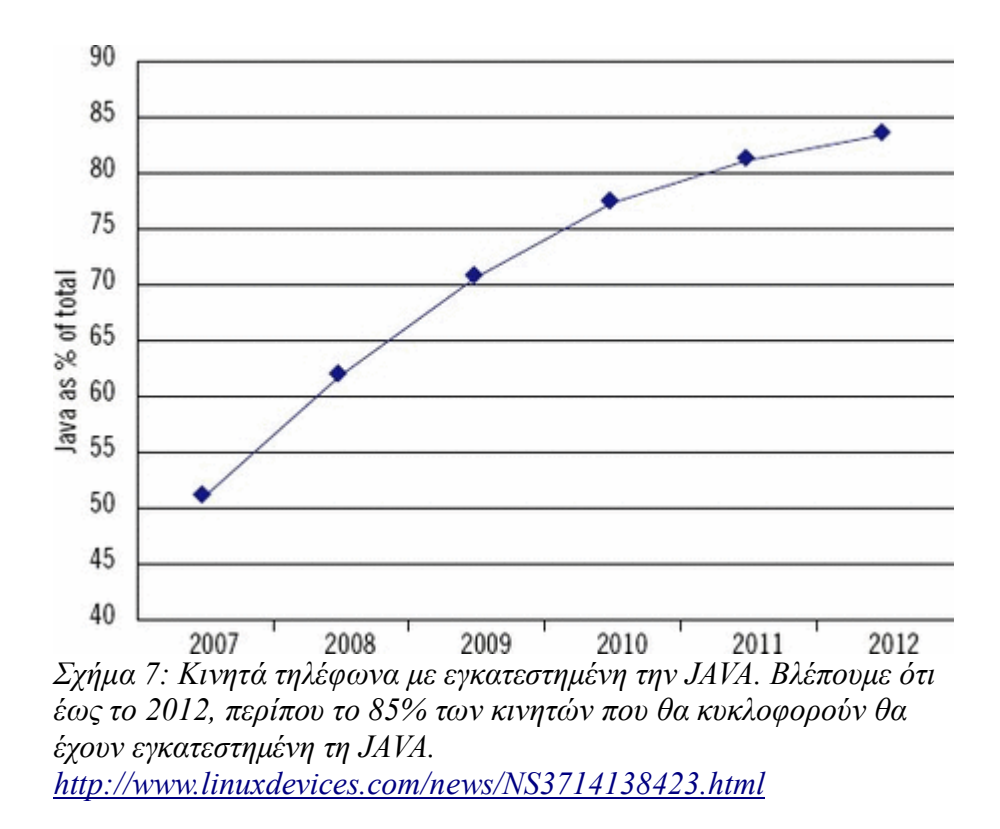

Η διαδικασία εγκατάστασης της Java περιγράφεται στο Κεφάλαιο12.

### 7.2.2 Βρίσκοντας τα λειτουργικά μέρη του προγράμματος

Εφόσον επιλέξαμε την γλώσσα πάνω στην οποία θα προγραμματίσουμε την εφαρμογή μας, τώρα πρέπει να δούμε ποια είναι τα λειτουργικά μέρη της εφαρμογής. Για να γίνει αυτό ευκολότερα κατανοητό θα κάνουμε ένα μικρό σενάριο. Έστω λοιπόν ότι είμαστε μια εταιρία η οποία παρέχει υπηρεσίες παρακολούθησης στόλου και αντικλεπτικά συστήματα. Σκοπός μας είναι να παρέχουμε στους πελάτες μας την δυνατότητα να γνωρίζουν σε πραγματικό γρόνο τη θέση των ογημάτων τους, και να ενημερώνονται όταν αυτά οδηγούνται από μη εξουσιοδοτημένα άτομα. Κάθε πελάτης μπορεί να παρακολουθεί περισσότερα από ένα όγημα, τα οποία είναι εφοδιασμένα με κάποιο υπολογιστή που τρέχει την εφαρμογή μας. Συνεπώς μέχρι εδώ μπορούμε να καταλάβουμε ότι ένα μέρος της εφαρμογής μας θα πρέπει να τρέγει στο αυτοκίνητο. Επίσης η παρακολούθηση των ογημάτων του κάθε πελάτη μπορεί να γίνεται από οπουδήποτε απλά μπαίνοντας στη σελίδα της εταιρίας μας, κάτι που σημαίνει ότι η εταιρία μας θα τρέχει κάποιο είδος εφαρμογής καθώς και μιας Βάσης Δεδομένων η οποία θα εξυπηρετεί τους πελάτες μας κατ' αυτόν τον τρόπο και θα κρατάει τις πληροφορίες θέσης των οχημάτων. Από εδώ και πέρα θα την ονομάζουμε "κεντρική βάση". Επειδή όμως η εταιρία μας είναι ιδιαίτερης εμπιστοσύνης υπόσχεται, τα δεδομένα του κάθε πελάτη που είναι αποθηκευμένα στη

κεντρική βάση, να είναι καλά ασφαλισμένα. Μάλιστα, κανένας εκτός του πελάτη να μην μπορεί να δει που είναι τα ογήματά του, ακόμα και αν αυτός είναι ο διαγειριστής της κεντρικής βάσης. Εδώ καταλαβαίνουμε ότι στα δεδομένα θα πρέπει να εφαρμόζεται κάποιο είδος ισχυρής κρυπτογραφίας, η οποία θα μας εξασφαλίζει. Συνεπώς μέγρι τώρα τα λειτουργικά μέρη της εφαρμογής είναι:

- Το πρόγραμμα που τρέγει στο κινούμενο όγημα
- Το πρόγραμμα που βρίσκεται στο κέντρο καθώς και η Βάση δεδομένων.
- Το πρόγραμμα για την παρακολούθηση των ογημάτων μεσώ Διαδικτύου GPS Portal
- Ασφάλεια στις παραπάνω εφαρμογές

Παρακάτω θα αναλύσουμε όλα τα προγράμματα αυτά, αλλά πριν γίνει αυτό πρέπει να δούμε λίγα πράγματα για την κρυπτογράφησης των δεδομένων στην κεντρική βάση.

## 7.2.3 Το πρόβλημα της κρυπτογράφησης των δεδομένων

Η κεντρική βάση δεδομένων είναι το σημείο που συλλέγονται όλες οι πληροφορίες. Μέσα σε αυτή θα υπάργουν τα στοιγεία των πελατών μας καθώς και οι πληροφορίες θέσης όλων των ογημάτων τους (λεπτομέρειες θα υπάρξουν σε ανάλογο κεφάλαιο). Όλα τα ευαίσθητα δεδομένα της θέσης των ογημάτων πρέπει να είναι καλά ασφαλισμένα. Εδώ θα βρεθούμε απέναντι σε ένα μεγάλο πρόβλημα.

Όταν λέμε "καλά ασφαλισμένα" εννοούμε την εφαρμογή κάποιου δυνατού αλγορίθμου κρυπτογράφησης στα δεδομένα που είναι αποθηκευμένα στην βάση μας κατά τέτοιο τρόπο ώστε μόνο οι πελάτες μας να μπορούν να αποκρυπτογραφήσουν τα δεδομένα τους. Παίρνουμε για παράδειγμα την εφαρμογή μιας ισχυρής συμμετρικής κρυπτογραφίας όπως η AES. Η εφαρμογή της θα ήτανε:

Κάθε πελάτης θα έπρεπε να έχει ένα προσωπικό συμμετρικό κλειδί με το οποίο θα μπορούσε να κρυπτογραφεί και να αποκρυπτογραφεί τα δεδομένα του στη κεντρική βάση. Άρα κάθε όχημα αφού συνέλεγε τα δεδομένα θέσης, θα έπρεπε να γνωρίζει το συμμετρικό κλειδί ώστε να κρυπτογραφήσει τα δεδομένα και μετά να τα αποθηκεύσει στη κεντρική βάση. Το συμμετρικό κλειδί θα πληκτρολογήται από τον οδηγό και όλα καλά μέχρι εδώ. Κατά την αντίστροφη διαδικασία, όταν θα ήθελε να δει που είναι το όχημα, θα έμπαινε στη σελίδα της εταιρίας μας, θα πληκτρολογούσε κάπου το συμμετρικό κλειδί και θα μπορούσαν να αποκρυπτογραφηθούν τα δεδομένα θέσης του και συνεπώς να δει που βρίσκονται τα οχήματα.

Αν γρησιμοποιούσαμε το πρόγραμμα μόνο για την παρακολούθηση των ογημάτων μας ίσως να ήταν μια καλή λύση. Τι γίνεται όμως όταν κάποιος θέλει να χρησιμοποιήσει το σύστημα για να παρακολουθεί το όχημα όταν αυτό οδηγείτε από κάποιον μη εξουσιοδοτημένο ή ακόμα και κάποιο κλέφτη; Με το συμμετρικού κλειδιού υπάρχει ένα κενό. Ο κλέφτης ή κάποιος μη εξουσιοδοτημένος δε γνωρίζει το συμμετρικό κλειδί. Συνεπώς το πρόγραμμα δεν θα μπορεί να γράψει στη βάση δεδομένων την θέση στην οποία βρίσκεται. Άρα δεν θα είναι δυνατός ο εντοπισμός του ογήματος.

Μια εύκολη λύση είναι η διατήρηση του συμμετρικού κλειδιού κάπου μαζί με την εφαρμογή στο όγημα και να υπάργει ένας κωδικός με το οποίο θα γίνεται η πιστοποίηση του οδηγού. Αποτελεί μια πολύ πρόγειρη λύση αφού το κλειδί παραμένει εκτεθειμένο στον όγημα. Σχήματα:

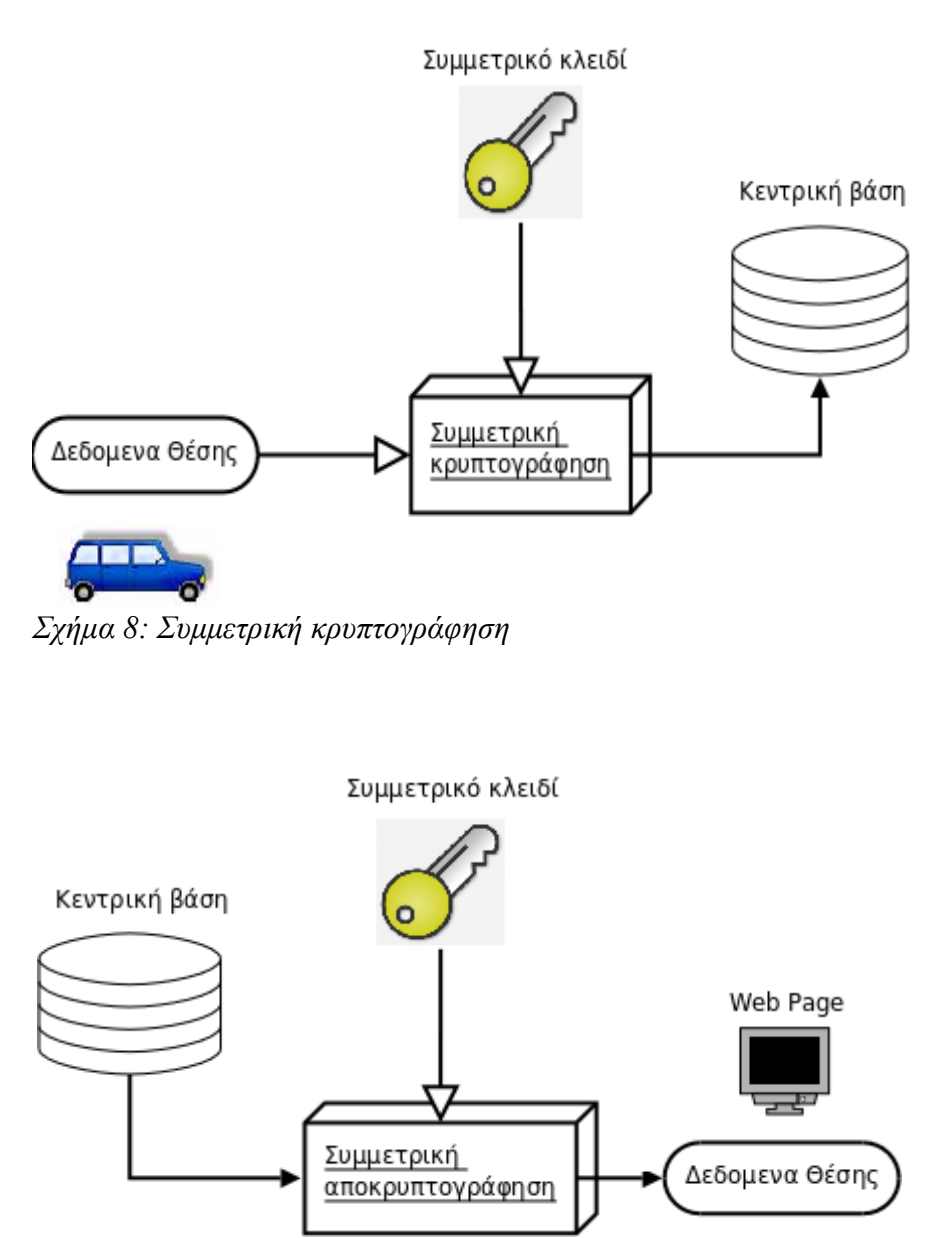

Σχήμα 9: Συμμετρική αποκρυπτογράφηση

Το κυριότερο μειονέκτημα της συμμετρικής κρυπτογραφίας στη συγκεκριμένη εφαρμογή είναι ότι γνωρίζοντας το συμμετρικό κλειδί μπορεί κάποιος να γράψει και να διαβάσει από τη βάση. Επίσης πρόβλημα αποτελεί και η αποθήκευση ενός τέτοιου κλειδιού. Πώς θα είμαστε σίγουροι για αυτό;

Ας πάρουμε το ίδιο παράδειγμα αλλά με τη χρήση ασύμμετρης κρυπτογραφίας RSA.

Κάθε πελάτης αντί για ένα συμμετρικό κλειδί με το οποίο θα κρυπτογραφεί και θα αποκρυπτογραφεί δεδομένα από τη βάση, θα έχει έχει ένα προσωπικό ζεύγος κλειδιών, ένα Δημόσιο (Public) και ένα Ιδιωτικό (Private). Όταν το αυτοκίνητο θα συλλέγει τα δεδομένα θέσης και θα χρειαστεί να τα κρυπτογραφήσει και να τα αποθηκεύσει στη κεντρική βάση, τότε θα γρησιμοποιεί το Δημόσιο κλειδί. Το δημόσιο κλειδί το μόνο που θα κάνει είναι να κρυπτογραφεί, άρα δεν αποτελεί πρόβλημα αν αυτό γίνει γνωστό σε κάποιον τρίτο. Τώρα κατά την αντίστροφη διαδικασία, όταν δηλαδή ο πελάτης μας θα χρειαστεί να δει που βρίσκονται τα οχήματα του τότε θα μπαίνει στην ιστοσελίδα μας θα εισάγει κάπου το Ιδιωτικό κλειδί του και θα μπορεί να αποκρυπτογραφήσει τα δεδομένα που κρυπτογραφήθηκαν με το δημόσιο κλειδί. Έτσι θα γνωρίζει που βρίσκονται τα οχήματά του.

Με τη βοήθεια της ασύμμετρης κρυπτογραφίας λύνουμε το πρόβλημά που πριν αναφέραμε, καθώς ακόμα και κάποιος μη εξουσιοδοτημένος χρήστης να πάρει το όχημα, το πρόγραμμα μας με το Δημόσιο κλειδί που θα είναι γνωστό, θα μπορεί να κρυπτογραφήσει και να γράψει στη κεντρική βάση. Εδώ όμως εμφανίζεται ένα ακόμα πρόβλημα. Όπως πιο πάνω περιγράψαμε, κάθε πελάτης θα μπορεί να παρακολουθεί τα ογήματά του από οπουδήποτε. Στην περίπτωσή μας όμως θα γρειάζεται να κουβαλάει σε κάποιο αποθηκευτικό μέσο το Ιδιωτικό του κλειδί, ειδάλλως δεν θα είναι δυνατή η αποκρυπτογράφηση των δεδομένων του από την κεντρική βάση. Αυτός είναι ένας μεγάλος περιορισμός που πρέπει να λυθεί. Πριν όμως δούμε πως θα λύσουμε το νέο μας πρόβλημα, ας δούμε το σχήμα:

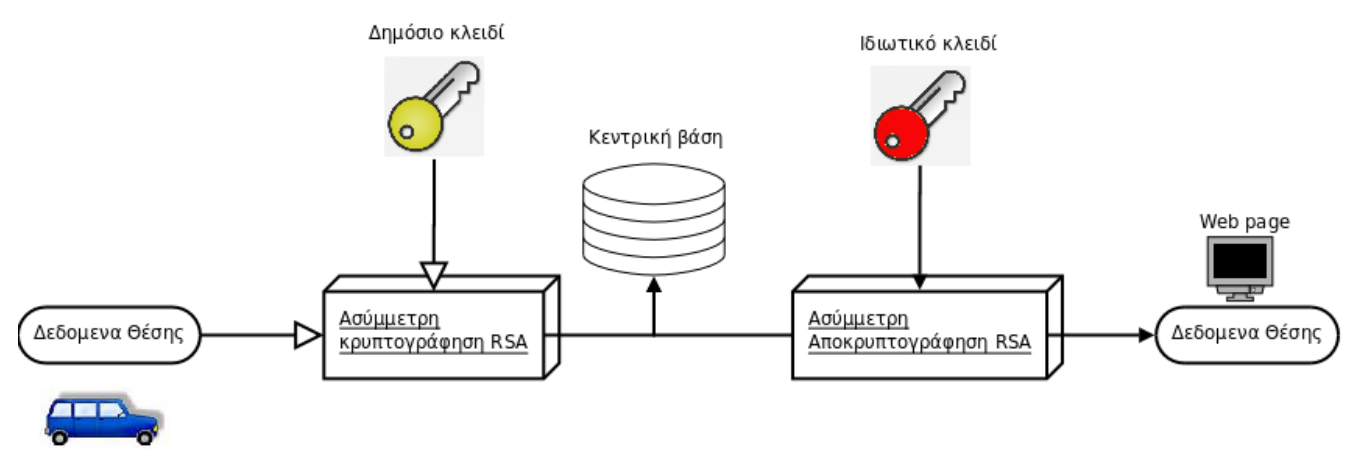

Σγήμα 10: Με το Δημόσιο κρυπτογραφούμε τα δεδομένα στη βάση, με το Ιδιωτικό κάνουμε το αντίστροφο.

Αν και η συνήθης χρήση της ασύμμετρης κρυπτογραφίας είναι για την ανταλλαγή συμμετρικών κλειδιών, στην εφαρμογή μας κάνει πολλά περισσότερα, αφού μας δίνει το πλεονέκτημα με ένα κλειδί να γράφουμε στη κεντρική βάση και με άλλο να διαβάζουμε. Πώς όμως λύνουμε το πρόβλημα που πριν εμφανίστηκε; Πώς γίνεται, ασγέτως που είμαστε, να μπορούμε να έγουμε μαζί μας με ασφάλεια το ιδιωτικό κλειδί;

## 7.2.4 Διαμοιρασμός των κλειδιών

Όπως καταλαβαίνουμε είναι δύσκολο και επικίνδυνο, κάθε πελάτης να κρατάει μαζί του το ιδιωτικό κλειδί για την αποκρυπτογράφηση των δεδομένων του. Επίσης δύσκολο είναι να πρέπει να σετάρουμε κάθε πρόγραμμα που βρίσκετε στο όγημα για τη θέση πού θα βρει το Δημόσιο κλειδί, την διεύθυνση της κεντρικής βάσης και όλες τις πολύπλοκες λεπτομέρειες που θα κάνουν δύσκολη τη ζωή των πελατών και της εταιρίας μας. Πρέπει να κάνουμε κάτι ώστε οι πελάτες μας γνωρίζοντας ένα username και ένα password να μπορούν να έχουν πρόσβαση σε όλα τα δεδομένα τους. Δεν πρέπει να τους απασχολούν τα κλειδιά και λεπτομέρειες που θα αφορούσαν μόνο εμάς σαν εταιρία. Δεν πρέπει να έχουν μαζί τους το ιδιωτικό τους κλειδί γιατί θα είναι επικίνδυνο. Με ποιο τρόπο θα μπορούσαμε να φτιάξουμε μια τέτοια υποδομή; Η απάντηση είναι, ένα πρόγραμμα που θα αναλαμβάνει να μοιράζει τα απαραίτητα κλειδιά και άλλες πληροφορίες στους δικαιούχους. Επίσης να ξεχωρίζει τους πιστοποιημένους χρήστες από τους μη. Το μοίρασμα κλειδιών ήταν πάντα ένα μεγάλο κεφάλαιο στον τομέα της ασφάλειας των πληροφοριακών συστημάτων. Τα κλειδιά αποτελούν τους ακρογωνιαίους λίθους, αν αποκαλυφθούν τότε καταρρέει όλο το σύστημά μας. Άρα μόλις προέκυψε ακόμα ένα μεγάλο κομμάτι της εφαρμογής και αυτό είναι το πρόγραμμα διαμοιρασμού των κλειδιών και άλλων πληροφοριών στους χρήστες μας. Εμείς θα το λέμε KeyServer.

Ο KeyServer θα βρίσκεται πάντα μεταξύ των χρηστών και της κεντρικής βάσης δεδομένων. Πρώτα οι χρήστες/πελάτες μας πρέπει να πάρουν τα κλειδιά τους και μετά να έχουν πρόσβαση στη βάση δεδομένων. Άρα πρώτα θα συνομιλούν με τον KeyServer και μετά όλα τα υπόλοιπα. Ακολουθούν κάποια σγήματα:

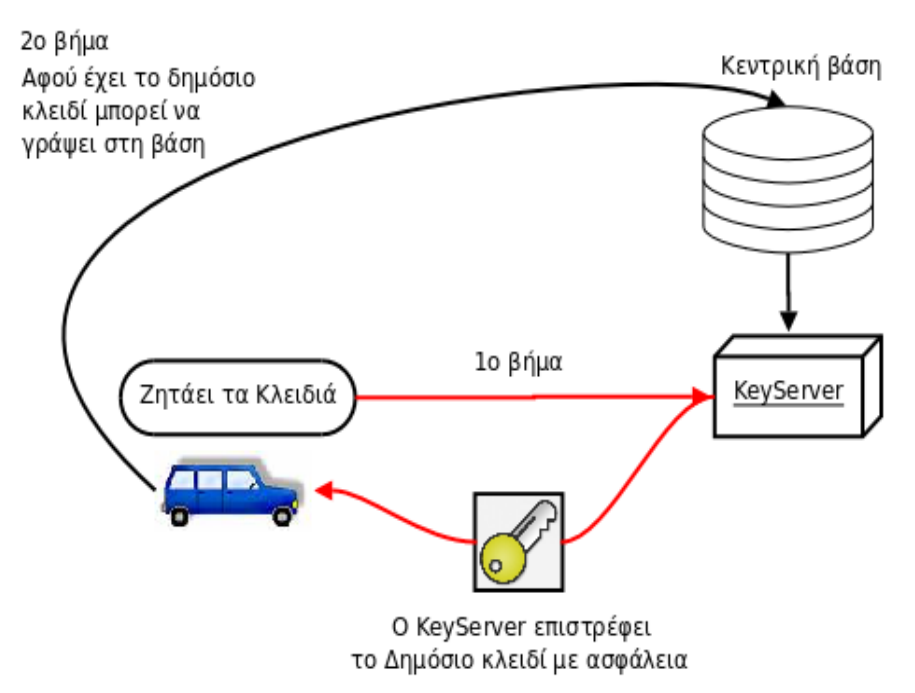

Σχήμα 11: Το πρόγραμμα (GPSTransmitter) στο όχημα ζητάει το Δημόσιο κλειδί από τον KeyServer. Στο βήμα 2 αφού έχει πάρει το κλειδί μπορεί να γράψει στη κεντρική βάση. Με κόκκινες γραμμές είναι ασφαλής επικοινωνία με RSA 1024 bits

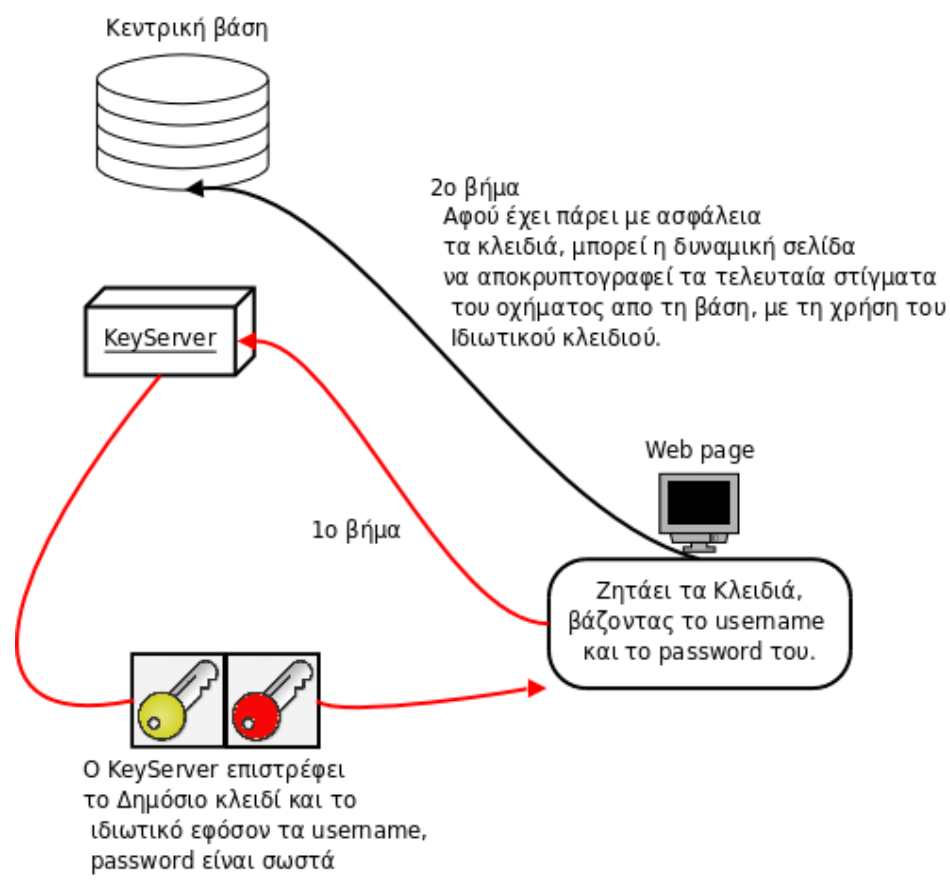

 $\Sigma$ χήμα 12: Η web page αφού λάβει το username και password του πελάτη, θα ζητήσει από τον KeyServer να της δοθούν να κλειδιά. Αν είναι σωστά τα στοιχεία που έδωσε ο πελάτης τότε του επιστρέφονται τα 2 κλειδιά. Μετά έχοντας το Ιδιωτικό μπορεί να ελέγχει τη βάση και να βλέπει τις θέσεις των οχημάτων του. Με κόκκινες γραμμές είναι ασφαλής επικοινωνία με RSA 1024 bits

Στα παραπάνω σχήματα βλέπουμε την επικοινωνία των οχημάτων με τον KeyServer καθώς και της δυναμικής ιστοσελίδας. Η ανάλυση των πρωτοκόλλων επικοινωνίας θα γίνει παρακάτω, όπου θα αναλυθούν και όλες οι άλλες εφαρμογές μας. Τα πρωτόκολλα επικοινωνίας και γενικά κάθε επικοινωνία με τον KeyServer είναι κρυπτογραφημένη με RSA και μήκος κλειδιού 1024 bits. Κάθε επικοινωνία κάποιας εφαρμογής με τον KeyServer θα την ονομάζουμε "συνεδρία". Σε κάθε συνεδρία και πριν ανταλλάξουν το οτιδήποτε, πρώτα ανοίγεται ένα ασφαλές κανάλι ανταλλάσσοντας δημόσια κλειδιά που παράγονται για κάθε συνεδρία ξεγωριστά αμφότερες οι πλευρές. Στη συνέγεια προγωρούν στις υπόλοιπες ανταλλαγές.

## 7.2.5 Συνολικά οι εφαρμογές

Είδαμε λοιπόν τα διάφορα προβλήματα και τους τρόπους με τους οποίους τους αντιμετωπίσαμε. Πήραμε κάποια σενάρια και αναδείξαμε το πρόβλημα καταφέρνοντας να έχουμε μια ολοκληρωμένη εικόνα της δομής και της λειτουργίας του προγράμματος μας. Τώρα πρέπει να ασχοληθούμε με κάθε πρόγραμμα ξεχωριστά αναλύοντας, και όλες τις λεπτομέρειες που δεν έχουμε καλύψει. Θα ασχοληθούμε με τη:

- Δομή της Βάσης Δεδομένων
- $\bullet$  Δομή του KeyServer
- Δομή του GPSTransmitter (η εφαρμογή που τρέχει στα οχήματα)
- Δομή της Δυναμικής Ιστοσελίδας GPS Portal

Παρακάτω θα αναλυθούν οι εφαρμογές, σε επόμενο κεφάλαιο όμως, θα δούμε πώς τις εγκαθιστούμε.

# 8. Η Βάση δεδομένων

Η βάση δεδομένων είναι το μέρος όπου όλες οι πληροφορίες θα κρατιούνται. Πληροφορίες που θα έχουν να κάνουνε με τους πελάτες μας, τους κωδικούς τους, τα κλειδιά τους, τα οχήματά τους, καθώς και πληροφορίες για τη θέση στην οποία βρίσκεται κάθε όγημα ανά πάσα στιγμή. Καταλαβαίνουμε λοιπόν ότι θα είναι μια τεράστια βάση δεδομένων που μέρα με τη μέρα θα μεγαλώνει ακόμα πιο πολύ. Επίσης τα ογήματα θα είναι πολλά σε αριθμό και όγι σε κάποιο σταθερό σημείο, κάτι που μας δείχνει ότι η βάση πρέπει να είναι προσβάσιμη από οπουδήποτε, και πρέπει να υποστηρίζει πολλούς χρήστες. Το γεγονός ότι το πρόγραμμα μας θα δίνει σε πραγματικό χρόνο τη θέση των οχημάτων μας κάνει να ψάχνουμε ένα σύστημα βάσης δεδομένων που να είναι αρκετά γρήγορο ειδικά στις μεγάλες σε μέγεθος βάσεις.

## 8.1 Γιατί MySQL;

H MySQL<sup>39</sup> είναι ένα σύστημα διαχείρισης σχεσιακών βάσεων δεδομένων (relational database management system) ή RDBMS<sup>40</sup>. Τρέχει σαν διακομιστής (server) παρέχοντας πρόσβαση σε πολλές βάσεις δεδομένων από πολλούς χρήστες ταυτόχρονα. Μπορεί και τρέχει σε όλα τα γνωστά λειτουργικά συστήματα και είναι λογισμικό ανοιγτού κώδικα, με όλα τα καλά που αυτό σημαίνει. Σε γενικές γραμμές είναι ένα πακέτο λογισμικού που είναι ιδανικό για την οργάνωση και τη διαγείριση μεγάλων ποσοτήτων πληροφοριών, έχοντας στο ιστορικό του περίπου 11 εκατομμύρια εγκαταστάσεις. Τα πλεονεκτήματα της είναι:

- Είναι ένα πολύ γρήγορο και δυνατό σύστημα διαχείρισης βάσεων δεδομένων
- Ο MySOL διακομιστής ελέγγει την πρόσβαση στα δεδομένα, για να μπορούν να δουλεύουν πολλοί χρήστες ταυτόχρονα
- Μπορούν να υπάρχουν ταυτόχρονα περισσότερες από μια συνδέσεις με τη βάση χωρίς να υπάρχουν πολλαπλά αντίγραφά της, όπως συμβαίνει με άλλα συστήματα βάσεων δεδομένων
- Η απόδοσή της είναι καλύτερη σε μεγαλύτερο όγκο βάσεων δεδομένων
- Είναι πιο κατάλληλη για χρήση στο Internet.
- $\bullet$  Παρέχει ευκολίες στο backup.
- Είναι ιδιαίτερα βελτιωμένη σε ταχύτητα για την ανάκτηση δεδομένων.  $\bullet$
- Είναι συμβατή και μεταφέρσιμη σε διάφορες πλατφόρμες και για διάφορα εργαλεία ανάπτυξης  $\bullet$
- Είναι οικονομική αφού δεν κοστίζει τίποτα.  $\bullet$
- Η MySOL είναι λογισμικό ανοιγτού κώδικα.  $\bullet$

<sup>39</sup> http://en.wikipedia.org/wiki/MySOL

http://www.mysql.com/

<sup>40</sup> http://en.wikipedia.org/wiki/Relational database management system

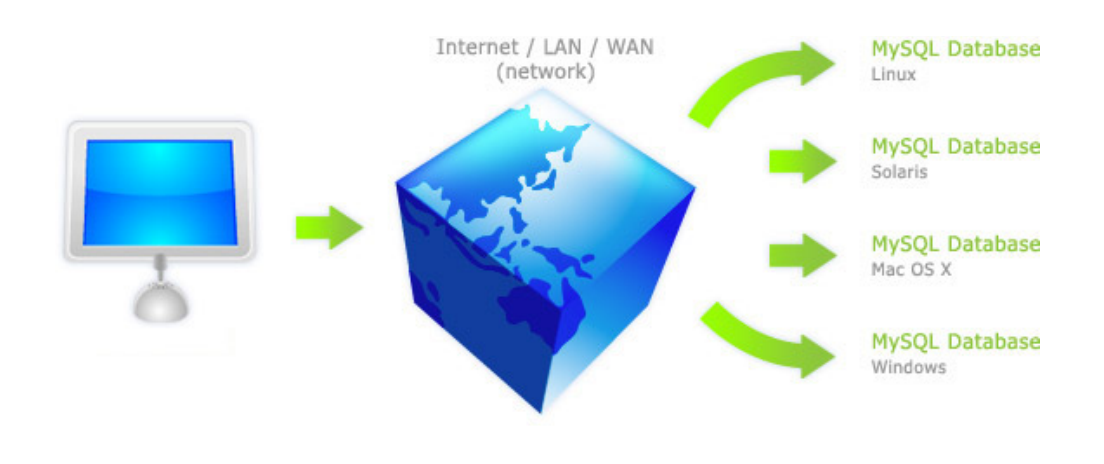

Σχήμα 13: Η MySQL είναι προσβάσιμη από οπουδήποτε και λειτουργεί σε πολλές πλατφόρμες

## 8.2 Εγκατάσταση και ρύθμιση της MySQL Server

Η υλοποίηση του project έχει γίνει χρησιμοποιώντας μόνο ανοικτού κώδικα εργαλεία. Αυτό μας δίνει τη δυνατότητα της εγκατάστασης όλου του προγράμματος σε πολλές διαφορετικές πλατφόρμες. Παρακάτω ακολουθεί ένας οδηγός για την εγκατάσταση και ρύθμιση της MySQL σε περιβάλλον Ubuntu Linux 8.04 LTS καθώς και σε Microsoft Windows XP.

### 8.2.1 Εγκατάσταση της MySQL σε Ubuntu Linux

 $B$ ήμα 1ο

Ανοίγουμε το Τερματικό πηγαίνοντας Application > Accessories > Terminal  $(E$ tk. 41)

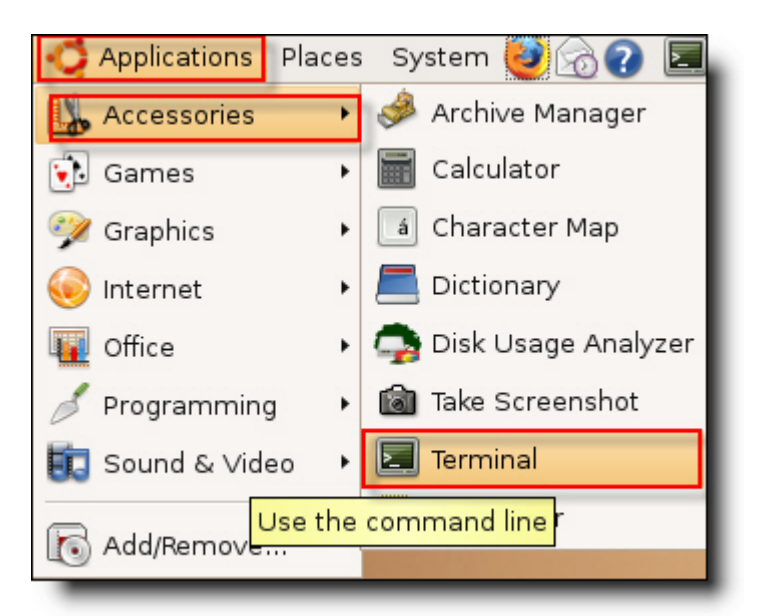

*Eικόνα 41: Ανοίγουμε το τερματικό.* 

### *<i>Bήμα 2ο*

Aφού ανοίξει το Terminal γράφουμε "**sudo apt-get install mysql-server"** 

και πατάμε Enter. Όταν εγκατασταθεί, η mysql θα τρέχει στο σύστημα μας. Μπορούμε να:

- **•** τη σταματήσουμε με την εντολή "sudo /etc/init.d/mysql stop"
- **.** τη ξεκινήσουμε με την εντολή "sudo /etc/init.d/mysql start"
- τη επανεκκινήσετε με την εντολή "**sudo /etc/init.d/mysql restart"**

Δεν κάνουμε κάτι από τα παραπάνω και προχωράμε στο 3ο βήμα.

### *Bήμα 3ο*

Όπως είπαμε η MySQL είναι ένας διακομιστής. Ακούει σε μια port και σε ένα IP. Για να μπορούμε να συνδεθούμε πάνω της από το Internet πρέπει να αλλάξουμε το αρχείο ρυθμίσεων.

Στο ίδιο τερματικό γράφουμε "sudo gedit /etc/mysql/my.cnf"

Αυτό ανοίγει στον επεξεργαστή κειμένου gedit το αρχείο ρυθμίσεων.

**B**ρίσκουμε τη γραμμή που λέει "**bind-address = 127.0.0.1"** και την κάνουμε σχόλιο βάζοντας το χαρακτήρα της δίεσης από μπροστά. Δηλ. "**#bind-address = 127.0.0.1″** 

Έτσι η MySQL δεν θα περιορίζεται σε τοπικές συνδέσεις αλλά θα δέχεται εισερχόμενες συνδέσεις από το Internet. Πατάμε Save για αποθήκευση και κλείνουμε. (Εικ. 42)

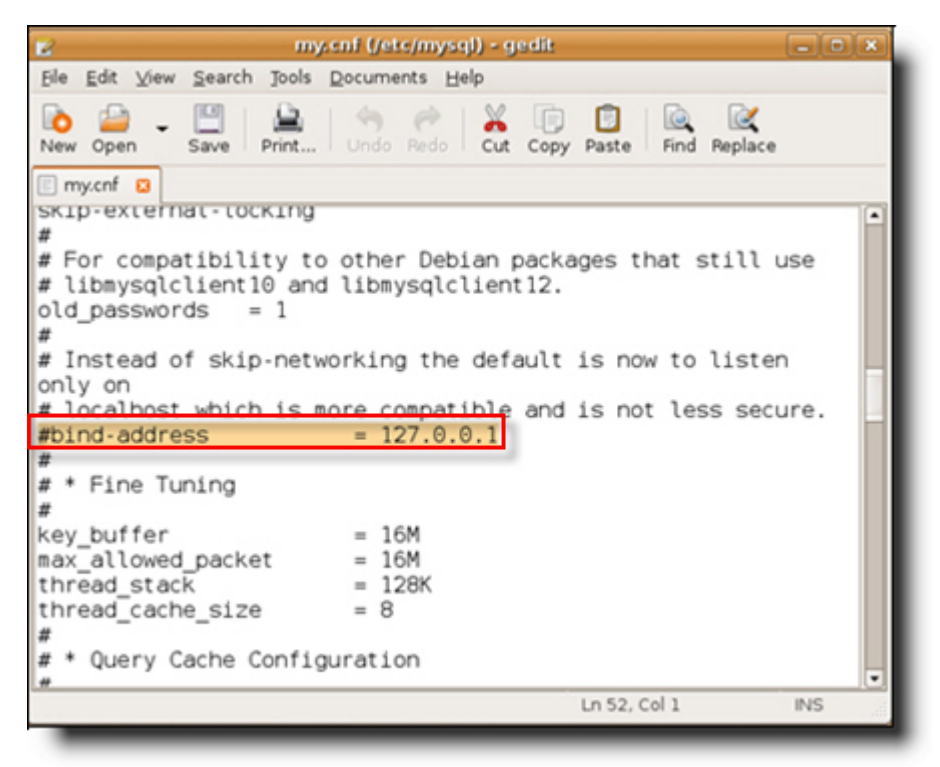

Εικόνα 42: Το αρχείο ρυθμίσεων my.cnf

### $B$ ήμα 4ο

Όταν η MySQL εγκατασταθεί στο σύστημά μας δεν έχει κάποιο κωδικό για τον υπερχρήστη (root). Για το ρυθμίσουμε αυτό δίνουμε την εντολή:

### "mysqladmin -u root password εδώ\_γράφω\_τον\_νέο\_password"

### $B$ ήμα 5ο

Αφού αλλάξαμε τις ρυθμίσεις, πρέπει να επανεκκινήσουμε την MySOL για να πάρει τις νέες ρυθμίσεις. Όπως είπαμε και πριν αυτό γίνεται με την εντολή :

### "sudo /etc/init.d/mysql restart"

Αφού ολοκληρώσουμε όλα τα βήματα εγκατάστασης, η MySQL θα είναι έτοιμη γα χρήση και θα τρέχει αυτόματα κάθε φορά που ο Η/Υ ξεκινά.

## 8.2.2 Εγκατάσταση της MySQL σε MS Windows XP

### $B$ ήμα 1ο

Κατεβάζουμε την MySql. Συγκεκριμένα το αρχείο Windows ZIP/Setup.EXE (x86)<sup>41</sup>.

### $B$ ήμα 2ο

Αποσυμπιέζουμε το αρχείο Zip για να πάρουμε το αρχείο Setup.exe Κάνουμε διπλό κλικ στο Setup.exe για να αρχίσει η εγκατάσταση. Όταν εμφανιστεί το παρακάτω παράθυρο πατάμε το κουμπί "Next".

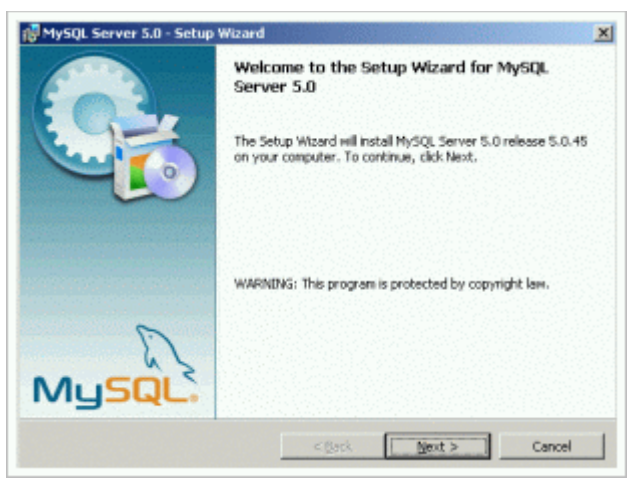

Εικόνα 43: Πατάμε Next

### $B$ ήμα 3ο

Επιλέγω "Typical" και πατάω "Next"

<sup>41</sup>http://dev.mysql.com/downloads/mysql/5.1.html#win32

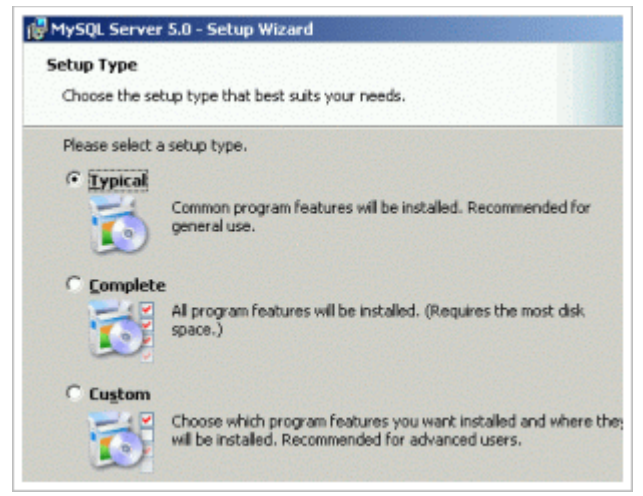

*Eικόνα 44: Επιλέγω Typical και πατάω Next* 

### *<i>Bήμα 4ο*

Πατάω ''Install'' για να συνεχίσουμε.

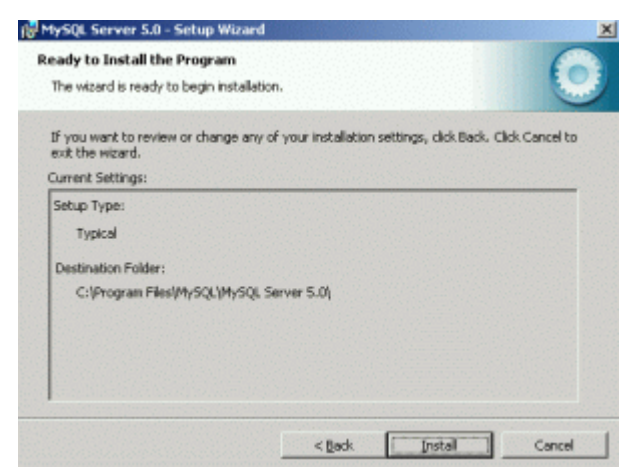

 *45: Install*

### *<i>Bήμα 5ο*

Θα εμφανιστούν κάποιες διαφημίσεις για τη MySQL εμείς πατάμε ''Next''

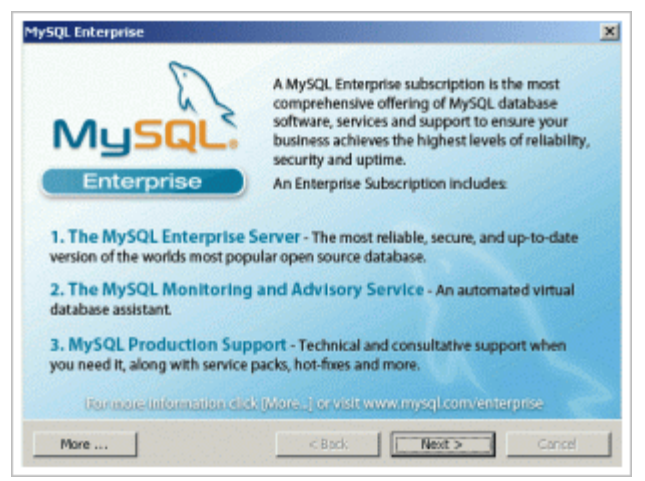

*Eικόνα 46: Πατάμε Next* 

### $$

Eπιλέγουμε το ''Configure the MySQL Server now'' και πατάμε ''Finish'' και μετά ''Next''

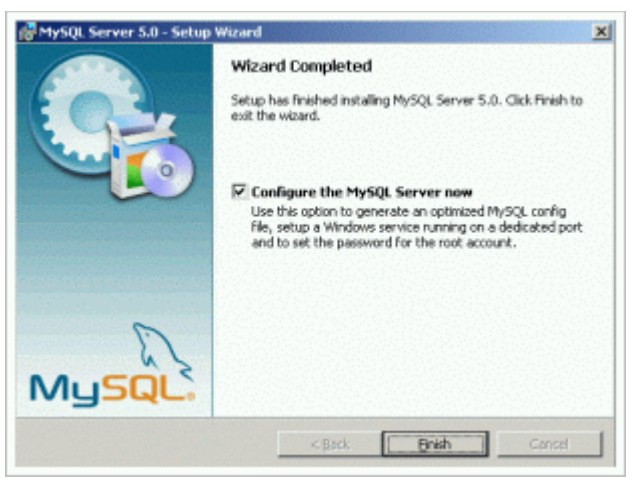

*Eικόνα 47: Επιλέγουμε το "Configure the MySQL Server now"*

### $B$  $\eta$  $\mu$  $\alpha$  7 $\alpha$

Eπιλέγουμε το ''Standard Configuration'' και πατάμε ''Next''

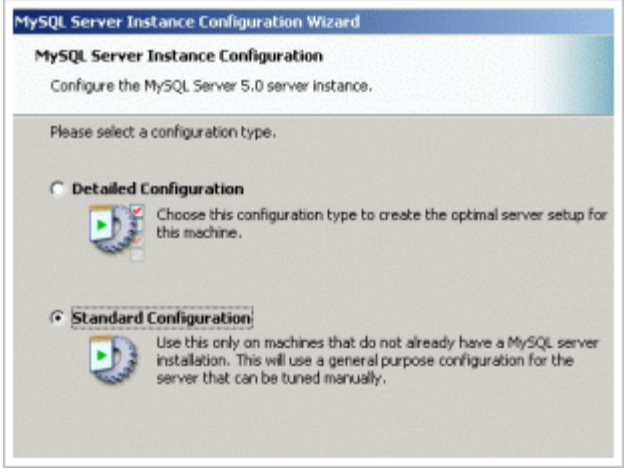

Εικόνα 48: Επιλέγουμε το Standard Configuration

### $B$ ήμα 80

Τσεκάρουμε το "Install As Windows Service" για να τρέχει τρέχει σαν Υπηρεσία και τσεκάρουμε επίσης το "Include Bin Directory in Windows PATH" για να μπορούμε να εκτελούμε τις εντολές της MySQL από οποιοδήποτε φάκελο και πατάμε "Next".

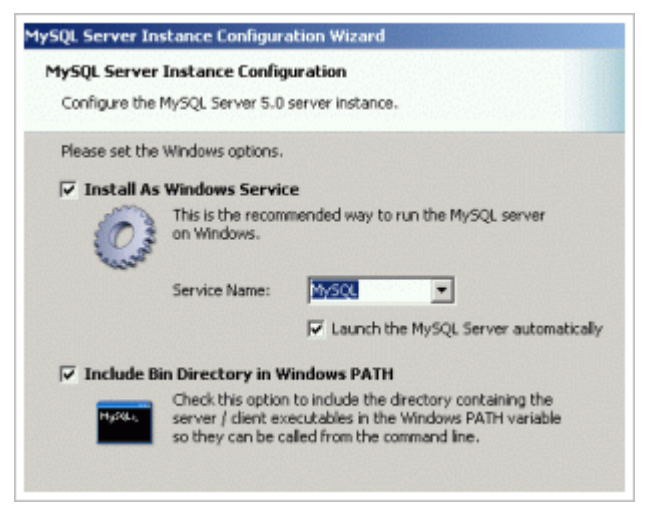

Εικόνα 49: Τσεκάρουμε και τις δύο επιλογές και πατάμε Next

### *<i>Bήμα 9ο*

Tσεκάρουμε το *"Modify Security Settings*" και βάζουμε κωδικό για τον διαχειριστή (root) έπειτα πατάμε ''Next''

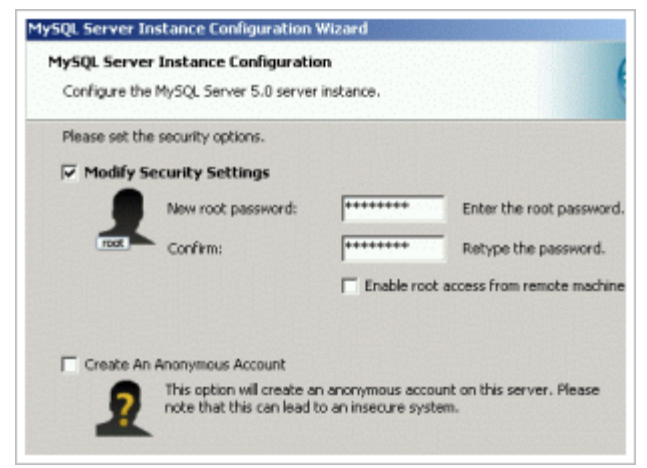

*Eικόνα 50: Βάζουμε κωδικούς για τον*  $\delta$ ιαχειριστή και πατάμε Next

### *Bήμα 10ο*

Πατάμε ''Execute'' για να ξεκινήσει η MySQL και όταν τελειώσει, πατάμε ''Finish''

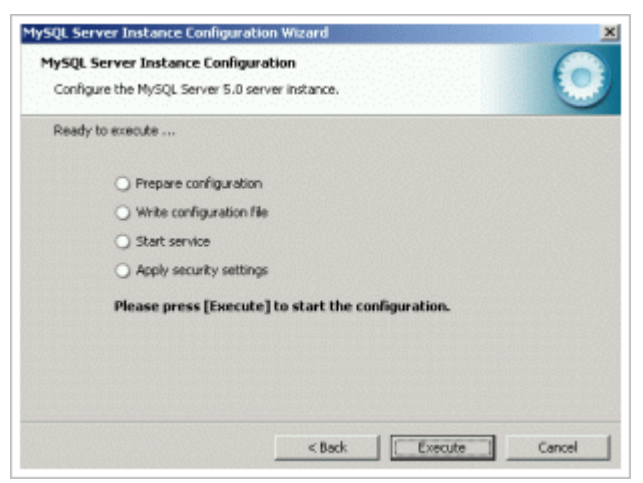

**Eικόνα 51: Πατάμε "Execute" για να ξεκινήσει**  $\eta$  MySQL και όταν τελειώσει, πατάμε "Finish"
# 8.3 Η δομή της βάσης δεδομένων

Αφού είδαμε πώς γίνεται η εγκατάσταση της MySQL στα δύο πιο γνωστά λειτουργικά συστήματα, τώρα πρέπει να αναλύσουμε τη βάση δεδομένων της εφαρμογής μας. Όπως είδαμε στο κεφάλαιο 7.2, η βάση δεδομένων είναι το βασικότερο ίσως κομμάτι. Κρατάει τις πληροφορίες για κάθε χρήστη, τους κωδικούς του, τα κλειδιά του, τα οχήματα. Επίσης σε άλλους πίνακες κρατιούνται οι πληροφορίες θέσης για κάθε όχημα του κάθε χρήστη. Στην εφαρμογή μας λοιπόν έχουμε μια βάση δεδομένων η οποία ονομάζεται "gps". Αυτή η βάση περιέχει πίνακες οι οποίοι χρησιμοποιούνται από τα προγράμματα μας. Αναλυτικά έχουμε:

**B**άση gps

- $\bullet$  Πίνακα των users.
- Πίνακα/ες με τα δεδομένα θέσης των οχημάτων.

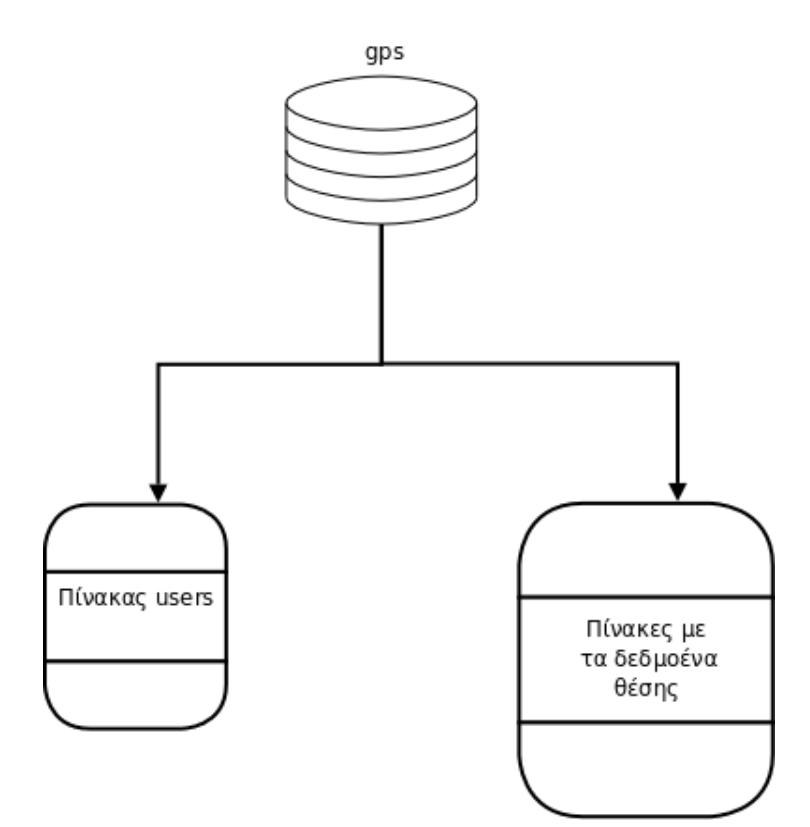

Σχήμα 14: Η δομή της βάσης gps με τους πίνακες της.

## 8.3.1 Ο πίνακας των users

Ο πίνακας των users κρατάει πληροφορίες για κάθε χρήστη πελάτη του συστήματός μας. Συγκεκριμένα σε αυτό το πίνακα, δικαίωμα πρόσβασης έχει μόνο το πρόγραμμα KeyServer, και είναι δυνατή μόνο τοπική σύνδεση σε αυτόν. Δηλαδή κανένας άλλος που βρίσκετε σε άλλο Η/Υ από αυτόν του κεντρικού εξυπηρετητή δεν μπορεί να δει τα περιεχόμενα του πίνακα των users.

Όπως είδαμε πιο πάνω, ο KeyServer έχει ως σκοπό την ασφαλή μεταφορά των κλειδιών στους πελάτες. Συνεπώς πρέπει να έχει κάπου αποθηκευμένα τα κλειδιά του κάθε χρήστη. Όλα αυτά είναι αποθηκευμένα σε αυτόν τον πίνακα. Τα γαρακτηριστικά του είναι:

Βάση δεδομένων στην οποία ανήκει: **gps** 

 $O$ νομα πίνακα: users

Αριθμός πεδίων: 9

## Χρήση: Είναι απαραίτητος για το πρόγραμμα KeyServer.

Ανάλυση πεδίων:

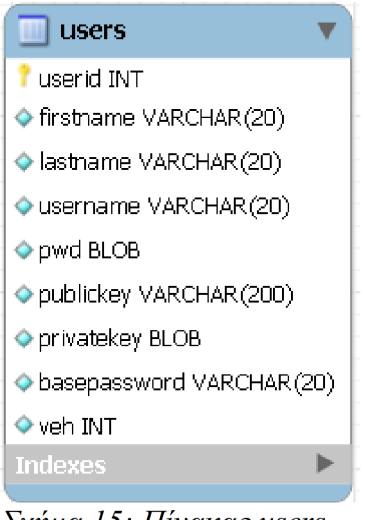

Σχήμα 15: Πίνακας users

#### userid

Το πεδίο userid είναι το πρωτεύον κλειδί μας. Είναι τύπου Integer μη προσημασμένος και αριθμεί αυτόματα κάθε νέα εγγραφή. Κάθε χρήστης έχει ένα μοναδικό userid. Δεν γίνεται να είναι κενό αυτό το πεδίο.

## firstname

Το πεδίο firstname είναι τύπου Varchar, δηλαδή μπορεί να δεχτεί κείμενο, και συγκεκριμένα μέχρι 20 γαρακτήρες. Εδώ αποθηκεύεται το Όνομα του πελάτη. Δεν γίνεται να είναι κενό αυτό το πεδίο.

## *lastname*

Το πεδίο lastname είναι παρόμοιου τύπου με το προηγούμενο αλλά εδώ αποθηκεύεται το Επίθετο του πελάτη. Δεν γίνεται να είναι κενό αυτό το πεδίο.

#### *username*

Όμοια με τα προηγούμενα αλλά εδώ αποθηκεύεται το username που έχει επιλέξει κάθε πελάτης. Δεν γίνεται να είναι κενό αυτό το πεδίο.

## *pwd*

Αυτό το πεδίο είναι τύπου BLOB, δηλαδή δέχεται binary(δυαδικά) δεδομένα. Εδώ αποθηκεύεται ο προσωπικός κωδικός του χρήστη, αφού πρώτα κρυπτογραφηθεί με τον αλγόριθμο AES 128 bits και με κλειδί τον ίδιο του τον εαυτό. Το πεδίο αυτό κρατάει τον κωδικό με τον οποίο ο χρήστης ελέγχει όλα τα οχήματά του. Δεν γίνεται να είναι κενό αυτό το πεδίο. Με τον pwd μπορούμε να πιστοποιήσουμε αν ο οδηγός του οχήματος είναι εξουσιοδοτημένος.

## *publickey*

Το πεδίο publickey είναι τύπου VARCHAR(200) και κρατάει το κλειδί με το οποίο το GPSTransmitter θα μπορεί να γράψει το στίγμα στη βάση δεδομένων. Είναι μη κρυπτογραφημένο αφού το χρειαζόμαστε ώστε η εφαρμογή να γράφει στη βάση ακόμα και όταν κάποιος δεν βάλει σωστά τον κωδικό. Δεν γίνεται να είναι κενό αυτό το πεδίο.

## *privatekey*

Το πεδίο αυτό, είναι τύπου BLOB και κρατάει κρυπτογραφημένο το κλειδί με το οποίο ο χρήστης θα μπορεί να διαβάζει από τη βάση τα κρυπτογραφημένα δεδομένα. Η κρυπτογράφηση που έχει εφαρμοστεί είναι AES 128 με κλειδί τη αποκρυπτογραφημένη τιμή του πεδίου pwd. Αν κάποιος που εισάγει λάθος κωδικό χρήστη, τότε δεν θα είναι δυνατή η ανάκτηση του privatekey από τη βάση άρα δεν θα μπορεί να αποκρυπτογραφήσει τα δεδομένα του. Δεν γίνεται να είναι κενό αυτό το πεδίο.

## *basepassword*

Το πεδίο αυτό κρατάει τον κωδικό του χρηστη/πελάτη στη mysql. Κάθε χρήστης συνδέεται στη MySQL με το username του και τον basepassword. Ο κωδικός αυτός παράγεται τυχαία κατά την εγγραφή κάποιου πελάτη, και αποστέλεται στους πελάτες με τον KeyServer. Είναι μη κρυπτογραφημένος γιατί χρειάζεται να τον ξέρει το GPSTransmitter ώστε να μπορεί να συνδεθεί στη βάση δεδομένων και να γράψει σε αυτή. Ο τύπος του είναι VARCHAR(20) και δεν γίνεται να είναι κενό αυτό το πεδίο.

*veh*

Το πεδίο αυτό κρατάει τον αριθμό των οχημάτων που ο πελάτης έχει δηλώσει ότι παρακολουθεί. Θα δούμε παρακάτω πως αυτό το πεδίο χρησιμοποιήται ώστε να δημιουργηθούν οι πίνακες των δεομένων.

Ο τύπος του είναι INTEGER και δεν γίνεται να είναι κενό αυτό το πεδίο.

## 8.3.2 Ο πίνακας των δεδομένων

Η αλήθεια είναι ότι δεν είναι ένας μοναδικός πίνακας αλλά ανάλογα με τα οχήματα που έχει δηλώσει ο χρήστης φτιάχνονται δυναμικά και τόσοι πίνακες δεδομένων. Συγκεκριμένα αν νια παράδειγμα το username ενός πελάτη είναι "dimis" και έχει δηλώσει να παρακολουθεί 3 αυτοκίνητα τότε θα φτιαχτούν 3 πίνακες δεδομένων, ένας για κάθε όχημα. Δηλαδή dimis1, dimis2 dimis3.

Εκεί θα αποθηκεύονται οι πληροφορίες θέσης κάθε οχήματος χωριστά. Πρέπει να τονίσουμε οτι ο πίνακας παίζει το ρόλο και του ιστορικού για κάθε όχημα καθώς κρατάει τις εγγραφές χωρίς να έχει κάποιο όριο. Δικαίωμα πρόσβασης σε αυτό το πίνακα έγει ο εκάστοτε γρήστης(στο συγκεκριμένο παράδειγμα ο χρήστης dimis). Αναλυτικά η δομή:

Βάση δεδομένων στην οποία ανήκει: **gps**  $O$ νομα πίνακα:  $\leq$ username $\geq$ νούμερο οχήματος $\geq \pi$ , y dimis1, dimis2, Αριθμός πεδίων: 10 Χρήση: Εδώ καταγράφονται τα δεδομένα θέσης των οχημάτων κάθε χρήστη. Ανάλυση πεδίων:

> $\vert$  <username><nov> ╸ idtracker BIGINT  $\triangle$  lat BLOB  $\Diamond$  lon BLOB alt DOUBLE  $\blacklozenge$  sat INT ♦ speed DOUBLE ◆ hdop DOUBLE date DATE ♦ time TIME Auth BOOLEAN þ.

Σχήμα 16: Πίνακας των δεδομένων. Με όνομα το όνομα του χρήστη και το νούμερο του οχήματος του οποίου τα δεδομένα αποθηκεύονται

#### idtracker

Το πεδίο idtracker είναι το πρωτεύον κλειδί μας. Είναι τύπου BIGINT μη προσημασμένος και αριθμεί αυτόματα κάθε νέα εγγραφή.

## lat

Το πεδίο lat είναι τύπου BLOB και κρατάει τα κρυπτογραφημένα, με το publickey, γεωγραφικά πλάτη του στίγματος. Το πεδίο δεν μπορεί να έχει κενή τιμή.

## $lon$

Το πεδίο lon είναι τύπου BLOB και κρατάει τα κρυπτογραφημένα, με το publickey, γεωγραφικά μήκη του στίγματος. Το πεδίο δεν μπορεί να έχει κενή τιμή.

## alt

Το πεδίο alt είναι τύπου DOUBLE και κρατάει τη τιμή του υψομέτρου του οχήματος. Το πεδίο δεν μπορεί να έχει κενή τιμή.

## sat

Το πεδίο sat είναι τύπου INT και κρατάει τον αριθμό των δορυφόρων από τους οποίους υπολογίστηκε το στίγμα. Το πεδίο δεν μπορεί να έχει κενή τιμή.

## speed

Το πεδίο speed είναι τύπου DOUBLE και κρατάει την τιμή της ταχύτητας του οχήματος. Το πεδίο δεν μπορεί να έγει κενή τιμή.

## hdop

Το πεδίο hdop είναι τύπου DOUBLE και κρατάει την τιμή του δείκτη ακρίβειας του στίγματος HDOP. Το πεδίο δεν μπορεί να έγει κενή τιμή.

## date

Το πεδίο date είναι τύπου DATE και κρατάει την ημερομηνία του συγκεκριμένου στίγματος. Το πεδίο δεν μπορεί να έχει κενή τιμή.

## time

Το πεδίο speed είναι τύπου ΤΙΜΕ και κρατάει την ώρα του συγκεκριμένου στίγματος. Το πεδίο δεν μπορεί να έχει κενή τιμή.

## auth

Το πεδίο auth είναι τύπου BOOLEAN και αν γίνεται εγγραφή από κάποιο εξουσιοδοτημένο άτομο(δηλαδή από κάποιον που γνωρίζει το password) τότε παίρνει τιμή TRUE αλλιώς παίρνει τιμή FALSE. Αυτό μας δίνει τη δυνατότητα να ξέρουμε πότε το όγημα οδηγήθηκε από μη εξουσιοδοτημένο άτομο. Το πεδίο δεν μπορεί να έχει κενή τιμή.

## 8.3.3 Παράδειγμα

Έστω λοιπόν ότι έχουμε ένα πελάτη που με username: "dimis" και έχει δηλώσει 2 οχήματα. Τότε ο πίνακας των user θα είναι:

|  | vuserid firstname lastname username pwd |  |             | oublickey                                                               | privatekey | basepassword veh |  |
|--|-----------------------------------------|--|-------------|-------------------------------------------------------------------------|------------|------------------|--|
|  | Dimitris Misdanitis dimis               |  | <b>BLOB</b> | ● Q. 日 MFwwDQYJKoZIhvcNAQEBBQADSwAwSAJBANRJJT3h5yn9Cstr2JW9NTkH! BISB / |            | $Q = h9M0Z$ olx  |  |
|  |                                         |  |             |                                                                         |            |                  |  |

Εικόνα 52: Πίνακας των user

Παρατηρούμε τα συμπληρωμένα πεδία και φυσικά το publickey που είναι μη κρυπτογραφημένο ενώ το privatekey και το pwd που είναι. Εφόσον δημιουργήθηκε ο χρήστης dimis και ο αριθμός οχημάτων είναι 2 (veh), δημιουργούνται 2 πίνακες με ονόματα "dimis1" και "dimis2". Αυτοί έχουν τη δομή του πίνακα που αναλύσαμε στο κεφ. 8.3.2. Έστω λοιπόν ότι τα οχήματα κινούνται, με αποτέλεσμα να γεμίζουν τους 2 αυτούς πίνακες με δεδομένα. Θα έχουμε κάτι σαν και το παρακάτω:

| diracker lat |             | the company of the company of      | lon- |           |                      |              | alt sat speed hdop  |              | date time auth        |  |
|--------------|-------------|------------------------------------|------|-----------|----------------------|--------------|---------------------|--------------|-----------------------|--|
| 1            | <b>BLOB</b> | $Q$ $\Box$ $B$ $DB$                |      |           | 9日 249.3 6           |              | $0$ and $\sim$      | 1.6          | 2008-09-02 00:39:34 1 |  |
| 2            | <b>BLOB</b> | ९ म छिक                            |      |           | 9日 249.7 5           |              | 0.24076 2           |              | 2008-09-02 00:39:37 1 |  |
| з            | <b>BLOB</b> | $Q = 808$                          |      |           | 9日 249.1 5           |              | 0.38892 2           |              | 2008-09-02 00:39:40 1 |  |
| 4            | <b>BLOB</b> | $Q$ $\Box$ $\Box$                  |      |           | 9.17248.15           |              | 0.5556 2            |              | 2008-09-02 00:39:43 1 |  |
| 5            | <b>BLOB</b> | $Q$ $\Box$ 8008                    |      |           | 9日 247.1 5           |              | 0.57412 2           |              | 2008-09-02 00:39:46 1 |  |
| 6            | <b>BLOB</b> | $Q$ $\Box$ $\Box$ $\Box$           |      |           | 9日 246.3 5           |              | $0.42596$ 2         |              | 2008-09-02 00:39:49 1 |  |
| 7            | <b>BLOB</b> | $Q$ $\Box$ $\Box$                  |      |           | $9.17 \times 245.94$ |              | $0.22224$ 4.8       |              | 2008-09-02 00:39:52 1 |  |
| 8            | <b>BLOB</b> | $Q$ $\Box$ $\Box$                  |      |           | $9.$ H 245.3 6       |              | 1.09268 1.6         |              | 2008-09-02 00:39:55 1 |  |
| 9            | <b>BLOB</b> | $Q =$ BLOB                         |      | $9 - 246$ |                      | 6            | 0.59264 1.6         |              | 2008-09-02 00:39:58 1 |  |
| 10           | <b>BLOB</b> | $9 - 50$                           |      | 9.770     |                      | $\mathbf{0}$ | $0 \qquad \qquad$   | $\mathbf{0}$ | 2008-09-02 00:42:51 1 |  |
| 11           | <b>BLOB</b> | $Q = \frac{1}{2}$                  |      |           | $9 - 251.66$         |              | $0.50004$ 1.6       |              | 2008-09-02 00:42:54 1 |  |
| 12           | <b>BLOB</b> | ९ मा बळ्ड                          |      |           | 9.17250.26           |              | $0.35188$ 1.6       |              | 2008-09-02 00:42:57 1 |  |
| 13           | <b>BLOB</b> | $Q_{\bullet}$ $\Box$ $\Box$ $\Box$ |      |           | $9.16$ $249.16$      |              | $0.22224$ 1.6       |              | 2008-09-02 00:43:00 1 |  |
| 14           | <b>BLOB</b> | $Q$ $\Box$ $\Box$                  |      |           | 9日 248.7 5           |              | 0.25928 2           |              | 2008-09-02 00:43:03 1 |  |
| 15           | <b>BLOB</b> | $Q$ $\Box$ $\Box$ $\Box$           |      | $9 - 9$   | $\sim$ 0             |              | 0                   | $\circ$      | 2008-09-02 00:45:51 1 |  |
| 16           | <b>BLOB</b> | $Q$ $\Box$ $B$ $D$                 |      |           | 9日 247.2 6           |              | 1.4816              | 1.6          | 2008-09-02 00:45:54 1 |  |
| 17           | <b>BLOB</b> | $Q = 200$                          |      |           | $9 - 247.46$         |              | 0.1852              | 1.6          | 2008-09-02 00:45:57 1 |  |
| 18           | <b>BLOB</b> | $Q$ $\Box$ $B$ $D$                 |      |           | $9 - 746.96$         |              | $0.22224$ 1.6       |              | 2008-09-02 00:46:00 1 |  |
| 19           | <b>BLOB</b> | $9 - 50$                           |      |           | 9日 247.2 6           |              | 0.0926              | 1.6          | 2008-09-02 00:46:03 1 |  |
| 20           | <b>BLOB</b> | $Q$ $\Box$ $B$ $DB$                |      |           | $9 - 0$              |              | $0 \rightarrow 0$   | $\mathbf{O}$ | 2008-09-02 00:49:08 1 |  |
| 21           | <b>BLOB</b> | $Q$ $\Box$ $\Box$ $\Box$           |      |           | $9.$ $\Box$ 281.3 4  |              | 0.5556              | 2.5          | 2008-09-02 00:49:11 1 |  |
| 22           | <b>BLOB</b> | $Q$ $\Box$ $B$ $DB$                |      |           | $9 - 7281.95$        |              | 0.51856 1.9         |              | 2008-09-02 00:49:14 1 |  |
| 23           | <b>BLOB</b> | $Q = 200$                          |      |           | $9, \Box 281.84$     |              | 0.42596 2.5         |              | 2008-09-02 00:49:17 1 |  |
| 24           | <b>BLOB</b> | $Q$ $\Box$ $B$ $D$                 |      |           | 9、同 279.6 5          |              | 0.20372 2.6         |              | 2008-09-02 00:49:20 1 |  |
| 25           | <b>BLOB</b> | $9 - 50$                           |      |           |                      |              | $9 - 0$ $0$ $0$ $0$ |              | 2008-09-02 12:31:37 1 |  |

Εικόνα 53: Πίνακας dimis1 ή dimis2 θα είναι παρόμοιοι αλλά θα κρατάνε δεδομένα από διαφορετικά οχήματα.

Τα πεδία lat και lon που είναι κρυπτογραφημένα με το publickey του χρήστη dimis. Άρα ο πελάτης dimis που έχει καταχωρημένα 2 οχήματα σχηματικά:

|                  |                        |                  | Vuscrid firstname lastname username |                                                                                         | pwd                          |                       | publickcy     |                                                                    |                 |                                     | privatekey                                           |                                  |                           | basepassword          |
|------------------|------------------------|------------------|-------------------------------------|-----------------------------------------------------------------------------------------|------------------------------|-----------------------|---------------|--------------------------------------------------------------------|-----------------|-------------------------------------|------------------------------------------------------|----------------------------------|---------------------------|-----------------------|
|                  |                        | <b>Dimitris</b>  | Misdanitis dimis                    |                                                                                         | 835                          |                       |               | 9 日 MEwwDOYIKoZInvcNAOEBBOADSwAwSAIBANRIIT3h5vn9Cstr2IW9NTkl h 000 |                 |                                     |                                                      |                                  |                           | 9日 h9M0ZoLx           |
|                  |                        |                  |                                     |                                                                                         |                              |                       |               |                                                                    |                 |                                     |                                                      |                                  |                           |                       |
|                  |                        |                  |                                     |                                                                                         |                              |                       |               |                                                                    |                 |                                     |                                                      |                                  |                           |                       |
|                  |                        |                  |                                     |                                                                                         |                              |                       |               |                                                                    |                 |                                     |                                                      |                                  |                           |                       |
|                  |                        |                  |                                     |                                                                                         |                              |                       |               |                                                                    |                 |                                     |                                                      |                                  |                           |                       |
|                  |                        |                  |                                     |                                                                                         |                              |                       |               |                                                                    |                 |                                     |                                                      |                                  |                           |                       |
|                  |                        |                  |                                     |                                                                                         |                              |                       |               |                                                                    |                 |                                     |                                                      |                                  |                           |                       |
|                  |                        |                  |                                     |                                                                                         |                              |                       |               |                                                                    |                 |                                     |                                                      |                                  |                           |                       |
|                  |                        |                  |                                     |                                                                                         |                              |                       |               |                                                                    |                 |                                     |                                                      |                                  |                           |                       |
|                  |                        |                  |                                     |                                                                                         |                              |                       |               |                                                                    |                 |                                     |                                                      |                                  |                           |                       |
|                  |                        |                  |                                     |                                                                                         |                              |                       |               |                                                                    |                 |                                     |                                                      |                                  |                           |                       |
|                  |                        |                  |                                     |                                                                                         |                              |                       |               |                                                                    |                 |                                     |                                                      |                                  |                           |                       |
|                  | dimis1                 |                  |                                     |                                                                                         |                              |                       |               |                                                                    |                 |                                     |                                                      |                                  |                           |                       |
|                  |                        |                  |                                     |                                                                                         |                              |                       |               |                                                                    |                 |                                     |                                                      |                                  |                           |                       |
|                  | <b>Profession fall</b> | <b>Jose</b>      | al.                                 | sul speed help date                                                                     |                              | <b>Ume</b>            | <b>Lucili</b> |                                                                    |                 | Padasuker lat-<br>$-100$            |                                                      | all sal speed hour date          |                           |                       |
|                  | <b>DIED</b>            | <b>Sec. 1990</b> | S. a. 249.3 G.                      | $\circ$                                                                                 | 1.6<br>2000/09/02 00:39:34:1 |                       |               |                                                                    |                 | <b>SHIP</b>                         | S. W. 249.3 G.                                       | - 6                              | 1.6 2008 09:02:00:39:34:1 |                       |
|                  | DK1                    | 公共 四田            | S. R. 24007-5                       | $-0.24076 - 2$                                                                          |                              | 2008-09-02 00:30:37 1 |               |                                                                    |                 | SH <sub>III</sub><br><b>DIED</b>    | Sup 249.7-5 0.24076-2                                |                                  |                           | 2008/09/02 00:39:37:1 |
|                  | E                      | 久吉 四田            | S.E. 249.1.5                        | 0.38892 2                                                                               |                              | 2008-09-02 00:39:40 1 |               |                                                                    | n.              | $\Box$<br><b>SH 000</b>             | Sub 249.1.5 0.00092.2                                |                                  |                           | 2008/09/02 00:39:40:1 |
|                  | $\Box$                 | 久吉 四田            |                                     | 代表 248.1 5 0.5555 2                                                                     |                              | 2008-09-02 00:30:45 1 |               |                                                                    | ă               | 5.14 DBS<br><b>Cond</b>             | Paint 240.1 S 0.5556 2                               |                                  |                           | 2005-00-02 00:30:43 1 |
|                  | $\Box$                 | 久吉 四田            |                                     | 东晋 247.1 5 0.57412 2                                                                    |                              | 2008-09-02 00:30:46 1 |               |                                                                    | Ы               | <b>DRI</b><br>6月 国                  | 东昌 247.1 5 0.57412 2                                 |                                  |                           | 2008-05-02 00:39:46 1 |
|                  | DK1                    | 公共 四田            |                                     | 代言 246.3 5 0.42506 2                                                                    |                              | 2008-09-02 00:39:49 1 |               |                                                                    | $\mathbf b$     | DK1<br>6月 国                         | 代表 246.5 5 0.42506 2                                 |                                  |                           | 2008-05-02 00:33:49 1 |
|                  | $\Box$                 | 久吉 四田            |                                     | 位置 245.9 年 0.22224 4.8                                                                  |                              | 2008-09-02 00:30:52 1 |               |                                                                    |                 | $\square$<br>6月 国                   | 代表 245.9 4 0.22224 4.8                               |                                  |                           | 2008-03-02 00:33:52 1 |
|                  | <b>DEC</b>             | 久吉 四田            |                                     | 信号 245.5 6 1.05268 1.6                                                                  |                              | 2008-09-02 00:39:55 1 |               |                                                                    | ×               | <b>DKI</b><br>6月 国                  | 代表 245.5 6 1.05268 L6                                |                                  |                           | 2008-03-02 00:30:55 1 |
|                  | $\Box$                 | 久吉 四田            |                                     | S.E. 246 6 0.55264 1.6                                                                  |                              | 2008-09-02 00:39:58 1 |               |                                                                    | IJ.             | <b>DRI</b><br>6月 国                  | R. W 246 6 0.59264 1.6 2008-05-02 00:39:58 1         |                                  |                           |                       |
| 10 <sub>1</sub>  | <b>DRO</b>             | 久吉 四田            | 成長 0                                | $\sim$ 0<br>$-0$                                                                        | $\circ$                      | 2008-09-02 00:42:51 1 |               |                                                                    | 10 <sub>1</sub> | $\Box$<br>6月 国                      | 成長 0<br>$\mathbf{U}$                                 | $\sim$                           | $\sigma$                  | 2008-05-02 00:42:51 1 |
| 11               | <b>DKI</b>             | 久吉 四田            |                                     | 公言 251.6 6 0.50004 1.6                                                                  |                              | 2008-09-02 00:42:54 1 |               |                                                                    | 11              | $\Box$<br>6月 国                      | 代表 251.6 6 - 0.50004 L.6                             |                                  |                           | 2008-03-02 00:42:54 1 |
| 12               | <b>DKI</b>             | 久吉 四田            |                                     | 保管 250.2 6 0.35188 1.6                                                                  |                              | 2008-09-02 00:42:57 1 |               |                                                                    | 12              | <b>DKI</b><br>6月 国                  | 代表 250.2 6 0.35188 1.6 2008-05-02 00:42:57 1         |                                  |                           |                       |
| 15               | <b>DKI</b>             | 久吉 四田            |                                     | 5. 四 249.1 6 0.22224 1.6                                                                | 2008-09-02 00:45:00 1        |                       |               |                                                                    | 15              | <b>DRI</b><br>6月 国                  | 代表 240.1 6 0.22224 1.6 2008-05-02 00:43:00 1         |                                  |                           |                       |
| 14               | <b>DIED</b>            | See 1990         |                                     | Suite 240.7-5 - 0.25920-2                                                               |                              | 2000/09/02 00:43:03:1 |               |                                                                    | 14              | <b>DKI</b><br>6月 国                  | 代表 248.7 5 0.25928 2                                 |                                  |                           | 2008-03-02 00:45:05 1 |
| 15.              | <b>DECK</b>            | Se Ell           |                                     | 5 n n 0                                                                                 |                              | 2000/09/02 00:45:51:1 |               |                                                                    | 15              | $\Box$<br>6月 国                      | 5 F U<br>$0<\theta$                                  |                                  | $\sim$ 0                  | 2008-03-02 00:45:51 1 |
| 16               | <b>DIED</b>            | 5. m 100         |                                     | See 247.2 G 1.4016 1.6                                                                  | 2000/09/02 00:45:54:1        |                       |               |                                                                    | 146             | S.R. DESI<br><b>DISK</b>            | 名長 247.2010                                          | 1.4816 1.4 2008 09:02 00:45:54 1 |                           |                       |
| 17 <sub>17</sub> | <b>DELT</b>            | See 1000         |                                     | Sua 247.4 6 0.1852 1.6 2000 09:02 00:45:57 1                                            |                              |                       |               |                                                                    | 17              | <b>SH 000</b><br>$\overline{a}$     | Suite 247.4 G - 0.1852 - 1.6 - 2008 09:02:00:45:57-1 |                                  |                           |                       |
| Th.              | $\overline{0}$         | See 1990         |                                     | Suite 246.9 6 0.22224 1.6 2000 09:02 00:46:00 1                                         |                              |                       |               |                                                                    | 1h              | <b>SH 00</b><br><b>DIED</b>         | Suite 246.9 6 0.22224 1.6 2008 09:02 00:46:00 1      |                                  |                           |                       |
| 19               | <b>DECK</b>            | Se m             |                                     | Sua 247.2 G - 0.0926 - 1.6 - 2000 09:02:00:46:01 1                                      |                              |                       |               |                                                                    | 19              | <b>SH 000</b><br><b>DIED</b>        | S. A 247.2 G 6.0926 1.6 2000.09.02.00.46.01.1        |                                  |                           |                       |
| 20               | $\overline{a}$         | See 1990         | Sep 0                               | $0<\alpha$                                                                              | $\alpha$                     | 2000/09/02 00:49:00:1 |               |                                                                    | 20              | SH <sub>III</sub><br>$\Box$         | Sep 0                                                | 0 <sub>0</sub>                   | - 9                       | 2008/09/02 00:49:08 1 |
| 21<br>-22        | $\mathbf{m}$           | See 1000         |                                     | Sue 201.1.4 0.5556 2.5 2000.09.02.00.49.11.1                                            |                              |                       |               |                                                                    | 21.             | <b>SH 000</b><br>$\overline{a}$     | Sue 201.1.4 0.5556 2.5 2000.09.02.00.49.11.1         |                                  |                           |                       |
|                  | <b>DIED</b>            | See 1000         |                                     | Suite 201.9 5 0.51056 1.9 2000 09:02:00:49:14:1                                         |                              |                       |               |                                                                    | 22              | <b>SH 00</b><br><b>DIED</b>         | Sum, 201.9.5 0.51056 1.9 2000.09.02.00/9914.1        |                                  |                           |                       |
| 21               | <b>DELT</b>            | Se m             |                                     | Suite 201.0.4 0.42596 2.5 2000 09:02:00:49:17:1                                         |                              |                       |               |                                                                    | 21              | <b>SH 000</b><br>$\overline{a}$     | Suite 201.0 4 0.42596 2.5 2000.09.02.00.49.17.1      |                                  |                           |                       |
| 24               | $D = 1$                | See 1000         |                                     | 5. 279.6.5 0.20072-2.6 2000.09.02.00.49.20.1                                            |                              |                       |               |                                                                    | 24              | $\overline{a}$<br>SH <sub>III</sub> | Suit 279.6.5 0.20372-2.6 2008.09.02.00/09/20.1       |                                  |                           |                       |
| 25.              | <b>CHECK</b>           | S. L. FIRE       |                                     | $\omega = 0$ , $\omega = 0$ , $\omega = 0$ , $\omega = 0$ , $\omega = 0$ , $\omega = 0$ |                              |                       |               |                                                                    | 25.             | <b>COLOR</b><br><b>CLASS THEFT</b>  |                                                      |                                  |                           |                       |

Eικόνα 54: Ο πελάτης dimis έχει καταχωρημένα 2 οχήματα, άρα 2 πίνακες για τα δύο οχήματα, οι dimis1, dimis2. Ο πίνακας dimis1 και dimis2 είναι όμοιοι με την εικόνα 53, πιο πάνω

## 8.4 Δημιουργία της βάσης

Αναλύσαμε τη δομή της βάσης και των πινάκων αλλά τώρα πρέπει να ασχοληθούμε με τον τρόπο τον οποίο δημιουργούμε τη βάση gps και τους πίνακες της, σε μια "φρέσκο"-εγκατεστημένη MySQL όπως αυτή που στήσαμε στο κεφάλαιο 8.2. Γενικά η συνομιλία με έναν εξυπηρετητή MySQL, ή αλλιώς MySQL Server, γίνεται με ερωτήματα SQL (SQL Queries). Τα ερωτήματα ουσιαστικά είναι εντολές, σε γλώσσα SQL, τις οποίες εκτελεί ο MySQL Server. Οπότε και εμείς χρησιμοποιούμε ένα σύνολο εντολών για να φτιάξουμε τη βάση και τους πίνακες. Για την δική ευκολία όμως, έχουμε δημιουργήσει και ένα εργαλείο(GPSAdmin) το οποίο κάνει την "βρώμικη" δουλειά με ένα απλό και εύκολο γραφικό περιβάλλον. Παρ' ολ΄ αυτά θα δούμε και τις εντολές αλλά και έναν οδηγό χρήσης για το πρόγραμμα GPSAdmin.

# 8.4.1 Δημιουργία βάσης δεδομένων με ερωτήματα SQL

Για να εκτελέσουμε τα ερωτήματα χρειάζεται πρώτα να συνδεθούμε στη βάση δεδομένων με το πρόγραμμα mysql client το οποίο εγκαταστάθηκε μαζί με τη MySQL στο κεφάλαιο 8.2 . Ανοίγουμε ένα τερματικό με τα Windows XP πηγαίνοντας "**Έναρξη > Εκτέλεση > γράφουμε cmd"** και enter

ubuntu**Application > Accessories > Terminal.**

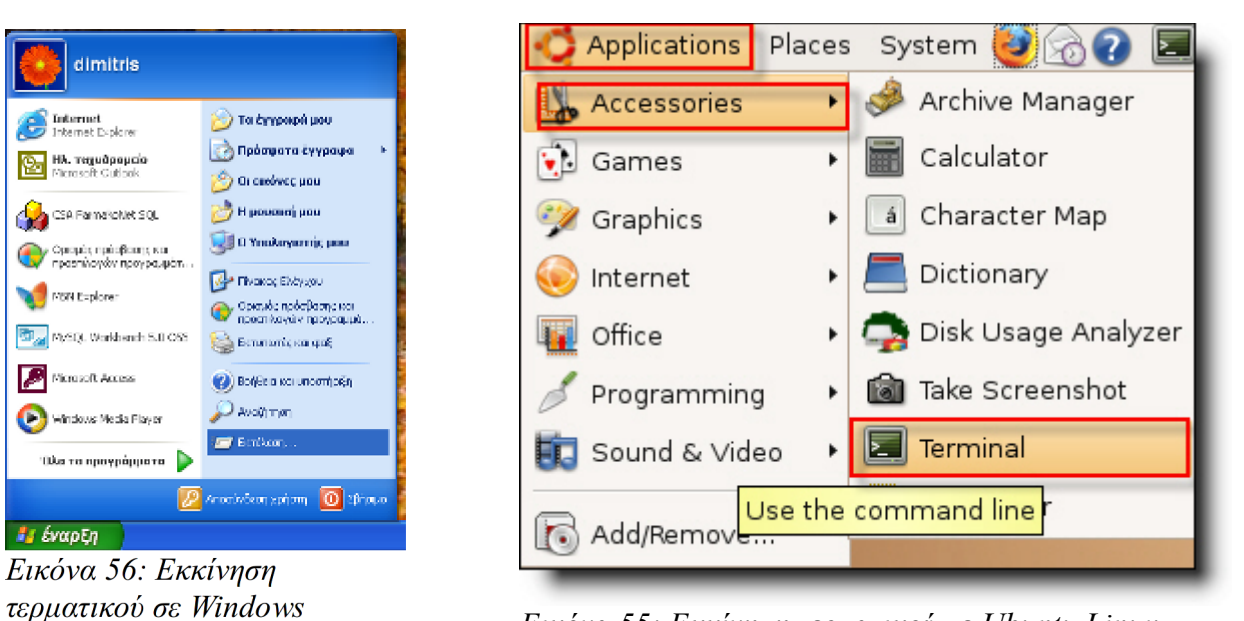

 *55: Ubuntu Linux*

Στη συνέχεια στο τερματικό γράφουμε την εντολή: "**mysql -h <IP διεύθυνση server> -u root -p"** 

Η IP διεύθυνση είναι η διεύθυνση του H/Y στον οποίο εγκαταστήσαμε τον MySQL server. Αν είμαστε στον ίδιο H/Y που τρέχει η MySQL, τότε για <IP διεύθυνση> βάζουμε το localhost (χωρίς τα<>). Αφού λοιπόν συνδεθούμε θα δούμε κάτι σαν και αυτό: "mysql>" . Σε αυτό το σημείο γράφουμε μία μία τις εντολές, και όταν θέλουμε να τις εκτελέσουμε δίνουμε ''\g''.

Πάμε να δούμε τις εντολές που πληκτρολογούμε μια προς μια.

# *CREATE DATABASE IF NOT EXISTS gps DEFAULT CHARACTER SET utf8;*

#### $\sigma$ τη συνέχεια enter και μετά "\g" και enter.

Με την παραπάνω εντολή η MySQL θα δημιουργήσει τη βάση δεδομένων gps αν δεν υπάρχει ήδη, ορίζοντας το σετ χαρακτήρων να είναι UTF-8.

## *"CREATE TABLE IF NOT EXISTS gps.users(userid INTEGER UNSIGNED NOT NULL AUTO\_INCREMENT,firstname VARCHAR(20) NOT NULL,lastname VARCHAR(20) NOT NULL,username VARCHAR(20) NOT NULL,pwd BLOB NOT NULL,publickey VARCHAR(200) NOT NULL,privatekey BLOB NOT NULL,basepassword VARCHAR(20) NOT NULL,veh INTEGER UNSIGNED NOT NULL,PRIMARY KEY(userid)) TYPE=InnoDB;"*

 *\g enter*

Στη παραπάνω εντολή δημιουργούμε τον πίνακα των users, ορίζοντας τον τύπο του πίνακα να είναι InnoDB.

# 8.4.1 Δημιουργία βάσης δεδομένων με το GPSAdmin

Όπως είδαμε και πιο πάνω, η διαδικασία δημιουργίας και συμπλήρωσης πινάκων με SQL εντολές είναι αρκετά δύσκολη και δύσχρηστη. Πρέπει να σκεφτόμαστε για συντακτικά λάθη και να θυμόμαστε όλες αυτές τις εντολές. Για να κάνουμε τη ζωή μας εύκολη δημιουργήσαμε ένα εργαλείο το οποίο θα αναλαμβάνει τη δημιουργία της βάσης δεδομένων, την εγγραφή ενός πελάτη, και τη δημιουργία των πινάκων δεδομένων για κάθε όχημα του πελάτη.

Ανοίγουμε ξανά ένα τερματικό πηγαίνοντας στον φάκελο με το πρόγραμμα μας **"GPSAdmin.jar".** Για να τρέξει το πρόγραμμα πρέπει να έχουμε εγκαταστήσει τη java όπως ακριβώς περιγράφεται στο κεφάλαιο 12.

Για να το τρέξουμε δίνουμε **"java -jar GPSAdmin.jar"** και το πρόγραμμα ξεκινάει:

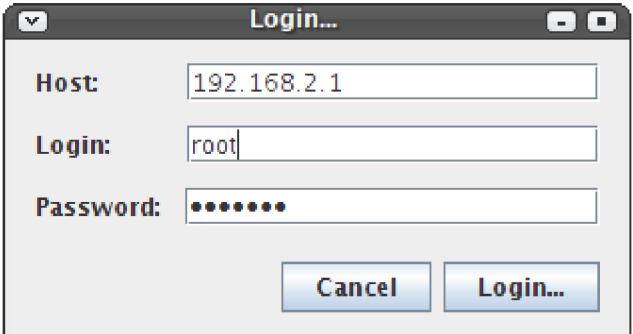

Εικόνα 57: Login στη βάση δεδομένων.

Σε αυτό το σημείο πρέπει να συμπληρώσουμε τη IP διεύθυνση της MySQL server, το όνομα του υπερχρήστη (''root'' σε εμάς) και τον κωδικό. Έπειτα πατάμε Login και προχωράμε στο επόμενο βήμα.

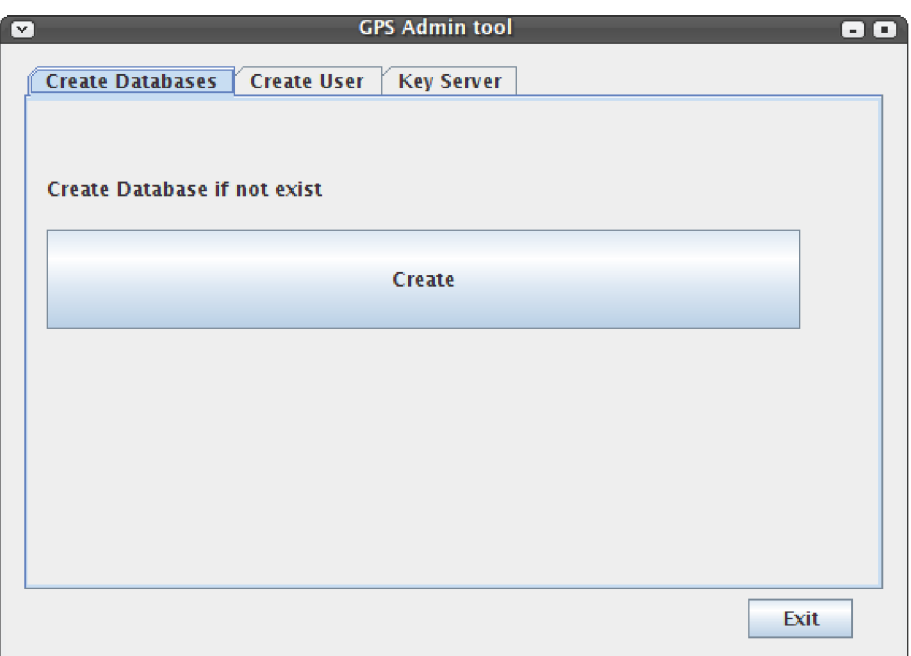

Εικόνα 58: Δημιουργία της βάσης gps αν αυτή δεν υπάρχει.

Πατάμε Create για να δημιουργήσουμε τη Βάση δεδομένων gps. Αν ήδη υπάρχει μας ενημερώνει.

Έπειτα αφού δημιουργηθεί η βάση, θα μπορούμε να προσθέσουμε πελάτες από τη καρτέλα Create User.

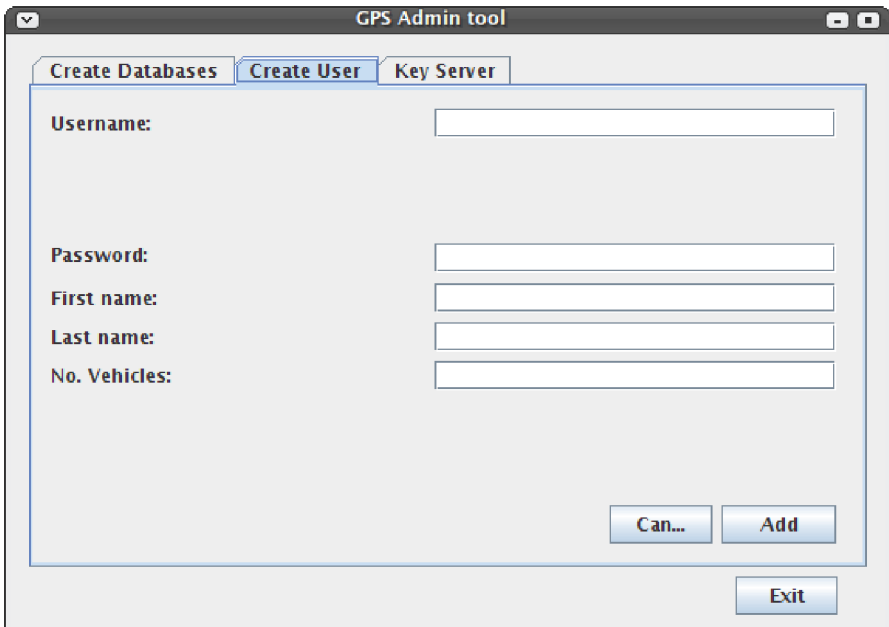

Εικόνα 59: Προσθέτουμε νέο χρήστη/πελάτη

Εδώ συμπληρώνουμε τα στοιχεία του χρήστη και αν δεν υπάρχει κάποιος με το ίδιο username τον προσθέτει στον πίνακα των users και δημιουργεί ένα χρήστη στη MySQL με το ίδιο username. Ταυτόχρονα ανάλογα με τα οχήματα που έχει δηλώσει στο No. Vehicles, φτιάχνονται και οι πίνακες των δεδομένων που περιγράψαμε στο κεφάλαιο 8.3.3. Να σημειώσουμε ότι στον πίνακα των users κατά την προσθήκη νέου πελάτη, παράγεται τυχαία ένας κωδικός για το πεδίο basepassword του χρήστη και επίσης παράγεται ένα ζεύγος κλειδιών RSA με 1024 bit μήκος κλειδιού για τα πεδία publickey και privatekey. Το privatekey αποθηκεύεται κρυπτογραφημένο με αλγόριθμο AES 128 έχοντας για κλειδί το password του χρήστη που δίνουμε στη φόρμα παραπάνω. Το πρόγραμμα επίσης κατά τη δημιουργία του πίνακα των users δίνει τα δικαιώματα σε αυτόν μόνο στον χρήστη root της MySQL, ενώ για κάθε πίνακα δεδομένων των οχημάτων, δίνει τα δικαιώματα στο χρήστη που αντιστοιχούν οι πίνακες. Έτσι κάθε χρήστης θα έχει πρόσβαση μόνο στους πίνακες των οχημάτων του.

# 9. O KeyServer

O KeyServer είναι η εφαρμογή η οποία αναλαμβάνει το μοίρασμα των κλειδιών. Στο κεφάλαιο 7.2.4 αναλύσαμε τις ανάγκες που μας οδήγησαν στην δημιουργία ενός τέτοιου προγράμματος. Εδώ θα δούμε τον τρόπο λειτουργίας του KeyServer και το πρωτόκολλο που χρησιμοποιεί. Η Εφαρμογή είναι ένας εξυπηρετητής (Server) ο οποίος αναλαμβάνει να δώσει τις ανάλογες πληροφορίες στους γρήστες που τις ζητάνε, εφαρμόζοντας ισχυρούς αλγόριθμους κρυπτογράφησης. Συγκεκριμένα για τον KeyServer:

- 1. Είναι η εφαρμογή που απαραίτητα θα βρίσκετε μαζί με τη βάση δεδομένων.
- 2. Είναι η εφαρμογή η οποία αποκλειστικά αυτή, έχει πρόσβαση στον πίνακα των Users.
- 3. Είναι η εφαρμογή με την οποία πετυγαίνουμε το "portability" αφού όλοι θα παίρνουν τις απαραίτητες πληροφορίες μιλώντας με τον KeyServer πρώτα.
- 4. Ελέγχει αν ο χρήστης είναι εξουσιοδοτημένος.
- 5. Μοιράζει τις πληροφορίες (κλειδιά, κωδικούς, διευθύνσεις) με ασφάλεια.
- 6. Τρέχει 24 ώρες/εικοσιτετράωρο μαζί με τη βάση.
- 7. Εξυπηρετεί πολλούς χρήστες ταυτόχρονα.

## 9.1 Σενάριο λειτουργίας του KeyServer

Έστω ότι κάποιο όγημα (που τρέγει το GPSTransmitter) θέλει να καταγράψει τη θέση του στη βάση ή κάποιος με την Web εφαρμογή προσπαθεί να διαβάσει τα κρυπτογραφημένα δεδομένα θέσης του ογήματος από τη βάση. Εμείς εδώ θα δούμε για τον GPSTransmitter αφού ακριβώς τα ίδια ισγύουν και για την Web εφαρμογή:

## <u>Ιο βήμα</u>

Ο KeyServer τρέχει στον κεντρικό H/Y της εταιρίας περιμένοντας συνδέσεις.

## $2$ ο βήμα

O GPStransmitter συνδέεται στον KeyServer. Αυτή η επικοινωνία την ονομάζουμε συνεδρία(Session).

## <u>3ο βήμα</u>

Και τα δύο προγράμματα παράγουν από ένα ζεύγος κλειδιών RSA 1024 bits τα οποία είναι μόνο για αυτή τη συνεδρία. Κάθε πλευρά στέλνει στην άλλη το δημόσιο κλειδί της. Από εδώ και πέρα κάθε πληροφορία που θα ανταλλάσσεται θα κρυπτογραφείται με το δημόσιο του απέναντι συνομιλητή. Δηλαδή για να στείλει ο KeyServer κάτι στον GPSTransmitter πρώτα θα το κρυπτογραφεί με το δημόσιο κλειδί του GPSTransmitter και το αντίστροφο.

## *4ο βήμα*

O GPSTransmitter στέλνει το username(το οποίο είναι αποθηκευμένο στο αρχείο ρυθμίσεων του GPSTransmitter) και τον password(που πληκτρολογείτε από τον οδηγό) του χρήστη.  $Av$   $\varepsilon$ *iva* $1$ ι σωστό το username προχωράει στον έλεγχο του κωδικού. Εδώ τώρα γίνεται ο έλεγχος αν ο γρήστης είναι εξουσιοδοτημένος. Ο KeyServer ψάχνει στον πίνακα των users αν υπάρχει - χρ γρήστης με αυτό το υτό το username. Στη συνέχεια με τον κωδικό που πληκτρολογήθηκε, προσπαθεί να αποκρυπτογραφήσει το πεδίο pwd του πίνακα των users.

• Aν το πεδίο αποκρυπτογραφηθεί σωστά τότε πάει να πει ότι το πεδίο pwd είναι ίδιο με το password. Κάτι που θα σημαίνει ότι ο κωδικός που εισήχθη είναι σωστός άρα ο χρήστης που τον πληκτρολόγησε είναι εξουσιοδοτημένος. Τότε ο KeyServer μπορεί να αποκρυπτογραφήσει το πεδίο privatekey και ετοιμάζεται να στείλει τις απαραίτητες πληροφορίες τις οποίες θα χρειαστεί ο GPSTransmitter για να συνδεθεί και να κρυπτογραφήσει τα δεδομένα στη βάση. Δηλαδή

(πεδίο publickey, πεδίο privatekey, πεδίο basepassword, IP διεύθυνση της MySQL, πεδίο veh)

Για να τα στείλει όμως τα δεδομένα αυτά, θα χρησιμοποιήσει ισχυρή συμμετρική κρυπτογραφία AES 128 bit. Έτσι ο KeyServer θα δημιουργήσει ένα κλειδί για την AES και θα το στείλει στον GPSTransmitter, ώστε να μπορεί να αποκρυπτογραφήσει. Έπειτα τα παραπάνω δεδομένα θα τα κρυπτογραφήσει με το κλειδί αυτό και θα τα στείλει στον GPSTransmitter. Αυτός θα τα παραλάβει και με το συμμετρικό κλειδί θα τα αποκρυπτογραφήσει.

• Aν το πεδίο δεν αποκρυπτογραφηθεί τότε πάει να πει ότι το πεδίο pwd δεν είναι ίδιο με το password. Κάτι που θα σημαίνει ότι ο κωδικός που εισήχθη δεν είναι σωστός άρα ο χρήστης που τον πληκτρολόγησε δεν είναι εξουσιοδοτημένος. Τότε ο KeyServer δεν μπορεί να αποκρυπτογραφήσει το πεδίο privatekey και ετοιμάζεται να στείλει τις απαραίτητες πληροφορίες χωρίς όμως το privatekey. Δηλαδή

(πεδίο publickey, πεδίο basepassword, IP διεύθυνση της MySQL, πεδίο veh)

Για να τα στείλει όμως τα δεδομένα αυτά, θα χρησιμοποιήσει ισχυρή συμμετρική κρυπτογραφία AES 128 bit. Έτσι ο KeyServer θα δημιουργήσει ένα κλειδί για την AES και θα το στείλει στον GPSTransmitter, ώστε να μπορεί να αποκρυπτογραφήσει. Έπειτα τα παραπάνω δεδομένα θα τα κρυπτογραφήσει με το κλειδί αυτό και θα τα στείλει στον GPSTransmitter. Αυτός θα τα παραλάβει και με το συμμετρικό κλειδί θα τα αποκρυπτογραφήσει.

Έτσι ο μη εξουσιοδοτημένος θα μπορεί να γράψει στη βάση με το publickey αλλά δεν θα έχει το privatekey για να διαβάσει.

## <u>5ο βήμα</u>

Η επικοινωνία μεταξύ των δύο κλείνει. Τα κλειδιά και οι υπόλοιπες πληροφορίες μοιράστηκαν.

Όπως βλέπουμε ο KeyServer:

- 1. Περιμένει μόνιμα για να δεχθεί αιτήσεις.
- 2. Κάθε επικοινωνία μαζί του είναι κρυπτογραφημένη με αλγόριθμο RSA 1024 bits
- 3. Όταν φθάνει στο σημείο να μοιράσει τις απαραίτητες πληροφορίες, χρησιμοποιεί αλγόριθμο AES 128 bits.

# 9.2 Το πρωτόκολλο επικοινωνίας με τον KeyServer

Για την επικοινωνία κάποιας εφαρμογής με τον KeyServer, δημιουργήσαμε ένα πρωτόκολλο επικοινωνίας. Όπως όλα τα πρωτόκολλα έτσι και αυτό αποτελείται από ένα σύνολο συνθηματικών προτάσεων που παίζουν το ρόλο της γλώσσας επικοινωνίας μεταξύ της μιας και της άλλης πλευράς. Στο δικό μας πρωτόκολλο αντί για λέξεις χρησιμοποιούμε αριθμούς. Παρακάτω είναι ένας πίνακας επεξήγησης των αριθμών:

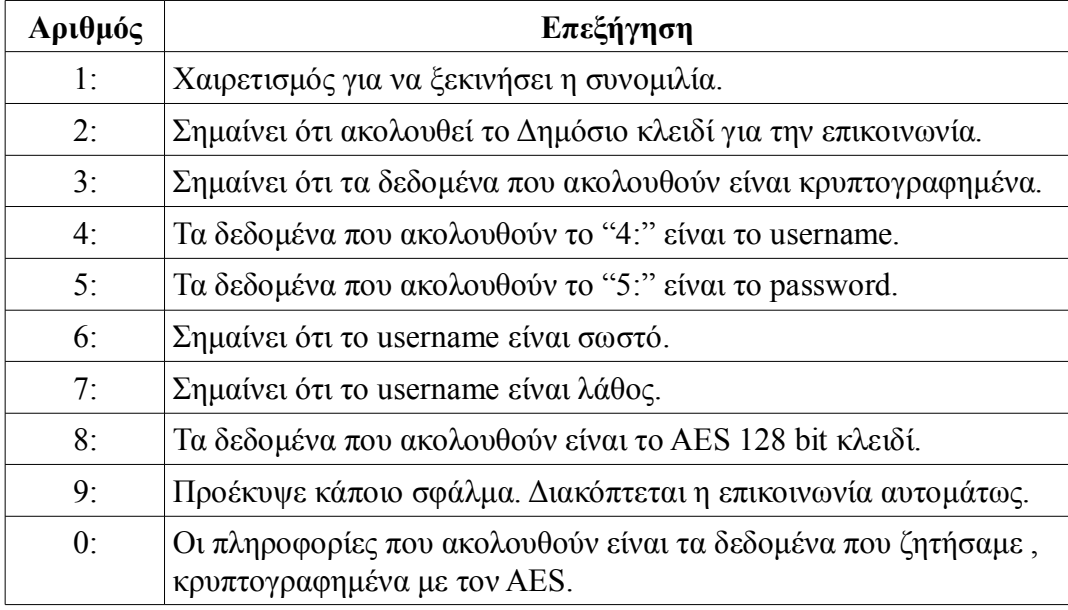

Πίνακας 5: Οι αριθμητικές εντολές του πρωτοκόλλου.

Στο πίνακα 6 φαίνεται η χρήση του πρωτοκόλλου στη συνομιλία με το KeyServer. Με κόκκινα βέλη δείχνουμε την ασφαλή επικοινωνία χρησιμοποιώντας ασύμμετρη κρυπτογράφηση Δημοσίου-Ιδιωτικού κλειδιού RSA 1024 bits, ενώ με το κίτρινο βέλος είναι η κρυπτογράφηση των δεδομένων με τη χρήση συμμετρικής κρυπτογραφίας AES 128 bits. Επίσης όταν στον πίνακα θα βλέπουμε το RSA() σημαίνει ότι τα δεδομένα που θα είναι στην παρένθεση θα είναι κρυπτογραφημένα με τον RSA και θα είναι σε μορφή Base64 encoding για την μεταφορά. Το AES() θα σημαίνει ότι τα δεδομένα που θα είναι στην παρένθεση θα είναι κρυπτογραφημένα με τον AES και θα είναι και αυτά σε μορφή Base64 encoding.

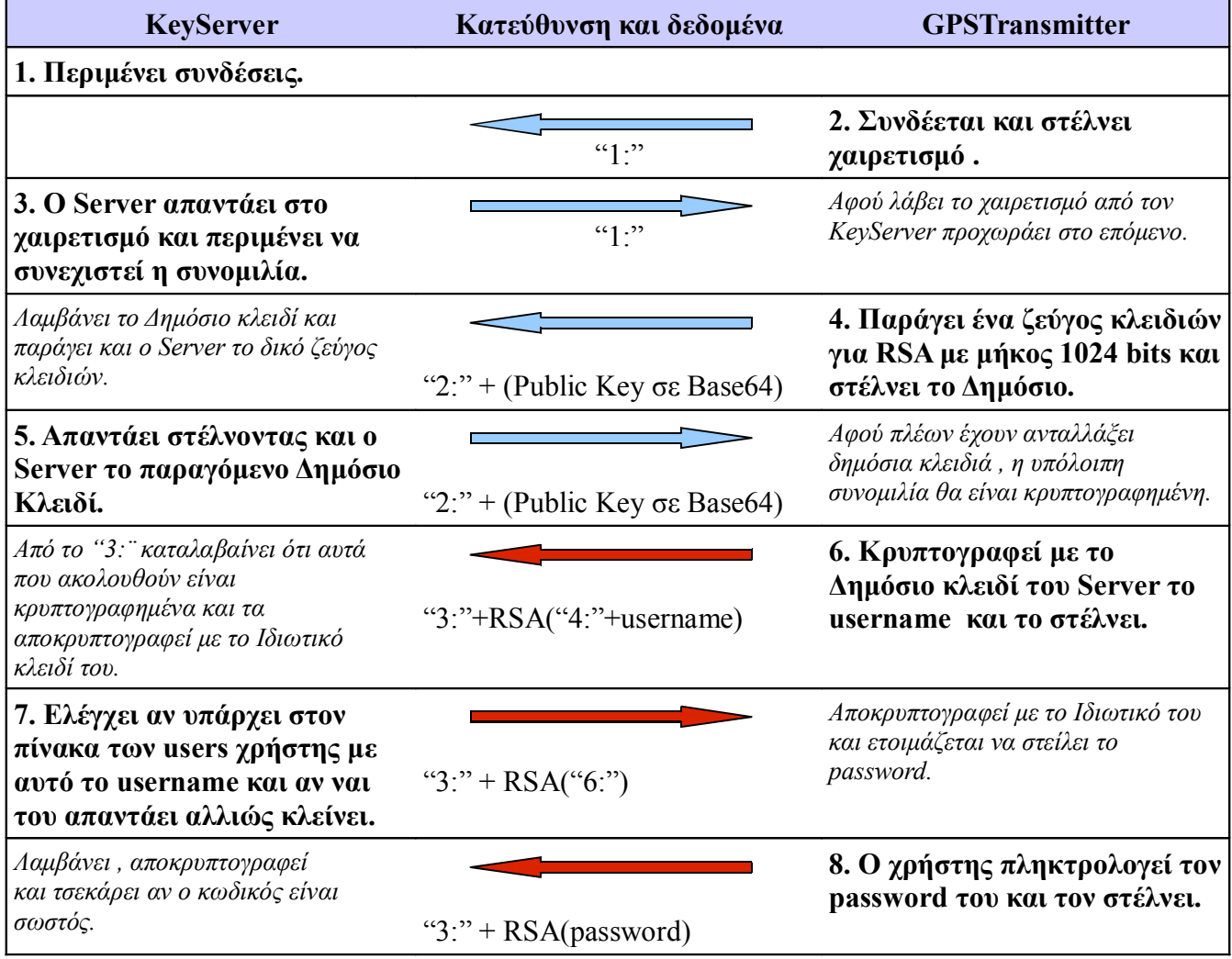

|                  | <b>KeyServer</b>                                                                                                    | Κατεύθυνση και<br>δεδομένα                                                                    | <b>GPSTransmitter</b>                                                                                                    |
|------------------|----------------------------------------------------------------------------------------------------|-----------------------------------------------------------------------------------------------|----------------------------------------------------------------------------------------------------|
|                  | 9. Περίπτωση 1<br>Αν είναι λάθος, τότε<br>παράγεται ένα κλειδί<br>για AES 128 bit και<br>στέλνεται.                                                  | " $3$ :"+RSA(" $8$ :"+AES<br>key)                                                             | Αποθηκεύει το AES κλειδί<br>και συνεχίζει                                                                                                    |
| <u>Lepintoon</u> | Λαμβάνει "0:"                                                                                                    | "3:" + $RSA("0;")$                                                                            | 10. Στέλνει σήμα στο<br>Server να προχωρήσει<br>στην αποστολή των<br>κλειδιών και των<br>άλλων δεδομένων                                                                                           |
|                  | 11. κρυπτογραφεί τα:<br>το κλειδί για την<br>εγγραφή στη βάση, το<br>basepassword,<br>διεύθυνση της<br><b>MySQL</b> , τον αριθμό                     | "0:" + $\text{AES}(\tau \alpha \delta \varepsilon \delta \varepsilon)$ μένα<br>που αναφέραμε) | Αφού έχει το κλειδί για την<br>εγγραφή στη βάση μπορεί να<br>κρυπτογραφήσει και να<br>γράψει τα δεδομένα θέσης<br>στους ανάλογες πίνακες.<br>Η επικοινωνία με τον                                  |
|                  | των οχημάτων, με τον<br>AES και τα στέλνει.                                                                                                    |                                                                                               | KeyServer έχει τερματιστεί.                                                                                                    |
|                  | 9. <b>Περίπτωση 2</b><br>Αν είναι σωστός,τότε<br>παράγεται ένα κλειδί<br>για AES 128 bit και<br>στέλνεται.                                           | " $3$ :"+RSA(" $8$ :"+AES<br>key)                                                             | Αποθηκεύει το AES κλειδί<br>και συνεχίζει                                                                                                    |
|                  | Λαμβάνει "0:"                                                                                                    | "3:" + $RSA("0;")$                                                                            | 10. Στέλνει σήμα στο<br>Server να προχωρήσει<br>στην αποστολή των<br>κλειδιών και των<br>άλλων δεδομένων                                                                                           |
| 1100011          | 11. κρυπτογραφεί τα:<br>το κλειδί για την<br>εγγραφή στη βάση, το<br>κλειδί για την<br>ανάγνωση από τη<br>βάση, το<br>basepassword,<br>διεύθυνση της | "0:" + AES(τα δεδομένα<br>που αναφέραμε)                                                      | Λαμβάνει τα κλειδιά έτσι<br>μπορεί να κρυπτογραφήσει<br>και να γράψει τα δεδομένα<br>θέσης στους ανάλογες<br>πίνακες της βάσης<br>δεδομένων καθώς και να<br>αποκρυπτογραφήσει από<br>τους πίνακες. |
|                  | <b>MySQL</b> , τον αριθμό<br>των οχημάτων, με τον<br>AES και τα στέλνει.                                                                             |                                                                                               | Η επικοινωνία με τον<br>KeyServer έχει τερματιστεί.                                                                                                    |

*Πίνακας 6: Επικοινωνία KeyServer με GPSTransmitter βήμα προς βήμα* 

# *9.3 Στα ενδότερα του KeyServer*

Η δομή του KeyServer είναι

- KeyServer.java (Κύρια κλάση)
- KeyServerProtocol.java (κλάση για τον χειρισμό του πρωτοκόλλου)
- RSA.java (κλάση για το χειρισμό της κρυπτογραφίας RSA)
- Symmetric.java (κλάση για το χειρισμό της κρυπτογραφίας AES)
- ForeignPublicKeyIsNull.java (κλάση exception για το χειρισμό λάθους όταν η RSA.java λάβει μηδενικό δημόσιο κλειδί από τον απέναντι συνομιλητή)
- Το αρχείο ρυθμίσεων keyserver.conf

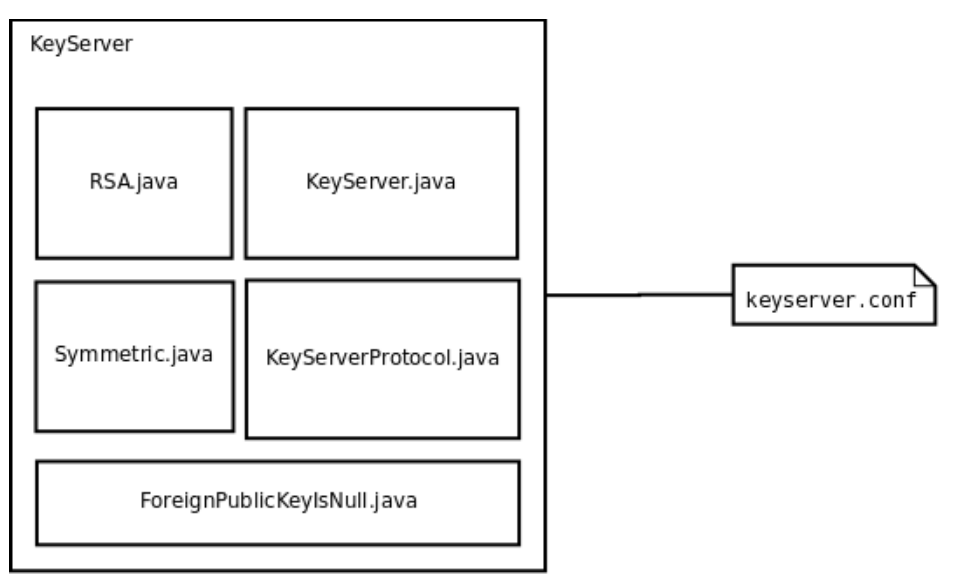

*Eικόνα 60: Η δομή του KeyServer* 

Ο KeyServer είναι ένας πολυνηματικός εξυπηρετητής. Αυτό σημαίνει ότι εξυπηρετεί πολλούς πελάτες (Clients) ταυτόχρονα. Αυτό το πετυχαίνουμε δημιουργώντας ένα ξεχωριστό νήμα ή αλλιώς μια ξεχωριστή διεργασία για κάθε ένα πελάτη που συνδέεται σε αυτόν. Επίσης ως εφαρμογή που λειτουργεί σε περιβάλλον δικτύου, ακούει σε κάποια πόρτα της επιλογής μας. Για να μπορεί να κάνει τη δουλειά του πρέπει να γνωρίζει πού είναι η Βάση δεδομένων, ποιο είναι το username και το password του διαχειριστή της βάσης δεδομένων, ποια είναι η θύρα στη οποία θα ακούει. Όλες αυτές τις πληροφορίες τις παρέχουμε μέσα από το αρχείο ρυθμίσεων keyserver.conf που εξορισμού θα βρίσκεται στο home directory του χρήστη ("/home/user" ή "C:\Documents and Settings\user"). Το αρχείο πρέπει απαραίτητα να έχει την παρακάτω μορφή:

#Το προεπιλεγμένο είναι gps **database\_name=gps** #κωδικός διαχειριστή της MySQL **admin\_password=κωδικός** #Διεύθυνση IP και Port της MySQL με \: ενδιάμεσα **mysql\_host=IP\:Port** #port που ακούει ο KeyServer. Προεπιλεγμένο το 4444 **keyserver\_port=4444** #διεύθυνση του KeyServer **keyserver\_hostname=0/** #Το προεπιλεγμένο username του διαχειριστή της MySQL είναι root **admin\_username=root**

*-% 3: keyserver.conf*

Για την δική μας ευκολία στην δημιουργία του αρχείου ρυθμίσεων έχουμε προσθέσει στην εφαρμογή GPSAdmin, την οποία είδαμε σε προηγούμενο κεφάλαιο, μια καρτέλα για τον KeyServer. Εκεί απλά και εύκολα συμπληρώνουμε τις ρυθμίσεις μας και πατώντας ''Create file'' επιλέγουμε τον φάκελο στον οποίο θέλουμε να αποθηκεύσουμε το αρχείο.

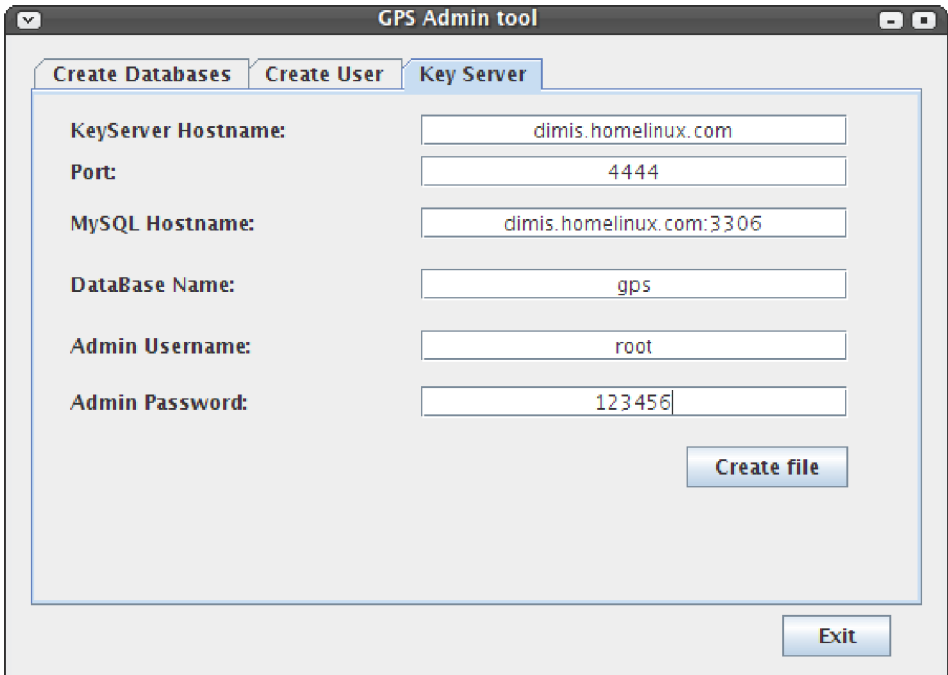

Εικόνα 61: Η καρτέλα Key Server για τη δημιουργία του αρχείου ρυθμίσεων.

# 9.4 Εγκατάσταση του KeyServer

Προαπαιτούμενα για να μπορέσει να τρέξει ο KeyServer μας είναι:

- 1. Να είναι εγκατεστημένη η Java όπως ακριβώς περιγράφεται στο κεφάλαιο 12.
- 2. Να είναι εγκατεστημένη η MySQL όπως περιγράφεται στο κεφάλαιο 8.2
- 3. Να έχουμε δημιουργήσει τη βάση δεδομένων gps όπως περιγράφεται στο κεφάλαιο 8.4
- 4. Να υπάρχει στο home directory του χρήστη το αρχείο ρυθμίσεων keyserver.conf και να είναι σωστά ρυθμισμένο, όπως μιλήσαμε στο κεφάλαιο 9.3

Όταν όλα τα προαπαιτούμενα έχουν γίνει, τότε:

- 1. Ανοίγουμε ένα τερματικό και πηγαίνουμε στον φάκελο που βρίσκετε η εφαρμογή KeyServer.jar
- 2. Τρέχουμε το πρόγραμμα πληκτρολογώντας "java-jar KeyServer.jar" και enter

Σε περίπτωση που δεν θα υπάρχει το αρχείο ρυθμίσεων τότε θα εμφανίσει το ακόλουθο μήνυμα:

"Configuration file "keyserver.conf" must be in the home folder."

# 10. Η εφαρμογή GPSTransmitter

To GPSTransmitter είναι η εφαρμογή η οποία θα βρίσκεται σε κάθε κινούμενο όχημα ή ακόμα και σε PDA. Σκοπός της εφαρμογής είναι η συλλογή των πληροφοριών θέσης από τον δέκτη του GPS και φυσικά η ασφαλής μεταφορά και αποθήκευση τους στη βάση δεδομένων. Στο κεφάλαιο αυτό θα αναλύσουμε τον τρόπο λειτουργίας της, τις ρυθμίσεις που απαιτούνται καθώς και θα περιγράψουμε τη διαδικασία εγκατάστασης του. Συγκεκριμένα για τον GPSTransmitter:

- 1. Είναι η εφαρμογή που απαραίτητα θα βρίσκετε εγκατεστημένη σε κάθε κινούμενο όγημα.
- 2. Είναι η εφαρμογή η οποία έχει πρόσβαση στους πίνακες των δεδομένων του χρήστη της.
- 3. Είναι η εφαρμογή η οποία συνδέεται με τον δέκτη GPS.
- 4. Στέλνει στην βάση δεδομένων με ασφάλεια τα δεδομένα που παίρνει από το δέκτη του GPS.
- 5. Ελέγχει αν ο χρήστης είναι εξουσιοδοτημένος και αν όχι ξεκινά αυτόματα η καταγραφή.
- 6. Συνδέεται με τα υπόλοιπα μέρη του συστήματος μεσώ Διαδικτύου.

## 10.1 Σενάριο λειτουργίας του GPStransmitter

Η λειτουργία του προγράμματος αυτού μπορεί να προσεγγιστεί με τη ανάλυση ενός και μόνο σεναρίου. Αυτό σημαίνει ότι η εφαρμογή χρησιμοποιήται μόνο σε μια περίπτωση και αυτή δεν είναι άλλη από την συλλογή και ασφαλή καταγραφή των δεδομένων θέσης κάποιου ογήματος. Έστω λοιπόν ότι έχουμε ένα πελάτη ο οποίος έχει δηλώσει ότι θα παρακολουθεί ένα όχημά του. Το όχημα αυτό είναι εφοδιασμένο με έναν μικροϋπολογιστή ο οποίος είναι συνδεδεμένος με το 3G/GPRS modem και το GPS δέκτη μας. Ο μικροϋπολογιστής έχει εγκατεστημένη την java όπως περιγράφεται στο κεφάλαιο  $12.$ 

## <u>Ιο βήμα</u>

Ο οδηγός του οχήματος ξεκινάει το αυτοκίνητο. Ο Η/Υ είναι εφοδιασμένος με ειδικό τροφοδοτικό που μόλις το κλειδί στο διακόπτη του αυτοκινήτου γυρίσει τον θέτει σε λειτουργία. Έπειτα συνδέεται στο Ίντερνετ μέσω το GPRS modem. Η εφαρμογή, την οποία έχουμε τοποθετήσει στο Start up ώστε να τρέγει αυτόματα όταν ανοίξει ο Η/Υ, ξεκινάει και διαβάζει το αργείο ρυθμίσεων. Από το αργείο βλέπει σε ποια θύρα είναι συνδεδεμένος ο GPS δέκτης και συνδέεται μαζί του επίσης βλέπει ποια είναι η διεύθυνση του KeyServer για να πάρει από αυτόν τα απαραίτητα κλειδιά. Κάτι άλλο που διαβάζει από το αργείο ρυθμίσεων είναι το username του οδηγού, και τον αριθμό του οχήματος (έτσι ώστε, αν ο πελάτης έχει 5 αυτοκίνητα,  $\tau$ <sup>O</sup> πρόγραμμα να γνωρίζει σε ποιο από τα 5 οχήματα βρίσκετε αυτή τη στιγμή.)

## <u>2ο βήμα</u>

Το πρόγραμμα αφού πήρε τις απαραίτητες πληροφορίες από το αρχείο ρυθμίσεων, ζητάει από τον οδηγό να πληκτρολογήσει τον κωδικό του.

## *3 &*

Έχοντας το username, τον κωδικό και την IP διεύθυνση του KeyServer συνδέεται με τον KeyServer για να ζητήσει τα απαραίτητα κλειδιά για την εγγραφή των δεδομένων θέσης.

## *4ο βήμα*

Ξεκινάει η ασφαλής επικοινωνία με τον KeyServer που περιγράφεται στο Πίνακα 6 του Κεφαλαίου 9.2.

## *5ο βήμα*

Αν ο κωδικός είναι σωστός τότε σημαίνει ότι ο χρήστης είναι ο εξουσιοδοτημένος οδηγός και κάνουμε τη μεταβλητή auth=1 (Θα καταλάβουμε μετά ποια η χρήση της μεταβλητής auth)

Αν ο κωδικός είναι λάθος τότε σημαίνει ότι ο χρήστης δεν είναι ο εξουσιοδοτημένος οδηγός και κάνουμε τη μεταβλητή auth=0 (Περίπτωση κλοπής)

Και στις δύο περιπτώσεις ο KeyServer θα του δώσει με ασφάλεια τις πληροφορίες που χρειάζεται ώστε να καταγράψει τη θέση του οχήματος στη βάση.

## *6 &*

Διαβάζει τη θύρα στην οποία είναι συνδεδεμένο το GPS και αντλεί τα δεδομένα θέσης κωδικοποιημένα σε κώδικα NMEA 0183, που περιγράψαμε πιο πάνω . Τα αναλύει και παίρνει αυτά τα οποία θα αποθηκεύσουμε στη βάση. Δηλαδή :

- **·** το γεωγραφικό μήκος.
- **·** το γεωγραφικό πλάτος.
- oι αριθμοί των δορυφόρων που συνετέλεσαν για τον υπολογισμό του στίγματος.
- **·** την ταχύτητα.
- $\bullet$  το HDOP.
- **·** το υψόμετρο.
- και την Ημερομηνία και ώρα.

## *7ο βήμα*

Κρυπτογραφεί το γεωγρφικό πλάτος και μήκος με το κλειδί που είναι για να γράφουμε στη βάση (δημόσιο κλειδί), το οποίο πήρε από τον KeyServer.

## 8ο βήμα

Συνδέεται στη Βάση δεδομένων με τη βοήθεια των στοιχείων που πήρε από τον KeyServer και συγκεκριμένα στον πίνακα με όνομα <username> vούμερο οχήματος > (π.χ dimis1)

To username και το νούμερο οχήματος το γνωρίζει από το αρχείο ρυθμίσεων, όπως είπαμε και  $\pi$ pw.

Σε αυτόν τον πίνακα στα ανάλογα πεδία στέλνονται τα :

- κρυπτογραφημένο με το δημόσιο κλειδί εγγραφής γεωγραφικό πλάτος.
- κρυπτογραφημένο με το δημόσιο κλειδί εγγραφής γεωγραφικό μήκος.
- $\bullet$  το υψόμετρο.
- Το πλήθος των δορυφόρων που συνετέλεσαν για τον υπολογισμό του στίγματος.
- **·** την ταγύτητα.
- $\bullet$  το HDOP.
- και την Ημερομηνία και ώρα.
- Και στο πεδίο auth αποθηκεύεται η τιμή που πιο πριν ορίστηκε

Τα βήματα 6 έως 8 επαναλαμβάνονται περιοδικά κάθε ένα χρονικό διάστημα το οποίο ορίζουμε στο αρχείο ρυθμίσεων. Έτσι η διαδικασία δεν σταματά αλλά επαναλαμβάνεται συνέχεια ανανεώνοντας την βάση δεδομένων με τη νέα θέση του ογήματος. Κάνοντας μερικούς υπολογισμούς μπορούμε να δούμε ότι μια εγγραφή είναι περίπου 100 Bytes και γίνεται έστω κάθε 3 δευτερόλεπτα, άρα θα είναι 20 εγγραφές το λεπτό και 1200 εγγραφές την ώρα. Σε μέγεθος, η μία ώρα θα είναι (1200 επί 100) περίπου 120KBytes/hour. Τέλος ανάλογα με τη τιμή του πεδίου auth μπορούμε και βλέπουμε αν κάποιο όχημά μας οδηγείται από μη εξουσιοδοτημένο άτομο. Στην εικόνα 64 βλέπουμε την όψη του πίνακα που αντιστοιγεί στο όγημα 1 του γρήστη dimis. Τα δεδομένα καταγράφονται περιοδικά και τα πεδία lat και lon κρατάνε τα, κρυπτογραφημένα με το δημόσιο κλειδί εγγραφής του χρήστη dimis, γεωγραφικά πλάτη και μήκη αντίστοιγα. Αυτά προσδιορίζουν τη θέση ενός σημείου στη υδρόγειο οπότε κάποιος που μπορεί να αποκτήσει πρόσβαση στον πίνακα δεν θα μπορεί να δει πού είναι το όχημα 1 του χρήστη dimis. ταν το αυτοκίνητο κλείσει και το κλειδί βγει από το διακόπτη το τροφοδοτικό θα δώσει σήμα να κλείσει ο H/Y και μαζί με αυτόν και το πρόγραμμα GPSTransmitter. Eναλλακτικά για να κλείσει ο GPSTransmitter μπορεί να κλείσει με συνδυασμό πλήκτρων Ctrl + C, αν και αυτό προϋποθέτει την ύπαρξη πληκτρολογίου κάτι που δεν υπάρχει σε έναν υπολογιστή αυτοκινήτου.

| dtracker | -lat        |              | lon.        |         | alt               | sat l    | speed hdop    |              | date                  | time | auth |
|----------|-------------|--------------|-------------|---------|-------------------|----------|---------------|--------------|-----------------------|------|------|
| 1        | BLOB        | 9. FL        | <b>BLOB</b> |         | <b>9日 249.3 6</b> |          | 0.            | 1.6          | 2008-09-02 00:39:34 1 |      |      |
| 2        | <b>BLOB</b> | 9 F I        | <b>BLOB</b> |         | 9日 249.7 5        |          | 0.24076 2     |              | 2008-09-02 00:39:37 1 |      |      |
| з        | <b>BLOB</b> | 9 F          | <b>BLOB</b> |         | 9日 249.1 5        |          | 0.38892 2     |              | 2008-09-02 00:39:40 1 |      |      |
| 4        | <b>BLOB</b> | 9 F I        | <b>BLOB</b> |         | 9日 248.1 5        |          | 0.5556        | - 2          | 2008-09-02 00:39:43 1 |      |      |
| 5        | <b>BLOB</b> | 9. A         | <b>BLOB</b> | 9. A    | 247.1 5           |          | 0.57412 2     |              | 2008-09-02 00:39:46 1 |      |      |
| 6        | <b>BLOB</b> | 9 F          | <b>BLOB</b> | ۹П      | 246.3 5           |          | 0.42596 2     |              | 2008-09-02 00:39:49 1 |      |      |
| 7        | <b>BLOB</b> | 9 F          | <b>BLOB</b> |         | 9日 245.9 4        |          | $0.22224$ 4.8 |              | 2008-09-02 00:39:52 1 |      |      |
| 8        | <b>BLOB</b> | 9. FL        | <b>BLOB</b> | 9 F     | 245.3 6           |          | 1.09268 1.6   |              | 2008-09-02 00:39:55 1 |      |      |
| 9.       | <b>BLOB</b> | 9. F         | <b>BLOB</b> | 9 F     | - 246             | 6        | 0.59264 1.6   |              | 2008-09-02 00:39:58 1 |      |      |
| 10       | BLOB        | 9. FL        | <b>BLOB</b> | 9 F I   | $\overline{0}$    | 0        | $\circ$       | $\circ$      | 2008-09-02 00:42:51 1 |      |      |
| 11       | <b>BLOB</b> | ۹ Б.         | <b>BLOB</b> |         | 9日 251.6 6        |          | 0.50004 1.6   |              | 2008-09-02 00:42:54 1 |      |      |
| 12       | <b>BLOB</b> | ९ न          | <b>BLOB</b> | 9. A    | 250.2 6           |          | 0.35188 1.6   |              | 2008-09-02 00:42:57 1 |      |      |
| 13       | <b>BLOB</b> | 9. A         | <b>BLOB</b> | ९न      | 249.1 6           |          | $0.22224$ 1.6 |              | 2008-09-02 00:43:00 1 |      |      |
| 14       | <b>BLOB</b> | 9. FL        | <b>BLOB</b> |         | 9日 248.7 5        |          | 0.25928 2     |              | 2008-09-02 00:43:03 1 |      |      |
| 15       | <b>BLOB</b> | 9 F          | <b>BLOB</b> | 9 H O   |                   | 0        | 0             | 0            | 2008-09-02 00:45:51 1 |      |      |
| 16       | <b>BLOB</b> | 9. FL        | <b>BLOB</b> | 9. A    | 247.2 6           |          | 1.4816        | 1.6          | 2008-09-02 00:45:54 1 |      |      |
| 17       | <b>BLOB</b> | 9 F          | <b>BLOB</b> |         | 9日 247.4 6        |          | 0.1852        | 1.6          | 2008-09-02 00:45:57 1 |      |      |
| 18       | <b>BLOB</b> | 9 F I        | <b>BLOB</b> | 9. A    | 246.9 6           |          | $0.22224$ 1.6 |              | 2008-09-02 00:46:00 1 |      |      |
| 19       | <b>BLOB</b> | ۹П           | <b>BLOB</b> | ९न      | 247.2 6           |          | 0.0926        | 1.6          | 2008-09-02 00:46:03 1 |      |      |
| 20       | <b>BLOB</b> | 9. FL        | <b>BLOB</b> | $9 - 9$ |                   | $\circ$  | $\bullet$     | $\mathbf{0}$ | 2008-09-02 00:49:08 1 |      |      |
| 21       | <b>BLOB</b> | $Q =$ $\Box$ |             |         | 9日 281.3 4        |          | 0.5556        | 2.5          | 2008-09-02 00:49:11 1 |      |      |
| 22       | BLOB        | 9 F F        | <b>BLOB</b> |         | 9日 281.9 5        |          | 0.51856 1.9   |              | 2008-09-02 00:49:14 1 |      |      |
| 23       | <b>BLOB</b> | 9. F         | <b>BLOB</b> |         | $9 - 7281.84$     |          | 0.42596 2.5   |              | 2008-09-02 00:49:17 1 |      |      |
| 24       | BLOB        | ९ न          | BLOB        |         | 9日 279.6 5        |          | 0.20372 2.6   |              | 2008-09-02 00:49:20 1 |      |      |
| 25       | <b>BLOB</b> | 9. EL        | <b>BLOB</b> | 9 H O   |                   | $\Omega$ | $0 \qquad 0$  |              | 2008-09-02 12:31:37 1 |      |      |

Εικόνα 62: Ο πίνακας dimis1.

Τα πεδία lat και lon κρατάνε κρυπτογραφημένα το γεωγραφικό πλάτος και μήκος αντίστοιχα. Παρατηρούμε επίσης το πεδίο της ώρας όπου από τα δευτερόλεπτα φαίνεται ότι η περίοδος καταγραφής είναι ρυθμισμένη στα 3 δευτερόλεπτα. Το πεδίο auth έχει την τιμή 1 κάτι που μας λέει ότι η καταγραφή ξεκίνησε από κάποιον ο οποίος έδωσε τον κωδικό σωστά, άρα είναι εξουσιοδοτημένος.

Ακολουθούν κάποια σχήματα για τον τρόπο λειτουργίας του GPSTransmitter:

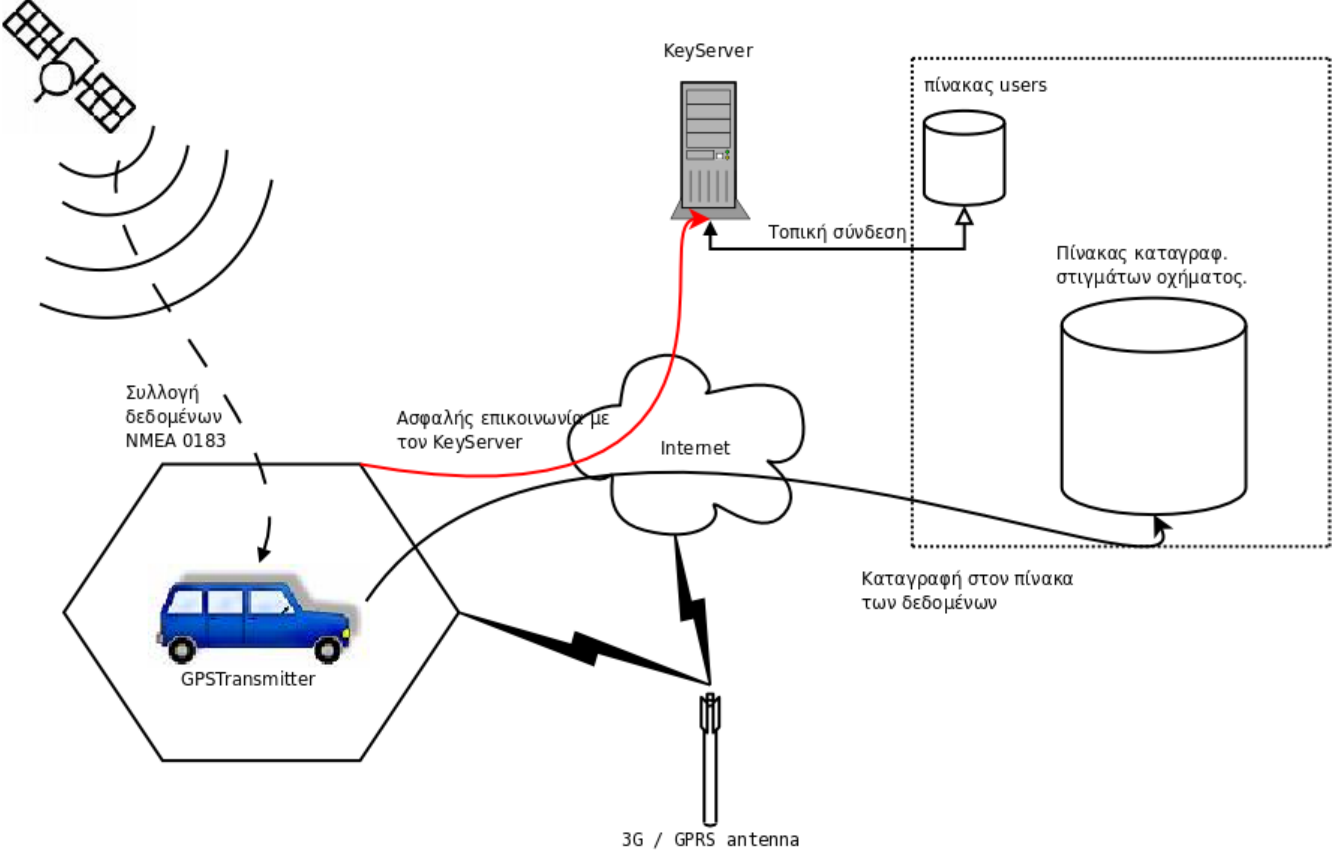

Σχήμα 17: Η λειτουργια του GPSTransmitter

Στο Σχήμα 17 βλέπουμε συνοπτικά τις λειτουργίες του GPSTransmitter. Παρατηρούμε ότι συλλέγει τα δεδομένα θέσης από τους δορυφόρους GPS μέσω του δέκτη του, έπειτα βλέπουμε ότι συνδέεται στο Ίντερνετ μέσω 3G / GPRS δίκτυο και μέσω διαδικτύου επικοινωνεί με τον KeyServer και με τη Βάση δεδομένων για την καταγραφή.

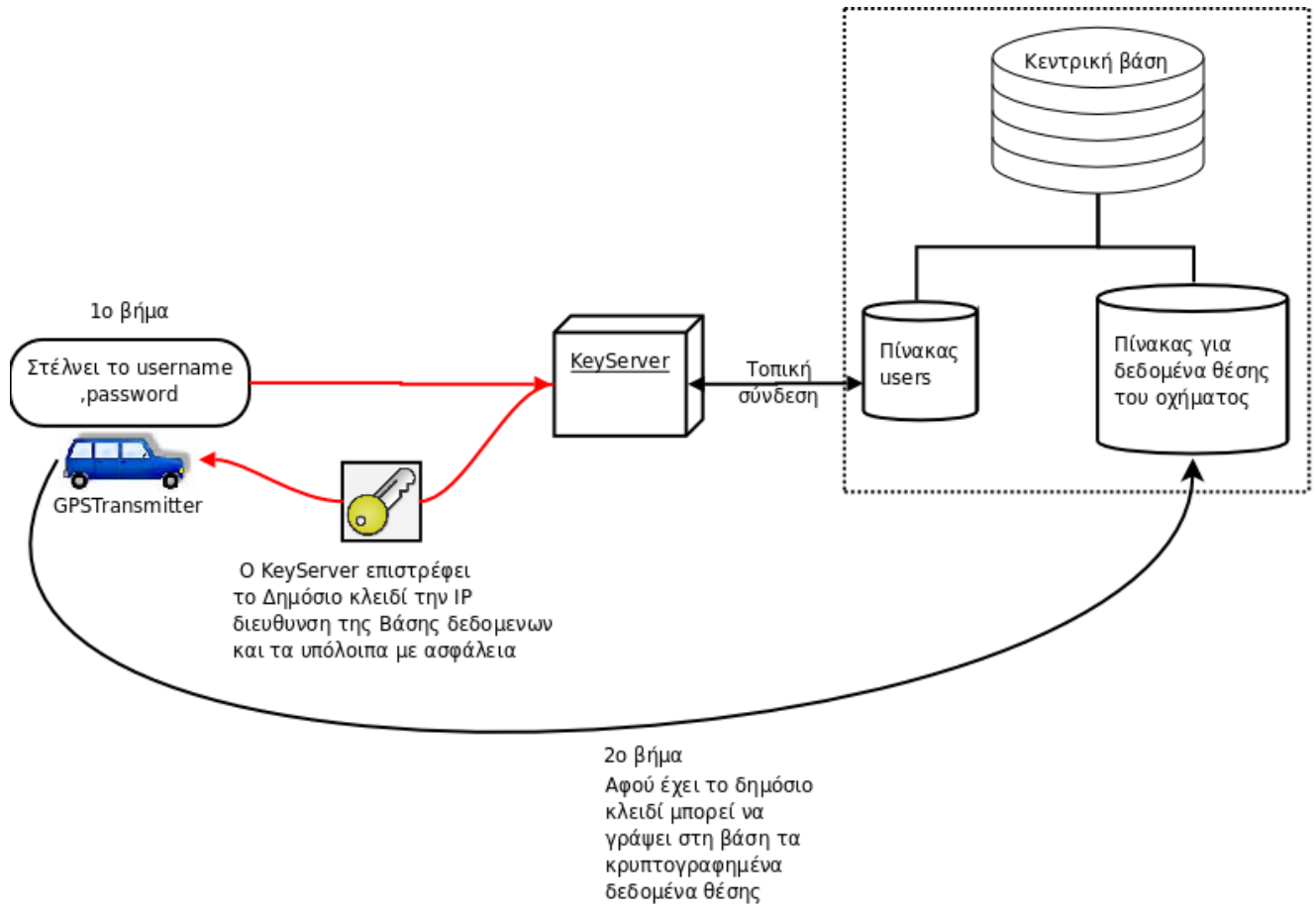

Σχήμα 18: Η διαδικασία καταγραφής θέσης στην βάση δεδομένων από τον GPSTransmitter.

Εδώ βλέπουμε τη διαδικασία καταγραφής των πληροφοριών θέσης στη βάση δεδομένων από τον GPSTransmitter. Όπως παρατηρούμε για να μπορέσει να γράψει στη βάση δεδομένων, πρώτα θα μιλήσει με τον KeyServer. Παρατηρούμε επίσης ότι η σύνδεση μεταξύ KeyServer και πίνακα των users χαρακτηρίζεται ως τοπική. Αυτό σημαίνει ότι βρίσκονται στον ίδιο υπολογιστή και αυτό για να έχουμε μεγαλύτερη ασφάλεια, καθώς πρόσβαση σε αυτόν τον πίνακα δεν μπορεί να έχει κανείς άλλος εκτός του  $H/Y$ .

# 10.1.1 Προβλήματα που προκύπτουν

Από τις δοκιμές μας επάνω στον GPSTransmitter ανακαλύψαμε κάποια μειονεκτήματα επάνω στη λειτουργία του:

- 1. Καταγραφή στιγμάτων ακόμα και όταν το όγημα βρίσκεται ακίνητο
- 2. Ακόμα και ο μεγαλύτερος Server έχει τα όρια του στον αποθηκευτικό χώρο

Το πρώτο πρόβλημα είναι ότι ο GPSTransmitter καταγράφει στίγματα ακόμα και όταν ένα όγημα είναι σταματημένο, κάτι το οποίο γεμίζει τη βάση δεδομένων με στίγματα της ίδιας περίπου θέσης. Επίσης μας γρεώνει παραπάνω με αυτή την αποστολή των περιττών δεδομένων. Αυτό μπορεί να αντιμετωπιστεί ελέγγοντας πρώτα την ταγύτητα του ογήματος και αφού αυτή είναι μεγαλύτερη από μηδέν έπειτα να προγωράει στην καταγραφή της θέσης.

Το δεύτερο πρόβλημα είναι ότι η λειτουργία του συστήματος για πολλούς γρήστες με πολλά αυτοκίνητα κάποια στιγμή ο αποθηκευτικός χώρος του Server θα φτάσει στα όριά του. Συγκεκριμένα όπως είδαμε και πιο πάνω:

- 1 όχημα σε 8 ώρες καταγραφής καταγράφει περίπου 1 MB στη βάση δεδομένων.  $\bullet$
- $\cdot$  1 όχημα σε 24 ώρες περίπου καταγράφει 3 MB δεδομένα.
- Έτσι 100 οχήματα σε μια ημέρα καταγράφουν 300 MB
- Σε ένα χρόνο συνεχόμενης καταγραφής 100 οχημάτων καταγράφονται 110 GB δεδομένα  $\bullet$

Αν αναλογιστούμε ότι ένας Server έχει 1 TB αποθηκευτικό χώρο τότε αρκεί για να καταγράφει 100 οχήματα για 10 χρόνια συνεχόμενα. Για να αντιμετωπίσουμε το πρόβλημα θα μπορούσαμε κάθε 1 γρόνο να καθαρίζουμε τους πίνακες κάθε ογήματος.

# 10.2 Στα ενδότερα του GPSTransmitter

Δεν θα μιλήσουμε για το πρωτόκολλο που χρησιμοποιεί ο GPSTransmitter αφού το μόνο πρωτόκολλο που χρησιμοποιεί είναι αυτό για την συνομιλία με τον KeyServer και το οποίο αναλύσαμε στο κεφάλαιο 9.2 . Η δομή του είναι:

- GPSTransmitter.java (Η κύρια κλάση)
- GPSConnector.java (Η κλάση που συνδέει το GPS δέκτη με την εφαρμογή)
- KeyClient.java (Η κλάση η οποία μιλάει με τον KeyServer για να πάρει τις πληροφορίες)
- KeyClientProtocol.java (Η κλάση που μεταφράζει και απαντάει στο πρωτόκολλο του KeyServer)
- NMEA.java (Η κλάση που αναλύει τον κώδικα NMEA 0183 από το δέκτη GPS)
- RSA.java (κλάση για το χειρισμό της κρυπτογραφίας RSA)
- · Symmetric.java (κλάση για το χειρισμό της κρυπτογραφίας AES)
- ForeignPublicKeyIsNull.java (κλάση exception για το χειρισμό λάθους όταν η κλάση RSA.java λάβει μηδενικό δημόσιο κλειδί από τον απέναντι συνομιλητή)
- Το αρχείο ρυθμίσεων του προγράμματος gps.conf

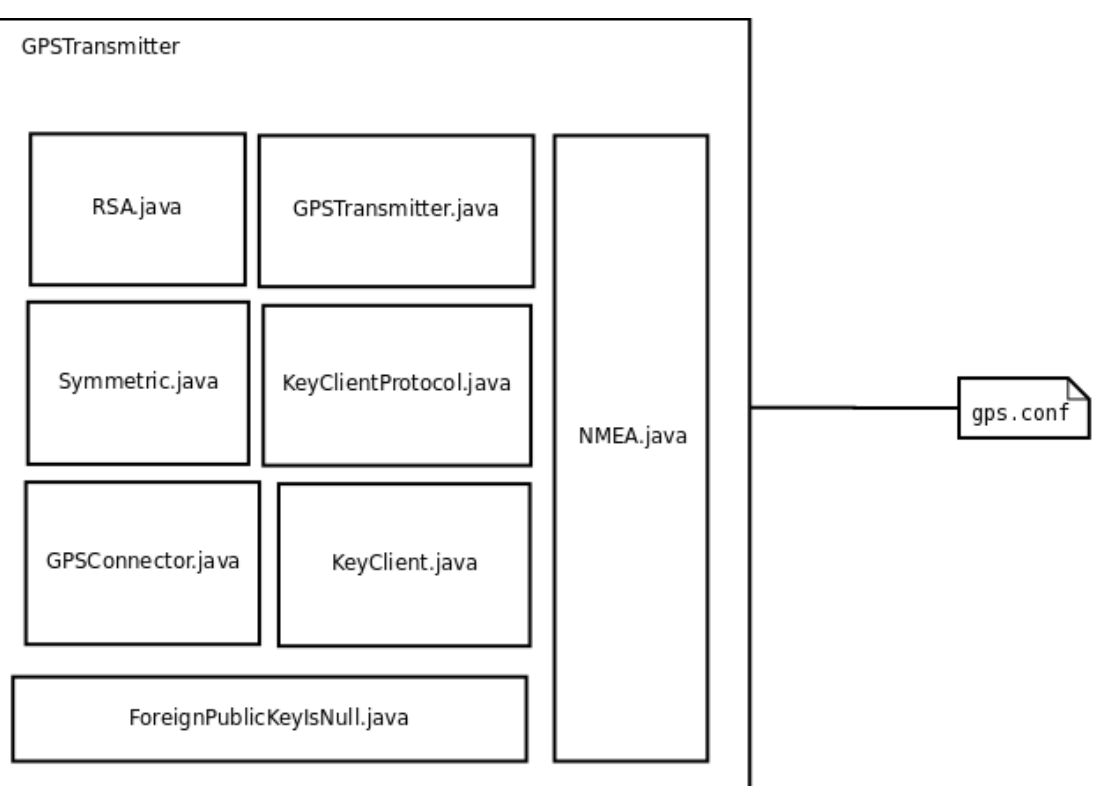

*- 19: H GPSTransmitter*

Για να μπορεί η εφαρμογή μας να τρέξει χρειάζεται κάποιες πληροφορίες όπως τον τρόπο με τον οποίο θα συνδεθεί με τον δέκτη του GPS, την διεύθυνση του KeyServer, το username του χρήστη και φυσικά τον αριθμό του οχήματος. Όλα αυτά είναι αποθηκευμένα στο αρχείο ρυθμίσεων **gps.conf** το οποίο θα πρέπει να βρίσκεται στο home directory του χρήστη (''/home/user'' ή ''C:\Documents and Settings\user"). Το αρχείο πρέπει απαραίτητα να έχει την παρακάτω μορφή:

*#gps\_baud ={300, 600, 1200, 1800, 2400, 3600, 4800, 7200, 9600, 14400, 19200, 28800, 38400, 57600} #gps\_bits={5,6,7,8} #gps\_stopbits={1,2,3(gia 1.5)} #gps\_parity={NONE=0,ODD=1,EVEN=2,SPACE=4,MARK=3}* #Η πόρτα στη οποία ακούει ο KeyServer **keyserver\_port=4444** #Η διεύθυνση που βρίσκετε ο KeyServer **keyserver\_hostname=dimis.homelinux.com** #Το username του πελάτη **username=dimis** #Η σειριακή θύρα στη οποία είναι συνδεδεμένο το gps στα Windows ειναι COM1, COM2... **gps\_port=/dev/ttyUSB0** #Το Baud rate του δέκτη (μας τα δίνει ο κατασκευαστής) **gps\_baud=4800** #Τα bits (μας τα δίνει ο κατασκευαστής) **gps\_bits=8** #Το stopbits του δέκτη (μας τα δίνει ο κατασκευαστής) **gps\_stopbits=1** #Το parity του δέκτη (μας τα δίνει ο κατασκευαστής) **gps\_parity=0** #Το νούμερο που αντιστοιχεί στο όχημα. **number\_of\_vehicle=1** #Η περίοδος λήψης στίγματος από το δέκτη (σε millisecond) **refresh=3000**

*-% 4: gps.conf*

# **10.3 Εγκατάσταση του GPSTransmitter**

Προαπαιτούμενα για να μπορέσει να τρέξει ο GPSTransmitter είναι:

- 1. Να είναι εγκατεστημένη η Java όπως ακριβώς περιγράφεται στο κεφάλαιο 12.
- 2. Να είναι εγκατεστημένη η MySQL όπως περιγράφεται στο κεφάλαιο 8.2
- 3. Να έχουμε δημιουργήσει τη βάση δεδομένων gps όπως περιγράφεται στο κεφάλαιο 8.4
- 4. Nα υπάρχει στο home directory του χρήστη το αρχείο ρυθμίσεων gps.conf και να είναι σωστά ρυθμισμένο, όπως μιλήσαμε στο κεφάλαιο 9.3
- 5. Να είναι σωστά ρυθμισμένο το modem και να είναι στο συνδεδεμένο στο Ίντερνετ μέσω GPRS.
- 6. Nα είναι συνδεδεμένο σε κάποια σειριακή θύρα ο δέκτης GPS.

Όταν όλα τα προαπαιτούμενα έχουν γίνει, τότε:

- 1. Ανοίγουμε ένα τερματικό και πηγαίνουμε στον φάκελο που βρίσκετε η εφαρμογή GPSTransmitter.jar
- 2. Tρέχουμε το πρόγραμμα πληκτρολογώντας "**java -jar GPSTransmitter.jar**" και enter

Σε περίπτωση που δεν θα υπάρχει το αρχείο ρυθμίσεων τότε θα εμφανίσει το ακόλουθο μήνυμα:

**Configuration file must be in the home folder.**

# **11. Η Web εφαρμογή GPS Portal**

Στα προηγούμενα κεφάλαια είδαμε πως λειτουργεί το σύστημα καταγραφής θέσης και αναλύσαμε τα μέρη από τα οποία αποτελείται. Μέχρι τώρα δεν είχαμε πει για τον τρόπο με τον οποίο κάποιος πελάτης θα μπορεί να βλέπει ζωντανά τα οχήματά του, στην οθόνη του Ηλεκτρονικού Υπολογιστή του. Στο κεφάλαιο αυτό θα ασχοληθούμε αποκλειστικά με αυτό το θέμα, δηλαδή με το Gps Portal. Το Gps Portal είναι μια Web εφαρμογή η οποία έχει σκοπό να απεικονίζει τις θέσεις των οχημάτων των χρηστών ξεχωριστά, σε πραγματικό χρόνο. Όταν λέμε Web εφαρμογή εννοούμε ένα πρόγραμμα το οποίο τρέχει σε κάποιον εξυπηρετητή διαδικτύου(Web Server) και αλληλεπιδρούμε με αυτό, μέσα από κάποιο περιηγητή διαδικτύου(Firefox, IE). Σκοπός της Web Εφαρμογής μας είναι:

- Να είναι προσπελάσιμη από οπουδήποτε.
- Να δέχεται μόνο το username και τον password του χρήστη.
- Να διασφαλίζει τη μεταφορά του username και του password από την ιστοσελίδα στην Web εφαρμογή.
- Να κάνει την απεικόνιση σε χάρτη της Google.
- Να μπορεί να εξυπηρετεί πολλούς χρήστες ταυτόχρονα.
- Όλοι οι υπολογισμοί να γίνονται από πλευράς Web εφαρμογής (Server Side) και στον Περιηγητή να φαίνεται μόνο το αποτέλεσμα.

## *11.1 Τι ακριβώς θέλουμε από το GPS Portal*

Έστω ότι ο πελάτης ''dimis'' , που τόσες φορές αναφέραμε, έχει δύο οχήματα προς παρακολούθηση. Τα οχήματα είναι σε κίνηση και κάθε ένα, με το GPSTransmitter, καταγράφει τη θέση του στους ανάλογες πίνακες. Ξέροντας ότι τα οχήματα του είναι σε κίνηση, θέλει να δει που αυτά βρίσκονται. Έστω λοιπόν ότι ο πελάτης είναι κάτοχος ενός σύγχρονου κινητού τηλεφώνου(π.χ iPhone) ή PDA το οποίο έχει τη δυνατότητα σύνδεσης στο ίντερνετ μέσω WiFi ή 3G και η περιοχή που βρίσκεται καλύπτεται από κάποιο ασύρματο δίκτυο WiFi. Ο χρήστης με τη βοήθεια κάποιου προγράμματος περιήγησης (firefox, IE,Safari) είναι σε θέση να μπει στην ιστοσελίδα του GPS Portal και να δει πού βρίσκονται τα οχήματά του. Έστω το GPS Portal βρίσκεται στην διεύθυνση **https://gps.company:8443/gps\_portal**.

*l o βήμα* 

Ο χρήστης ανοίγει ένα πρόγραμμα πλοήγησης και πληκτρολογεί τη διεύθυνση "**https://gps.company:8443/gps\_portal**" . Ανοίγει η σελίδα και ζητάει να αποδεχτεί το πιστοποιητικό για την secured http σύνδεση με το Web portal.

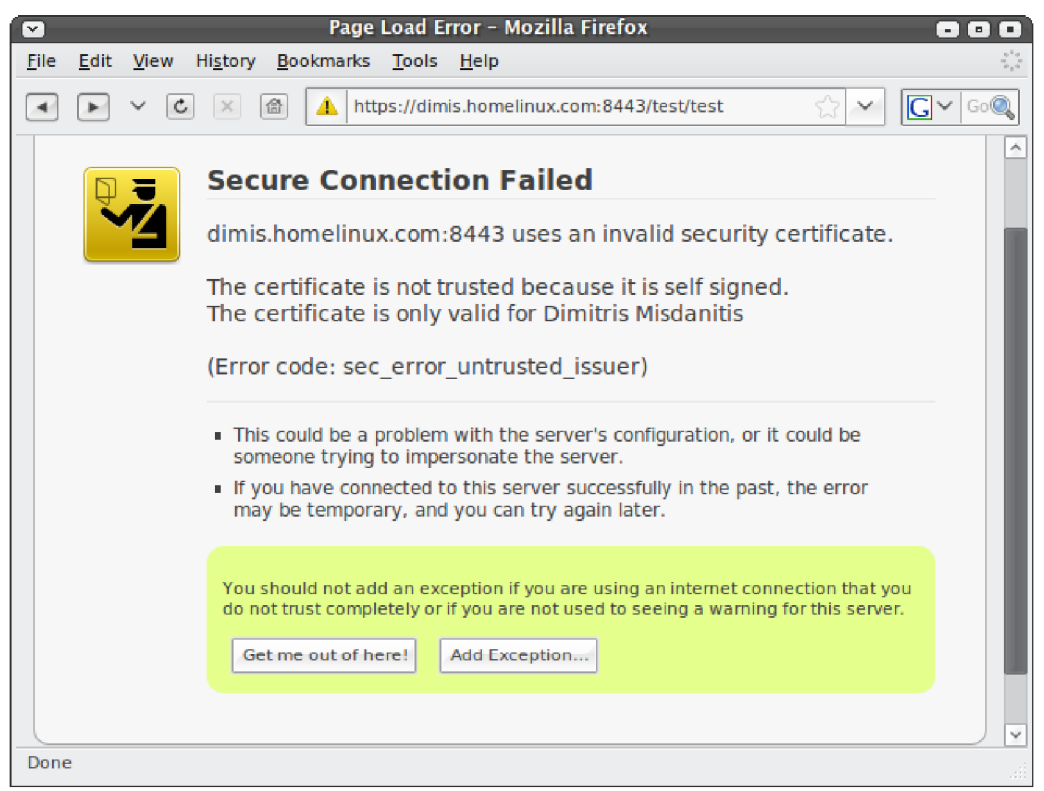

Εικόνα 63: Πρέπει να προσθέσουμε μια εξαίρεση για να δεχθούμε το Certificate της Https σύνδεσης.

Πατάμε "Add Exception" και στην επόμενη φόρμα που θα εμφανιστεί πατάμε "Get Certificate" και έπειτα "Confirm Security Exception"

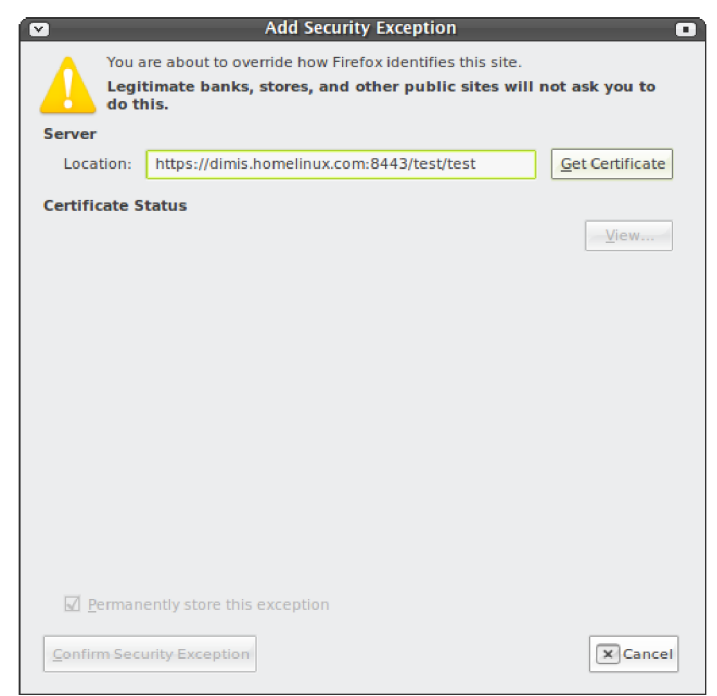

Εικόνα 64: Πατάμε "Get Certificate" και μετά "Confirm Security Exception"

 $2$ ο βήμα

Η ασφαλής (HTTPS) σύνδεση με την Web εφαρμογή έχει γίνει. Τώρα θα μπορούμε με ασφάλεια να στείλουμε το Username και το Password τα οποία μας τα ζητάει για την είσοδο του χρήστη(Login).

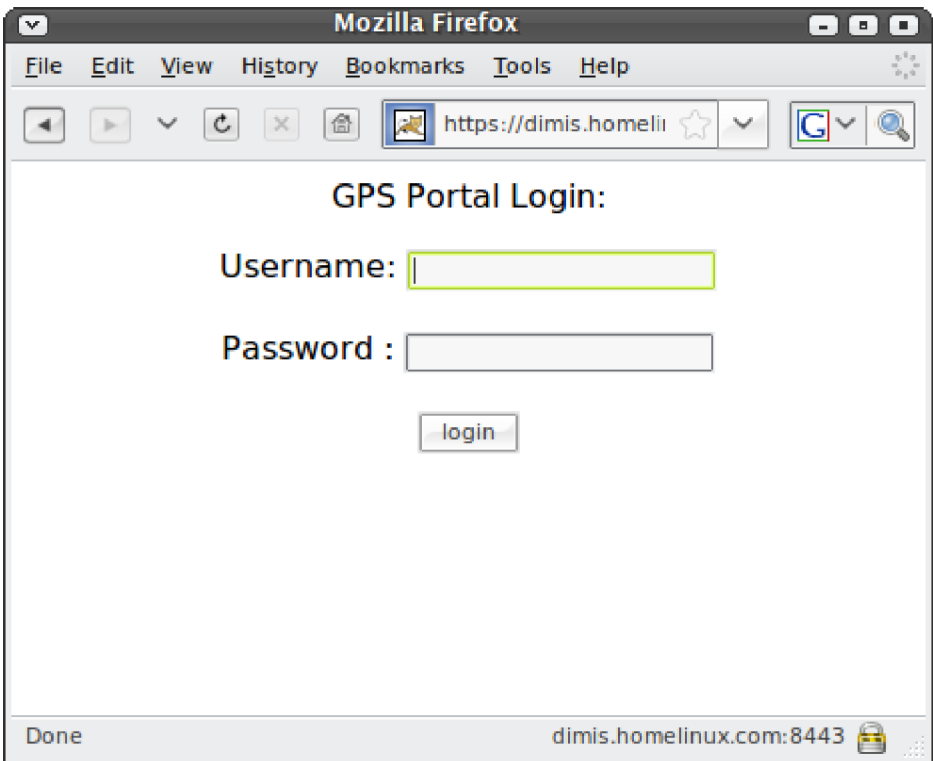

Εικόνα 65: Είσοδος χρήστη.

Είναι πολύ σημαντικό να υπάρχει ασφαλής επικοινωνία μεταξύ του περιηγητή και της Web εφαρμογής αφού το username και password θα στέλνετε κρυπτογραφημένο από τη ιστοσελίδα στον Server, έτσι δεν θα υπάρχει ο κίνδυνος υποκλοπής τους. Αφού λοιπόν ο χρήστης πληκτρολογήσει τα στοιχεία αυτά, πατάει "Login" και μπαίνει στη σελίδα με τον χάρτη και τα οχήματά του πάνω σε αυτόν. Όταν πια θα θέλει να το κλείσει πατάει το κουμπί "stop" για να κάνει logout. Στην εικόνα 66 φαίνεται ο χάρτης και το όχημα του χρήστη dimis.

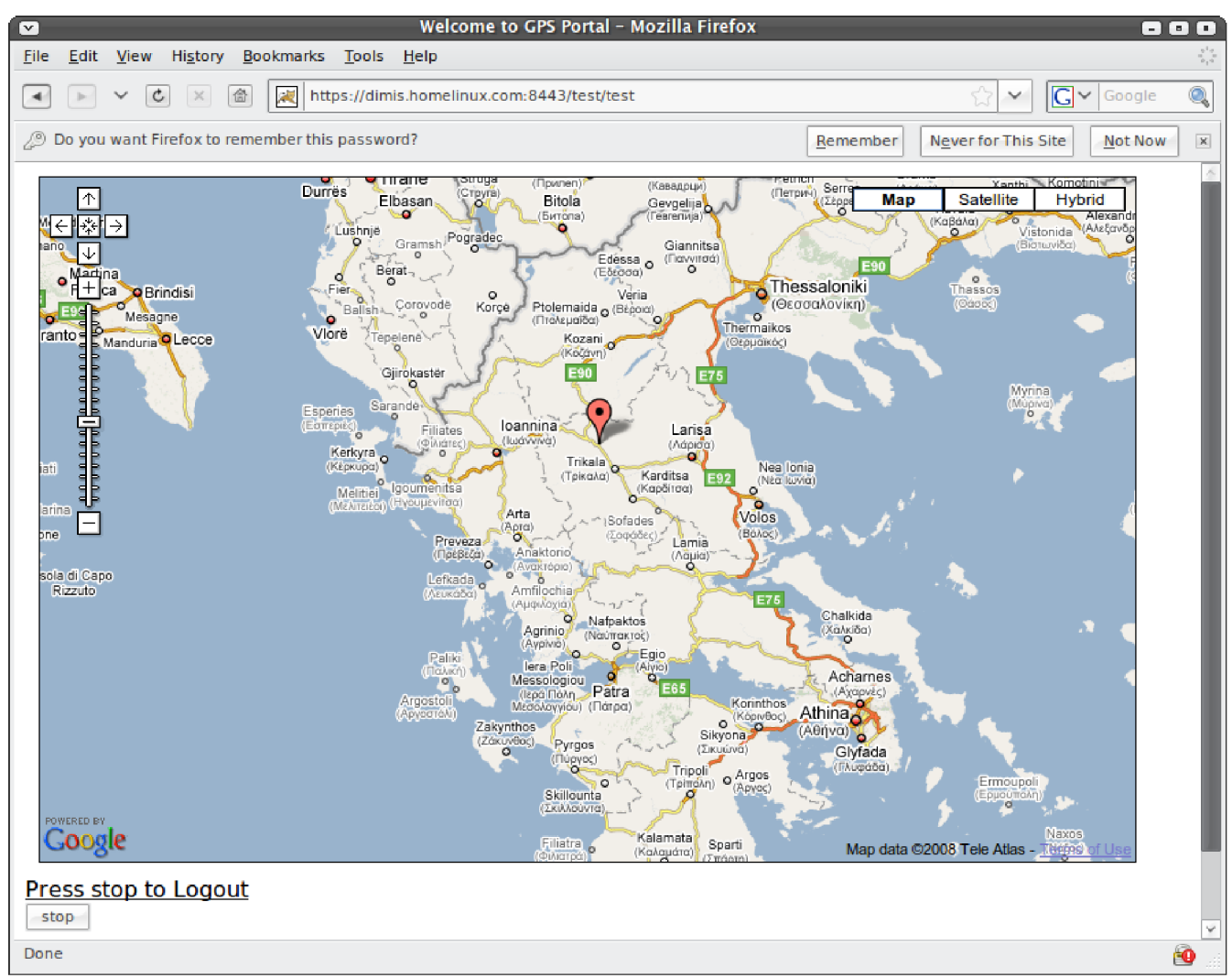

Εικόνα 66: Αφού γίνει Log in, τότε μπαίνουμε στο χάρτη και βλέπουμε τα οχήματα.

Έχοντας πρόσβαση στο Ίντερνετ οπουδήποτε και αν βρισκόμαστε, με ένα απλό κινητό τηλέφωνο θα μπορούμε να βλέπουμε τα οχήματά μας ζωντανά μέσω του GPS Portal εύκολα, απλά και με ασφάλεια. Τι είναι όμως μια Web εφαρμογή; Πώς λειτουργεί; Πού βρίσκεται; Ερωτήματα που θα απαντηθούν αμέσως στα επόμενα κεφάλαια.

# 11.2 Λίγα λόγια για τις Web εφαρμογές.

Στο Διαδίκτυο το μοντέλο που έχει επικρατήσει είναι αυτό του πελάτη-διακομιστή (Client – Server). Με τον όρο πελάτη εννοούμε έναν υπολογιστή ο οποίος ζητάει να του παρασχεθούν κάποιες υπηρεσίες από ένα διακομιστή (server). Με άλλα λόγια, στο client-server μοντέλο, ο client θέτει μια αίτηση και ο server επιστρέφει μια ανταπόκριση ή κάνει μια σειρά από ενέργειες. Το client-server model<sup>42</sup> είναι πολύ σημαντικό, διότι επιτυγχάνει τα εξής:

- Αποτελεσματική χρήση της υπολογιστικής ισχύος.
- Μείωση του κόστους συντήρησης, δημιουργώντας συστήματα client-server που απαιτούν λιγότερη συντήρηση και κοστίζουν λιγότερο στην αναβάθμιση.
- Αύξηση της παραγωγικότητας, προσφέροντας στους χρήστες ξεκάθαρη πρόσβαση στις αναγκαίες πληροφορίες μέσω σταθερών και εύκολων στην χρήση διασυνδέσεων.
- Αύξηση της ευελιξίας και της δυνατότητας δημιουργίας συστημάτων που υποστηρίζουν πολλά περιβάλλοντα.

Το μοντέλο αυτό είναι το κυρίαρχο μοντέλο συνδέσεων στο σημερινό Διαδίκτυο. Για παράδειγμα κάποιος χρήστης με τον περιηγητή του, ζητάει (άρα παίζει το ρόλο του πελάτη) να δει μια ιστοσελίδα, η αίτηση φτάνει στον Web εξυπηρετητή ο οποίος του απαντάει στέλνοντας τη πίσω σελίδα. Με τον καιρό, προέκυψε η ανάγκη να έχουμε σελίδες πιο δυναμικές από τις στατικές ιστοσελίδες HTML. Έτσι αναπτύχθηκαν γλώσσες προγραμματισμού οι οποίες ήταν ενσωματωμένες επάνω στις ιστοσελίδες, όπως η javascript. Αυτές δίνανε τη δυνατότητα, εκτός του απλού κειμένου με εικόνες που έως τότε γνωρίζαμε σαν ιστοσελίδες, να τρέχει και κάποιο είδος εφαρμογής επάνω σε αυτές. Δηλαδή ο πελάτης έπαιρνε την ιστοσελίδα, που περιείχε τον κώδικα της javascript και αυτόματα ο περιηγητής του εκτελούσε τον κώδικα. Συνεπώς καταλαβαίνουμε ότι η εφαρμογή εκτελούταν στην πλευρά του πελάτη, γι' αυτό και το μοντέλο αυτό το ονομάζουμε Client side model.

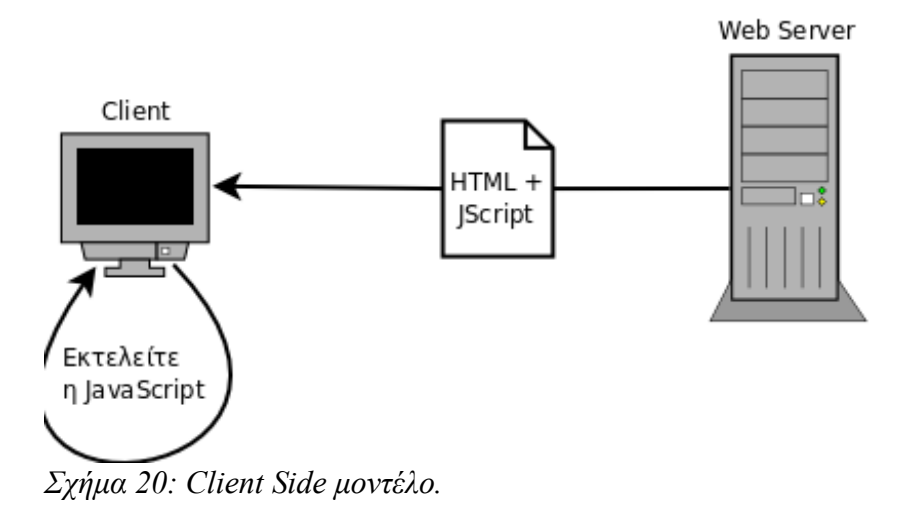

<sup>42</sup> http://en.wikipedia.org/wiki/Client-server

Με τον καιρό το μοντέλο αυτό άργιζε να δείγνει τα αρνητικά του, καθώς το να εκτελείτε στον υπολογιστή πελάτη σημαίνει ότι το μόνο που θα ήταν δυνατό να κάνει κανείς είναι μικρές στατικές εφαρμογές και όχι το δυναμικό περιεχόμενο που θα θέλαμε. Η ανάγκη αυτή γέννησε το σύγχρονο και δυναμικό μοντέλο του Server side model<sup>43</sup>. Σε αυτό ο πελάτης κάνει την αίτηση στον server και αυτός δημιουργεί δυναμικά μια ιστοσελίδα και την στέλνει σαν απάντηση. Μια Web εφαρμογή μπορεί να δέγεται σαν ορίσματα, από τον πελάτη, κάποια δεδομένα και με βάση αυτά να δημιουργεί δυναμικά μια ιστοσελίδα απάντηση. Συνεπώς η επεξεργασία των πληροφοριών και η εκτέλεση του προγράμματος γίνεται στην πλευρά του server και το αποτέλεσμα "πλασάρετε" σε μορφή HTML πίσω στον πελάτη. Αυτό γίνεται εφικτό με τη βοήθεια γλωσσών προγραμματισμού που βρίσκονται επάνω σε έναν Web server και τέτοιες γλώσσες υπάρχουν πολλές, όπως η PHP, JSP / java servlets, ruby, asp.

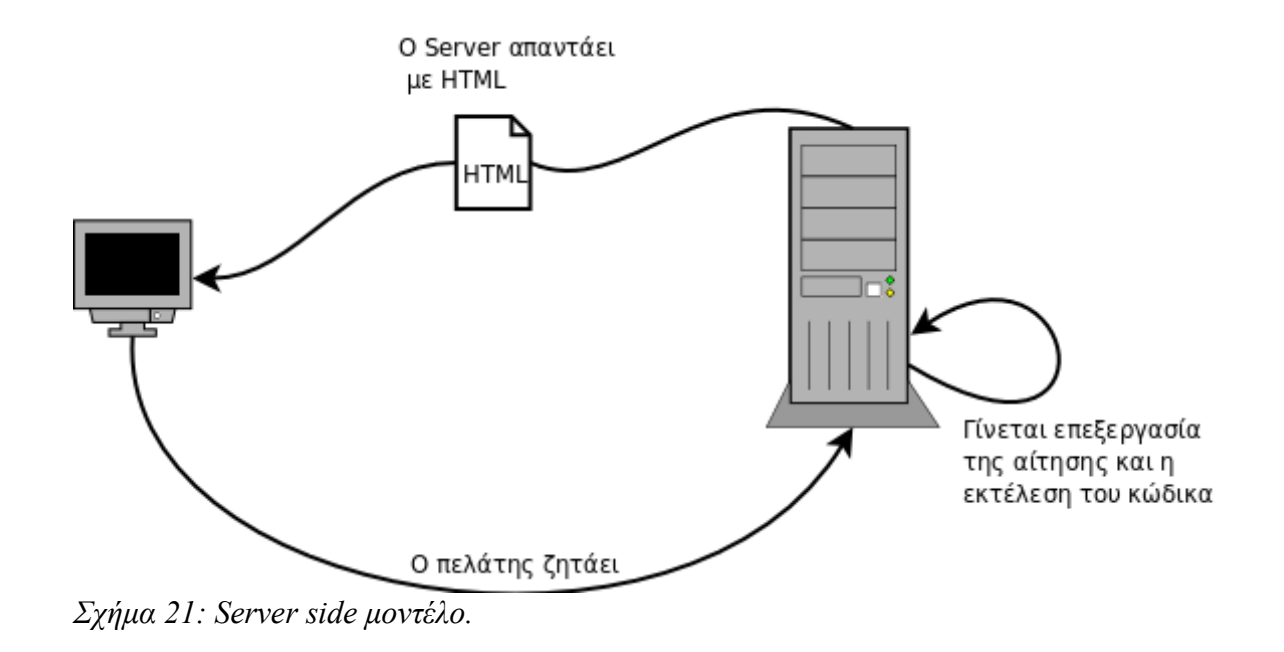

Μελετώντας τα παραπάνω μοντέλα και συνδυάζοντάς τα με τις ανάγκες που έχουμε, το Server side μοντέλο μας ταιριάζει απόλυτα. Ο πελάτης θα βάζει σαν ορίσματα το username και τον password του και ο Server θα αναλαμβάνει να βρει και να εμφανίσει στο γάρτη τα ογήματα του πελάτη. Πώς όμως θα γίνει αυτό;

<sup>43</sup> http://en.wikipedia.org/wiki/Server-side scripting

## 11.3 Java Servlets

Τα Servlets είναι η απάντηση της Java στη Server side τεχνολογία. Συγκεκριμένα είναι εφαρμογές που τρέχουν επάνω σε έναν Εξυπηρετητή διαδικτύου (Web server). Δεν διαφέρουν σε τίποτα από τις υπόλοιπες εφαρμογές java, αλλά το πεδίο δράσης τους περιορίζεται στη πλευρά του server. Στην πραγματικότητα τα Servlets δεν μπορούν να τρέξουν πάνω σε οποιοδήποτε Web server αλλά σε εκείνους που έχουν αυτή τη δυνατότητα. Οι πιο γνωστοί Web servers με υποστήριξη Servlets είναι ο Apache Tomcat<sup>44</sup>, ο JBoss<sup>45</sup>, ο Jetty Application Server<sup>46</sup> και υπάρχουν πολλοί άλλοι<sup>47</sup> διαθέσιμοι.

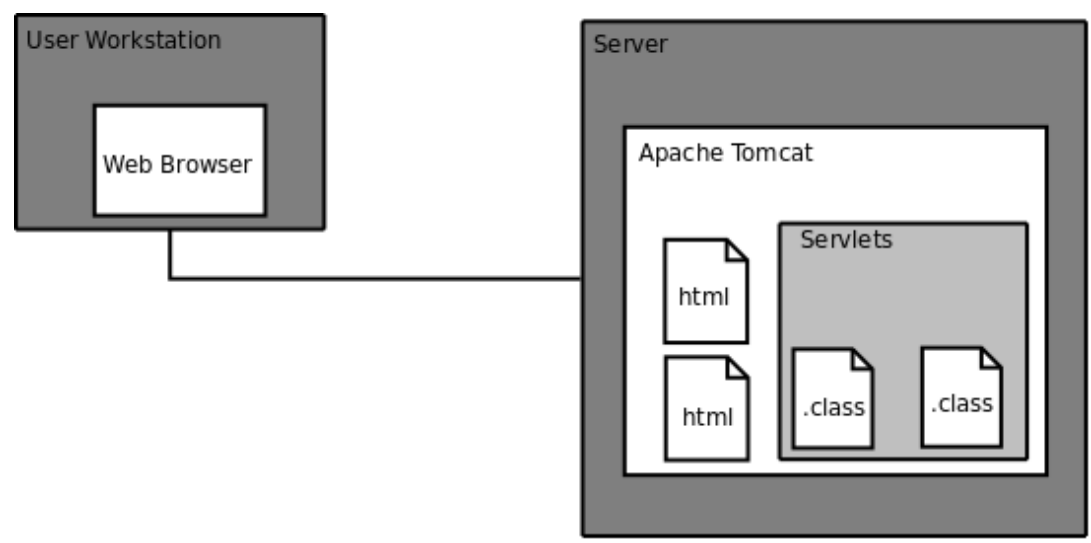

Σχήμα 22: Παράδειγμα ενός Application Server.

Η λειτουργία τους μπορεί να αναλυθεί στα εξής βήματα:

- To Servlets δέχεται αιτήσεις σε μορφή HTML από τον Web Browser.
- Επεξεργάζεται τις αιτήσεις κάνει τις απαραίτητες ενέργειες που είναι προγραμματισμένο να κάνει.
- Απαντάει με HTML στον Web Browser.

<sup>44</sup> http://jakarta.apache.org/

<sup>45</sup> http://labs.jboss.com/jbossas

<sup>46</sup> http://jetty.mortbay.com/

<sup>47</sup> http://www.servlets.com/engines/
Το γεγονός ότι βρίσκεται στην πλευρά του server σημαίνει ότι κύριος σκοπός του είναι η εξυπηρέτηση πολλών χρηστών ταυτόχρονα. Αυτό είναι ένα από τα γνωρίσματα των Servlets. Κάθε φορά που υπάρχει κάποια αίτηση από έναν πελάτη το Servlets ξεκινάει ένα νέο στιγμιότυπο του εαυτού του και εξυπηρετεί τον πελάτη σε ξεχωριστό νήμα. Όπως φαίνεται στο σχήμα 23.

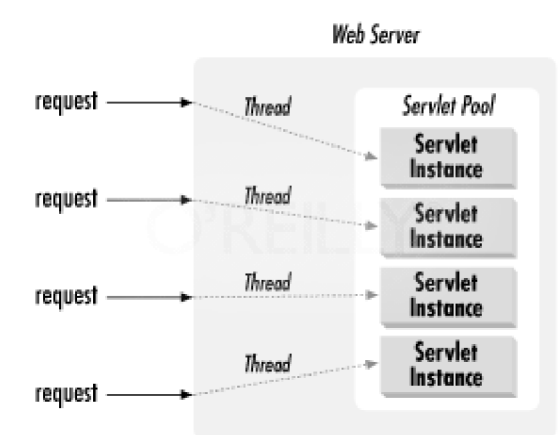

Σχήμα 23: Στιγμιότυπα των Servlets και τα νήματα για κάθε αίτηση. http://oreilly.com/catalog/97805960004 00/toc.html

## 11.4 To GPS Portal serviet

Είδαμε πιο πάνω πώς θέλουμε να είναι η Web εφαρμογή μας. Εδώ θα δούμε τις εσωτερικές λειτουργίες του servlet και πώς καταφέρνει και προβάλει τη θέση των οχημάτων στο χάρτη. Το servlet έχει τα εξής χαρακτηριστικά:

- 1. Ασφαλής διαδικασία Login.
- 2. Υποστήριξη πολλών χρηστών ταυτόχρονα.
- 3. Κάθε χρήστης βλέπει μόνο τα οχήματά του.
- 4. Η διαδικασία εύρεσης θέσης των οχημάτων γίνεται στον server
- 5. Ο χρήστης βλέπει μόνο το χάρτη της google και τίποτα άλλο.

Ας αναλύσουμε το παρακάτω παράδειγμα για να δούμε τις εσωτερικές λειτουργίες του.

### $1$ ο Βήμα

Έστω το servlet GPS Portal είναι εγκατεστημένο στον Apache Tomcat, που τρέχει στον Server μας, και περιμένει να δεχθεί αιτήσεις από κάποιον Web Browser.

### <u>2ο Βήμα</u>

Κάποιος πελάτης μπαίνει στην διεύθυνση του servlet μας με ένα Web browser. Η σύνδεση με τον server είναι ασφαλής χρησιμοποιώντας πρωτόκολλο HTTPS. Το servlet δέχεται την αίτηση από τον Browser, ξεκινάει ένα νέο στιγμιότυπο το οποίο θα ασχολείται αποκλειστικά με αυτόν τον πελάτη και παράγει δυναμικά μια σελίδα HTML που είναι για το Log-in(Εικ. 65) την οποία και στέλνει πίσω στον Web Browser. Έπειτα περιμένει.

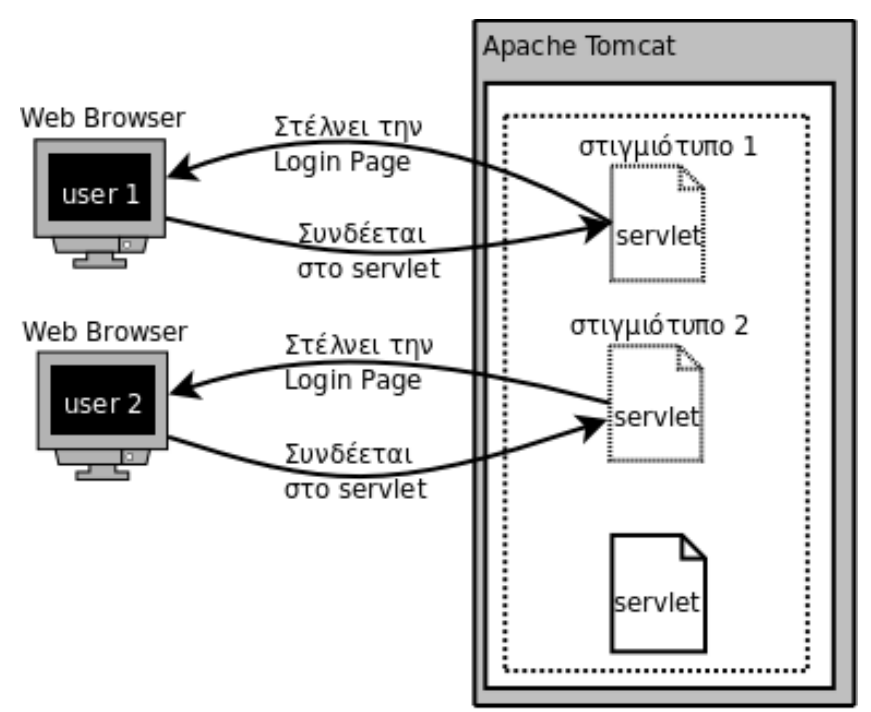

Σχήμα 24: Μόλις συνδέεται με το servlet ανοίγει νέο στιγμιότυπο και στέλνει στον Web Browser το Login page.

### $30 B$ ήμα

Όπως είπαμε η επικοινωνία μεταξύ servlet Web browser και Web Server είναι ασφαλισμένη με HTTPS. Όταν λοιπόν ο χρήστης συμπληρώσει το username και password του και πατήσει το κουμπί "Login" τότε αυτά τα δύο στοιχεία στέλνονται στο servlet. Αν δεν είχαμε ασφαλή επικοινωνία με το HTTPS το username και το password θα "ταξίδευαν" προς τον Web Server μη κρυπτογραφημένα, δηλαδή σαν απλό κείμενο. Έτσι αν κάποιος άκουγε τη συνομιλία μας θα μπορούσε να συλλέξει τα απαραίτητα ώστε να μπορεί να δει τα οχήματά μας.

### 40 Bnua

To servlet παίρνει το username και το password. Όπως και το GPST ransmitter έτσι και το servlet για να κάνει το οτιδήποτε πρέπει πρώτα να μιλήσει με τον KeyServer. Οπότε συνομιλεί με τον KeyServer ακολουθώντας το πρωτόκολλό του όπως ακριβώς περιγράφεται στον Πίνακα 6 του Κεφαλαίου 9.2.

### 5ο Βήμα

Av το username και το password είναι λάθος το servlet απαντάει στον Web Browser με το μήνυμα "Wrong username or password".

Aν και μόνο αν το username και το password είναι σωστά ο KeyServer στέλνει στο servlet το κλειδί για να μπορεί να αποκρυπτογραφήσει τα δεδομένα θέσης που είναι κρυπτογραφημένα στη βάση. Στο σγήμα φαίνεται με κόκκινο βέλος η ασφαλής συνομιλία servlet-KeyServer.

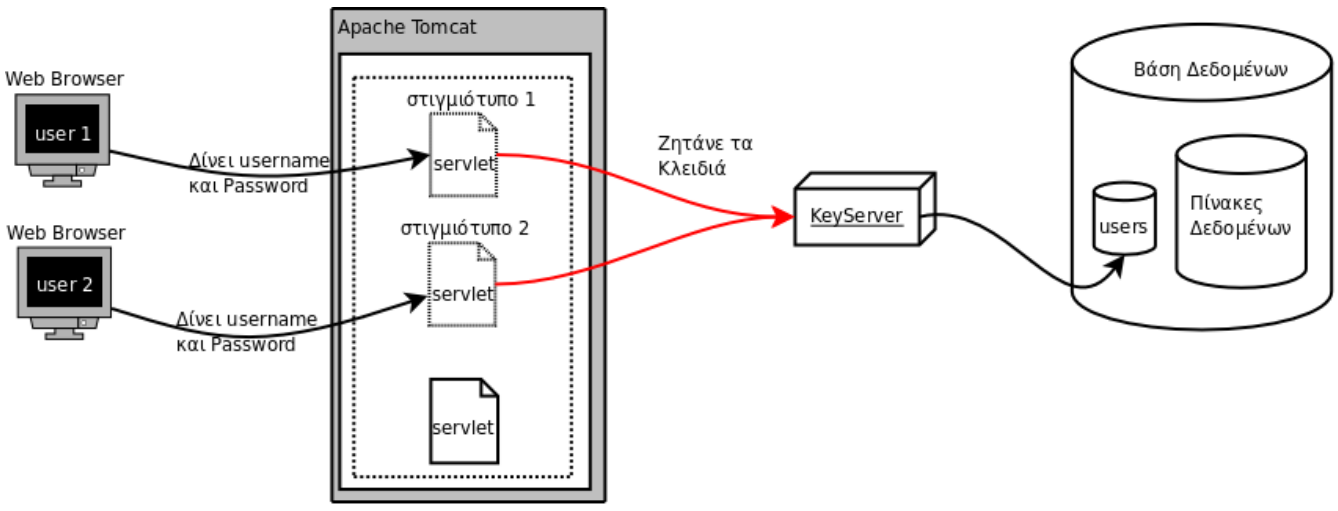

 $\Sigma$ χήμα 25: Επικοινωνία servlet - KeyServer.

### $6<sub>o</sub>$  Βήμα

Αφού το servlet πάρει το κλειδί για την αποκρυπτογράφηση, τότε ανοίγει ένα νήμα το οποίο θα ασγολείται αποκλειστικά με την αποκρυπτογράφηση των θέσεων των ογημάτων του γρήστη όσα οχήματα και αν είναι. Αυτό γίνεται ελέγχοντας όλους τους πίνακες οχημάτων που αντιστοιχούν στο γρήστη για τις τελευταίες εγγραφές. Έπειτα:

- Δημιουργεί δυναμικά τη σελίδα του χάρτη η οποία περιέχει και κάποιες συναρτήσεις  $A JAX^{48}$ της Google για να ανανεώνεται. Η Google έχει μια AJAX συνάρτηση η οποία μπορεί να δεχτεί τη θέση ενός ή περισσοτέρων σημείων σε μορφή αρχείου XML και να τα προβάλει στο χάρτη της. Εμείς χρειάζεται να παράγουμε αυτό το XML αρχείο.
- Το νήμα που άνοιξε για να ελέγχει τη βάση και να διαβάζει τις τελευταίες θέσεις των οχημάτων αναλαμβάνει να γράψει σε ένα αρχείο XML τις θέσεις. Το όνομα του αρχείου παράγεται με τυγαίο τρόπο για λόγους ασφαλείας.
- Στη δυναμική ιστοσελίδα δηλώνουμε ποιο είναι το αρχείο ΧΜL ώστε ο χάρτης να παίρνει τις θέσεις των ογημάτων από αυτό.

<sup>48</sup> Asynchronous Javascript and XML είναι μια τεχνική η οποία μας επιτρέπει να "φορτώνουμε" περιεχόμενο σε ένα μέρος της σελίδας χωρίς να χρειάζεται να κάνουμε reload ολόκληρη τη σελίδα.

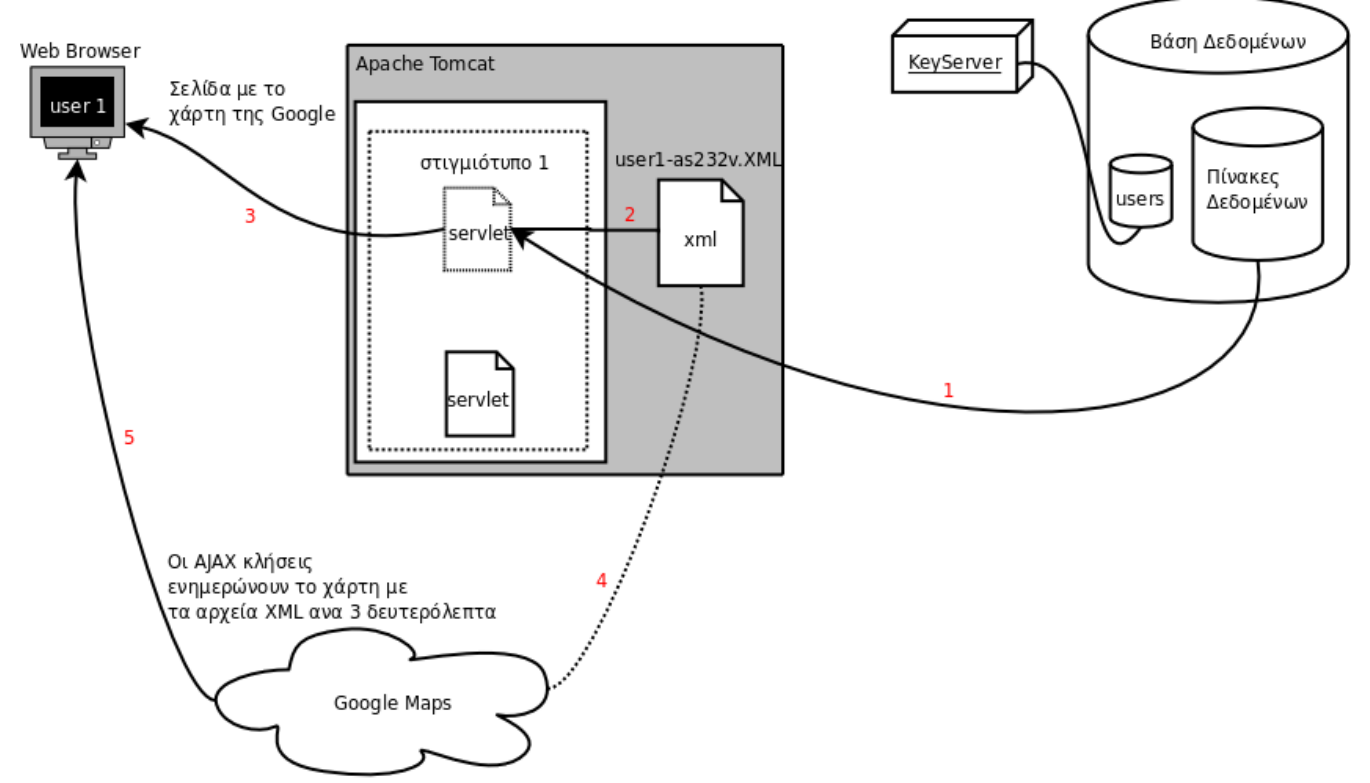

Σχήμα 26: 1 διαβάζει τις θέσεις των οχημάτων ανά 3 δευτερόλεπτα, 2 δημιουργεί το αρχείο ΧΜL, 3 στέλνει την ιστοσελίδα με το χάρτη και τις Ajax συναρτήσεις, 4 οι συναρτήσεις διαβάζουν ανά τακτά χρονικά διαστήματα το αρχείο, 5 οι αλλαγές φαίνονται στο χάρτη χωρίς να χρειάζεται ανανέωση ο Web *Browser*

Τέλος η σελίδα με το χάρτη έχει και ένα κουμπί για να σταματά το servlet στη περίπτωση που θέλουμε να κάνουμε logout.

Παράδειγμα της ιστοσελίδας με το χάρτη η οποία παράχθηκε δυναμικά:

```
<html><body><head><title>Welcome to GPS Portal</title>
<script src="http://maps.google.com/maps?
file=api&v=2&key=ABQIAAAAviN7r5xb1EIDEJKElZhKXhSJATWAWTtyIyM_CxZB1XuTwb
IZ1RQgqTY7wXYf_0Lb0wxiYP2dh6wobQ" type="text/javascript"></script>
</head><div id="map" style="margin: 10px; border: solid 1px #000000; width:
800px; height: 500px"></div>
<u>Press stop to Logout</u><FORM action="https://dimis.homelinux.com:8443/test/
test" method="POST">
<input type='hidden' name='stop_val'><INPUT type="submit" name="stop"
value="stop"></FORM><br><br>
<script type="text/javascript">
  var map = new GMap(document.getElementById("map"));
  map.centerAndZoom(new GPoint(0, 0), 15);
map.addControl(new GLargeMapControl());
  map.enableScrollWheelZoom();
  map.addControl(new GMapTypeControl());
  function refreshMap(map){
```

```
 map.clearOverlays();
  var request = GXmlHttp.create();
  request.open("GET", "https://dimis.homelinux.com:8443/test/testLIe83620.xml",
true);
  request.onreadystatechange = function() {
  if (request.readyState == 4) {
  var xmlDoc = request.responseXML;
  var markers = xmlDoc.documentElement.getElementsByTagName("marker");
  var bounds = new GLatLngBounds();
 for (var i = 0; i < markers.length; i++) {
  var point = new GPoint(parseFloat(markers[i].getAttribute("lng")),
parseFloat(markers[i].getAttribute("lat")));
  var pointc = new
GLatLng(parseFloat(markers[i].getAttribute("lat")),parseFloat(markers[i].getAtt
ribute("lng")));
  bounds.extend(pointc);
  var marker = new GMarker(point);
  map.addOverlay(marker);
  //map.setZoom(map.getBoundsZoomLevel(bounds));
  //map.setCenter(bounds.getCenter());
}
}
}
  request.send(null);
  window.setTimeout(function(){ refreshMap(map)},3000);
}
  refreshMap(map);
  </script>
</body>
</html>
```
Από την παραπάνω ιστοσελίδα κρατάμε:

- 1. key=ABQIAAAAviN7r5xb1EIDEJKElZhKXhSJATWAWTtyIyM\_CxZB1XuTwbIZ1RQgqTY7wXYf\_0Lb0 wxiYP2dh6wobQ
- 2. var map = new Gmap(document.getElementById("map"));
- 3. request.open("GET", "https://dimis.homelinux.com:8443/test/testLIe83620.xml", true);
- 4. GlatLng(parseFloat(markers[i].getAttribute("lat")),parseFloat(markers[i].getAttribute("lng")));
- 5. window.setTimeout(function(){ refreshMap(map)},3000);

To 10 είναι το Google Maps API key<sup>49</sup> το οποίο πρέπει να το πάρουμε από την Google για να έχουμε δικαίωμα να προγραμματίσουμε ένα χάρτη και να τον τοποθετήσουμε στην ιστοσελίδα μας. Το 2ο είναι η συνάρτηση δημιουργίας του χάρτη, στο χώρο που πιο πριν δηλώσαμε με όνομα map. Το 3ο είναι η ΑJAX συνάρτηση για το διάβασμα του αρχείου XML το οποίο παρατηρούμε ότι έχει τυχαίο όνομα.

Το 4ο είναι η συνάρτηση με την οποία σημειώνουμε κάποια θέση στο χάρτη.

Το 5ο είναι η εντολή για ανανέωση του χάρτη κάθε 3 δευτερόλεπτα.

<sup>49</sup> http://code.google.com/apis/maps/signup.html

## **11.4.1 & GPS Portal servlet**

Aν το δούμε σαν μια τυπική εφαρμογή Java τότε θα λέγαμε ότι το GPS Portal servlet αποτελείται:

- KeyClient.java (Η κλάση η οποία μιλάει με τον KeyServer για να πάρει τις πληροφορίες)
- KeyClientProtocol.java (Η κλάση που μεταφράζει και απαντάει στο πρωτόκολλο του KeyServer)
- $\bullet$  test. java (Η κύρια κλάση. To servlet)
- RSA.java (κλάση για το χειρισμό της κρυπτογραφίας RSA)
- · Symmetric.java (κλάση για το χειρισμό της κρυπτογραφίας AES)
- ForeignPublicKeyIsNull.java (κλάση exception για το χειρισμό λάθους όταν η κλάση RSA.java λάβει μηδενικό δημόσιο κλειδί από τον απέναντι συνομιλητή)

Αν τη δούμε σαν μια εφαρμογή που χρειάζεται και τον Tomcat Application Server τότε θα λέγαμε ότι μέρος της δομής είναι και αυτός.

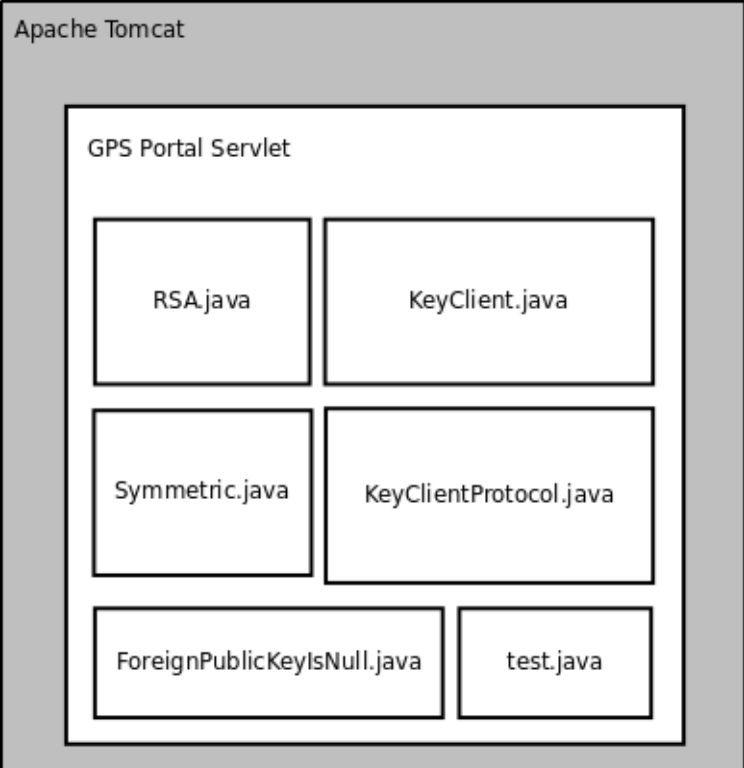

*- 27: H servlet*

## 11.5 Εγκατάσταση του Apache Tomcat και του servlet

Η εγκατάσταση του apache tomcat είναι μια σχετικά απλή διαδικασία σε περιβάλλον Windows XP. Όπως και σε κάθε άλλη εγκατάσταση έχει ένα κατατοπιστικό Wizard με τον οποίο τον εγκαθιστούμε ενώ ο έλεγχος του, γίνεται από ένα εικονίδιο στην μπάρα έναρξης. Εμείς θα δούμε πως γίνεται η εγκατάσταση σε περιβάλλον Linux. Απαραίτητο είναι να έχουμε εγκαταστήσει την Java όπως περιγράφουμε στο Κεφάλαιο 12.

Η εγκατάσταση μπορεί να χωριστεί σε:

- 1. Εγκατάσταση του Tomcat.
- 2. Pύθμιση για ενεργοποίηση του HTTPS.
- 3. Εγκατάσταση του servlet μας.

## **11.5.1 -- Tomcat**

### *1 a Bήμα*

Κατεβάζουμε τον Apache Tomcat 6.0.18 από τη σελίδα<sup>50</sup> του. Το αρχείο θα είναι το apache-tomcat-6.0.18.zip . Κάνουμε αποσυμπίεση δίνοντας στο τερματικό την εντολή:

### **unzip apache-tomcat-6.0.18.zip**

Θα δημιουργηθεί ένας φάκελος με το ίδιο όνομα όπως το αρχείο. Εκεί περιέχονται όλα τα αρχεία του Tomcat.

### 2*ο Βήμα*

Προσθέτουμε την μεταβλητή περιβάλλοντος "JRE\_HOME" ετσι ώστε να έχει για τιμή τη διαδρομή προς την Java. Ανοίγουμε ένα τερματικό και γράφουμε:

### **sudo nano /etc/enviroment**

Έπειτα προσθέτουμε την παρακάτω γραμμή:

### **WE HOME="/opt/jre1.6.0 10" "**

### 3*ο Βήμα*

Μπαίνουμε στον φάκελο **apache-tomcat-6.0.18/bin** εδώ βρίσκονται οι εντολές για να σταματήσει ή να εκκινήσει ο Tomcat.

Για να τον εκκινήσουμε δίνουμε "**sh startup.sh**"

<sup>50</sup> http://tomcat.apache.org/download-60.cgi http://apache.tsl.gr/tomcat/tomcat-6/v6.0.18/bin/apache-tomcat-6.0.18.zip

Για να τον σταματήσουμε δίνουμε "**sh shutdown.sh**"

Από τη στιγμή που ο Tomcat τρέξει, θα ακούει στην πόρτα 8080 της διεύθυνση IP του υπολογιστή μας. Δηλαδή πληκτρολογώντας σε έναν Web Browser τη διεύθυνση "**http://localhost:8080**" θα συνδεθούμε Tomcat.

## **11.5.2 '%( - HTTPS Tomcat**

H υποστήριξη του πρωτοκόλλου HTTPS δεν είναι ενεργοποιημένη στον Apache Tomcat και άρα θα πρέπει να την ενεργοποιήσουμε. Η διαδικασία περιγράφεται αναλυτικά στη σελίδα<sup>51</sup> βοήθειας Apache Tomcat.

### *l o Bήμα*

Θα δημιουργήσουμε το KeyStore αρχείο που θα κρατάει το ζεύγος κλειδιών που θα χρειάζεται ο Tomcat για τις ασφαλείς συνδέσεις. Με το τερματικό εκτελούμε :

### "\$JRE\_HOME/bin/keytool -genkey -alias tomcat -keyalg RSA -keystore /που θέλουμε/να **αποθηκεύσουμε/το/αρχείο keystore"**

Το εργαλείο keytool θα ''γεννήσει'' ένα ζεύγος κλειδιών RSA και θα αναφερόμαστε σε αυτό το ζεύγος με το όνομα tomcat. Το αρχείο που θα κρατά τα κλειδιά θα είναι η τιμή που έχουμε ορίσει στην παράμετρο -keystore

### 2*ο Βήμα*

Αφού εκτελέσουμε την εντολή, θα μας ζητήσει να εισάγουμε ένα κωδικό για το αρχείο . Βάζουμε κάποιον της αρεσκείας μας και πατάμε enter.

Μετά θα μας ζητήσει να εισάγουμε κάποια στοιχεία όπως τα παρακάτω:

**What is your first and last name? [Unknown]: dimitris What is the name of your organizational unit? [Unknown]: dimis What is the name of your organization? [Unknown]: dimis What is the name of your City or Locality? [Unknown]: Trikala** 

<sup>51</sup> http://tomcat.apache.org/tomcat-6.0-doc/ssl-howto.html

**What is the name of your State or Province? [Unknown]: Thessaly What is the two-letter country code for this unit? [Unknown]: GR Is CN=dimitris, OU=dimis, O=dimis, L=Trikala, ST=Thessaly, C=GR correct? [no]: yes**

Στη συνέχεια θα μας ζητήσει να βάλουμε ένα κωδικό ασφαλείας. Αν θέλουμε πατάμε enter για να χρησιμοποιηθεί ο ίδιος με τον προηγούμενο που εισάγαμε.

#### <u>3ο Βήμα</u>

Αφού φτιάξαμε το keystore αρχείο τώρα πρέπει να ρυθμίσουμε τον Tomcat να χρησιμοποιεί HTTPS.

Aνοίγουμε το αρχείο server.xml που βρίσκεται στο φάκελο "apache-tomcat-6.0.18/conf". Ψάχνουμε σε αυτό να βρούμε το παρακάτω:

```
<!--
  <Connector port="8443" protocol="HTTP/1.1" SSLEnabled="true"
        maxThreads="150" scheme="https" secure="true"
        clientAuth="false" sslProtocol="TLS" />
  -->
```
Όπως παρατηρούμε είναι οι ρυθμίσεις για το HTTPS είναι μέσα σε σχόλια ''<!-- -->''. Αφαιρούμε τα σχόλια και κάνουμε τις ρυθμίσεις να μοιάζουν όπως το παρακάτω:

```
 <Connector port="8443" protocol="HTTP/1.1" SSLEnabled="true"
```

```
 maxThreads="150" scheme="https" secure="true"
```
 **clientAuth="false" sslProtocol="TLS" enableLookups="true" keystoreFile="βάζουμε τη διαδρομή για το αρχείο Keystore" keystorePass="Τον κωδικό keystore"/>**

#### <u>4ο Βήμα</u>

Σταματάμε τον Tomcat και μετά τον ξεκινάμε για να πάρει τις νέες ρυθμίσεις. Τώρα δοκιμάζουμε με έναν Web Browser την διεύθυνση "<u>https://localhost:8443</u>" για να συνδεθούμε με ασφάλεια στον Web Server.

## 11.5.3 Εγκατάσταση του servlet στον Tomcat

### *1ο Βήμα*

Πάμε στο φάκελο " **apache-tomcat-6.0.18/webapps"** εκεί δημιουργούμε ένα αρχείο xml το οποίο θα δηλώνει το φάκελο στον οποίο θα έχουμε εγκατεστημένο το servlet. Το αρχείο πρέπει να έχει το ίδιο όνομα με τον φάκελο που του servlet. Έστω ότι το servlet θα το βάλουμε σε ένα φάκελο με όνομα test. Στο αρχείο πρέπει να είναι κάπως έτσι:

### Oνομα : **test.xml**

- : **<Context path="/test" docBase="test" debug="0"/>**

### 2*ο Βήμα*

Δημιουργούμε ένα φάκελο με όνομα test δίνοντας στο τερματικό:

#### **mkdir test**

Μπαίνουμε στο φάκελο και δημιουργούμε ακόμα ένα φάκελο με όνομα **"WEB-INF"** 

#### **cd test**

#### **mkdir WEB-INF**

Στη συνέχεια δημιουργούμε ένα φάκελο με όνομα ''classes'' όπου μέσα τοποθετούμε όλες τα αρχεία class του servlet. Στον φάκελο WEB-INF δημιουργούμε ένα αρχείο ρυθμίσεων για το συγκεκριμένο servlet το οποίο πρέπει να είναι κάπως έτσι:

#### Oνομα : **web.xml**

Περιεχόμενο:

**<web-app xmlns="http://java.sun.com/xml/ns/j2ee" version="2.4">**

 **<servlet>**

 **<servlet-name>test</servlet-name>**

 **<servlet-class>test</servlet-class>**

 **</servlet>** 

 **<servlet-mapping>**

 **<servlet-class>**

 **<url-pattern>/test</url-pattern>**

 **</servlet-mapping>**

 **<welcome-file-list>**

 **<welcome-file>welcome.html</welcome-file>**

 **</welcome-file-list>**

**</web-app>**

H ιδιότητα <**servlet-class>** πρέπει να έχει το όνομα της κύριας κλάσης του servlet καθώς και η ιδιότητα

<servlet-class> πρέπει να έχει το όνομα του servlet.

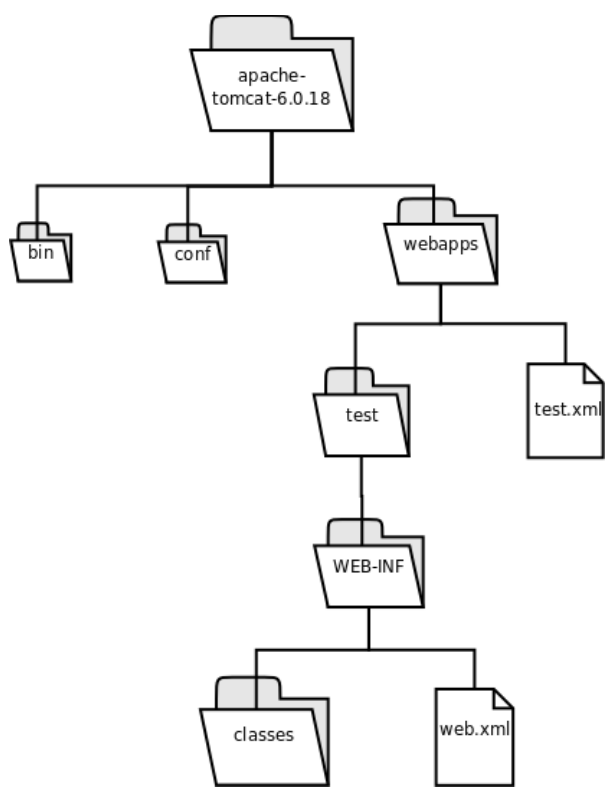

 $\sum$ χήμα 28: Δομή των αρχείων του servlet στον *Apache tomcat*

Αφού είναι όλα όπως πρέπει, επανεκκινούμε τον Tomcat ώστε να τρέξει το servlet.

Για να το δούμε το servlet να τρέχει αρκεί να πάμε με τον Web browser στη διεύθυνση **https://localhost:8443/test/test**.

# 12. Εγκατάσταση της Java

Στο Κεφάλαιο 7.2.1 αναλύσαμε τους λόγους για τους οποίους επιλέξαμε την Java ως πλατφόρμα ανάπτυξης των εφαρμογών μας. Εδώ θα περιγράψουμε τη διαδικασία εγκατάστασης της Java σε ένα "καινούργιο" σύστημα. Όπως και σε όλους τους προηγούμενους οδηγούς, έτσι και εδώ η εγκατάσταση θα αφορά και τα δύο λειτουργικά συστήματα με τα οποία ασχολούμαστε, το Ubuntu Linux και τα Windows XP. Να σημειώσουμε ότι η έκδοση της Java που χρησιμοποιούμε είναι η jdk1.6.0 03, αλλά στον παρακάτω οδηγό θα δούμε πώς εγκαθιστούμε πιο πρόσφατη έκδοση της. Τα βήματα για την εγκατάσταση είναι:

- 1. Εγκατάσταση του JRE και ρύθμιση των μεταβλητών περιβάλλοντος.
- 2. Εγκατάσταση του MySOL-JDBC connector και ρύθμιση των μεταβλητών περιβάλλοντος.
- 3. Εγκατάσταση της βιβλιοθήκης RXTX και ρύθμιση των μεταβλητών περιβάλλοντος.

## 12.1 Εγκατάσταση της Java σε Windows XP

## 12.1.1 Εγκατάσταση της Java για Windows

Κατεβάζουμε το JRE για Windows από το site<sup>52</sup> της Java. Το αργείο είναι το jre-6u10-windowsi586-p.exe. Το τρέχουμε κάνοντας διπλό κλικ. Πατάμε Accept και συνεχίζουμε.

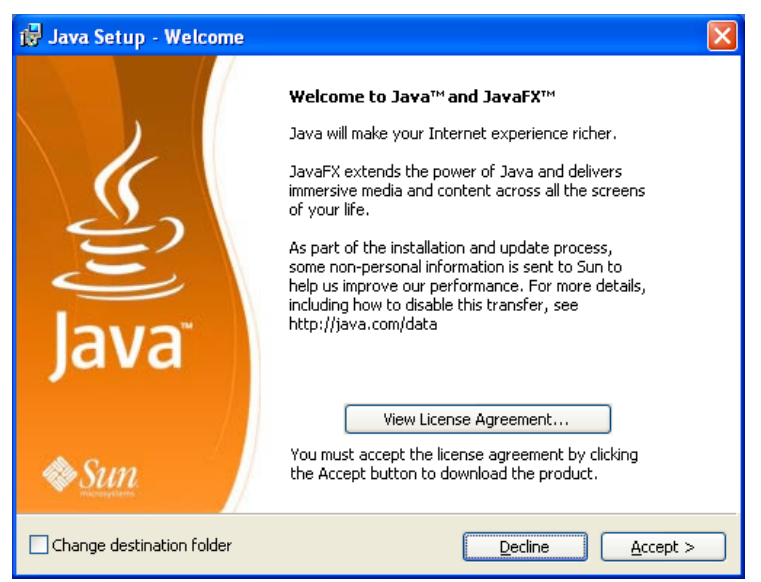

Εικόνα 67: Πατάμε Accept και συνεχίζουμε.

52 http://java.sun.com/javase/downloads/index.jsp

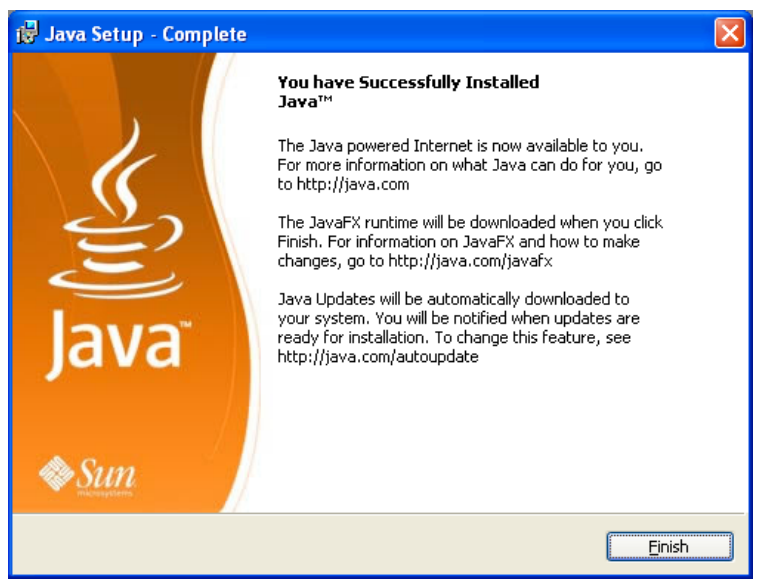

 $E$ ικόνα 68: Πατάμε Finish για να τελειώσει η εγκατάσταση.

Πατάμε Finish για να τελειώσει η εγκατάσταση. Η Virtual Machine της Java Έχει πλέων εγκατασταθεί στον φάκελο "C:\Program Files\Java\jre6"

## **12.1.2 -- MySQL-JDBC connector**

### <u>*l o*</u> *βήμα*

Κατεβάζουμε το MySQL-JDBC connector 5.1 από την σελίδα<sup>53</sup> της MySQL. Αποσυμπιέζουμε το αρχείο που κατεβάσαμε και αφού δημιουργηθεί ο φάκελος, τον μεταφέρουμε στο φάκελο της java "C:\Program Files\Java\jre6".

### <u>2ο βήμα</u>

Για να εγκατασταθεί πρέπει απλά το αρχείο ''mysql-connector-java-[version]-bin.jar'' να είναι δηλωμένο στη μεταβλητή περιβάλλοντος CLASSPATH. Για να γίνει αυτό ανοίγουμε τις ''ιδιότητες συστήματος'' κάνοντας δεξί κλικ στον ''Υπολογιστή μου'' και πατώντας ''Ιδιότητες''. Έπειτα πατάμε στη καρτέλα ''Για προχωρημένους''

<sup>53</sup> http://www.mysql.com/products/connector/j/

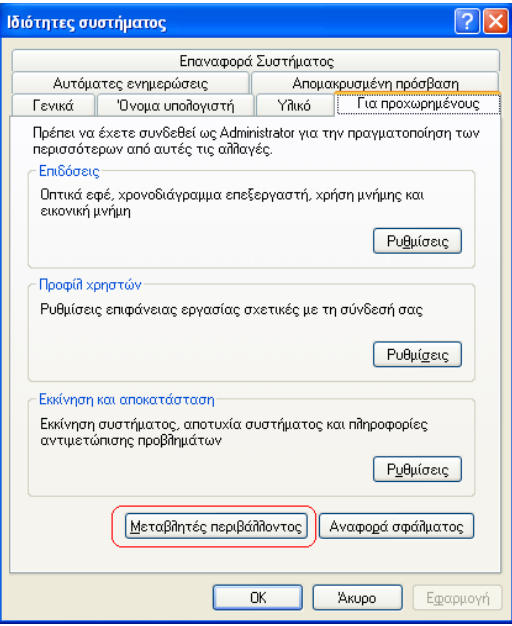

Εικόνα 69: Ιδιότητες συστήματος

Έπειτα πατάμε "**Μεταβλητές περιβάλλοντος**" και στο παρακάτω παράθυρο στην κατηγορία<br>μεταβλητές συστήματος πατάμε "**Δημιουργία**".

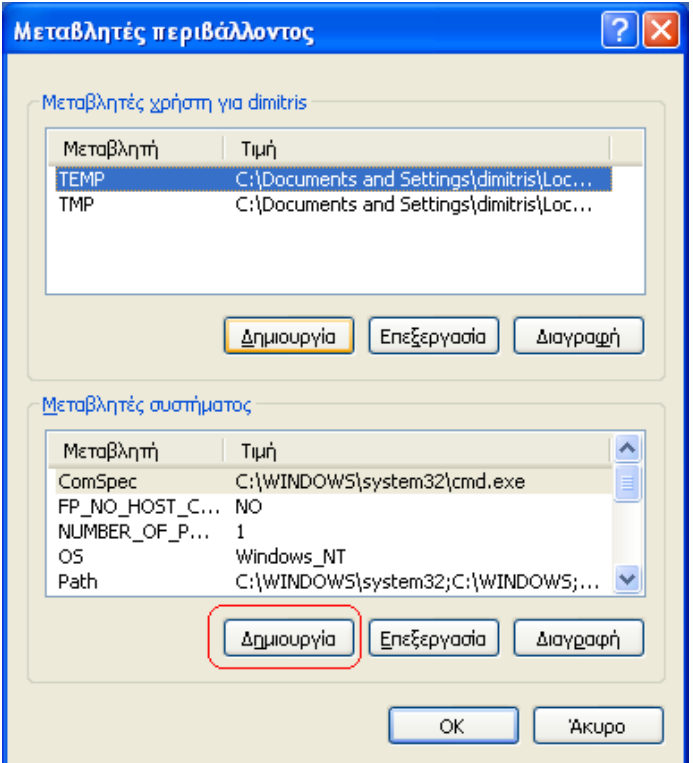

Εικόνα 70: Μεταβλητές περιβάλλοντος

Στο παράθυρο που εμφανίζεται στο όνομα μεταβλητής δίνουμε ''CLASSPATH'' και στην τιμή δίνουμε **C:\Program Files\Java\jre6\mysql-connector-java-5.1.6\mysql-connector- java-5.1.6-bin.jar** δηλαδή τη διαδρομή ως το αρχείο **mysql-connector-java-[version]-** bin.jar. Πα bin.jar. Πατάμε "ΟΚ".

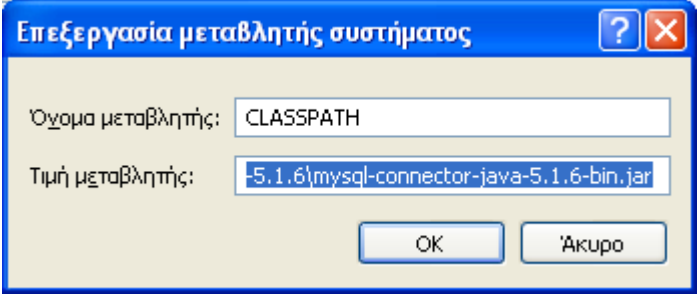

*Eικόνα 71: Δημιουργία μεταβλητής περιβάλλοντος.* 

### 3*ο βήμα*

Tέλος αντιγράφουμε το mysql-connector-java-5.1.6-bin.jar στο "C:\Program **Files\Java\jre6\lib\ext.**

## 12.1.3 Εγκατάσταση της RXTX βιβλιοθήκης

### <u>*lo βήμα*</u>

Σειρά έχει το η εγκατάσταση της βιβλιοθήκης RXTX για την υποστήριξη ανάγνωσης και εγγραφής σε σειριακές και usb θύρες. Το RXTX είναι μια ανοικτού κώδικα επέκταση της java η οποία αντικαταστεί εντελώς τις προεπιλεγμένες κλάσεις comapi της java. Πρώτο βήμα είναι να κατεβάσουμε τη βιβλιοθήκη από την ιστοσελίδα<sup>54</sup> τους. Το αρχείο είναι συμπιεσμένο οπότε το αποσυμπιέζουμε και προχωράμε. Μπαίνουμε στο φάκελο που έχει δημιουργηθεί. Εκεί υπάρχουν φάκελοι για όλα τα λειτουργικά συστήματα, εμείς μπαίνουμε στο φάκελο ''Windows''.

### 2*ο βήμα*

Τώρα πρέπει να κάνουμε κάποιες αντιγραφές:

- Το αρχείο "RXTXcomm.jar" το αντιγράφουμε στον φάκελο "C:\Program Files\Java\jre6\lib\ **ext**
- Το αρχείο "rxtxParallel.dll" το αντιγράφουμε στον φάκελο "C:\Program Files\Java\jre6\bin"
- Το αρχείο "rxtxSerial.dll" το αντιγράφουμε στον φάκελο "C:\Program Files\Java\jre6\bin"

Μέχρι εδώ έχουμε κάνει κάθε απαραίτητη ρύθμιση για να μπορεί η Java να τρέξει τον KeyServer και τον GPSTransmitter σε περιβάλλον Windows XP.

54 http://users.frii.com/jarvi/rxtx/download.html

## 12.2 Εγκατάσταση της Java σε Ubuntu Linux 8.04

## 12.2.1 Εγκατάσταση της Java για Linux

### $1$ ο βήμα

Κατεβάζουμε το JRE για Linux από το site<sup>55</sup> της java. Το αρχείο είναι εκτελέσιμο, με όνομα "ire-6u10-linux-i586.bin". Για να το εκτελέσουμε πρέπει πρώτα να του δώσουμε δικαιώματα εκτέλεσης στο αρχείο. Ανοίγουμε ένα τερματικό και πάμε στο φάκελο με το αρχείο και δίνουμε την εντολή:

### "sudo chmod  $+x$  ire-6u10-linux-i586.bin".

Έπειτα το τρέχουμε δίνοντας:

"./ $ire-6u10-linux-i586.bin"$ 

### 2ο βήμα

Θα εμφανιστεί η άδεια χρήσης και πρέπει να πατήσουμε αρκετά "space" για να την διαβάσουμε. Όταν φτάσουμε στο τέλος θα υπάρχει η ερώτηση αν συμφωνούμε με την άδεια χρήσης όπου πρέπει να γράψουμε "yes" και enter για συνέχεια.

### $30 \beta$ ήμα

Μετά από αυτό η εγκατάσταση θα έχει δημιουργήσει ένα φάκελο με όνομα "**jre1.6.0 10**" ο οποίος είναι όλη η Java. Μπορούμε να τον μεταφέρουμε όπου εμείς θέλουμε. Εμείς τον μεταφέρουμε στο φάκελο "/opt/ire1.6.0 10"

### $4$ ο βήμα

Tώρα πρέπει να ρυθμίσουμε τις μεταβλητές περιβάλλοντος ώστε το Linux να γνωρίζει που βρίσκετε η Java. Υπάρχουν πολλοί τρόποι για να δηλώσουμε μεταβλητές συστήματος. Μπορούμε να γράψουμε στο αρχείο "/home/<user>/.profile" καθώς και στο "/etc/enviroment" το πρώτο οι ρυθμίσεις θα αφορούν το χρήστη, ενώ το δεύτερο ολόκληρο το σύστημα. Εμείς θα γράψουμε στο "/etc/enviroment".

Ανοίγουμε λοιπόν το αρχείο δίνοντας:

"sudo nano/etc/enviroment".

<sup>55</sup> http://java.sun.com/javase/downloads/index.jsp

Πρέπει να προσθέσουμε τα παρακάτω:

### **" PATH="<ότι είχε πριν>:/opt/jre1.6.0\_10/bin"**

```
WEDEFELLE IDENSITY
```
Αποθηκεύουμε με "Ctrl + Ο" και βγαίνουμε από τον επεξεργαστή κειμένου με "Ctrl + X".

## **12.2.2 -- MySQL-JDBC connector - Linux**

## <u>*l o*</u> *βήμα*

Τώρα θα εγκαταστήσουμε τον MySQL connector για Linux. Κατεβάζουμε το MySQL-JDBC connector 5.1 από την σελίδα<sup>56</sup> της MySQL. Αποσυμπιέζουμε το αρχείο που κατεβάσαμε και αφού δημιουργηθεί ο φάκελος, τον μεταφέρουμε στο φάκελο της java ''/**opt/jre1.6.0\_10**''.

## 2*ο βήμα*

Eπόμενο βήμα είναι να δηλώσουμε στο CLASSPATH το αρχείο "**mysql-connector-java-[version]**bin.jar".

Ανοίγουμε ξανά το αρχείο "/etc/enviroment", δίνοντας στο τερματικό:

## "sudo nano /etc/enviroment".

Επειτα προσθέτουμε την γραμμή:

### "CLASSPATH="/opt/jre1.6.0\_10/mysql-connector-java-[αριθμός έκδοσης]/mysql**connector-java-[έκδοση]-bin.jar"** "

Αποθηκεύουμε με ''Ctrl + O'' και βγαίνουμε από τον επεξεργαστή κειμένου με ''Ctrl + X''.

## *3 &*

Tέλος αντιγράφουμε το mysql-connector-java-[αριθμός έκδοσης]-bin.jar στο " **/opt/jre1.6.0\_10/lib/ext.**

<sup>56</sup> http://www.mysql.com/products/connector/j/

## 12.1.3 Εγκατάσταση της RXTX βιβλιοθήκης

### 1ο βήμα

Σειρά έχει το η εγκατάσταση της βιβλιοθήκης RXTX για την υποστήριξη ανάγνωσης και εγγραφής σε σειριακές και usb θύρες. Το RXTX είναι μια ανοικτού κώδικα επέκταση της java η οποία αντικαταστεί εντελώς τις προεπιλεγμένες κλάσεις comapi της java. Πρώτο βήμα είναι να κατεβάσουμε τη βιβλιοθήκη από την ιστοσελίδα<sup>57</sup> τους. Το αργείο είναι συμπιεσμένο οπότε το αποσυμπιέζουμε και προχωράμε. Μπαίνουμε στο φάκελο που έχει δημιουργηθεί. Εκεί υπάρχουν φάκελοι για όλα τα λειτουργικά συστήματα, εμείς μπαίνουμε στο φάκελο "Linux" και μετά στο φάκελο που ταιριάζει στην αργιτεκτονική του συστήματός μας (1686, x86 64).

### $2*o* βήμα$

Τώρα πρέπει να κάνουμε κάποιες αντιγραφές:

- Το αρχείο "RXTXcomm.jar" το αντιγράφουμε στον φάκελο "/opt/jre1.6.0 10/lib/ext"
- Το αρχείο "rxtxParallel.so" το αντιγράφουμε στον φάκελο "/opt/jre1.6.0 10/lib/\$(ARCH)" καθώς και στο φάκελο "/usr/lib"
- Το αρχείο "rxtxSerial.so" το αντιγράφουμε στον φάκελο "/opt/jre1.6.0 10/lib/\$(ARCH)" καθώς και στο φάκελο "/usr/lib"

Όπου \$(ARCH) είναι η αρχιτεκτονική του συστήματός μας, και υπάρχουν ανάλογοι υποφάκελοι στον φάκελο "/opt/jre1.6.0  $10$ /lib"

### 3ο βήμα

Δηλώνουμε το "RXTXcomm.jar" στο CLASSPATH.

Ανοίγουμε ξανά το αρχείο "/etc/enviroment", δίνοντας στο τερματικό:

### "sudo nano /etc/enviroment".

Έπειτα κάνουμε τη γραμμή του CLASSPATH να μοιάζει με την παρακάτω:

### "CLASSPATH="/opt/jre1.6.0 10/mysql-connector-java-[αριθμός έκδοσης]/mysql-connectorjava-[έκδοση]-bin.jar:/opt/jre1.6.0 10/lib/ext/RXTXcomm.jar" "

Aποθηκεύουμε με "Ctrl + O" και βγαίνουμε από τον επεξεργαστή κειμένου με "Ctrl + X".

<sup>57</sup> http://users.frii.com/jarvi/rxtx/download.html

# **13. Βιβλιογραφία και αναφορές**

- 1. http://www.laipac.com/passive-tracking-system.htm
- 2. http://www.navigadget.com/index.php/2006/12/19/globalsat-dg-100-gps-data-logger-is-official
- 3. http://www.gpstrackstick.com/
- 4. http://www.laipac.com/gps\_starfinder1\_eng.htm
- 5. http://tovima.dolnet.gr/print\_article.php?e=B&f=14188&m=A34&aa=1
- 6. http://www.n-topos.gr/gr/index.php?option=com\_content&task=view&id=36&Itemid=37
- 7. http://www.space.gr/pages.php?langID=1&pageID=213
- 8. http://www.space.gr/pages.php?pageID=211&langID=1
- 9. http://eskorinthon.blogspot.com/2008/05/blog-post.html
- 10. http://www.altec.gr/gr/altec.asp?aid=39
- 11. http://www.broadband.gr/opencms/sites/Broadband/News/news080711a/
- 12. http://syros-observer.aegean.gr/ais/
- 13. http://el.wikipedia.org/wiki/Global\_Positioning\_System
- 14. http://en.wikipedia.org/wiki/Global\_Positioning\_System
- 15. http://en.wikipedia.org/wiki/GLONASS
- 16. http://en.wikipedia.org/wiki/Galileo\_positioning\_system
- 17. http://en.wikipedia.org/wiki/COMPASS\_navigation\_system
- 18. http://en.wikipedia.org/wiki/Indian\_Regional\_Navigational\_Satellite\_System
- 19. http://adventure.howstuffworks.com/gps1.htm
- 20. http://en.wikipedia.org/wiki/NMEA
- 21. http://www.gpsinformation.org/dale/nmea.htm
- 22. http://www8.garmin.com/support/faqs/faq.jsp?faq=40
- 23. http://www.expansys.com.gr/p.aspx?i=151674
- 24. http://www.expansys.com.gr/p.aspx?i=115544
- 25. http://www.expansys.com.gr/p.aspx?i=140985
- 26. http://www.expansys.com.gr/d.aspx?i=127375
- 27. http://en.wikipedia.org/wiki/GSM
- 28. http://en.wikipedia.org/wiki/Cellular\_network
- 29. http://en.wikipedia.org/wiki/Comparison\_of\_mobile\_phone\_standards
- 30. http://www.sonyericsson.com/cws/companyandpress/aboutus/technology/understandingnetwork s?cc=gr&lc=el
- 31. http://en.wikipedia.org/wiki/General\_Packet\_Radio\_Service
- 32. http://en.wikipedia.org/wiki/3G
- 33. http://www.gsmworld.com
- 34. http://en.wikipedia.org/wiki/3G
- 35. http://www.techteam.gr/wiki/UMTS
- 36. http://www.techfaq.com/lang/el/hsdpa.shtml&usg=ALkJrhj\_zkDAKpNUKle9oT\_6H657FEaTPQ
- 37. http://www.expansys.com.gr/p.aspx?i=141528
- 38. http://www.globalsources.com/manufacturers/GPRS-Pcmcia-Card.html
- 39. http://www.gsmarena.com/siemens\_c55-336.php
- 40. http://www.expansys.com.gr/p.aspx?i=140228
- 41. http://www.cosmote.gr/cosmote/cosmote.portal? locale=el\_GR&\_nfpb=true&\_pageLabel=L89\_contract\_plan\_index&serviceCategory=Internet OnTheGo&catID=0b0f42bb801f8a75&breadcrumbTitle=COSMOTE+INTERNET+ON+THE+ GO
- 42. http://www.vodafone.gr/portal/client/cms/viewCmsPage.action?pageId=1339
- 43. http://www.wind.com.gr/pages.fds?langID=1&pageid=1442
- 44. http://en.wikipedia.org/wiki/Wi-Fi
- 45. http://el.wikipedia.org/wiki/Wi-Fi
- 46. http://en.wikipedia.org/wiki/Access\_point
- 47. http://en.wikipedia.org/wiki/Hotspot\_(Wi-Fi)
- 48. http://wirelesslan.gr/
- 49. http://www.athenswireless.net
- 50. http://www.twmn.net/
- 51. http://www.patraswireless.net/
- 52. http://www.xanthiwireless.net/
- 53. http://www.ioanninawireless.gr/pn/
- 54. http://kwn.kzn.gr/mambo/
- 55. http://www.voloswireless.net/
- 56. www.e-trikala.gr
- 57. http://el.wikipedia.org/wiki/WiMAX
- 58. http://en.wikipedia.org/wiki/Wimax
- 59. http://www.radiomodem.org.uk/
- 60. http://www.pestaola.gr/ote-trials-wimax-sells-loads-of-asdl-packages/
- 61. http://wirelessman.org/pubs/80216-2004.html
- 62. http://www.wimaxforum.org/home/
- 63. http://www.kantronics.com/modems.html
- 64. http://www.radiomodem.org.uk/
- 65. http://www.digi.com/technology/rfmodems/
- 66. http://en.wikipedia.org/wiki/Modem
- 67. http://www.otenet.gr/portal/portal/info/technology/newdevices?mediatype=html&user=anon&js\_panename=newdevices&action=portlets.PsmlPortletAction&events ubmit\_doview=303814&category=newdevices
- 68. http://www.plaisio.gr/product.aspx? catalog=21&category=69977961&product=1135775&ref=pathfinder
- 69. http://www.play247.gr/index.php? main\_page=index&cPath=1\_340&zenid=a535c147608385dfeb8475e386c26900
- 70. http://www.linutop.com/linutop2/index.en.html
- 71. http://www.expansys.com.gr/p.aspx?i=169209
- 72. http://www.ewayco.com/51-embedded-systems-100-PC-mini-ITX-low-cost/100-tu-low-costpc-thin-client-embedded-system.html
- 73. http://en.wikipedia.org/wiki/MicroATX
- 74. http://www.skroutz.gr/c/31/mainboard/f/5163/Video.html
- 75. http://www.linuxdevices.com/news/NS6372429785.html
- 76. http://www.linutop.com/linutop2/index.en.html
- 77. http://www.e-shop.gr/show\_per.phtml?id=PER.908195
- 78. http://www.calao-systems.com/
- 79. http://www.carputermania.gr/forum/showthread.php?t=833
- 80. http://www.cartft.com/catalog/il/550
- 81. http://www.expansys.com.gr/p.aspx?i=140985
- 82. http://www.megamarket.gr/intelcelerone120016ghzfsb800-p-61739.html?ref=pathfinder
- 83. http://www.e-shop.gr/show\_per.phtml?id=PER.522605
- 84. http://www.e-shop.gr/show\_per.phtml?id=PER.303763
- 85. http://www.expansys.com.gr/p.aspx?i=140985
- 86. http://www.expansys.com.gr/p.aspx?i=141528
- 87. http://www.java.com/en/download/
- 88. http://en.wikipedia.org/wiki/Java\_programming\_language
- 89. http://www.linuxdevices.com/news/NS3714138423.html
- 90. http://en.wikipedia.org/wiki/MySQL
- 91. http://www.mysql.com/
- 92. http://en.wikipedia.org/wiki/Relational\_database\_management\_system
- 93. http://dev.mysql.com/downloads/mysql/5.1.html#win32
- 94. http://en.wikipedia.org/wiki/Client-server
- 95. http://en.wikipedia.org/wiki/Server-side\_scripting
- 96. http://jakarta.apache.org/
- 97. http://labs.jboss.com/jbossas
- 98. http://jetty.mortbay.com/
- 99. http://www.servlets.com/engines/
- 100.http://code.google.com/apis/maps/signup.html
- 101. http://tomcat.apache.org/download-60.cgi
- 102.http://apache.tsl.gr/tomcat/tomcat-6/v6.0.18/bin/apache-tomcat-6.0.18.zip
- 103.http://tomcat.apache.org/tomcat-6.0-doc/ssl-howto.html
- 104.http://java.sun.com/javase/downloads/index.jsp
- 105. http://www.mysql.com/products/connector/j/
- 106.http://users.frii.com/jarvi/rxtx/download.html
- 107.http://java.sun.com/javase/downloads/index.jsp
- 108. http://www.mysql.com/products/connector/j/
- 109.http://users.frii.com/jarvi/rxtx/download.html